CodeArtifact Guia do usuário

# **CodeArtifact**

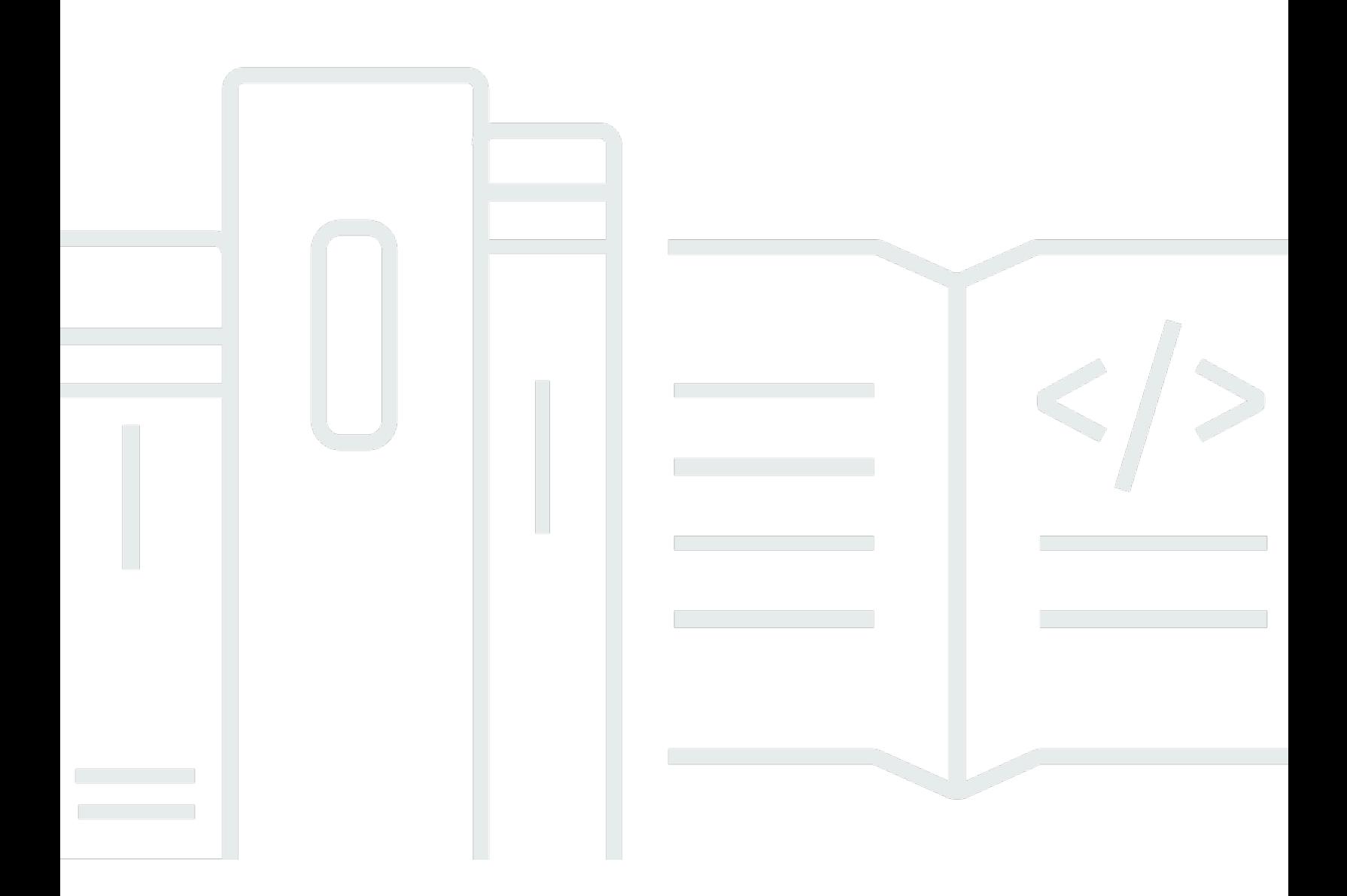

Copyright © 2024 Amazon Web Services, Inc. and/or its affiliates. All rights reserved.

### CodeArtifact: CodeArtifact Guia do usuário

Copyright © 2024 Amazon Web Services, Inc. and/or its affiliates. All rights reserved.

As marcas comerciais e imagens comerciais da Amazon não podem ser usadas no contexto de nenhum produto ou serviço que não seja da Amazon, nem de qualquer maneira que possa gerar confusão entre os clientes ou que deprecie ou desprestigie a Amazon. Todas as outras marcas comerciais que não são propriedade da Amazon pertencem aos respectivos proprietários, os quais podem ou não ser afiliados, estar conectados ou ser patrocinados pela Amazon.

## **Table of Contents**

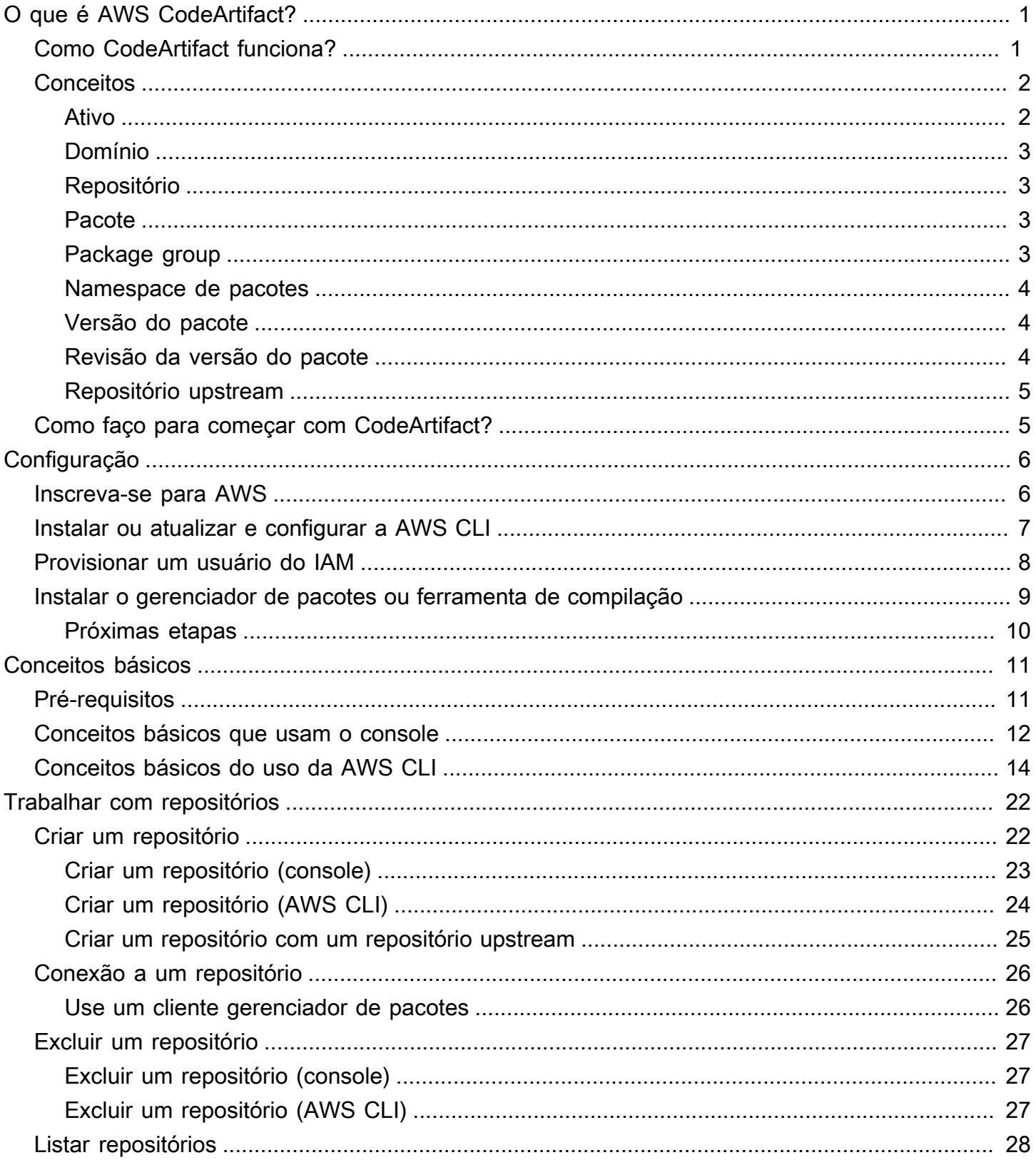

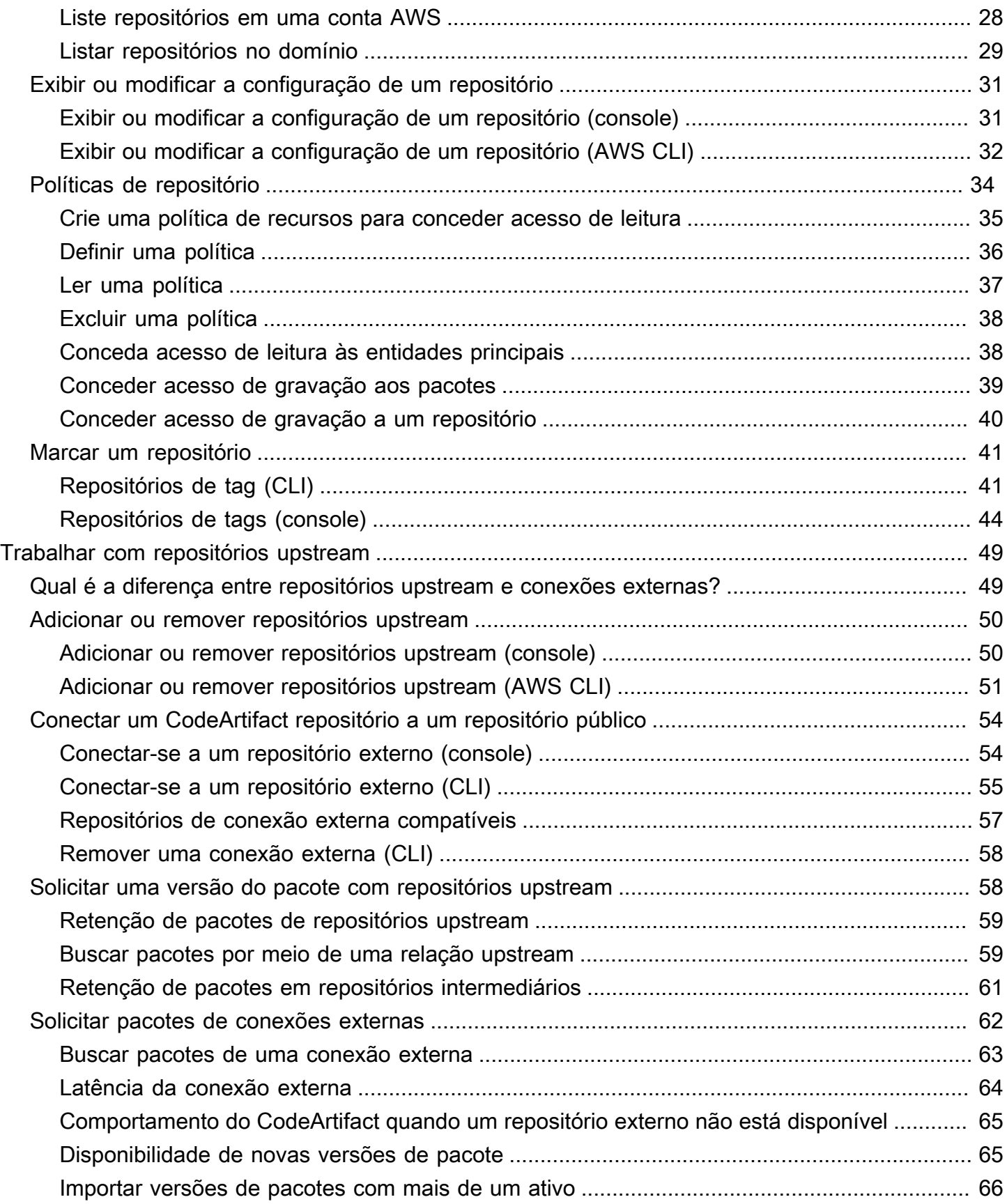

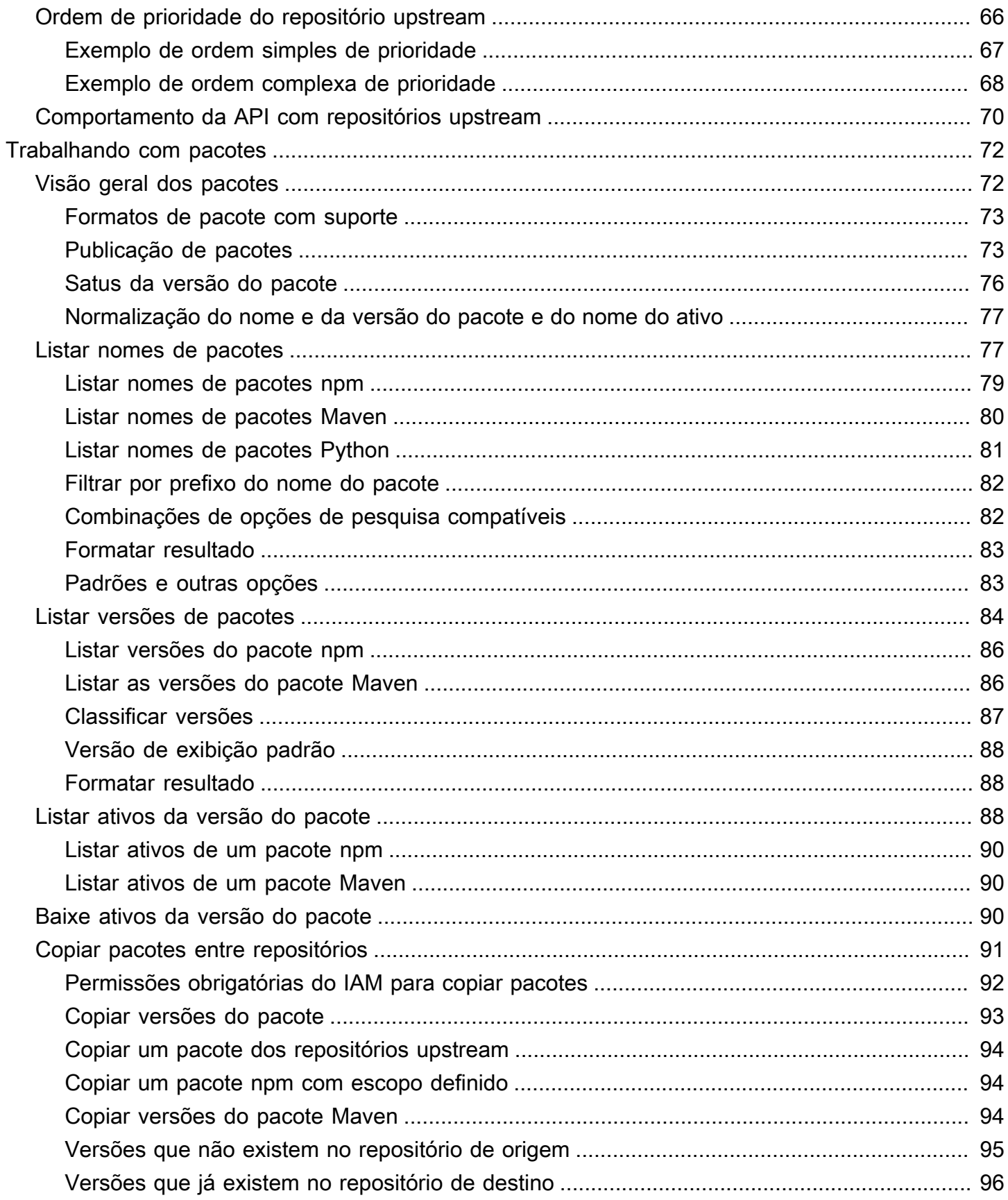

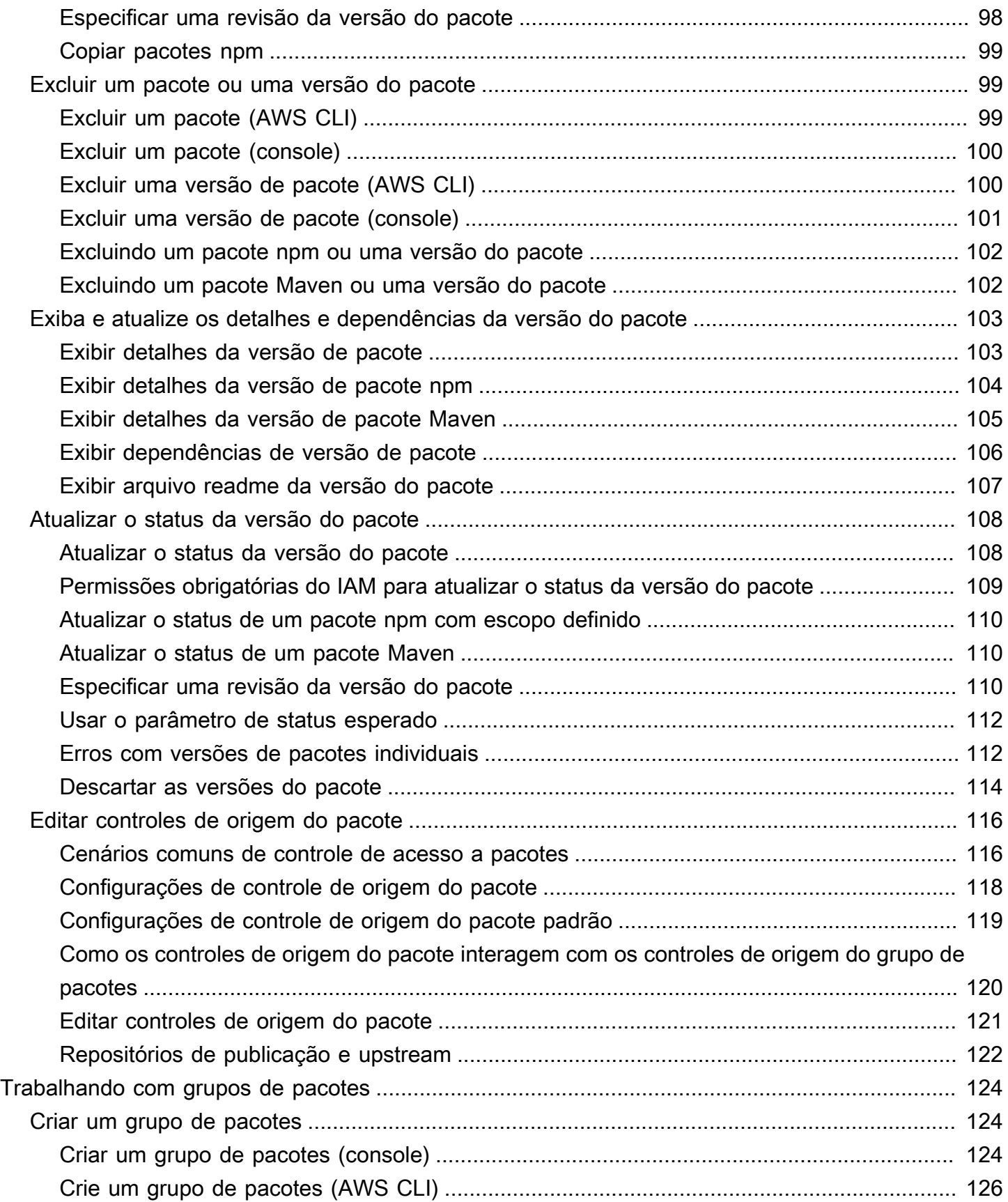

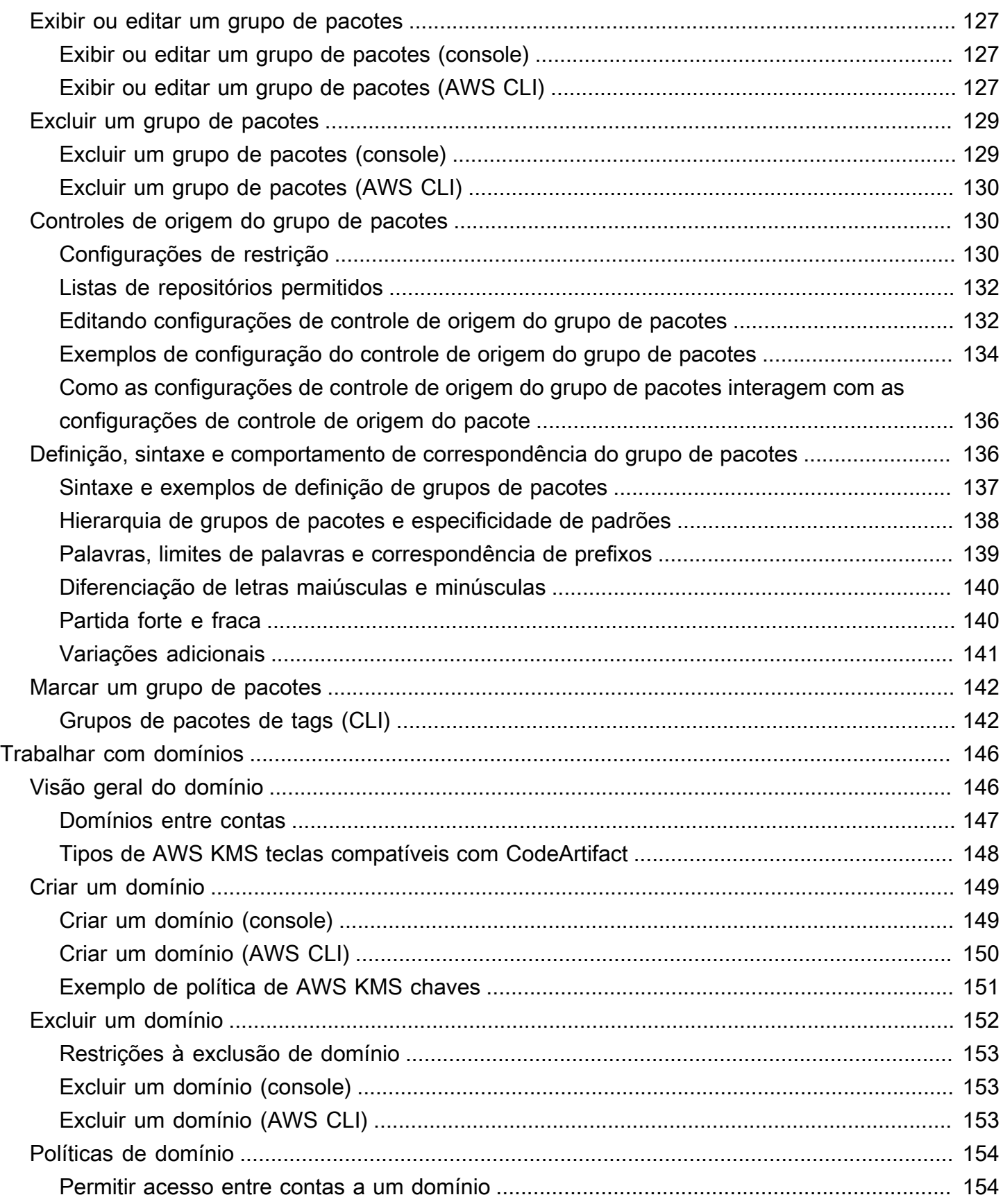

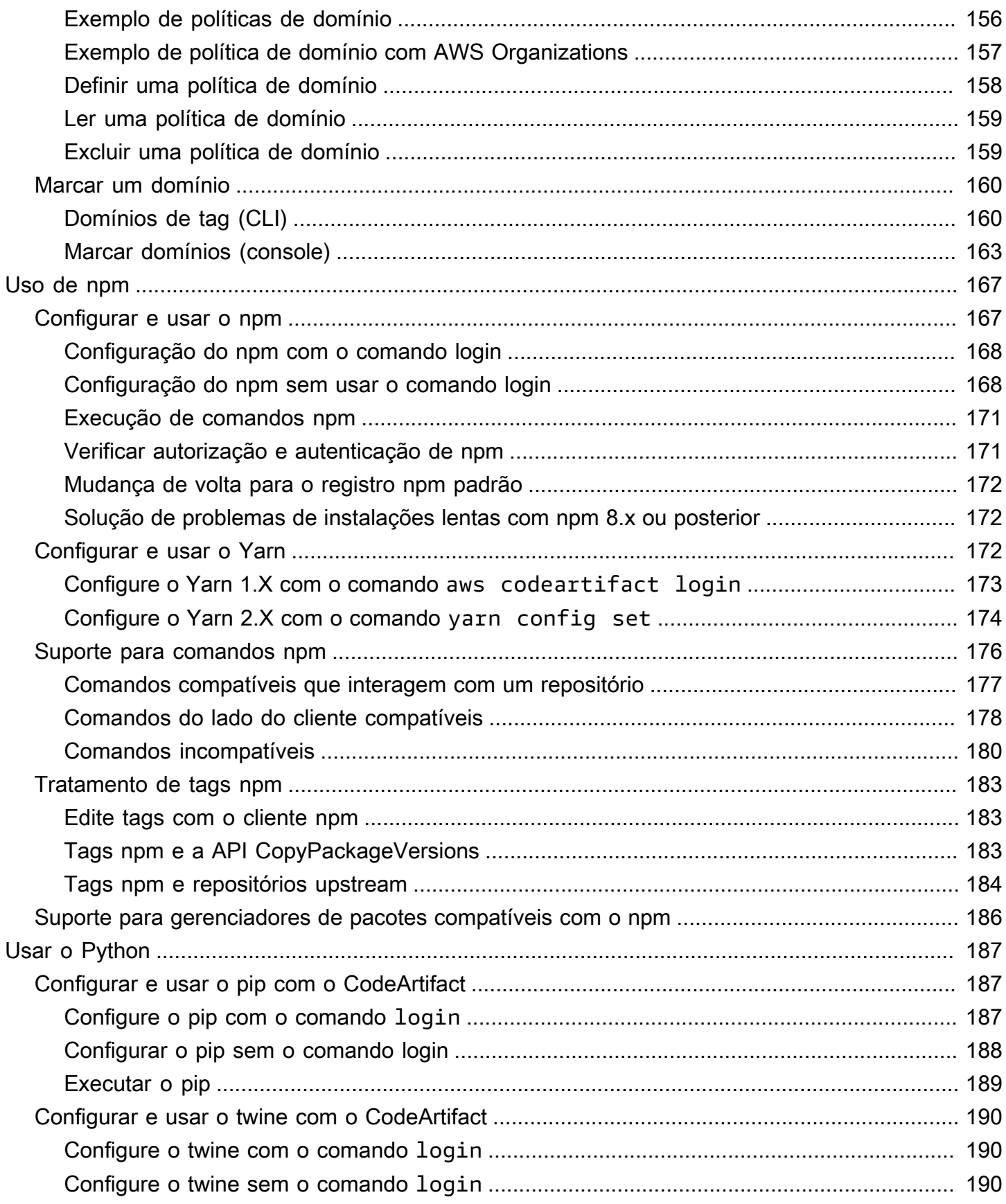

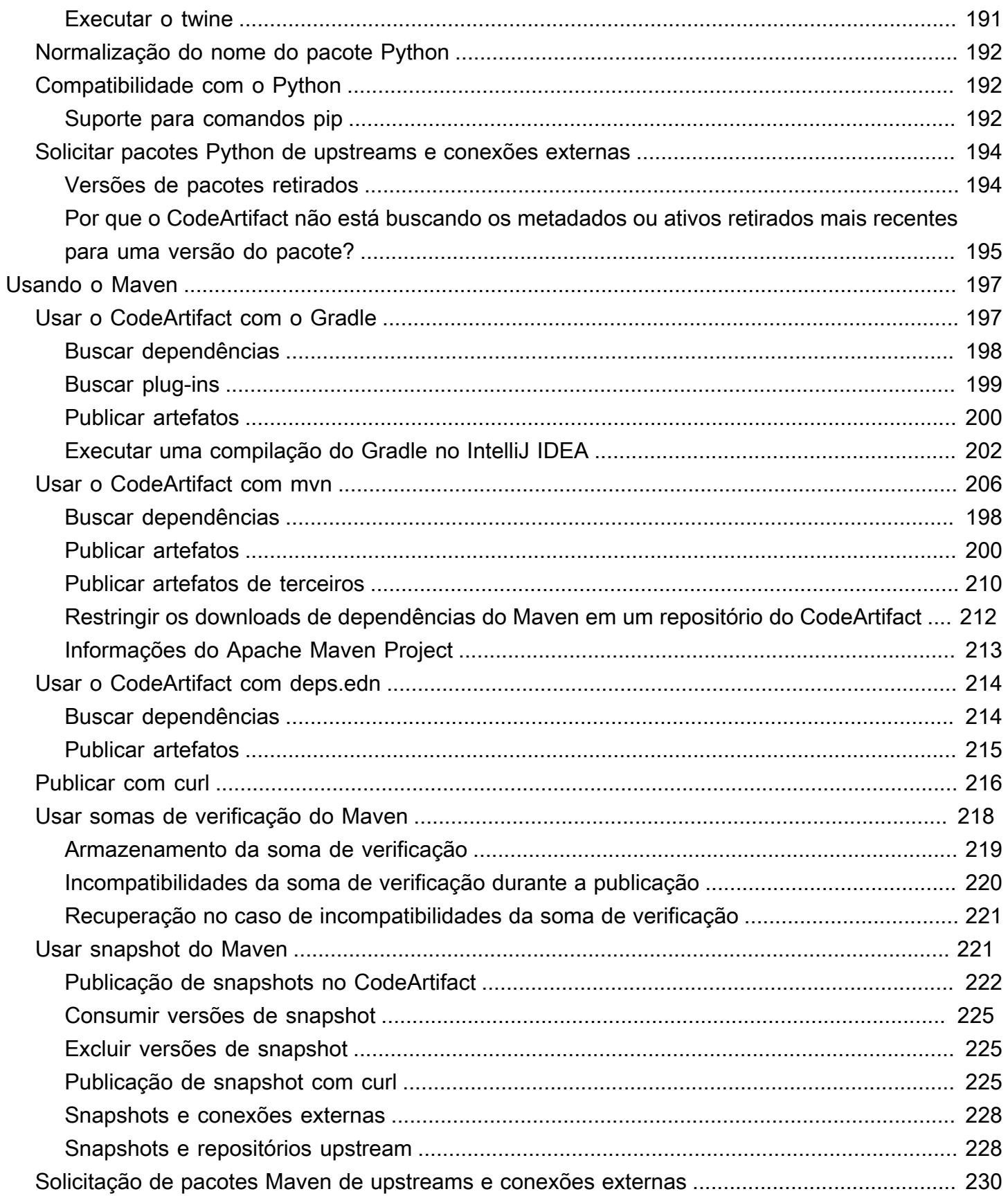

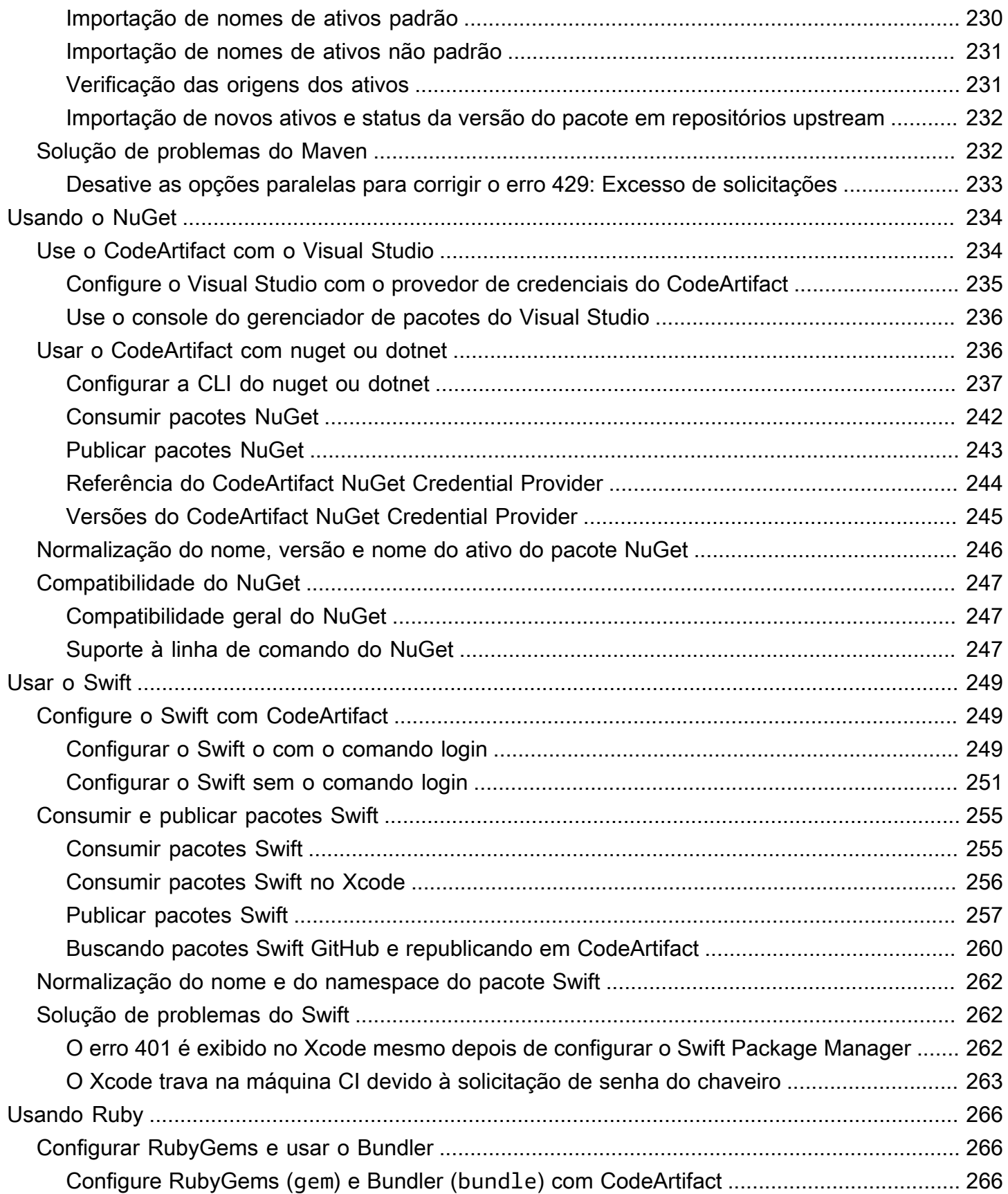

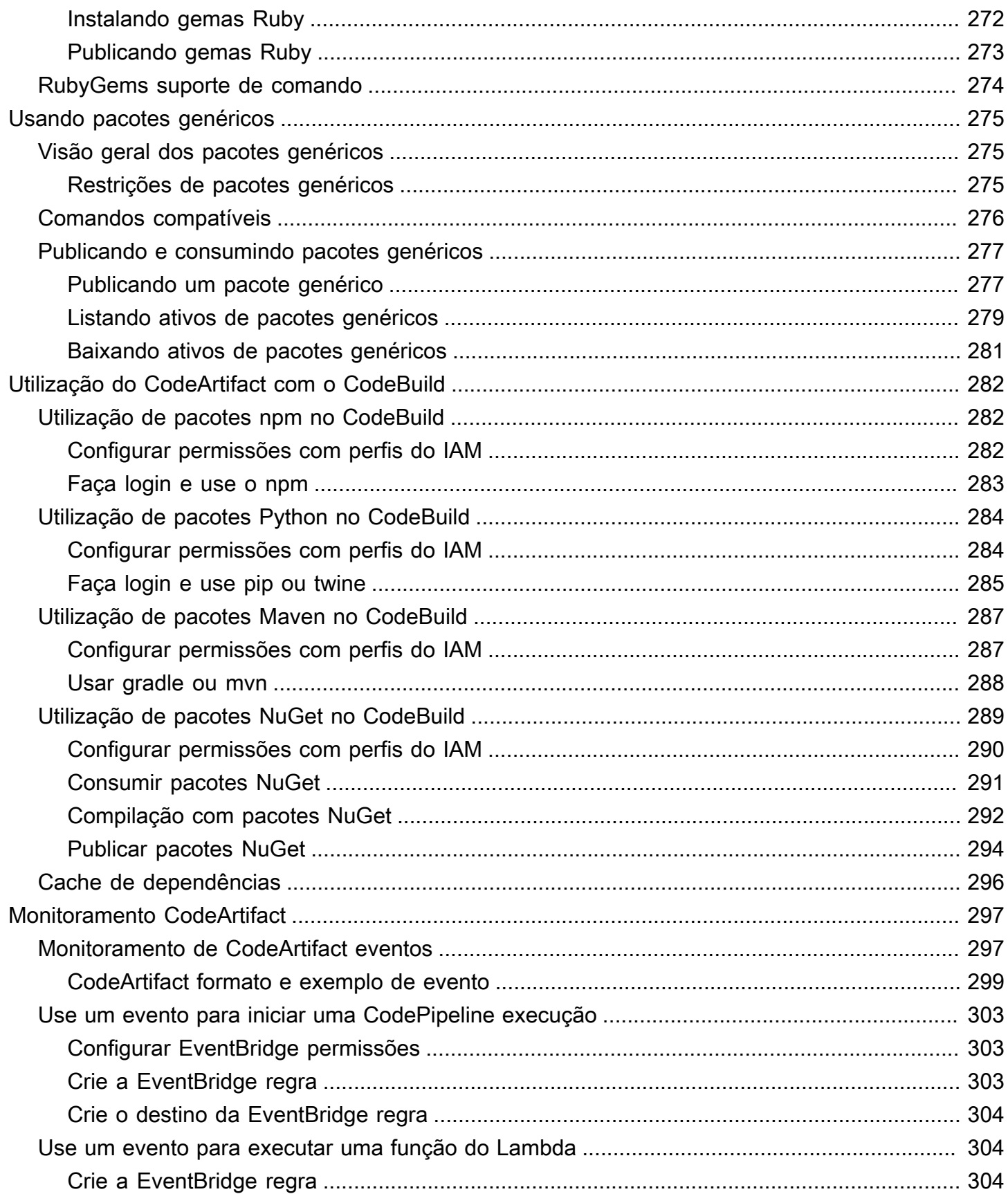

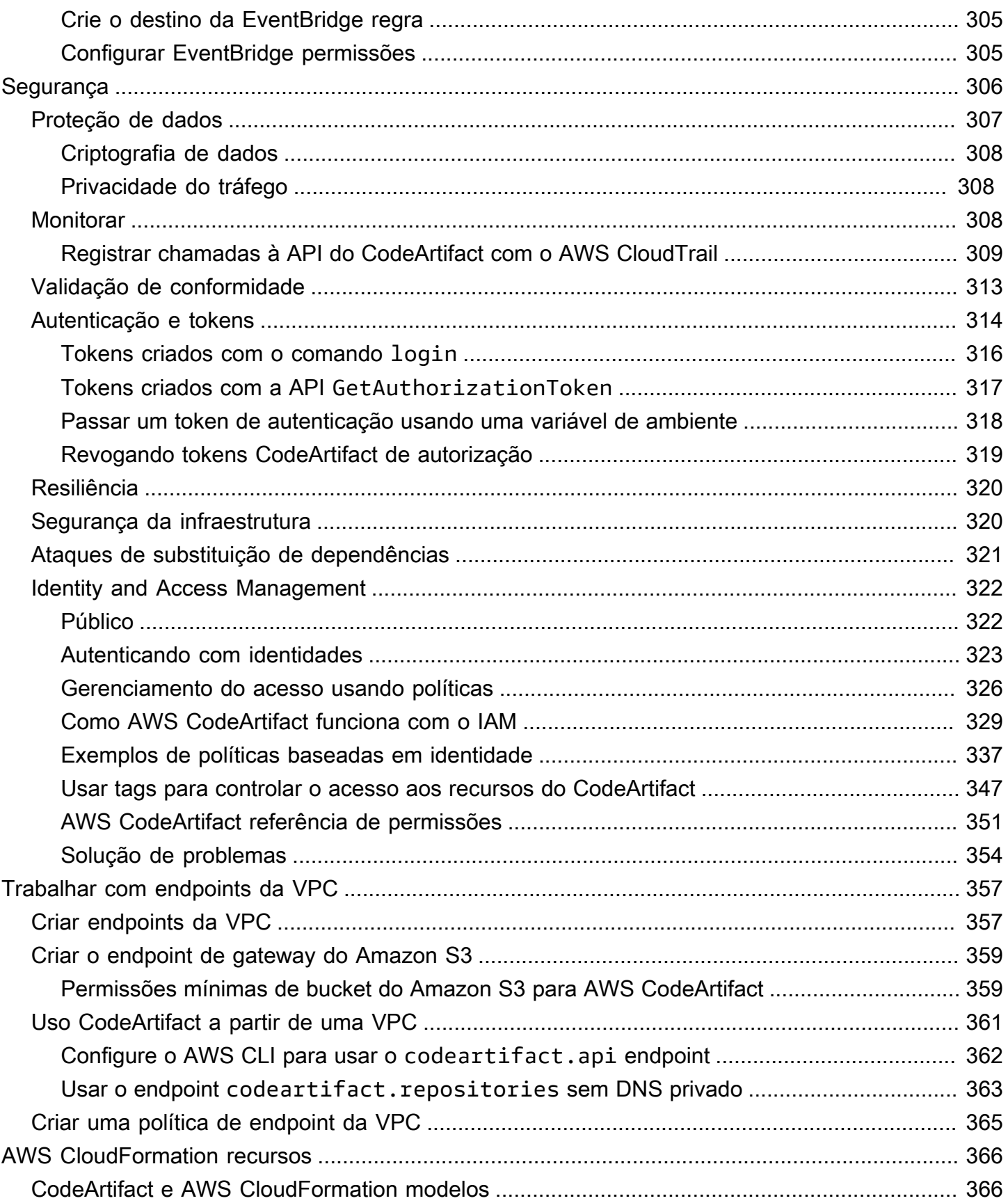

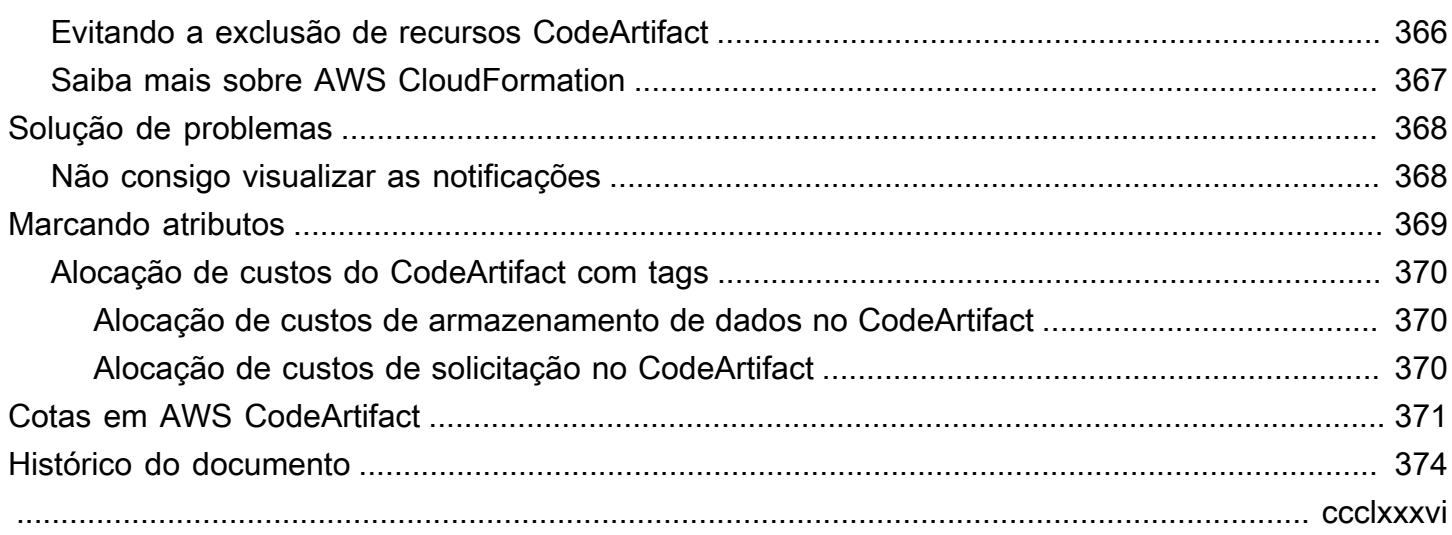

## <span id="page-13-0"></span>O que é AWS CodeArtifact?

AWS CodeArtifact é um serviço de repositório de artefatos seguro, altamente escalável e gerenciado que ajuda as organizações a armazenar e compartilhar pacotes de software para desenvolvimento de aplicativos. Você pode usar CodeArtifact com ferramentas de compilação e gerenciadores de pacotes populares, como NuGet CLI, Maven, Gradle, npm, yarn, pip e twine. CodeArtifact ajuda a reduzir a necessidade de gerenciar seu próprio sistema de armazenamento de artefatos ou de se preocupar com a escalabilidade de sua infraestrutura. Não há limites no número ou no tamanho total dos pacotes que você pode armazenar em um CodeArtifact repositório.

Você pode criar uma conexão entre seu CodeArtifact repositório privado e um repositório público externo, como npmjs.com ou Maven Central. CodeArtifact em seguida, buscará e armazenará pacotes sob demanda do repositório público quando eles forem solicitados por um gerenciador de pacotes. Isso torna o consumo de dependências de código aberto usadas pelo aplicativo mais conveniente e ajuda a garantir que elas estejam sempre disponíveis para compilações e desenvolvimento. Você também pode publicar pacotes privados em um CodeArtifact repositório. Isso ajuda a compartilhar componentes de software proprietários entre vários aplicativos e equipes de desenvolvimento da organização.

<span id="page-13-1"></span>Para obter mais informações, consulte [AWS CodeArtifact.](https://aws.amazon.com/codeartifact/)

## Como CodeArtifact funciona?

CodeArtifact armazena pacotes de software em repositórios. Os repositórios são poliglotas, ou seja, um único repositório pode conter pacotes de qualquer tipo compatível. Cada CodeArtifact repositório é membro de um único CodeArtifact domínio. Recomendamos que você use um domínio de produção para a organização com um ou mais repositórios. Por exemplo, você pode usar cada repositório para uma equipe de desenvolvimento diferente. Dessa forma, os pacotes nos repositórios podem ser localizados e compartilhados entre as equipes de desenvolvimento.

Para adicionar pacotes a um repositório, configure um gerenciador de pacotes, como o npm ou Maven, para usar o endpoint (URL) do repositório. Em seguida, você pode usar o gerenciador de pacotes para publicar pacotes no repositório. Você também pode importar pacotes de código aberto para um repositório configurando-o com uma conexão externa a um repositório público, como npmjs, Gallery NuGet , Maven Central ou PyPI. Para ter mais informações, consulte [Conectar um](#page-66-0)  [CodeArtifact repositório a um repositório público.](#page-66-0)

Você pode disponibilizar pacotes de um repositório para outro no mesmo domínio. Para fazer isso, configure um repositório como upstream do outro. Todas as versões do pacote disponíveis para o repositório upstream também estão disponíveis para o repositório downstream. Além disso, todos os pacotes que estão disponíveis para o repositório upstream por meio de uma conexão externa com um repositório público estão disponíveis para o repositório downstream. Para ter mais informações, consulte [Trabalhando com repositórios upstream em CodeArtifact](#page-61-0).

CodeArtifact exige que os usuários se autentiquem com o serviço para publicar ou consumir versões do pacote. Você deve se autenticar no CodeArtifact serviço criando um token de autorização usando suas AWS credenciais. Pacotes em CodeArtifact repositórios não podem ser disponibilizados publicamente. Para obter mais informações sobre autenticação e acesso em CodeArtifact, consulte[AWS CodeArtifact autenticação e tokens](#page-326-0).

## <span id="page-14-0"></span>Conceitos do AWS CodeArtifact

Aqui estão alguns conceitos e termos que você deve conhecer ao usar CodeArtifact.

Tópicos

- [Ativo](#page-14-1)
- [Domínio](#page-15-0)
- **[Repositório](#page-15-1)**
- **[Pacote](#page-15-2)**
- [Package group](#page-15-3)
- [Namespace de pacotes](#page-16-0)
- [Versão do pacote](#page-16-1)
- [Revisão da versão do pacote](#page-16-2)
- [Repositório upstream](#page-17-0)

## <span id="page-14-1"></span>Ativo

Um ativo é um arquivo individual armazenado associado CodeArtifact a uma versão do pacote, como um .tgz arquivo npm ou arquivos Maven POM e JAR.

#### <span id="page-15-0"></span>Domínio

Os repositórios são agrupados em uma entidade de nível mais alto conhecida como domínio. Todos os ativos e metadados do pacote são armazenados no domínio, mas são consumidos por meio de repositórios. Um determinado ativo de pacote, como um arquivo JAR do Maven, é armazenado uma vez por domínio, não importa em quantos repositórios ele esteja presente. Todos os ativos e metadados em um domínio são criptografados com a mesma AWS KMS key (chave KMS) armazenada em AWS Key Management Service (AWS KMS).

Cada repositório é membro de um único domínio e não pode ser movido para um domínio diferente.

Usando um domínio, você pode aplicar uma política organizacional em vários repositórios. Com essa abordagem, você determina quais contas podem acessar os repositórios no domínio e quais repositórios públicos podem ser usados como origens dos pacotes.

Embora uma organização possa ter vários domínios, a recomendação é ter um único domínio de produção que contenha todos os artefatos publicados. Dessa forma, as equipes podem localizar e compartilhar pacotes em toda a organização.

### <span id="page-15-1"></span>Repositório

Um CodeArtifact repositório contém um conjunto de [versões de pacotes,](#page-16-1) cada uma delas mapeada para um conjunto de [ativos](#page-14-1). Os repositórios são poliglotas, ou seja, um único repositório pode conter pacotes de qualquer tipo compatível. Cada repositório expõe endpoints para buscar e publicar pacotes usando ferramentas como a CLI do NuGet, a CLI do npm, a CLI do Maven (mvn) e o pip. Você pode criar até 1.000 repositórios por domínio.

#### <span id="page-15-2"></span>Pacote

Um pacote é formado pelo pacote de software e os metadados necessários para resolver dependências e instalar o software. Em CodeArtifact, um pacote consiste em um nome de pacote, um [namespace](#page-16-0) opcional, como @types in@types/node, um conjunto de versões de pacote e metadados em nível de pacote, como tags npm.

AWS CodeArtifact [suporta](#page-287-0) [npm](#page-179-0)[,](#page-287-0) [PyPI](#page-199-0)[, Maven, Swift, Ruby N](#page-287-0)[uGe](#page-246-0)[t](#page-287-0)[,](#page-261-0) [formatos de pacotes genéricos.](#page-287-0)

#### <span id="page-15-3"></span>Package group

Os grupos de pacotes podem ser usados para aplicar a configuração a vários pacotes que correspondam a um padrão definido usando o formato do pacote, o namespace do pacote e o nome do pacote. Você pode usar grupos de pacotes para configurar de forma mais conveniente os controles de origem de pacotes para vários pacotes. Os controles de origem do pacote são usados para bloquear ou permitir a ingestão ou publicação de novas versões do pacote, o que protege os usuários de ações maliciosas conhecidas como ataques de substituição de dependência.

#### <span id="page-16-0"></span>Namespace de pacotes

Alguns formatos de pacotes permitem a utilização de nomes de pacotes hierárquicos para organizar os pacotes em grupos lógicos e ajudar a evitar colisões de nomes. Por exemplo, o npm é compatível com escopos. Para obter mais informações, consulte a [documentação de escopos do npm.](https://docs.npmjs.com/cli/v7/using-npm/scope) O pacote @types/node do npm tem o escopo @types e o nome node. Há vários outros nomes de pacotes no escopo @types. Em CodeArtifact, o escopo ("tipos") é chamado de namespace do pacote e o nome ("nó") é chamado de nome do pacote. Para pacotes do Maven, o namespace do pacote corresponde ao groupID do Maven. O pacote org.apache.logging.log4j:log4j do Maven tem o groupID (namespace do pacote) org.apache.logging.log4j e o artifactID (nome do pacote) log4j. Para pacotes genéricos, o [namespace](https://docs.aws.amazon.com/codeartifact/latest/APIReference/API_PublishPackageVersion.html#namespace) é obrigatório. Alguns formatos de pacotes, como do PyPI, não permitem a utilização de nomes hierárquicos com um conceito semelhante ao escopo do npm ou ao groupID do Maven. Sem uma forma de agrupar nomes de pacotes, evitar colisões de nomes pode ser mais difícil.

### <span id="page-16-1"></span>Versão do pacote

A versão do pacote identifica a versão específica de um pacote, como @types/node 12.6.9. O formato e a semântica do número da versão variam conforme os diferentes formatos de pacote. Por exemplo, as versões dos pacotes do npm devem estar em conformidade com a [especificação](https://semver.org/)  [de Versionamento semântico](https://semver.org/). Em CodeArtifact, uma versão do pacote consiste no identificador da versão, nos metadados do nível da versão do pacote e em um conjunto de ativos.

### <span id="page-16-2"></span>Revisão da versão do pacote

A revisão da versão do pacote é uma string que identifica um conjunto específico de ativos e metadados da versão do pacote. Sempre que uma versão do pacote é atualizada, uma nova revisão da versão do pacote é criada. Por exemplo, você pode publicar um arquivo de distribuição de origem (sdist) de uma versão do pacote do Python e, posteriormente, adicionar uma wheel do Python que contém código compilado à mesma versão. Quando você publica a wheel, uma nova revisão da versão do pacote é criada.

#### <span id="page-17-0"></span>Repositório upstream

Um repositório é upstream quando as versões do pacote contidas nele podem ser acessadas a partir do endpoint do repositório downstream. Esta abordagem mescla com eficácia o conteúdo dos dois repositórios do ponto de vista de um cliente. Usando CodeArtifact, você pode criar um relacionamento upstream entre dois repositórios.

## <span id="page-17-1"></span>Como faço para começar com CodeArtifact?

É recomendável que você realize as etapas a seguir:

- 1. Saiba mais CodeArtifact lend[oConceitos do AWS CodeArtifact](#page-14-0).
- 2. Configure seu Conta da AWS AWS CLI, o e um usuário do IAM seguindo as etapas em[Configurando com AWS CodeArtifact.](#page-18-0)
- 3. Use CodeArtifact seguindo as instruções em[Conceitos básicos do CodeArtifact.](#page-23-0)

## <span id="page-18-0"></span>Configurando com AWS CodeArtifact

Se você já se cadastrou na Amazon Web Services (AWS), você pode começar a usar AWS CodeArtifact imediatamente. Você pode abrir o CodeArtifact console, escolher Criar um domínio e repositório e seguir as etapas no assistente de inicialização para criar seu primeiro domínio e repositório.

Se você ainda não se inscreveu ou precisa de ajuda para AWS criar seu primeiro domínio e repositório, conclua as seguintes tarefas para se preparar para usar CodeArtifact:

Tópicos

- [Inscreva-se para AWS](#page-18-1)
- [Instalar ou atualizar e configurar a AWS CLI](#page-19-0)
- [Provisionar um usuário do IAM](#page-20-0)
- [Instalar o gerenciador de pacotes ou ferramenta de compilação](#page-21-0)

### <span id="page-18-1"></span>Inscreva-se para AWS

Quando você se inscreve no Amazon Web Services (AWS), você é cobrado somente pelos serviços e recursos que usa, inclusive AWS CodeArtifact.

Se você já tem um Conta da AWS, vá para a próxima tarefa, Instalar ou atualizar e configurar a AWS [CLI.](#page-19-0) Se você não tiver um Conta da AWS, use o procedimento a seguir para criar um.

Para criar um Conta da AWS

- 1. Abra [https://portal.aws.amazon.com/billing/signup.](https://portal.aws.amazon.com/billing/signup)
- 2. Siga as instruções on-line.

Parte do procedimento de inscrição envolve receber uma chamada telefônica e digitar um código de verificação no teclado do telefone.

Quando você se inscreve em um Conta da AWS, um Usuário raiz da conta da AWSé criado. O usuário-raiz tem acesso a todos os Serviços da AWS e recursos na conta. Como prática recomendada de segurança, atribua o acesso administrativo a um usuário e use somente o usuário-raiz para executar [tarefas que exigem acesso de usuário-raiz.](https://docs.aws.amazon.com/accounts/latest/reference/root-user-tasks.html)

### <span id="page-19-0"></span>Instalar ou atualizar e configurar a AWS CLI

Para chamar CodeArtifact comandos do AWS Command Line Interface (AWS CLI) em uma máquina de desenvolvimento local, você deve instalar AWS CLI o.

Se você tiver uma versão mais antiga do AWS CLI instalado, deverá atualizá-la para que os CodeArtifact comandos estejam disponíveis. CodeArtifact os comandos estão disponíveis nas seguintes AWS CLI versões:

- 1. AWS CLI 1: 1.18.77 e versões mais recentes
- 2. AWS CLI 2: 2.0.21 e versões mais recentes

Para verificar a versão, use o comando aws --version.

Para instalar e configurar o AWS CLI

- 1. Instale ou atualize o AWS CLI com as instruções em [Instalando AWS Command Line Interface](https://docs.aws.amazon.com/cli/latest/userguide/installing.html) o.
- 2. Configure o AWS CLI, com o comando configure, da seguinte forma.

#### aws configure

Quando solicitado, especifique a chave de AWS acesso e a chave de acesso AWS secreta do usuário do IAM com CodeArtifact o qual você usará. Quando o nome da região padrão Região da AWS for solicitado, especifique a região onde você criará o pipeline, por exemplo, useast-2. Quando solicitado pelo formato de saída padrão, especifique json.

#### **A** Important

Ao configurar o AWS CLI, você será solicitado a especificar um Região da AWS. Escolha uma das regiões com suporte listada em [Região e endpoints](https://docs.aws.amazon.com/general/latest/gr/codeartifact.html) na Referência geral da AWS.

Para obter mais informações, consulte [Configurar a AWS Command Line Interface](https://docs.aws.amazon.com/cli/latest/userguide/cli-chap-getting-started.html) e [Gerenciamento de chaves de acesso para usuários do IAM](https://docs.aws.amazon.com/IAM/latest/UserGuide/ManagingCredentials.html).

3. Para verificar a instalação ou atualização, chame o seguinte comando na AWS CLI.

aws codeartifact help

Se for bem-sucedido, esse comando exibirá uma lista dos CodeArtifact comandos disponíveis.

Em seguida, você pode criar um usuário do IAM e conceder acesso a esse usuário CodeArtifact a. Para ter mais informações, consulte [Provisionar um usuário do IAM.](#page-20-0)

### <span id="page-20-0"></span>Provisionar um usuário do IAM

Siga estas instruções para preparar um usuário do IAM para usar CodeArtifact.

Para provisionar um usuário do IAM

- 1. Crie um usuário do IAM ou use um associado à sua conta da Conta da AWS. Para obter mais informações, consulte [Criação de um usuário do IAM](https://docs.aws.amazon.com/IAM/latest/UserGuide/Using_SettingUpUser.html#Using_CreateUser_console) e [Visão geral das políticas AWS do IAM](https://docs.aws.amazon.com/IAM/latest/UserGuide/PoliciesOverview.html) no Guia do usuário do IAM.
- 2. Conceda ao usuário do IAM acesso CodeArtifact a.
	- Opção 1: criar uma política do IAM personalizada. Com uma política do IAM personalizada, você pode fornecer as permissões mínimas necessárias e alterar a duração dos tokens de autenticação. Para obter mais informações e políticas de exemplo, consulte [Exemplos de](#page-349-0)  [políticas baseadas em identidade para AWS CodeArtifact](#page-349-0).
	- Opção 2: Usar a política AWSCodeArtifactAdminAccess AWS gerenciada. O trecho a seguir mostra o conteúdo dessa política.

#### **A** Important

Essa política concede acesso a todas as CodeArtifact APIs. Recomendamos que você sempre use as permissões mínimas necessárias para realizar sua tarefa. Para obter mais informações, consulte [Práticas recomendadas do IAM](https://docs.aws.amazon.com/IAM/latest/UserGuide/best-practices.html) no Guia do usuário do IAM.

```
{ 
    "Version": "2012-10-17", 
    "Statement": [
```

```
 { 
           "Action": [ 
              "codeartifact:*" 
          ], 
           "Effect": "Allow", 
           "Resource": "*" 
       }, 
       { 
           "Effect": "Allow", 
           "Action": "sts:GetServiceBearerToken", 
           "Resource": "*", 
              "Condition": { 
                 "StringEquals": { 
                     "sts:AWSServiceName": "codeartifact.amazonaws.com" 
 } 
 } 
       } 
    \mathbf{I}}
```
A sts:GetServiceBearerToken permissão é necessária para chamar a CodeArtifact GetAuthorizationToken API. Essa API retorna um token que deve ser usado ao usar um gerenciador de pacotes, como npm ou pip com CodeArtifact. Para usar um gerenciador de pacotes com um CodeArtifact repositório, seu usuário ou função do IAM deve permitir, sts:GetServiceBearerToken conforme mostrado no exemplo de política anterior.

Se você não instalou o gerenciador de pacotes ou a ferramenta de compilação com a qual planeja usar CodeArtifact, consulte[Instalar o gerenciador de pacotes ou ferramenta de compilação.](#page-21-0)

## <span id="page-21-0"></span>Instalar o gerenciador de pacotes ou ferramenta de compilação

Para publicar ou consumir pacotes do CodeArtifact, você deve usar um gerenciador de pacotes. Há gerenciadores de pacotes diferentes para cada tipo de pacote. A lista a seguir contém alguns gerenciadores de pacotes com os quais você pode usar CodeArtifact. Caso ainda não tenha feito, instale os gerenciadores de pacotes para o tipo de pacote que você deseja usar.

- Para npm, use a [CLI do npm](https://docs.npmjs.com/downloading-and-installing-node-js-and-npm) ou o [pnpm](https://pnpm.io/installation).
- Para o Maven, use o [Apache Maven \(](https://maven.apache.org/install.html)mvn) ou o [Gradle.](https://gradle.org/install/)
- Para Python, use [pip](https://pip.pypa.io/en/stable/installation/) para instalar pacotes e [twine](https://twine.readthedocs.io/en/stable/#installation) para publicar pacotes.
- [Para NuGet, use o T](https://learn.microsoft.com/en-us/nuget/reference/nuget-exe-cli-reference)[oolkit for Visual Studio no Visua](https://docs.aws.amazon.com/toolkit-for-visual-studio/latest/user-guide/setup.html)[l Studio ou as CLIs nuget ou dotnet.](https://learn.microsoft.com/en-us/nuget/reference/nuget-exe-cli-reference)
- Para pacotes [genéricos](#page-287-0), use o [AWS CLI](https://docs.aws.amazon.com/cli/latest/userguide/getting-started-install.html) ou SDK para publicar e baixar o conteúdo do pacote.

#### <span id="page-22-0"></span>Próximas etapas

Suas próximas etapas dependerão do tipo ou tipos de pacote com CodeArtifact os quais você está usando e do estado dos seus CodeArtifact recursos.

Se você está começando CodeArtifact a usar pela primeira vez para si mesmo, sua equipe ou organização, consulte a documentação a seguir para obter informações gerais sobre como começar e ajudar a criar os recursos necessários.

- [Conceitos básicos que usam o console](#page-24-0)
- [Conceitos básicos do uso da AWS CLI](#page-26-0)

Se seus recursos já tiverem sido criados e você estiver pronto para configurar seu gerenciador de pacotes para enviar pacotes para ou instalar pacotes de um CodeArtifact repositório, consulte a documentação que corresponde ao seu tipo de pacote ou gerenciador de pacotes.

- [Usando o CodeArtifact com npm](#page-179-0)
- [Usando o CodeArtifact com Python](#page-199-0)
- [Usando o CodeArtifact com Maven](#page-209-0)
- [Usando o CodeArtifact com NuGet](#page-246-0)
- [Usando CodeArtifact com pacotes genéricos](#page-287-0)

## <span id="page-23-0"></span>Conceitos básicos do CodeArtifact

Neste tutorial de conceitos básicos, você usará o CodeArtifact para criar o seguinte:

- Um domínio chamado my-domain.
- Um repositório chamado my-repo contido em my-domain.
- Um repositório chamado npm-store contido em my-domain. O npm-store tem uma conexão externa com o repositório público npm. Essa conexão é usada para ingerir um pacote npm no repositório my-repo.

Antes de iniciar este tutorial, recomendamos que você revise o [Conceitos do AWS CodeArtifact](#page-14-0) CodeArtifact.

#### **a** Note

Este tutorial requer que você crie recursos que podem resultar em cobranças na sua conta da AWS. Para obter mais informações, consulte [Preços do CodeArtifact.](https://aws.amazon.com/codeartifact/pricing/)

#### Tópicos

- [Pré-requisitos](#page-23-1)
- [Conceitos básicos que usam o console](#page-24-0)
- [Conceitos básicos do uso da AWS CLI](#page-26-0)

### <span id="page-23-1"></span>Pré-requisitos

Você pode concluir este tutorial usando o AWS Management Console ou a AWS Command Line Interface (AWS CLI). Para seguir este tutorial, primeiro você precisará atender aos seguintes prérequisitos:

- Siga as etapas em [Configurando com AWS CodeArtifact.](#page-18-0)
- Instale a CLI do npm. Para obter mais informações, consulte [Download e instalação do Node.js e](https://docs.npmjs.com/downloading-and-installing-node-js-and-npm)  [npm](https://docs.npmjs.com/downloading-and-installing-node-js-and-npm), na documentação do npm.

### <span id="page-24-0"></span>Conceitos básicos que usam o console

Execute as etapas a seguir para começar com o CodeArtifact usando o AWS Management Console. Este guia usa o gerenciador de pacotes npm. Se você estiver usando um gerenciador de pacotes diferente, será necessário adaptar algumas das etapas a seguir.

- 1. Faça login no AWS Management Console e abra o console do AWS CodeArtifact em [https://](https://console.aws.amazon.com/codesuite/codeartifact/start) [console.aws.amazon.com/codesuite/codeartifact/start.](https://console.aws.amazon.com/codesuite/codeartifact/start) Para obter mais informações, consulte [Configurando com AWS CodeArtifact.](#page-18-0)
- 2. Escolha Criar repositório.
- 3. Em Nome do repositório, digite **my-repo**.
- 4. (Opcional) Em Descrição do repositório, insira uma descrição opcional para esse repositório.
- 5. Em Publicar repositórios upstream, selecione npm-store para criar um repositório conectado ao npmjs que seja upstream do repositório my-repo.

O CodeArtifact atribui o nome npm-store a esse repositório para você. Todos os pacotes disponíveis para o repositório upstream npm-store também estão disponíveis para o repositório downstream, my-repo.

- 6. Escolha Próximo.
- 7. Na conta da AWS, escolha Esta conta da AWS.
- 8. Em Nome do domínio, insira **my-domain**.
- 9. Expanda Configuração adicional.
- 10. Você deve usar uma AWS KMS key (chave KMS) para criptografar todos os ativos em seu domínio. Você pode usar uma Chave gerenciada pela AWS ou uma chave KMS que você gerencia:
	- Escolha Chave gerenciada pela AWS se quiser usar a Chave gerenciada pela AWS padrão.
	- Escolha Chave gerenciada pelo cliente se quiser usar uma chave KMS que você gerencia. Para usar uma chave KMS que você gerencia, em ARN da chave gerenciada pelo cliente, pesquise e escolha a chave KMS.

Para obter mais informações, consulte [Chave gerenciada pela AWS](https://docs.aws.amazon.com/kms/latest/developerguide/concepts.html#aws-managed-cmk) e [Chave gerenciada pelo](https://docs.aws.amazon.com/kms/latest/developerguide/concepts.html#customer-cmk)  [cliente](https://docs.aws.amazon.com/kms/latest/developerguide/concepts.html#customer-cmk) no Guia do desenvolvedor do AWS Key Management Service.

- 11. Escolha Próximo.
- 12. Em Analisar e criar, analise o que CodeArtifact está criando para você.
- Fluxo do pacote mostra como my-domain, my-repo e npm-store estão relacionados.
- A Etapa 1: Criar repositório mostra detalhes sobre my-repo e npm-store.
- Etapa 2: Selecionar domínio mostra detalhes sobre my-domain.

Quando estiver pronto, escolha Criar repositório.

- 13. Na página my-repo, escolha Visualizar instruções de conexão e, em seguida, escolha npm.
- 14. Use o AWS CLI para executar o comando login mostrado em Configurar seu cliente npm usando esse comando do AWS CLI CodeArtifact.

aws codeartifact login --tool npm --repository *my-repo* --domain *my-domain* --domainowner *111122223333*

Você deve receber uma confirmação de que o login foi bem-sucedido.

Successfully configured npm to use AWS CodeArtifact repository https://mydomain-111122223333.d.codeartifact.us-east-2.amazonaws.com/npm/my-repo/ Login expires in 12 hours at 2020-10-08 02:45:33-04:00

Se você receber o erro Could not connect to the endpoint URL, verifique se AWS CLI está configurado e se o Nome da região padrão está definido como a mesma região em que o repositório foi criado. Consulte [Configurar a interface de linha de comando da AWS.](https://docs.aws.amazon.com/cli/latest/userguide/cli-chap-getting-started.html)

Para obter mais informações, consulte [Configure e use o npm com CodeArtifact.](#page-179-1)

15. Use a CLI do npm para instalar o pacote npm. Por exemplo, para instalar o popular pacote npm lodash, use o seguinte comando.

```
npm install lodash
```
16. Retorne ao console do CodeArtifact. Se seu repositório my-repo estiver aberto, atualize a página. Caso contrário, no painel de navegação, escolha Repositórios e, em seguida, escolha my-repo.

Em Pacotes, você deve ver a biblioteca ou o pacote npm instalado. Você pode escolher o nome do pacote para ver sua versão e status. Você pode escolher a versão mais recente para ver os detalhes do pacote, como dependências, ativos e muito mais.

#### **a** Note

Pode haver um atraso entre a instalação do pacote e a ingestão dele no repositório.

17. Para evitar cobranças adicionais da AWS, exclua os recursos utilizados durante este tutorial:

#### **a** Note

Você não pode excluir um domínio que contenha repositórios, então você deve excluir my-repo e npm-store antes de excluir my-domain.

- a. No painel de navegação, escolha Repositórios.
- b. Escolha npm-store, Excluir e siga as etapas para excluir o repositório.
- c. Escolha my-repo, Excluir e siga as etapas para excluir o repositório.
- d. No painel de navegação, escolha Domínios.
- e. Escolha my-domain, Excluir e siga as etapas para excluir o domínio.

#### <span id="page-26-0"></span>Conceitos básicos do uso da AWS CLI

Execute as etapas a seguir para começar com o CodeArtifact usando a AWS Command Line Interface (AWS CLI). Para obter mais informações, consulte [Instalar ou atualizar e configurar a](#page-19-0) [AWS CLI](#page-19-0). Este guia usa o gerenciador de pacotes npm. Se você estiver usando um gerenciador de pacotes diferente, será necessário adaptar algumas das etapas a seguir.

1. Use a AWS CLI para executar o comando create-domain.

```
aws codeartifact create-domain --domain my-domain
```
Os dados formatados em JSON aparecem no resultado com detalhes sobre seu novo domínio.

```
{ 
     "domain": { 
         "name": "my-domain", 
          "owner": "111122223333", 
          "arn": "arn:aws:codeartifact:us-west-2:111122223333:domain/my-domain",
```

```
 "status": "Active", 
          "createdTime": "2020-10-07T15:36:35.194000-04:00", 
          "encryptionKey": "arn:aws:kms:us-west-2:111122223333:key/your-kms-key", 
         "repositoryCount": 0, 
         "assetSizeBytes": 0 
     }
}
```
Se você receber o erro Could not connect to the endpoint URL, verifique se AWS CLI está configurado e se o Nome da região padrão está definido como a mesma região em que o repositório foi criado. Consulte [Configurar a interface de linha de comando da AWS.](https://docs.aws.amazon.com/cli/latest/userguide/cli-chap-getting-started.html)

2. Use o comando create-repository para criar um repositório no seu domínio.

```
aws codeartifact create-repository --domain my-domain --domain-owner 111122223333
  --repository my-repo
```
Os dados formatados em JSON aparecem no resultado com detalhes sobre seu novo repositório.

```
{ 
     "repository": { 
         "name": "my-repo", 
         "administratorAccount": "111122223333", 
         "domainName": "my-domain", 
         "domainOwner": "111122223333", 
         "arn": "arn:aws:codeartifact:us-west-2:111122223333:repository/my-
domain/my-repo", 
         "upstreams": [], 
         "externalConnections": [] 
     }
}
```
3. Use o comando create-repository para criar um repositório upstream para seu repositório myrepo.

```
aws codeartifact create-repository --domain my-domain --domain-owner 111122223333
  --repository npm-store
```
Os dados formatados em JSON aparecem no resultado com detalhes sobre seu novo repositório.

```
{ 
     "repository": { 
         "name": "npm-store", 
         "administratorAccount": "111122223333", 
          "domainName": "my-domain", 
         "domainOwner": "111122223333", 
         "arn": "arn:aws:codeartifact:us-west-2:111122223333:repository/my-
domain/npm-store", 
         "upstreams": [], 
         "externalConnections": [] 
     }
}
```
4. Use o comando associate-external-connection para adicionar uma conexão externa com o repositório público npm ao seu repositório npm-store.

```
aws codeartifact associate-external-connection --domain my-domain --domain-
owner 111122223333 --repository npm-store --external-connection "public:npmjs"
```
Os dados formatados em JSON aparecem no resultado com detalhes sobre o repositório e a nova conexão externa dele.

```
{ 
     "repository": { 
         "name": "npm-store", 
         "administratorAccount": "111122223333", 
         "domainName": "my-domain", 
         "domainOwner": "111122223333", 
         "arn": "arn:aws:codeartifact:us-west-2:111122223333:repository/my-
domain/npm-store", 
         "upstreams": [], 
         "externalConnections": [ 
\{\hspace{.1cm} \} "externalConnectionName": "public:npmjs", 
                  "packageFormat": "npm", 
                  "status": "AVAILABLE" 
 } 
         ] 
     }
}
```
Para obter mais informações, consulte [Conectar um CodeArtifact repositório a um repositório](#page-66-0)  [público](#page-66-0).

5. Use o comando update-repository para associar o repositório npm-store como um repositório upstream ao repositório my-repo.

```
aws codeartifact update-repository --repository my-repo --domain my-domain --
domain-owner 111122223333 --upstreams repositoryName=npm-store
```
Os dados formatados em JSON aparecem no resultado com detalhes sobre o repositório atualizado, incluindo o novo repositório upstream.

```
{ 
     "repository": { 
         "name": "my-repo", 
         "administratorAccount": "111122223333", 
         "domainName": "my-domain", 
         "domainOwner": "111122223333", 
         "arn": "arn:aws:codeartifact:us-west-2:111122223333:repository/my-
domain/my-repo", 
         "upstreams": [ 
\{\hspace{.1cm} \} "repositoryName": "npm-store" 
 } 
         ], 
         "externalConnections": [] 
     }
}
```
Para obter mais informações, consulte [Adicionar ou remover repositórios upstream \(AWS CLI\)](#page-63-0).

6. Use o comando login para configurar o gerenciador de pacotes npm com o repositório my-repo.

```
aws codeartifact login --tool npm --repository my-repo --domain my-domain --domain-
owner 111122223333
```
Você deve receber uma confirmação de que o login foi bem-sucedido.

```
Successfully configured npm to use AWS CodeArtifact repository https://my-
domain-111122223333.d.codeartifact.us-east-2.amazonaws.com/npm/my-repo/
```
Login expires in 12 hours at 2020-10-08 02:45:33-04:00

Para obter mais informações, consulte [Configure e use o npm com CodeArtifact.](#page-179-1)

7. Use a CLI do npm para instalar o pacote npm. Por exemplo, para instalar o popular pacote npm lodash, use o seguinte comando.

npm install *lodash*

8. Use o comando list-packages para visualizar o pacote que você acabou de instalar no repositório my-repo.

#### **a** Note

Pode haver um atraso entre a conclusão do comando npm install de instalação e o momento em que o pacote aparece no seu repositório. Para obter detalhes sobre essa latência típica ao buscar pacotes de repositórios públicos, consulte. [Latência da conexão](#page-76-0)  [externa](#page-76-0)

aws codeartifact list-packages --domain *my-domain* --repository *my-repo*

Os dados formatados em JSON aparecem no resultado com o formato e o nome do pacote instalado.

```
{ 
      "packages": [ 
           { 
                "format": "npm", 
                 "package": "lodash" 
           } 
      ]
}
```
Agora você tem três recursos do CodeArtifact:

- O domínio my-domain.
- Um repositório my-repo contido em my-domain. Esse repositório tem um pacote npm disponível para ele.
- Um repositório npm-store contido em my-domain. Esse repositório tem uma conexão externa com o repositório npm público e está associado como um repositório upstream ao repositório my-repo.
- 9. Para evitar cobranças adicionais da AWS, exclua os recursos utilizados durante este tutorial:

# **a** Note

Você não pode excluir um domínio que contenha repositórios, então você deve excluir my-repo e npm-store antes de excluir my-domain.

a. Use o comando delete-repository para excluir o repositório npm-store.

```
aws codeartifact delete-repository --domain my-domain --domain-
owner 111122223333 --repository my-repo
```
Os dados formatados em JSON aparecem no resultado com detalhes sobre o repositório excluído.

```
{ 
     "repository": { 
         "name": "my-repo", 
         "administratorAccount": "111122223333", 
         "domainName": "my-domain", 
         "domainOwner": "111122223333", 
         "arn": "arn:aws:codeartifact:us-west-2:111122223333:repository/my-
domain/my-repo", 
         "upstreams": [ 
\{\hspace{.8cm},\hspace{.8cm}\} "repositoryName": "npm-store" 
 } 
         ], 
         "externalConnections": [] 
     }
}
```
b. Use o comando delete-repository para excluir o repositório npm-store.

```
aws codeartifact delete-repository --domain my-domain --domain-
owner 111122223333 --repository npm-store
```
Os dados formatados em JSON aparecem no resultado com detalhes sobre o repositório excluído.

```
{ 
     "repository": { 
         "name": "npm-store", 
         "administratorAccount": "111122223333", 
         "domainName": "my-domain", 
         "domainOwner": "111122223333", 
         "arn": "arn:aws:codeartifact:us-west-2:111122223333:repository/my-
domain/npm-store", 
         "upstreams": [], 
         "externalConnections": [ 
\{\hspace{.1cm} \} "externalConnectionName": "public:npmjs", 
                  "packageFormat": "npm", 
                  "status": "AVAILABLE" 
 } 
         ] 
     }
}
```
c. Use o comando delete-domain para excluir o repositório my-domain.

aws codeartifact delete-domain --domain *my-domain* --domain-owner *111122223333*

Os dados formatados em JSON aparecem no resultado com detalhes sobre o domínio excluído.

```
{ 
     "domain": { 
         "name": "my-domain", 
         "owner": "111122223333", 
         "arn": "arn:aws:codeartifact:us-west-2:111122223333:domain/my-domain", 
         "status": "Deleted", 
         "createdTime": "2020-10-07T15:36:35.194000-04:00", 
         "encryptionKey": "arn:aws:kms:us-west-2:111122223333:key/your-kms-key",
```

```
 "repositoryCount": 0, 
         "assetSizeBytes": 0 
     }
}
```
## <span id="page-34-0"></span>Trabalhando com repositórios em CodeArtifact

Esses tópicos mostram como usar o CodeArtifact console e as CodeArtifact APIs para criar, listar, atualizar e excluir repositórios. AWS CLI

Tópicos

- [Criar um repositório](#page-34-1)
- [Conexão a um repositório](#page-38-0)
- **[Excluir um repositório](#page-39-0)**
- [Listar repositórios](#page-40-0)
- [Exibir ou modificar a configuração de um repositório](#page-43-0)
- [Políticas de repositório](#page-46-0)
- [Marcar um repositório em CodeArtifact](#page-53-0)

## <span id="page-34-1"></span>Criar um repositório

Como todos os pacotes CodeArtifact são armazenados em [repositórios](#page-15-1), para usar CodeArtifact, você deve criar um. Você pode criar um repositório usando o CodeArtifact console, o AWS Command Line Interface (AWS CLI) ou AWS CloudFormation. Cada repositório está associado à AWS conta que você usa ao criá-lo. Você pode ter vários repositórios e eles são criados e agrupados em [domínios.](#page-15-0) Quando você cria um repositório, ele não contém nenhum pacote. Os repositórios são poliglotas, o que significa que um único repositório pode conter pacotes de qualquer tipo compatível.

Para obter informações sobre limites de CodeArtifact serviço, como o número máximo de repositórios permitidos em um único domínio, consulte[Cotas em AWS CodeArtifact.](#page-383-0) Se você atingir o número máximo de repositórios permitidos, poderá [excluir repositórios](#page-39-0) para abrir espaço para mais.

Um repositório pode ter um ou mais CodeArtifact repositórios associados a ele como repositórios upstream. Isso permite que um cliente gerenciador de pacotes acesse os pacotes contidos em mais de um repositório usando um único endpoint de URL. Para ter mais informações, consulte [Trabalhando com repositórios upstream em CodeArtifact](#page-61-0).

Para obter mais informações sobre como gerenciar CodeArtifact repositórios com CloudFormation, consulte[Criando CodeArtifact recursos com AWS CloudFormation.](#page-378-0)

#### **a** Note

Depois de criar um repositório, não é possível alterar o nome, a conta AWS associada ou o domínio dele.

Tópicos

- [Criar um repositório \(console\)](#page-35-0)
- [Criar um repositório \(AWS CLI\)](#page-36-0)
- [Criar um repositório com um repositório upstream](#page-37-0)

### <span id="page-35-0"></span>Criar um repositório (console)

- 1. Abra o AWS CodeArtifact console em [https://console.aws.amazon.com/codesuite/codeartifact/](https://console.aws.amazon.com/codesuite/codeartifact/home)  [home](https://console.aws.amazon.com/codesuite/codeartifact/home).
- 2. No painel de navegação, escolha Repositórios e, em seguida, escolha Criar repositório.
- 3. Para Nome do repositório, insira um nome para o repositório.
- 4. (Opcional) Em Descrição do repositório, insira uma descrição opcional para esse repositório.
- 5. (Opcional) Em Publicar repositórios upstream, adicione repositórios intermediários que conectem seus repositórios às autoridades de pacotes, como Maven Central ou npmjs.com.
- 6. Escolha Próximo.
- 7. Na conta da AWS, escolha Esta conta da AWS se você estiver conectado à conta que possui o domínio. Escolha Conta diferente da AWS se outra conta da AWS for proprietária do domínio.
- 8. Em Domínio, escolha o domínio no qual o repositório será criado.

Se não houver domínios na conta, você deve criar um. Em Nome do domínio, insira o nome do novo domínio.

Expanda Configuração Adicional.

Você deve usar uma AWS KMS key (chave KMS) para criptografar todos os ativos em seu domínio. Você pode usar uma Chave gerenciada pela AWS ou uma chave KMS que você gerencia:
#### **A** Important

CodeArtifact só oferece suporte a [chaves KMS simétricas.](https://docs.aws.amazon.com/kms/latest/developerguide/concepts.html#symmetric-cmks) Você não pode usar uma [chave KMS assimétrica](https://docs.aws.amazon.com/kms/latest/developerguide/symmetric-asymmetric.html#asymmetric-cmks) para criptografar seus domínios. CodeArtifact Para obter ajuda para determinar se uma chave do KMS é simétrica ou assimétrica, consulte [Identifying](https://docs.aws.amazon.com/kms/latest/developerguide/find-symm-asymm.html)  [symmetric and asymmetric KMS keys.](https://docs.aws.amazon.com/kms/latest/developerguide/find-symm-asymm.html)

- Escolha Chave gerenciada pela AWS se quiser usar a Chave gerenciada pela AWS padrão.
- Escolha Chave gerenciada pelo cliente se quiser usar uma chave KMS que você gerencia. Para usar uma chave KMS que você gerencia, em ARN da chave gerenciada pelo cliente, pesquise e escolha a chave KMS.

Para obter mais informações, consulte [Chaves gerenciadas pela AWS](https://docs.aws.amazon.com/kms/latest/developerguide/concepts.html#aws-managed-cmk) e [Chave gerenciada pelo](https://docs.aws.amazon.com/kms/latest/developerguide/concepts.html#customer-cmk)  [cliente](https://docs.aws.amazon.com/kms/latest/developerguide/concepts.html#customer-cmk) no Guia do desenvolvedor do AWS Key Management Service .

- 9. Escolha Próximo.
- 10. Em Revisar e criar, revise o que CodeArtifact está criando para você.
	- Fluxo do pacote mostra como domínio e repositórios estão conectados.
	- Etapa 1: Criar repositório mostra detalhes sobre o repositório e os repositórios upstream opcionais que serão criados.
	- Etapa 2: Selecionar domínio mostra detalhes sobre my domain.

Quando estiver pronto, escolha Criar repositório.

## Criar um repositório (AWS CLI)

Use o comando create-repository para criar um repositório no seu domínio.

```
aws codeartifact create-repository --domain my_domain --domain-owner 111122223333 --
repository my_repo --description "My new repository"
```
#### Resultado do exemplo:

{

```
 "repository": { 
         "name": "my_repo", 
         "administratorAccount": "123456789012", 
         "domainName": "my_domain", 
         "domainOwner": "111122223333", 
         "arn": "arn:aws:codeartifact:region-
id:111122223333:repository/my_domain/my_repo", 
         "description": "My new repository", 
         "upstreams": "[]", 
         "externalConnections"" "[]" 
     }
}
```
Um novo repositório não contém nenhum pacote. Cada repositório está associado à conta AWS na qual você está autenticado quando o repositório é criado.

## Criar um repositório com tags

Para criar um repositório com tags, adicione o parâmetro --tags ao seu comando createdomain.

```
aws codeartifact create-repository --domain my_domain --domain-owner 111122223333 --
repository my_repo --tags key=k1,value=v1 key=k2,value=v2
```
## <span id="page-37-0"></span>Criar um repositório com um repositório upstream

Você pode especificar um ou mais repositórios upstream ao criar um repositório.

```
aws codeartifact create-repository --domain my_domain --domain-owner 111122223333 --
repository my_repo \ 
   --upstreams repositoryName=my-upstream-repo --repository-description "My new 
  repository"
```
Resultado do exemplo:

```
{ 
     "repository": { 
          "name": "my_repo", 
          "administratorAccount": "123456789012", 
          "domainName": "my_domain", 
          "domainOwner": "111122223333",
```

```
 "arn": "arn:aws:codeartifact:region-
id:111122223333:repository/my_domain/my_repo", 
         "description": "My new repository", 
         "upstreams": [ 
\{\hspace{.1cm} \} "repositoryName": "my-upstream-repo" 
 } 
         ], 
         "externalConnections"" "[]" 
     }
}
```
#### **a** Note

Para criar um repositório com um upstream, você deve ter permissão para a ação AssociateWithDownstreamRepository no repositório upstream.

Para adicionar um upstream a um repositório após sua criação, consulte [Adicionar ou remover](#page-62-0)  [repositórios upstream \(console\)](#page-62-0) e [Adicionar ou remover repositórios upstream \(AWS CLI\).](#page-63-0)

# Conexão a um repositório

Depois de configurar seu perfil e suas credenciais para se autenticar em sua AWS conta, decida em qual repositório usar. CodeArtifact Você tem as seguintes opções:

- Criar um repositório. Para obter mais informações, consulte [Criar um repositório](#page-34-0).
- Use um repositório que já exista em sua conta. Você pode usar o comando list-repositories para localizar os repositórios criados na conta AWS . Para ter mais informações, consulte [Listar](#page-40-0)  [repositórios](#page-40-0).
- Use um repositório em uma AWS conta diferente. Para obter mais informações, consulte [Políticas](#page-46-0)  [de repositórios.](#page-46-0)

## Use um cliente gerenciador de pacotes

Depois de saber qual repositório você deseja usar, consulte um dos tópicos a seguir.

• [Usando CodeArtifact com o Maven](#page-209-0)

- [Usando CodeArtifact com npm](#page-179-0)
- [Usando CodeArtifact com NuGet](#page-246-0)
- [Usando CodeArtifact com Python](#page-199-0)

# Excluir um repositório

Você pode excluir um repositório usando o CodeArtifact console ou o. AWS CLI Depois que um repositório for excluído, você não poderá mais enviar pacotes para ele ou extrair pacotes dele. Todos os pacotes no repositório ficam permanentemente indisponíveis e não podem ser restaurados. Você pode criar um repositório com o mesmo nome, mas seu conteúdo estará vazio.

Tópicos

- [Excluir um repositório \(console\)](#page-39-0)
- [Excluir um repositório \(AWS CLI\)](#page-39-1)

# <span id="page-39-0"></span>Excluir um repositório (console)

- 1. Abra o AWS CodeArtifact console em [https://console.aws.amazon.com/codesuite/codeartifact/](https://console.aws.amazon.com/codesuite/codeartifact/home)  [home](https://console.aws.amazon.com/codesuite/codeartifact/home).
- 2. No painel de navegação, escolha Repositórios e escolha o repositório que você deseja excluir.
- 3. Escolha Excluir e siga as etapas para excluir o domínio.

# <span id="page-39-1"></span>Excluir um repositório (AWS CLI)

Use o comando delete-repository para excluir um repositório.

```
aws codeartifact delete-repository --domain my_domain --domain-owner 111122223333 --
repository my_repo
```
Resultado do exemplo:

```
{ 
     "repository": { 
          "name": "my_repo", 
          "administratorAccount": "123456789012", 
          "domainName": "my_domain",
```

```
 "domainOwner": "123456789012", 
         "arn": "arn:aws:codeartifact:region-
id:123456789012:repository/my_domain/my_repo", 
         "description": "My new repository", 
         "upstreams": [], 
         "externalConnections": [] 
     }
}
```
# <span id="page-40-0"></span>Listar repositórios

Use os comandos neste tópico para listar repositórios em uma AWS conta ou domínio.

```
Liste repositórios em uma conta AWS
```
Use esse comando para listar todos os repositórios em sua AWS conta.

```
aws codeartifact list-repositories
```
Exemplo de resultado:

```
{ 
     "repositories": [ 
         { 
              "name": "repo1", 
              "administratorAccount": "123456789012", 
              "domainName": "my_domain", 
              "domainOwner": "123456789012", 
              "arn": "arn:aws:codeartifact:region-
id:123456789012:repository/my_domain/repo1", 
              "description": "Description of repo1" 
         }, 
         { 
              "name": "repo2", 
              "administratorAccount": "123456789012", 
              "domainName": "my_domain", 
              "domainOwner": "123456789012", 
              "arn": "arn:aws:codeartifact:region-
id:123456789012:repository/my_domain/repo2", 
              "description": "Description of repo2"
```

```
 { 
              "name": "repo3", 
              "administratorAccount": "123456789012", 
              "domainName": "my_domain2", 
              "domainOwner": "123456789012", 
              "arn": "arn:aws:codeartifact:region-
id:123456789012:repository/my_domain2/repo3", 
              "description": "Description of repo3" 
          } 
     ]
}
```
Você pode paginar a resposta de list-repositories usando os parâmetros --max-results e --next-token. Para --max-results, especifique um número inteiro de 1 a 1000 para especificar o número de resultados retornados em uma única página. Ele assume 50 como padrão. Para retornar as páginas subsequentes, execute list-repositories outra vez e passe o valor nextToken recebido na saída do comando anterior para --next-token. Quando a opção - next-token não é usada, a primeira página de resultados sempre é retornada.

## Listar repositórios no domínio

Use list-repositories-in-domain para obter uma lista de todos os repositórios em um domínio.

```
aws codeartifact list-repositories-in-domain --domain my_domain --domain-
owner 123456789012 --max-results 3
```
A saída mostra que alguns dos repositórios são administrados por contas AWS diferentes.

```
{ 
     "repositories": [ 
          { 
              "name": "repo1", 
              "administratorAccount": "123456789012", 
              "domainName": "my_domain", 
              "domainOwner": "111122223333", 
              "arn": "arn:aws:codeartifact:region-
id:111122223333:repository/my_domain/repo1", 
              "description": "Description of repo1" 
          }, 
          { 
              "name": "repo2",
```

```
 "administratorAccount": "444455556666", 
              "domainName": "my_domain", 
              "domainOwner": "111122223333", 
              "arn": "arn:aws:codeartifact:region-
id:111122223333:repository/my_domain/repo2", 
              "description": "Description of repo2" 
         }, 
          { 
              "name": "repo3", 
              "administratorAccount": "444455556666", 
              "domainName": "my_domain", 
              "domainOwner": "111122223333", 
              "arn": "arn:aws:codeartifact:region-
id:111122223333:repository/my_domain/repo3", 
              "description": "Description of repo3" 
          } 
    \mathbf{I}}
```
Você pode paginar a resposta de list-repositories-in-domain usando os parâmetros - max-results e --next-token. Para --max-results, especifique um número inteiro de 1 a 1000 para especificar o número de resultados retornados em uma única página. Ele assume 50 como padrão. Para retornar as páginas subsequentes, execute list-repositories-in-domain outra vez e passe o valor nextToken recebido na saída do comando anterior para --next-token. Quando a opção --next-token não é usada, a primeira página de resultados sempre é retornada.

Para gerar os nomes dos repositórios em uma lista mais compacta, tente o comando a seguir.

```
aws codeartifact list-repositories-in-domain --domain my_domain --domain-
owner 111122223333 \ 
   --query 'repositories[*].[name]' --output text
```
Exemplo de resultado:

repo1 repo2 repo3

O exemplo a seguir mostra o ID da conta, além do nome do repositório.

```
aws codeartifact list-repositories-in-domain --domain my_domain --domain-
owner 111122223333 \
```

```
 --query 'repositories[*].[name,administratorAccount]' --output text
```
Exemplo de resultado:

repo1 710221105108 repo2 710221105108 repo3 532996949307

Para obter mais informações sobre o --query parâmetro, consulte [ListRepositories](https://docs.aws.amazon.com/codeartifact/latest/APIReference/API_ListRepositories.html)a Referência CodeArtifact da API.

# Exibir ou modificar a configuração de um repositório

Você pode visualizar e atualizar detalhes sobre seu repositório usando o CodeArtifact console ou o AWS Command Line Interface (AWS CLI).

#### **a** Note

Depois de criar um repositório, não é possível alterar o nome, a conta AWS associada ou o domínio dele.

#### Tópicos

- [Exibir ou modificar a configuração de um repositório \(console\)](#page-43-0)
- [Exibir ou modificar a configuração de um repositório \(AWS CLI\)](#page-44-0)

## <span id="page-43-0"></span>Exibir ou modificar a configuração de um repositório (console)

Você pode ver detalhes e atualizar seu repositório usando o CodeArtifact console.

- 1. Abra o AWS CodeArtifact console em [https://console.aws.amazon.com/codesuite/codeartifact/](https://console.aws.amazon.com/codesuite/codeartifact/home)  [home](https://console.aws.amazon.com/codesuite/codeartifact/home).
- 2. No painel de navegação, escolha Repositórios e escolha o nome do repositório que você deseja exibir ou modificar.
- 3. Expanda Detalhes para ver o seguinte:
	- O domínio do repositório. Escolha o nome do domínio para saber mais sobre ele.
- A política de recursos do repositório. Escolha Aplicar uma política de repositório para adicionar uma.
- O nome do recurso da Amazon (ARN) do repositório.
- Se o seu repositório tiver uma conexão externa, você poderá escolher a conexão para saber mais sobre ela. Um repositório pode ter apenas uma conexão externa. Para ter mais informações, consulte [Conectar um CodeArtifact repositório a um repositório público.](#page-66-0)
- Se o repositório tiver repositórios upstream, você poderá escolher um para ver os detalhes. Um repositório pode ter até dez repositórios diretos upstream. Para ter mais informações, consulte [Trabalhando com repositórios upstream em CodeArtifact](#page-61-0).

#### **a** Note

Um repositório pode ter uma conexão externa ou repositórios upstream, mas não ambos.

- 4. Em Pacotes, você pode ver todos os pacotes que estão disponíveis nesse repositório. Escolha um pacote para saber mais sobre ele.
- 5. Escolha Exibir instruções de conexão e, em seguida, escolha um gerenciador de pacotes para aprender como configurá-lo CodeArtifact.
- 6. Escolha Aplicar uma política de repositório para atualizar ou adicionar uma política de recursos ao repositório. Para ter mais informações, consulte [Políticas de repositório.](#page-46-0)
- 7. Escolha Editar para adicionar ou atualizar o seguinte.
	- A descrição do repositório.
	- As tags associadas ao repositório.
	- Se o repositório tiver uma conexão externa, você poderá alterar a qual repositório público ele se conecta. Caso contrário, você poderá adicionar um ou mais repositórios existentes como repositórios upstream. Organize-os na ordem em que você deseja que sejam priorizados CodeArtifact quando um pacote for solicitado. Para ter mais informações, consulte [Ordem de](#page-78-0)  [prioridade do repositório upstream.](#page-78-0)

# <span id="page-44-0"></span>Exibir ou modificar a configuração de um repositório (AWS CLI)

Para visualizar a configuração atual de um repositório em CodeArtifact, use o describerepository comando.

```
aws codeartifact describe-repository --domain my_domain --domain-owner 111122223333 --
repository my_repo
```
#### Resultado do exemplo:

```
{ 
     "repository": { 
          "name": "my_repo", 
          "administratorAccount": "123456789012, 
          "domainName": "my_domain", 
          "domainOwner": "111122223333", 
          "arn": "arn:aws:codeartifact:region-
id:111122223333:repository/my_domain/my_repo" 
          "upstreams": [], 
          "externalConnections": [] 
     }
}
```
#### Modificar a configuração upstream de um repositório

Um repositório upstream permite que um cliente gerenciador de pacotes acesse os pacotes contidos em mais de um repositório usando um único endpoint de URL. Para adicionar ou alterar o relacionamento upstream de um repositório, use o comando update-repository.

```
aws codeartifact update-repository --domain my_domain --domain-owner 111122223333 --
repository my_repo \ 
        --upstreams repositoryName=my-upstream-repo
```
Resultado do exemplo:

```
{ 
     "repository": { 
          "name": "my_repo", 
          "administratorAccount": "123456789012, 
          "domainName": "my_domain", 
          "domainOwner": "111122223333", 
          "arn": "arn:aws:codeartifact:region-
id:111122223333:repository/my_domain/my_repo" 
          "upstreams": [ 
\{\hspace{.1cm} \}
```

```
 "repositoryName": "my-upstream-repo" 
 } 
         ], 
         "externalConnections": [] 
     }
}
```
**a** Note

Para adicionar um repositório upstream, você deve ter permissão para a ação AssociateWithDownstreamRepository no repositório upstream.

Para remover a relação upstream de um repositório, use uma lista vazia como argumento para a opção --upstreams.

```
aws codeartifact update-repository --domain my_domain --domain-owner 111122223333 --
repository my_repo --upstreams []
```
Resultado do exemplo:

```
{ 
     "repository": { 
         "name": "my_repo", 
         "administratorAccount": "123456789012, 
         "domainName": "my_domain", 
         "domainOwner": "111122223333", 
         "arn": "arn:aws:codeartifact:region-
id:111122223333:repository/my_domain/my_repo" 
         "upstreams": [], 
         "externalConnections": [] 
     }
}
```
# <span id="page-46-0"></span>Políticas de repositório

CodeArtifact usa permissões baseadas em recursos para controlar o acesso. Com as permissões baseadas em recursos, você pode especificar quem tem acesso a um repositório e quais ações essas pessoas podem realizar nele. Por padrão, somente o proprietário do repositório tem acesso a ele. Você pode aplicar um documento de política que permite que outras entidades principais do IAM acessem o repositório.

Para obter mais informações, consulte [Políticas baseadas em recursos](https://docs.aws.amazon.com/IAM/latest/UserGuide/access_policies.html#policies_resource-based) e [Políticas baseadas em](https://docs.aws.amazon.com/IAM/latest/UserGuide/access_policies_identity-vs-resource.html)  [identidade e Políticas baseadas em recursos.](https://docs.aws.amazon.com/IAM/latest/UserGuide/access_policies_identity-vs-resource.html)

# Crie uma política de recursos para conceder acesso de leitura

Uma política de recursos é um arquivo de texto no formato JSON. O arquivo deve especificar uma entidade principal (ator), uma ou mais ações e um efeito (Allow ou Deny). Por exemplo, a política de recursos a seguir concede à conta 123456789012 permissão para baixar pacotes do repositório.

```
{ 
      "Version": "2012-10-17", 
      "Statement": [ 
           { 
                "Action": [ 
                     "codeartifact:ReadFromRepository" 
               ], 
                "Effect": "Allow", 
                "Principal": { 
                      "AWS": "arn:aws:iam::123456789012:root" 
               }, 
                "Resource": "*" 
          } 
     \mathbf{I}}
```
Como a política é avaliada somente para operações no repositório ao qual está anexada, não é necessário especificar um recurso. Como o recurso está implícito, você pode definir Resource como \*. Para que um gerenciador de pacotes baixe um pacote desse repositório, será necessário também criar uma política de domínio para acesso entre contas. A política de domínio deve conceder pelo menos as permissões codeartifact:GetAuthorizationToken e sts:GetServiceBearerToken à entidade principal. Para obter um exemplo de uma política completa de domínio para conceder acesso entre contas, consulte [Exemplo de políticas de domínio.](#page-168-0)

### **a** Note

A ação codeartifact:ReadFromRepository só pode ser usada em um recurso do repositório. Você não pode colocar o nome do recurso da Amazon (ARN) de um pacote como um recurso com codeartifact:ReadFromRepository como a ação para permitir acesso

de leitura a um subconjunto de pacotes em um repositório. Uma determinada entidade principal pode ler todos os pacotes em um repositório ou nenhum deles.

Como a única ação especificada no repositório é ReadFromRepository, usuários e funções da conta 1234567890 podem baixar pacotes do repositório. No entanto, eles não podem realizar outras ações neles (por exemplo, listar nomes e versões de pacotes). Normalmente, você concede permissões na política a seguir além de ReadFromRepository porque um usuário que baixa pacotes de um repositório também precisa interagir com eles de outras maneiras.

```
{ 
     "Version": "2012-10-17", 
     "Statement": [ 
          { 
              "Action": [ 
                   "codeartifact:DescribePackageVersion", 
                  "codeartifact:DescribeRepository", 
                  "codeartifact:GetPackageVersionReadme", 
                  "codeartifact:GetRepositoryEndpoint", 
                  "codeartifact:ListPackages", 
                  "codeartifact:ListPackageVersions", 
                  "codeartifact:ListPackageVersionAssets", 
                  "codeartifact:ListPackageVersionDependencies", 
                  "codeartifact:ReadFromRepository" 
              ], 
              "Effect": "Allow", 
              "Principal": { 
                    "AWS": "arn:aws:iam::123456789012:root" 
              }, 
              "Resource": "*" 
          } 
     ]
}
```
# Definir uma política

Depois de criar um documento de política, use o comando put-repository-permissionspolicy para anexá-lo a um repositório:

```
aws codeartifact put-repository-permissions-policy --domain my_domain --domain-
owner 111122223333 \
```
--repository *my\_repo* --policy-document *file:///PATH/TO/policy.json*

Quando você chama put-repository-permissions-policy, a política de recursos no repositório é ignorada ao avaliar as permissões. Isso garante que o proprietário de um domínio não possa se bloquear do repositório, o que impediria que ele pudesse atualizar a política de recursos.

#### **a** Note

Você não pode conceder permissões a outra AWS conta para atualizar a política de recursos em um repositório usando uma política de recursos, pois a política de recursos é ignorada durante a chamada put-repository-permissions-policy.

Exemplo de resultado:

```
{ 
     "policy": { 
         "resourceArn": "arn:aws:codeartifact:region-
id:111122223333:repository/my_domain/my_repo", 
         "document": "{ ...policy document content...}", 
         "revision": "MQlyyTQRASRU3HB58gBtSDHXG7Q3hvxxxxxxx=" 
     }
}
```
A saída do comando contém o nome do recurso da Amazon (ARN) do recurso do repositório, o conteúdo completo do documento de política e um identificador de revisão. Você pode passar o identificador de revisão para put-repository-permissions-policy usando a opção - policy-revision. Isso garante que uma revisão conhecida do documento seja sobrescrita e não uma versão mais recente definida por outro redator.

## Ler uma política

Use o comando get-repository-permissions-policy para ler uma versão existente de um documento de política. Para formatar a saída para facilitar a leitura, use --output e --query policy.document junto com o módulo json.tool Python.

```
aws codeartifact get-repository-permissions-policy --domain my_domain --domain-
owner 111122223333 \ 
           --repository my_repo --output text --query policy.document | python -m 
  json.tool
```
Exemplo de resultado:

```
{ 
     "Version": "2012-10-17", 
     "Statement": [ 
          { 
              "Effect": "Allow", 
              "Principal": { 
                   "AWS": "arn:aws:iam::123456789012:root" 
              }, 
              "Action": [ 
                  "codeartifact:DescribePackageVersion", 
                  "codeartifact:DescribeRepository", 
                  "codeartifact:GetPackageVersionReadme", 
                  "codeartifact:GetRepositoryEndpoint", 
                  "codeartifact:ListPackages", 
                  "codeartifact:ListPackageVersions", 
                  "codeartifact:ListPackageVersionAssets", 
                  "codeartifact:ListPackageVersionDependencies", 
                  "codeartifact:ReadFromRepository" 
              ], 
              "Resource": "*" 
          } 
     ]
}
```
# Excluir uma política

Use o comando delete-repository-permissions-policy para excluir uma política de um repositório.

```
aws codeartifact delete-repository-permissions-policy --domain my_domain --domain-
owner 111122223333 \ 
           --repository my_repo
```
O formato da saída é o mesmo que o do comando get-repository-permissions-policy.

# Conceda acesso de leitura às entidades principais

Ao especificar o usuário raiz de uma conta como entidade principal em um documento de política, você concede acesso a todos os usuários e funções dessa conta. Para limitar o acesso a usuários ou funções selecionados, use o ARN deles na seção Principal da política. Por exemplo, use o seguinte para conceder acesso de leitura ao usuário do IAM bob na conta 123456789012.

```
{ 
     "Version": "2012-10-17", 
     "Statement": [ 
 { 
              "Action": [ 
                   "codeartifact:ReadFromRepository" 
              ], 
              "Effect": "Allow", 
              "Principal": { 
                    "AWS": "arn:aws:iam::123456789012:user/bob" 
              }, 
              "Resource": "*" 
          } 
     ]
}
```
## Conceder acesso de gravação aos pacotes

A ação codeartifact:PublishPackageVersion é usada para controlar a permissão para publicar novas versões de um pacote. O recurso usado com essa ação deve ser um pacote. O formato dos ARNs CodeArtifact do pacote é o seguinte.

```
arn:aws:codeartifact:region-id:111122223333:package/my_domain/my_repo/package-
format/package-namespace/package-name
```
O exemplo a seguir mostra o ARN de um pacote npm com escopo @parity e nome ui no repositório my\_repo no domínio my\_domain.

arn:aws:codeartifact:*region-id*:*111122223333*:package/*my\_domain*/*my\_repo*/*npm*/*parity*/*ui*

O ARN de um pacote npm sem um escopo tem a string vazia para o campo do namespace. O exemplo a seguir mostra o ARN de um pacote sem escopo e com o nome react no repositório my\_repo no domínio my\_domain.

arn:aws:codeartifact:*region-id*:*111122223333*:package/*my\_domain*/*my\_repo*/*npm*//*react*

A política a seguir concede permissão 123456789012 à conta para publicar versões de @parity/ ui no repositório my\_repo.

```
{ 
     "Version": "2012-10-17", 
     "Statement": [ 
         \{ "Action": [ 
                   "codeartifact:PublishPackageVersion" 
              ], 
              "Effect": "Allow", 
              "Principal": { 
                   "AWS": "arn:aws:iam::123456789012:root" 
              }, 
              "Resource": "arn:aws:codeartifact:region-
id:111122223333:package/my_domain/my_repo/npm/parity/ui" 
          } 
     ]
}
```
#### **A** Important

Para conceder permissão para publicar versões NuGet do Maven e do pacote, adicione as seguintes permissões além decodeartifact:PublishPackageVersion.

- 1. NuGet: codeartifact:ReadFromRepository e especifique o recurso do repositório
- 2. Maven: codeartifact:PutPackageMetadata

Como essa política especifica um domínio e um repositório como parte do recurso, ela permite publicar somente quando anexada a esse repositório.

## Conceder acesso de gravação a um repositório

Você pode usar curingas para conceder permissão de gravação a todos os pacotes em um repositório. Por exemplo, use a política a seguir para conceder a uma conta permissão para gravar em todos os pacotes no repositório my\_repo.

```
 "Version": "2012-10-17", 
 "Statement": [
```
{

```
 { 
               "Action": [ 
                   "codeartifact:PublishPackageVersion" 
              ], 
              "Effect": "Allow", 
               "Principal": { 
                   "AWS": "arn:aws:iam::123456789012:root" 
              }, 
               "Resource": "arn:aws:codeartifact:region-
id:111122223333:package/my_domain/my_repo/*" 
          } 
     ]
}
```
# Marcar um repositório em CodeArtifact

As tags são pares de chave-valor associados a recursos da AWS. Você pode aplicar tags aos seus repositórios no CodeArtifact. Para obter informações sobre marcação de CodeArtifact recursos, casos de uso, restrições de valor e chave de tag e tipos de recursos compatíveis, consulte. [Marcando atributos](#page-381-0)

Você pode usar a CLI para especificar tags ao criar um repositório. Você pode usar o console ou a CLI para adicionar ou remover tags e atualizar os valores de tags em um repositório. Você pode adicionar até 50 tags a cada repositório.

### Tópicos

- [Repositórios de tag \(CLI\)](#page-53-0)
- [Repositórios de tags \(console\)](#page-56-0)

# <span id="page-53-0"></span>Repositórios de tag (CLI)

É possível usar a CLI para gerenciar tags de repositório.

## Tópicos

- [Adicionar tags a um repositório \(CLI\)](#page-54-0)
- [Exibir tags para um repositório \(CLI\)](#page-54-1)
- [Editar as tags para um repositório \(CLI\)](#page-55-0)
- [Remover tags de um repositório \(CLI\)](#page-56-1)

## <span id="page-54-0"></span>Adicionar tags a um repositório (CLI)

Você pode usar o console ou o AWS CLI para marcar repositórios.

Para adicionar uma tag a um repositório ao criá-lo, consulte [Criar um repositório.](#page-34-0)

Nestas etapas, partimos do princípio de que você já instalou uma versão recente da AWS CLI ou atualizou para a versão atual. Para obter mais informações, consulte [Instalar a AWS Command Line](https://docs.aws.amazon.com/cli/latest/userguide/installing.html) [Interface.](https://docs.aws.amazon.com/cli/latest/userguide/installing.html)

No terminal ou na linha de comando, execute o comando tag-resource, especificando o nome de recurso da Amazon (ARN) do repositório no qual você deseja adicionar tags e a chave e o valor da tag que você deseja adicionar.

#### **a** Note

Para obter o ARN do repositório, execute o comando describe-repository:

```
aws codeartifact describe-repository --domain my_domain --repository my_repo --
query repository.arn
```
Você pode adicionar mais de uma tag a um repositório. Por exemplo, para marcar um repositório chamado *my\_repo* em um domínio chamado *my\_domain* com duas tags, uma chave de tag chamada *key1* com o valor de tag de *value1*, e uma chave de tag chamada *key2* com o valor de tag de *value2*:

```
aws codeartifact tag-resource --resource-arn arn:aws:codeartifact:us-
west-2:111122223333:repository/my_domain/my_repo --tags key=key1,value=value1
  key=key2,value=value2
```
<span id="page-54-1"></span>Se for bem-sucedido, este comando não terá saída.

Exibir tags para um repositório (CLI)

Siga estas etapas para usar o AWS CLI para visualizar as AWS tags de um repositório. Se não foram adicionadas tags, a lista retornará vazia.

No terminal ou na linha de comando, execute o comando list-tags-for-resource.

#### **a** Note

Para obter o ARN do repositório, execute o comando describe-repository:

```
aws codeartifact describe-repository --domain my_domain --repository my_repo --
query repository.arn
```
Por exemplo, para exibir uma lista de chaves de tag e valores de tag para um repositório chamado *my\_repo* em um domínio chamado *my\_domain* com o valor de ARN arn:aws:codeartifact:*us-west-2*:*111122223333*:repository/*my\_domain*/*my\_repo*:

```
aws codeartifact list-tags-for-resource --resource-arn arn:aws:codeartifact:us-
west-2:111122223333:repository/my_domain/my_repo
```
Se houver êxito, o comando retornará informações semelhantes às seguintes:

```
{ 
      "tags": { 
           "key1": "value1", 
           "key2": "value2" 
      }
}
```
<span id="page-55-0"></span>Editar as tags para um repositório (CLI)

Siga estas etapas para usar o AWS CLI para editar uma tag para um repositório. Você pode alterar o valor para uma chave existente ou adicionar outra chave.

No terminal ou na linha de comando, execute o comando tag-resource, especificando o ARN do repositório em que deseja atualizar uma tag e especifique a chave e o valor da tag.

```
a Note
   Para obter o ARN do repositório, execute o comando describe-repository:
    aws codeartifact describe-repository --domain my_domain --repository my_repo --
    query repository.arn
```

```
aws codeartifact tag-resource --resource-arn arn:aws:codeartifact:us-
west-2:111122223333:repository/my_domain/my_repo --tags key=key1,value=newvalue1
```
<span id="page-56-1"></span>Se for bem-sucedido, este comando não terá saída.

```
Remover tags de um repositório (CLI)
```
Siga estas etapas para usar o AWS CLI para remover uma tag de um repositório.

#### **a** Note

Se você excluir um repositório, todas as associações de tags serão removidas do repositório excluído. Não é necessário remover tags antes de excluir um repositório.

No terminal ou na linha de comando, execute o comando untag-resource, especificando o ARN do repositório do qual deseja remover tags e a chave da tag que deseja remover.

**a** Note

Para obter o ARN do repositório, execute o comando describe-repository:

```
aws codeartifact describe-repository --domain my_domain --repository my_repo --
query repository.arn
```
Por exemplo, para remover várias tags em um repositório chamado *my\_repo* em um domínio chamado *my\_domain* com as chaves de tag *key1* e *key2*:

```
aws codeartifact untag-resource --resource-arn arn:aws:codeartifact:us-
west-2:111122223333:repository/my_domain/my_repo --tag-keys key1 key2
```
Se for bem-sucedido, este comando não terá saída. Depois de remover as tags, você pode exibir as tags restantes no repositório usando o comando list-tags-for-resource.

## <span id="page-56-0"></span>Repositórios de tags (console)

Você pode usar o console ou a CLI para marcar recursos.

#### Tópicos

- [Adicionar tags a um repositório \(console\)](#page-57-0)
- [Exibir tags de um repositório \(console\)](#page-59-0)
- [Editar tags de um repositório \(console\)](#page-59-1)
- [Remover tags de um repositório \(console\)](#page-60-0)

## <span id="page-57-0"></span>Adicionar tags a um repositório (console)

Você pode usar o console para adicionar tags a um repositório existente.

- 1. Abra o AWS CodeArtifact console em [https://console.aws.amazon.com/codesuite/codeartifact/](https://console.aws.amazon.com/codesuite/codeartifact/home)  [home](https://console.aws.amazon.com/codesuite/codeartifact/home).
- 2. Na página Repositórios, escolha o repositório ao qual deseja adicionar tags.
- 3. Expanda a seção Detalhes.
- 4. Em Tags do repositório, se não houver tags no repositório, escolha Adicionar tags do repositório. Se houver tags no repositório, escolha Exibir e editar tags do repositório.
- 5. Selecione Adicionar nova tag.
- 6. Nos campos Chave e Valor, insira o texto para cada tag que deseja adicionar. (O campo Value (Valor) é opcional.) Por exemplo, em Key (Chave), insira **Name**. Em Valor, informe **Test**.

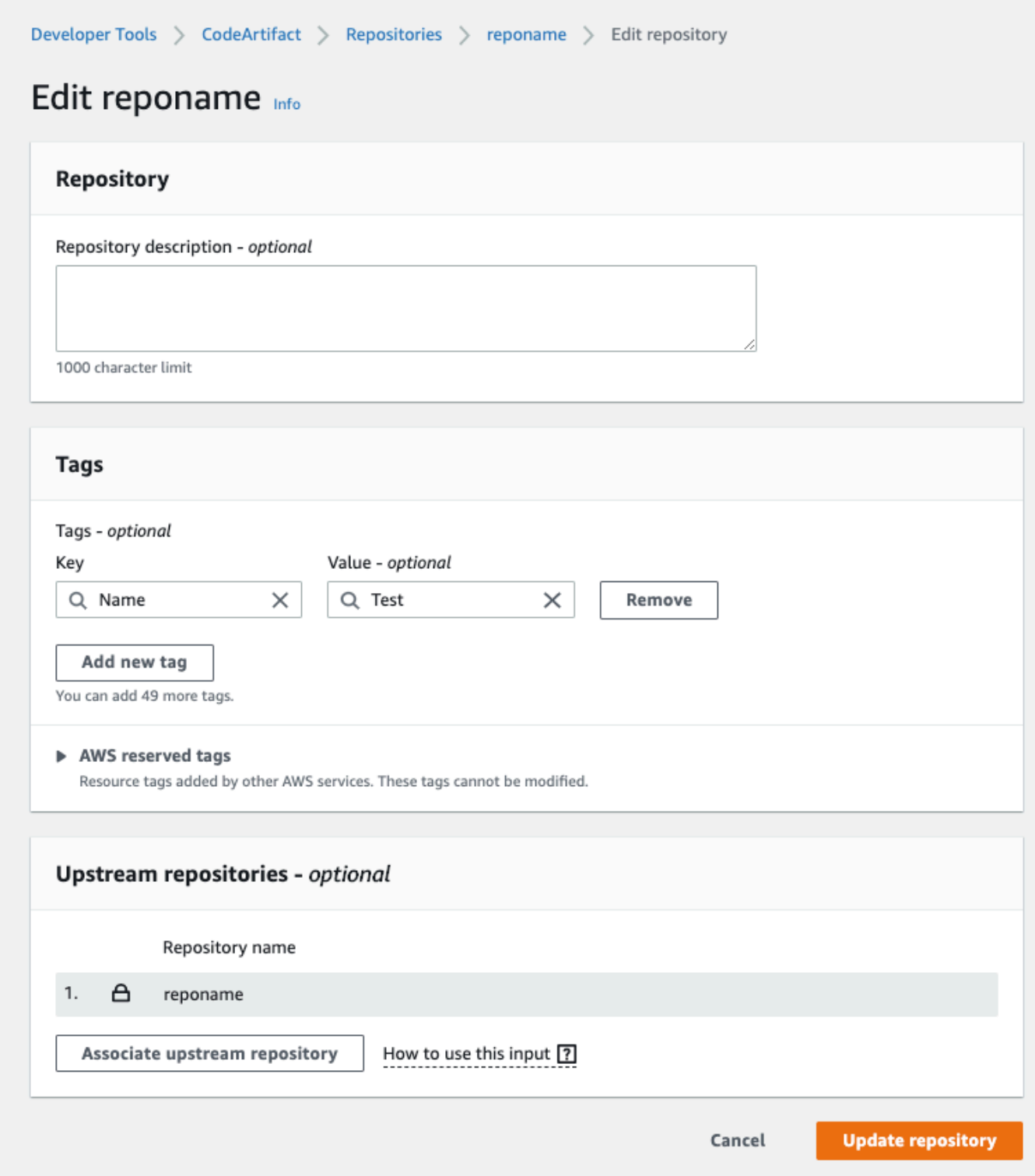

- 7. (Opcional) Escolha Add tag (Adicionar tag) para adicionar mais linhas e inserir mais tags.
- 8. Escolha Atualizar repositório.

## <span id="page-59-0"></span>Exibir tags de um repositório (console)

Você pode usar o console para listar tags de repositórios existentes.

- 1. Abra o AWS CodeArtifact console em [https://console.aws.amazon.com/codesuite/codeartifact/](https://console.aws.amazon.com/codesuite/codeartifact/home)  [home](https://console.aws.amazon.com/codesuite/codeartifact/home).
- 2. Na página Repositórios, escolha o repositório em que deseja exibir tags.
- 3. Expanda a seção Detalhes.
- 4. Em Tags do repositório, escolha Exibir e editar tags do repositório.

#### **a** Note

Se não houver tags adicionadas a esse repositório, o console lerá Adicionar tags do repositório.

<span id="page-59-1"></span>Editar tags de um repositório (console)

Você pode usar o console para editar as tags adicionadas ao repositório.

- 1. Abra o AWS CodeArtifact console em [https://console.aws.amazon.com/codesuite/codeartifact/](https://console.aws.amazon.com/codesuite/codeartifact/home)  [home](https://console.aws.amazon.com/codesuite/codeartifact/home).
- 2. Na página Repositórios, escolha o repositório em que deseja atualizar tags.
- 3. Expanda a seção Detalhes.
- 4. Em Tags do repositório, escolha Exibir e editar tags do repositório.

#### **a** Note

Se não houver tags adicionadas a esse repositório, o console lerá Adicionar tags do repositório.

- 5. Nos campos Key (Chave) e Value (Valor), atualize os valores em cada campo conforme necessário. Por exemplo, para a chave **Name**, em Value (Valor), altere **Test** para **Prod**.
- 6. Escolha Atualizar repositório.

## <span id="page-60-0"></span>Remover tags de um repositório (console)

Você pode usar o console para excluir tags de repositórios.

- 1. Abra o AWS CodeArtifact console em [https://console.aws.amazon.com/codesuite/codeartifact/](https://console.aws.amazon.com/codesuite/codeartifact/home)  [home](https://console.aws.amazon.com/codesuite/codeartifact/home).
- 2. Na página Repositórios, escolha o repositório em que deseja remover tags.
- 3. Expanda a seção Detalhes.
- 4. Em Tags do repositório, escolha Exibir e editar tags do repositório.

#### **a** Note

Se não houver tags adicionadas a esse repositório, o console lerá Adicionar tags do repositório.

- 5. Ao lado da chave e do valor para cada tag que você deseja excluir, escolha Remover.
- 6. Escolha Atualizar repositório.

# <span id="page-61-0"></span>Trabalhando com repositórios upstream em CodeArtifact

Um repositório pode ter outros AWS CodeArtifact repositórios como repositórios upstream. Isso permite que um cliente gerenciador de pacotes acesse os pacotes contidos em mais de um repositório usando um único endpoint de repositório.

Você pode adicionar um ou mais repositórios upstream a um AWS CodeArtifact repositório usando o AWS Management Console, AWS CLI, ou SDK. Para associar um repositório a um repositório upstream, você deve ter permissão para a ação AssociateWithDownstreamRepository no repositório upstream. Para obter mais informações, consulte [Criar um repositório com um repositório](#page-37-0)  [upstream](#page-37-0) e [Adicionar ou remover repositórios upstream.](#page-62-1)

Se um repositório upstream tiver uma conexão externa com um repositório público, os repositórios que estiverem na posição downstream poderão extrair pacotes desse repositório público. Por exemplo, suponha que o repositório my\_repo tenha um repositório upstream chamado upstream e upstream tenha uma conexão externa com um repositório npm público. Nesse caso, um gerenciador de pacotes conectado ao my\_repo pode extrair pacotes do repositório público npm. Para obter mais informações sobre como solicitar pacotes de repositórios upstream ou conexões externas, consulte [Solicitar uma versão do pacote com repositórios upstream](#page-70-0) ou [Solicitar pacotes de](#page-74-0)  [conexões externas.](#page-74-0)

### Tópicos

- [Qual é a diferença entre repositórios upstream e conexões externas?](#page-61-1)
- [Adicionar ou remover repositórios upstream](#page-62-1)
- [Conectar um CodeArtifact repositório a um repositório público](#page-66-0)
- [Solicitar uma versão do pacote com repositórios upstream](#page-70-0)
- [Solicitar pacotes de conexões externas](#page-74-0)
- [Ordem de prioridade do repositório upstream](#page-78-0)
- [Comportamento da API com repositórios upstream](#page-82-0)

# <span id="page-61-1"></span>Qual é a diferença entre repositórios upstream e conexões externas?

Em CodeArtifact, os repositórios upstream e as conexões externas se comportam basicamente da mesma forma, mas há algumas diferenças importantes.

- 1. Você pode adicionar até 10 repositórios upstream a um CodeArtifact repositório. Você só pode adicionar uma conexão externa.
- 2. Existem chamadas de API separadas para adicionar um repositório upstream ou uma conexão externa.
- 3. O comportamento de retenção de pacotes é um pouco diferente, pois os pacotes solicitados dos repositórios upstream são retidos nesses repositórios. Para ter mais informações, consulte [Retenção de pacotes em repositórios intermediários.](#page-73-0)

# <span id="page-62-1"></span>Adicionar ou remover repositórios upstream

Siga as etapas nas seções a seguir para adicionar ou remover repositórios upstream de ou para um CodeArtifact repositório. Para obter mais informações sobre como repositórios upstream, consulte [Trabalhando com repositórios upstream em CodeArtifact](#page-61-0).

Este guia contém informações sobre como configurar outros CodeArtifact repositórios como repositórios upstream. Para obter informações sobre como configurar uma conexão externa com repositórios públicos como npmjs.com, Nuget Gallery, Maven Central ou PyPI, consulte [Adicionar](https://docs.aws.amazon.com/codeartifact/latest/ug/external-connection.html)  [uma conexão externa](https://docs.aws.amazon.com/codeartifact/latest/ug/external-connection.html).

# <span id="page-62-0"></span>Adicionar ou remover repositórios upstream (console)

Execute as etapas do procedimento a seguir para adicionar um repositório como repositório upstream usando o console. CodeArtifact Para obter informações sobre como adicionar um repositório upstream com o AWS CLI, consulte. [Adicionar ou remover repositórios upstream \(AWS](#page-63-0) [CLI\)](#page-63-0)

Para adicionar um repositório upstream usando o console CodeArtifact

- 1. Abra o AWS CodeArtifact console em [https://console.aws.amazon.com/codesuite/codeartifact/](https://console.aws.amazon.com/codesuite/codeartifact/home)  [home](https://console.aws.amazon.com/codesuite/codeartifact/home).
- 2. No painel de navegação, selecione Domínios e selecione o nome de domínio que contém o repositório.
- 3. Escolha o nome para o seu repositório.
- 4. Selecione a opção Editar.
- 5. Em Repositórios upstream, escolha Associar repositório upstream e adicione o repositório que você deseja adicionar como repositório upstream. Você só pode adicionar repositórios no mesmo domínio como repositórios upstream.

6. Escolha Atualizar repositório.

Para remover um repositório upstream usando o console CodeArtifact

- 1. Abra o AWS CodeArtifact console em [https://console.aws.amazon.com/codesuite/codeartifact/](https://console.aws.amazon.com/codesuite/codeartifact/home)  [home](https://console.aws.amazon.com/codesuite/codeartifact/home).
- 2. No painel de navegação, selecione Domínios e selecione o nome de domínio que contém o repositório.
- 3. Escolha o nome para o seu repositório.
- 4. Selecione a opção Editar.
- 5. Em Repositórios upstream, localize a entrada da lista do repositório upstream que você deseja remover e escolha Dissociar.

#### **A** Important

Depois de remover um repositório upstream de um CodeArtifact repositório, os gerenciadores de pacotes não terão acesso aos pacotes no repositório upstream ou em qualquer um de seus repositórios upstream.

6. Escolha Atualizar repositório.

## <span id="page-63-0"></span>Adicionar ou remover repositórios upstream (AWS CLI)

Você pode adicionar ou remover os CodeArtifact repositórios upstream de um repositório usando o AWS Command Line Interface ().AWS CLI Para tanto, use o comando update-repository e especifique os repositórios upstream usando o parâmetro --upstreams.

Você só pode adicionar repositórios no mesmo domínio como repositórios upstream.

Para adicionar repositórios upstream (AWS CLI)

- 1. Caso contrário, siga as etapas [Configurando com AWS CodeArtifact](#page-18-0) para instalar e configurar o AWS CLI with CodeArtifact.
- 2. Use o comando aws codeartifact update-repository com o sinalizador --upstreams para adicionar repositórios upstream.

#### **a** Note

Chamar o comando update-repository substitui os repositórios upstream configurados existentes pela lista de repositórios fornecida com o sinalizador - upstreams. Se quiser adicionar repositórios upstream e manter os existentes, você deve incluir os repositórios upstream existentes na chamada.

O exemplo de comando a seguir adiciona dois repositórios upstream a um repositório chamado my repo que está em um domínio chamado my domain. A ordem dos repositórios upstream no --upstreams parâmetro determina sua prioridade de pesquisa ao CodeArtifact solicitar um pacote do my\_repo repositório. Para ter mais informações, consulte [Ordem de prioridade do](#page-78-0)  [repositório upstream](#page-78-0).

Para obter informações sobre como se conectar a repositórios públicos externos, como npmjs.com ou Maven Central, consulte. [Conectar um CodeArtifact repositório a um repositório](#page-66-0)  [público](#page-66-0)

```
aws codeartifact update-repository \ 
    --repository my_repo \ 
    --domain my_domain \ 
    --domain-owner 111122223333 \ 
    --upstreams repositoryName=upstream-1 repositoryName=upstream-2
```
O resultado contém os repositórios upstream, da seguinte forma:

```
{ 
        "repository": { 
            "name": "my_repo", 
            "administratorAccount": "123456789012", 
            "domainName": "my_domain", 
            "domainOwner": "111122223333", 
            "arn": "arn:aws:codeartifact:us-
east-2:111122223333:repository/my_domain/my_repo", 
            "upstreams": [ 
\overline{a} "repositoryName": "upstream-1" 
                }, 
\overline{a}
```

```
 "repositoryName": "upstream-2" 
 } 
           ], 
           "externalConnections": [] 
       } 
   }
```
Para remover um repositório upstream (AWS CLI)

- 1. Caso contrário, siga as etapas [Configurando com AWS CodeArtifact](#page-18-0) para instalar e configurar o AWS CLI with CodeArtifact.
- 2. Para remover repositórios upstream de um CodeArtifact repositório, use o updaterepository comando com o sinalizador. --upstreams A lista de repositórios fornecida ao comando será o novo conjunto de repositórios upstream para o repositório. CodeArtifact Inclua os repositórios upstream existentes que você deseja manter e omita os repositórios upstream que deseja remover.

Para remover todos os repositórios upstream de um repositório, use o comando updaterepository e inclua --upstreams sem um argumento. O comando a seguir remove repositórios upstream de um repositório chamado my\_repo que está em um domínio chamado my\_domain.

```
aws codeartifact update-repository \ 
    --repository my_repo \ 
    --domain my_domain \ 
    --domain-owner 111122223333 \ 
    --upstreams
```
O resultado mostra que a lista de upstreams está vazia.

```
{ 
        "repository": { 
             "name": "my_repo", 
             "administratorAccount": "123456789012", 
             "domainName": "my_domain", 
             "domainOwner": "111122223333", 
             "arn": "arn:aws:codeartifact:us-
east-2:111122223333:repository/my_domain/my_repo", 
             "upstreams": [],
```

```
 "externalConnections": [] 
     } 
 }
```
# <span id="page-66-0"></span>Conectar um CodeArtifact repositório a um repositório público

Você pode adicionar uma conexão externa entre um CodeArtifact repositório e um repositório público externo, como<https://npmjs.com> ou o repositório [Maven Central.](https://repo.maven.apache.org/maven2/) Então, quando você solicita um pacote do CodeArtifact repositório que ainda não está presente no repositório, o pacote pode ser obtido na conexão externa. Isso possibilitará o consumo de dependências de código aberto utilizadas pelo seu aplicativo.

Em CodeArtifact, a forma pretendida de usar conexões externas é ter um repositório por domínio com uma conexão externa com um determinado repositório público. Por exemplo, se você quiser se conectar a npmjs.com, configure um repositório em seu domínio com uma conexão externa com npmjs.com e configure todos os outros repositórios com um upstream para ele. Dessa forma, todos os repositórios serão capazes de usar os pacotes que já foram obtidos de npmjs.com, em vez de buscá-los e armazená-los novamente.

### Tópicos

- [Conectar-se a um repositório externo \(console\)](#page-66-1)
- [Conectar-se a um repositório externo \(CLI\)](#page-67-0)
- [Repositórios de conexão externa compatíveis](#page-69-0)
- [Remover uma conexão externa \(CLI\)](#page-70-1)

# <span id="page-66-1"></span>Conectar-se a um repositório externo (console)

Quando você usa o console para adicionar uma conexão a um repositório externo, o seguinte ocorrerá:

- 1. Um -store repositório para o repositório externo será criado em seu CodeArtifact domínio, caso ainda não exista um. Esses repositórios -store se comportam como repositórios intermediários entre o seu repositório e o externo e permitem que você se conecte a mais de um repositório externo.
- 2. O repositório -store adequado é adicionado como um upstream ao seu repositório.

A lista a seguir contém cada -store repositório CodeArtifact e o respectivo repositório externo ao qual eles se conectam.

- 1. commonsware-storeestá conectado ao Repositório CommonsWare Android.
- 2. google-android-store está conectado ao Google Android.
- 3. gradle-plugins-store está conectado aos plug-ins do Gradle.
- 4. maven-central-store está conectado ao repositório Maven Central.
- 5. clojars-store está conectado ao repositório Clojars.
- 6. npm-store está conectado a npmjs.com.
- 7. nuget-store está conectado a nuget.org.
- 8. pypi-store está conectado ao Python Packaging Authority.
- 9. rubygems-storeestá conectado a RubyGems .org.

Para se conectar a um repositório externo (console)

- 1. Abra o AWS CodeArtifact console em [https://console.aws.amazon.com/codesuite/codeartifact/](https://console.aws.amazon.com/codesuite/codeartifact/home)  [home](https://console.aws.amazon.com/codesuite/codeartifact/home).
- 2. No painel de navegação, selecione Domínios e selecione o nome de domínio que contém o repositório.
- 3. Escolha o nome para o seu repositório.
- 4. Selecione a opção Editar.
- 5. Em Repositórios upstream, escolha Associar repositório upstream e adicione o repositório store correto conectado como upstream.
- 6. Escolha Atualizar repositório.

Depois que o -store repositório é adicionado como um repositório upstream, os gerenciadores de pacotes conectados ao seu CodeArtifact repositório podem buscar pacotes do respectivo repositório externo.

# <span id="page-67-0"></span>Conectar-se a um repositório externo (CLI)

Você pode usar o AWS CLI para conectar seu CodeArtifact repositório a um repositório externo adicionando uma conexão externa diretamente ao repositório. Isso permitirá que os usuários

conectados ao CodeArtifact repositório, ou a qualquer um de seus repositórios downstream, busquem pacotes do repositório externo configurado. Cada CodeArtifact repositório só pode ter uma conexão externa.

É recomendável ter um repositório por domínio, com uma conexão externa com um determinado repositório público. Para conectar outros repositórios ao repositório público, basta adicionar o repositório com a conexão externa como um upstream a eles. Se você ou outra pessoa em seu domínio já tiver configurado conexões externas no console, seu domínio provavelmente já terá um repositório -store com uma conexão externa com o repositório público ao qual você deseja se conectar. Para obter mais informações sobre repositórios -store e conexão com o console, consulte [Conectar-se a um repositório externo \(console\).](#page-66-1)

Para adicionar uma conexão externa a um CodeArtifact repositório (CLI)

• Use associate-external-connection para adicionar uma conexão externa. O exemplo a seguir mostra a conexão de um repositório ao registro npm público, npmjs.com. Para ver uma lista dos repositórios externos, consulte [Repositórios de conexão externa compatíveis.](#page-69-0)

```
aws codeartifact associate-external-connection --external-connection public:npmjs \ 
     --domain my_domain --domain-owner 111122223333 --repository my_repo
```
Resultado do exemplo:

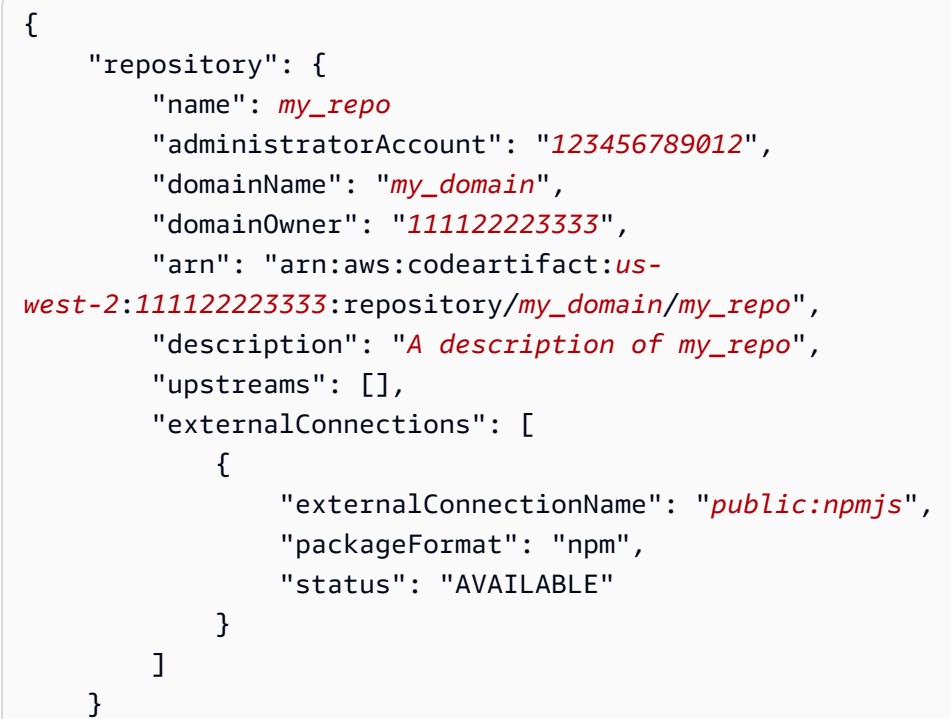

Depois de adicionar uma conexão externa, consulte [Solicitar pacotes de conexões externas](#page-74-0) para obter informações sobre como solicitar pacotes de um repositório externo com uma conexão externa.

## <span id="page-69-0"></span>Repositórios de conexão externa compatíveis

CodeArtifact suporta uma conexão externa com os seguintes repositórios públicos. Para usar a CodeArtifact CLI para especificar uma conexão externa, use o valor na coluna Nome do - external-connection parâmetro ao executar o associate-external-connection comando.

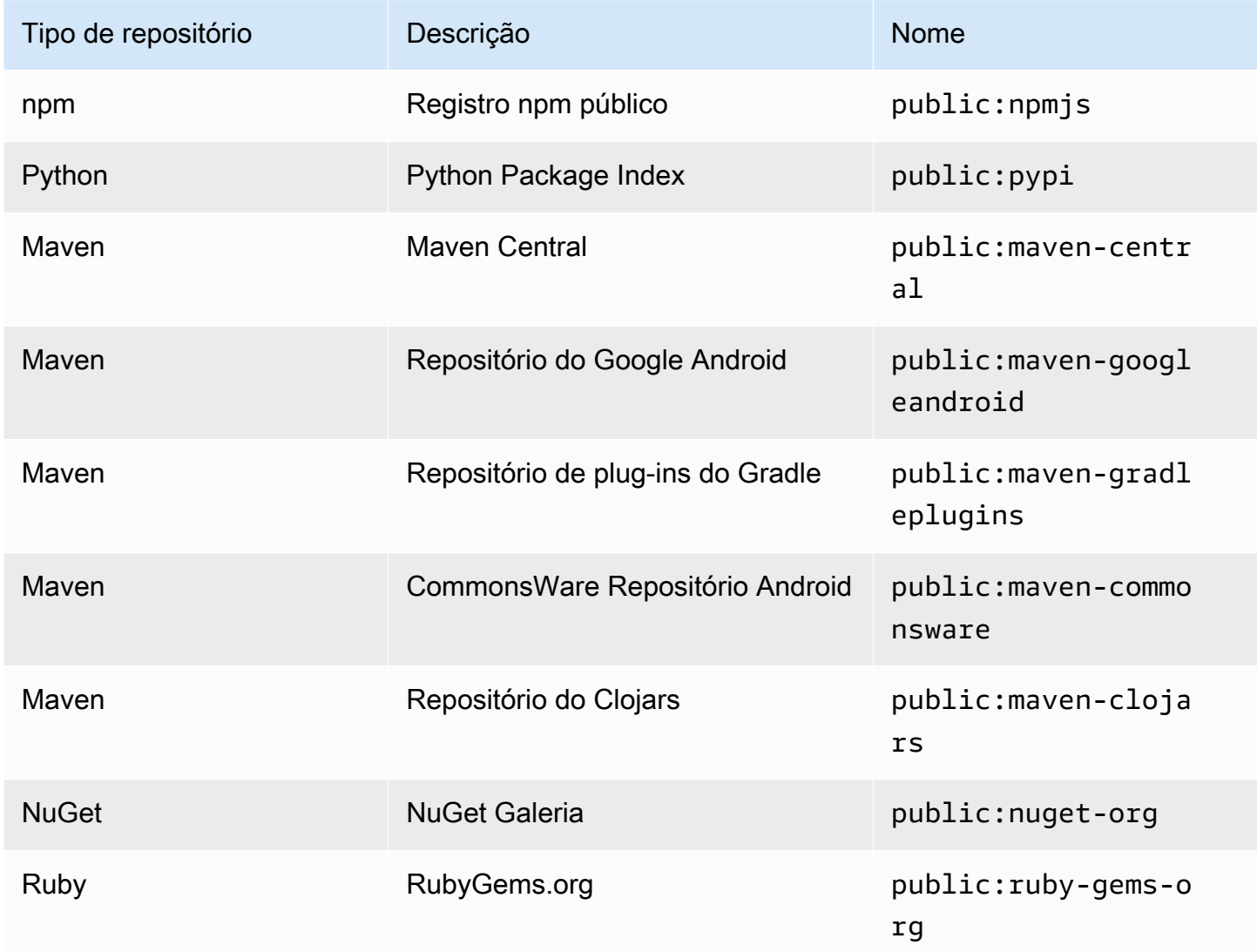

# <span id="page-70-1"></span>Remover uma conexão externa (CLI)

Para remover uma conexão externa que foi adicionada usando o associate-externalconnection comando no AWS CLI, usedisassociate-external-connection.

```
aws codeartifact disassociate-external-connection --external-connection public:npmjs \ 
     --domain my_domain --domain-owner 111122223333 --repository my_repo
```
Resultado do exemplo:

```
{ 
     "repository": { 
         "name": my_repo
          "administratorAccount": "123456789012", 
         "domainName": "my_domain", 
         "domainOwner": "111122223333", 
         "arn": "arn:aws:codeartifact:us-
west-2:111122223333:repository/my_domain/my_repo", 
         "description": "A description of my_repo", 
         "upstreams": [], 
         "externalConnections": [] 
     }
}
```
# <span id="page-70-0"></span>Solicitar uma versão do pacote com repositórios upstream

Quando um cliente (por exemplo, npm) solicita uma versão de pacote de um CodeArtifact repositório chamado my\_repo que tem vários repositórios upstream, o seguinte pode ocorrer:

- Se my\_repo contiver a versão do pacote solicitada, ela será devolvida ao cliente.
- Se my\_repo não contiver a versão do pacote solicitada, CodeArtifact procure-a nos my\_repo repositórios upstream. Se a versão do pacote for encontrada, uma referência a ela será copiada para my\_repo e a versão do pacote será devolvida ao cliente.
- Se my repo nem seus repositórios upstream contiverem a versão do pacote, uma resposta HTTP 404 de Not Found será exibida ao cliente.

Quando você adiciona repositórios upstream usando o comando create-repository ou updaterepository, a ordem em que eles são passados para o parâmetro --upstreams determina a prioridade quando uma versão do pacote é solicitada. Especifique os repositórios upstream --

upstreams na ordem em que você deseja CodeArtifact usar quando uma versão do pacote for solicitada. Para ter mais informações, consulte [Ordem de prioridade do repositório upstream.](#page-78-0)

A quantidade máxima de repositórios upstream diretos permitidos para um repositório é dez. Como os repositórios upstream diretos também podem ter seus próprios repositórios diretos, é CodeArtifact possível pesquisar versões de pacotes em mais de 10 repositórios. O número máximo de repositórios CodeArtifact examinados quando uma versão do pacote é solicitada é 25.

# Retenção de pacotes de repositórios upstream

Se uma versão de pacote solicitada for encontrada em um repositório upstream, uma referência a ela será retida e estará sempre disponível no repositório downstream. A versão retida do pacote não é afetada por nenhum das seguintes ações:

- Excluir o repositório upstream.
- Desconectar o repositório upstream do repositório downstream.
- Excluir a versão do pacote do repositório upstream.
- Editar a versão do pacote no repositório upstream (por exemplo, adicionar um novo ativo a ele).

# Buscar pacotes por meio de uma relação upstream

Se um CodeArtifact repositório tiver um relacionamento upstream com um repositório que tenha uma conexão externa, as solicitações de pacotes que não estão no repositório upstream serão copiadas do repositório externo. Por exemplo, considere a seguinte configuração: um repositório chamado repo-A tem um repositório upstream chamado repo-B. repo-B tem uma conexão externa com [https://npmjs.com.](https://npmjs.com)

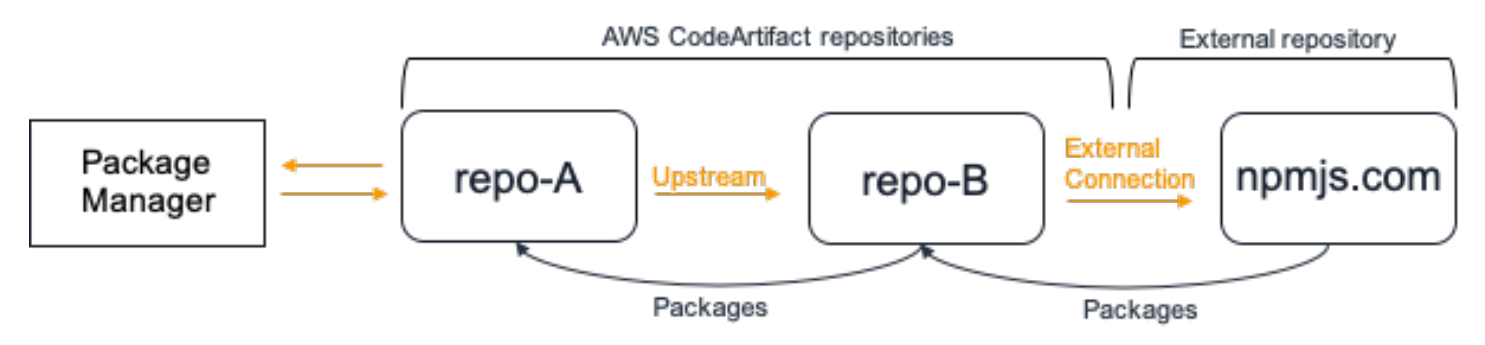

Se npm estiver configurado para usar o repositório repo-A, a execução de npm install acionará a cópia dos pacotes de <https://npmjs.com>para repo-B. As versões instaladas também são incorporadas em repo-A. O exemplo a seguir instala o lodash.
```
$ npm config get registry
https://my_domain-111122223333.d.codeartifact.us-west-2.amazonaws.com/npm/my-
downstream-repo/
$ npm install lodash
+ lodash@4.17.20
added 1 package from 2 contributors in 6.933s
```
Depois de executar npm install, repo-A contém apenas a versão mais recente (lodash 4.17.20) porque essa é a versão que foi obtida por npm de repo-A.

```
aws codeartifact list-package-versions --repository repo-A --domain my_domain \ 
             --domain-owner 111122223333 --format npm --package lodash
```
Resultado do exemplo:

```
{ 
      "package": "lodash", 
      "format": "npm", 
      "versions": [ 
          { 
               "version": "4.17.15", 
               "revision": "REVISION-1-SAMPLE-6C81EFF7DA55CC", 
               "status": "Published" 
          } 
     \mathbf{I}}
```
Como repo-B tem uma conexão externa com [https://npmjs.com,](https://npmjs.com) todas as versões do pacote importadas de<https://npmjs.com> são armazenadas em repo-B. Essas versões do pacote poderiam ter sido obtidas por qualquer repositório downstream com uma relação upstream com repo-B.

O conteúdo de repo-B fornece uma maneira de ver todos os pacotes e versões de pacotes importados de<https://npmjs.com> ao longo do tempo. Por exemplo, para ver todas as versões do pacote lodash importadas ao longo do tempo, você pode usar list-package-versions, como abaixo.

```
aws codeartifact list-package-versions --repository repo-B --domain my_domain \ 
             --domain-owner 111122223333 --format npm --package lodash --max-results 5
```
Resultado do exemplo:

{

```
 "package": "lodash", 
     "format": "npm", 
     "versions": [ 
          { 
              "version": "0.10.0", 
              "revision": "REVISION-1-SAMPLE-6C81EFF7DA55CC", 
              "status": "Published" 
         }, 
          { 
              "version": "0.2.2", 
              "revision": "REVISION-2-SAMPLE-6C81EFF7DA55CC", 
              "status": "Published" 
          }, 
          { 
              "version": "0.2.0", 
              "revision": "REVISION-3-SAMPLE-6C81EFF7DA55CC", 
              "status": "Published" 
          }, 
          { 
              "version": "0.2.1", 
              "revision": "REVISION-4-SAMPLE-6C81EFF7DA55CC", 
              "status": "Published" 
          }, 
          { 
              "version": "0.1.0", 
              "revision": "REVISION-5-SAMPLE-6C81EFF7DA55CC", 
              "status": "Published" 
          } 
     ], 
     "nextToken": "eyJsaXN0UGFja2FnZVZlcnNpb25zVG9rZW4iOiIwLjIuMiJ9"
}
```
# Retenção de pacotes em repositórios intermediários

CodeArtifact permite encadear repositórios upstream. Por exemplo, repo-A pode ter repo-B como upstream e repo-B pode ter repo-C como upstream. Essa configuração faz com que as versões do pacote sejam inseridas no repo-B e repo-C disponíveis do repo-A.

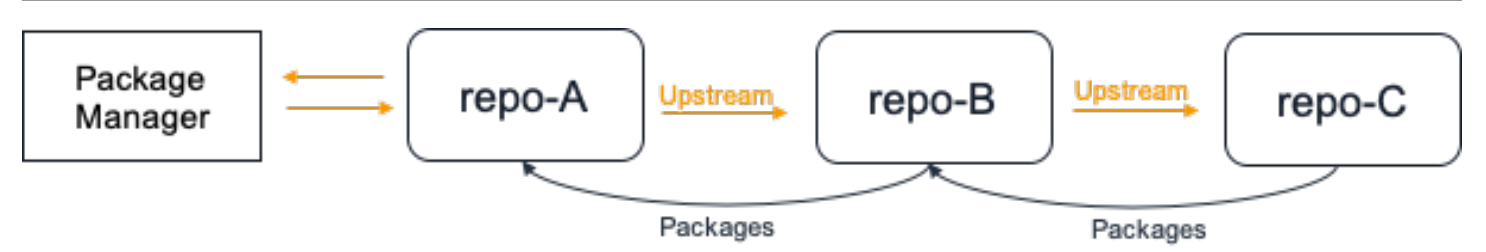

Quando um gerenciador de pacotes se conecta ao repositório repo-A e busca uma versão do pacote no repositório repo-C, a versão do pacote não será retida no repositório repo-B. A versão do pacote só será mantida no repositório mais downstream, neste exemplo repo-A. Ele não será retido em nenhum repositório intermediário. Isso também vale para cadeias mais longas. Por exemplo, se houvesse quatro repositórios: repo-A, repo-B, repo-C e repo-D e um gerenciador de pacotes conectado ao repo-A buscasse uma versão do pacote no repo-D, a versão do pacote seria retida em repo-A, mas não em repo-B ou repo-C.

O comportamento de retenção de pacotes é semelhante ao extrair uma versão de pacote de um repositório externo, exceto que a versão do pacote sempre é retida no repositório que tem a conexão externa anexada. Por exemplo, o repo-A tem o repo-B como um upstream. O repo-B tem o repo-C como upstream e o repo-C também tem o npmjs.com configurado como uma conexão externa; veja o diagrama a seguir.

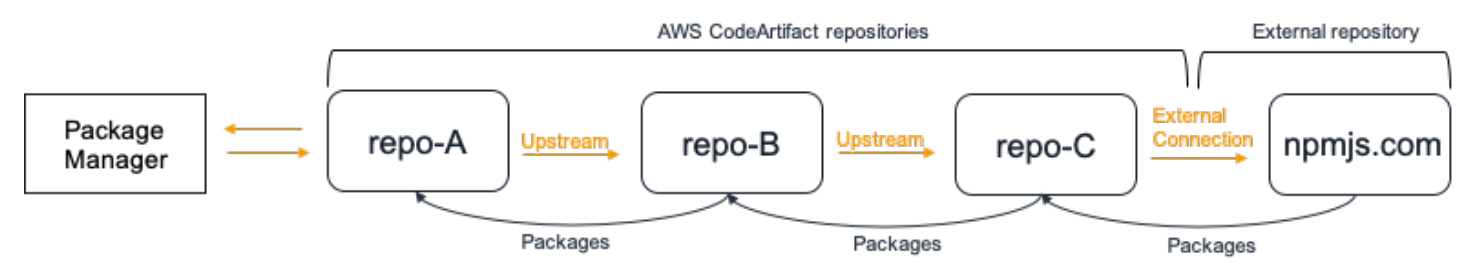

Se um gerenciador de pacotes conectado ao **repo-A** solicitar uma versão de pacote, por exemplo, lodash 4.17.20, e a versão do pacote não estiver presente em nenhum dos três repositórios, ela será obtida em npmjs.com. Quando o lodash 4.17.20 for obtido, ele será retido no repo-A, pois é o repositório mais downstream e o repo-C, pois tem a conexão externa com npmjs.com anexada. O lodash 4.17.20 não será retido no repo-B, pois é um repositório intermediário.

# Solicitar pacotes de conexões externas

As seções a seguir descrevem como solicitar um pacote a partir de uma conexão externa e o comportamento esperado do CodeArtifact quando isso é feito.

#### Tópicos

- [Buscar pacotes de uma conexão externa](#page-75-0)
- [Latência da conexão externa](#page-76-0)
- [Comportamento do CodeArtifact quando um repositório externo não está disponível](#page-77-0)
- [Disponibilidade de novas versões de pacote](#page-77-1)
- [Importar versões de pacotes com mais de um ativo](#page-78-0)

### <span id="page-75-0"></span>Buscar pacotes de uma conexão externa

Para buscar pacotes de uma conexão externa depois de ter os adicionado ao seu repositório do CodeArtifact, conforme descrito em [Conectar um CodeArtifact repositório a um repositório público](#page-66-0), configure seu gerenciador de pacotes para usar seu repositório e instalar os pacotes.

#### **a** Note

As instruções a seguir usam o npm, para visualizar as instruções de configuração e uso de outros tipos de pacotes, consulte [Usando o CodeArtifact com Maven,](#page-209-0) [Usando o CodeArtifact](#page-246-0)  [com NuGet](#page-246-0) o[uUsando o CodeArtifact com Python.](#page-199-0)

Para buscar pacotes de uma conexão externa

1. Configure e autentique seu gerenciador de pacotes com o repositório do CodeArtifact. Para npm, use o seguinte comando aws codeartifact login.

```
aws codeartifact login --tool npm --domain my_domain --domain-owner 111122223333 --
repository my_repo
```
2. Solicitar o pacote do repositório público. Para npm, use o seguinte comando npm install, substituindo *lodash* pelo pacote que você deseja instalar.

```
npm install lodash
```
3. Depois que o pacote for copiado no seu repositório do CodeArtifact, você poderá usar os comandos list-packages e list-package-versions para visualizá-lo.

```
aws codeartifact list-packages --domain my_domain --domain-owner 111122223333 --
repository my_repo
```
#### Exemplos de resultados:

```
{ 
      "packages": [ 
           { 
                "format": "npm", 
                "package": "lodash" 
           } 
      ]
}
```
O comando list-package-versions lista todas as versões do pacote copiadas no seu repositório do CodeArtifact.

```
aws codeartifact list-package-versions --domain my_domain --domain-
owner 111122223333 --repository my_repo --format npm --package lodash
```
Exemplos de resultados:

```
{ 
     "defaultDisplayVersion: "1.2.5" 
     "format": "npm", 
     "package": "lodash", 
     "namespace": null, 
     "versions": [ 
          { 
              "version": "1.2.5", 
              "revision": "REVISION-1-SAMPLE-6C81EFF7DA55CC", 
              "status": "Published" 
          } 
     ]
}
```
## <span id="page-76-0"></span>Latência da conexão externa

Ao buscar um pacote de um repositório público usando uma conexão externa, há um atraso entre a obtenção do pacote do repositório público e o armazenamento dele no seu repositório do CodeArtifact. Por exemplo, digamos que você tenha instalado a versão 1.2.5 do pacote npm "lodash", conforme descrito em [Buscar pacotes de uma conexão externa.](#page-75-0) Embora o comando lodash

npm install lodash tenha sido concluído com êxito, a versão do pacote talvez ainda não esteja aparecendo no seu repositório do CodeArtifact. Normalmente, leva cerca de 3 minutos para que a versão do pacote apareça no repositório, embora, ocasionalmente, possa levar mais tempo.

Por causa dessa latência, você pode ter recuperado com êxito a versão de um pacote, mas talvez ainda não consiga visualizá-la em seu repositório no console do CodeArtifact ou quando chama as operações das APIs ListPackages e ListPackageVersions. O CodeArtifact persiste de forma assíncrona na versão do pacote e ela ficará visível no console e por meio de solicitações de API.

# <span id="page-77-0"></span>Comportamento do CodeArtifact quando um repositório externo não está disponível

Ocasionalmente, repositórios externos sofrem interrupções, que impedem que o CodeArtifact busque pacotes deles ou tornam a busca de pacotes muito mais lenta do que o normal. Quando isso ocorrer, as versões do pacote já retiradas de um repositório externo (por exemplo, npmjs.com) e armazenadas em um repositório do CodeArtifact continuarão disponíveis para download no CodeArtifact. No entanto, pacotes que ainda não estão armazenados no CodeArtifact talvez fiquem indisponíveis, mesmo quando uma conexão externa com esse repositório tiver sido configurada. Por exemplo, seu repositório do CodeArtifact pode conter a versão lodash 4.17.19 do pacote npm porque é ela que você está usando em seu aplicativo até agora. Quando você quiser fazer o upgrade para 4.17.20, o CodeArtifact normalmente buscará essa nova versão em npmjs.com e a armazenará em seu repositório do CodeArtifact. No entanto, se npmjs.com estiver passando por uma interrupção, essa nova versão não ficará disponível. A única solução alternativa é tentar novamente mais tarde, após a recuperação de npmjs.com.

Interrupções em um repositório externo também podem afetar a publicação de novas versões de pacotes no CodeArtifact. Em um repositório com uma conexão externa configurada, o CodeArtifact não permitirá a publicação da versão de um pacote que já esteja presente no repositório externo. Para obter mais informações, consulte [Visão geral dos pacotes.](#page-84-0) No entanto, em casos raros, uma interrupção em um repositório externo pode deixar o CodeArtifact sem informações atualizadas sobre quais pacotes e versões de pacotes estão presentes nesse repositório externo. Nesse caso, o CodeArtifact talvez permita a publicação de uma versão de pacote que normalmente seria negada.

# <span id="page-77-1"></span>Disponibilidade de novas versões de pacote

Para que uma versão de pacote em um repositório público, como npmjs.com, seja disponibilizada por meio de um repositório do CodeArtifact, ela deverá primeiro ser adicionada a um cache de metadados de pacote regional. Esse cache é mantido pelo CodeArtifact em cada região AWS e

contém metadados que descrevem o conteúdo dos repositórios públicos compatíveis. Devido à existência desse cache, há um atraso entre a publicação da nova versão de um pacote em um repositório público e a disponibilização dela no CodeArtifact. Esse atraso varia conforme o tipo de pacote.

Para pacotes npm, Python e Nuget, pode haver um atraso de até 30 minutos a partir da publicação da nova versão de um pacote em npmjs.com, pypi.org ou nuget.org e a disponibilização dela para instalação a partir de um repositório do CodeArtifact. O CodeArtifact sincroniza automaticamente os metadados desses dois repositórios para garantir que o cache esteja atualizado.

Para pacotes Maven, pode haver um atraso de até 3 horas a partir da publicação da nova versão de um pacote em um repositório público e a disponibilização dela para instalação em um repositório do CodeArtifact. O CodeArtifact verificará se há novas versões de um pacote no máximo uma vez a cada 3 horas. A primeira solicitação para um determinado nome de pacote após a expiração da vida útil do cache de 3 horas fará com que todas as novas versões desse pacote sejam importadas para o cache regional.

Para pacotes Maven de uso comum, as novas versões normalmente são importadas a cada 3 horas, porque a alta taxa de solicitações significa que o cache geralmente será atualizado assim que a vida útil do cache expirar. Para pacotes usados com pouca frequência, o cache não terá a versão mais recente até que uma versão do pacote seja solicitada de um repositório do CodeArtifact. Na primeira solicitação, somente as versões importadas anteriormente estarão disponíveis no CodeArtifact, mas essa solicitação causará a atualização do cache. Nas solicitações subsequentes, as novas versões do pacote serão adicionadas ao cache e estarão disponíveis para download.

# <span id="page-78-0"></span>Importar versões de pacotes com mais de um ativo

Tanto os pacotes Maven quanto Python podem ter vários ativos por versão de pacote. Isso torna a importação de pacotes nesses formatos mais complexa do que a dos pacotes npm e NuGet, que têm apenas um ativo por versão de pacote. Para obter descrições de quais ativos são importados para esses tipos de pacotes e como os ativos recém-adicionados são disponibilizados, consulte [Solicitar](#page-206-0)  [pacotes Python de upstreams e conexões externas](#page-206-0) e [Solicitação de pacotes Maven de upstreams e](#page-242-0) [conexões externas.](#page-242-0)

# Ordem de prioridade do repositório upstream

Ao solicitar uma versão do pacote de um repositório com um ou mais repositórios upstream, a prioridade deles corresponde à ordem em que foram listados ao chamar o comando create-

repository ou update-repository. Quando a versão do pacote solicitada é encontrada, a pesquisa é interrompida, mesmo que ela não tenha pesquisado todos os repositórios upstream. Para ter mais informações, consulte [Adicionar ou remover repositórios upstream \(AWS CLI\)](#page-63-0).

Use o comando describe-repository para ver a ordem de prioridade.

```
aws codeartifact describe-repository --repository my_repo --domain my_domain --domain-
owner 111122223333
```
O resultado pode ser o seguinte: Isso mostra que a prioridade do repositório upstream é upstream-1 em primeiro, upstream-2 em segundo e upstream-3 em terceiro.

```
{ 
     "repository": { 
          "name": "my_repo", 
          "administratorAccount": "123456789012", 
          "domainName": "my_domain", 
          "domainOwner": "111122223333", 
          "arn": "arn:aws:codeartifact:us-
east-1:111122223333:repository/my_domain/my_repo", 
          "description": "My new repository", 
          "upstreams": [ 
\{\hspace{.1cm} \} "repositoryName": "upstream-1" 
              }, 
\{\hspace{.1cm} \} "repositoryName": "upstream-2" 
              }, 
\{\hspace{.1cm} \} "repositoryName": "upstream-3" 
 } 
          ], 
          "externalConnections": [] 
     }
}
```
# Exemplo de ordem simples de prioridade

No diagrama a seguir, o repositório my\_repo tem três repositórios upstream. A ordem de prioridade dos repositórios upstream éupstream-1, upstream-2 e upstream-3.

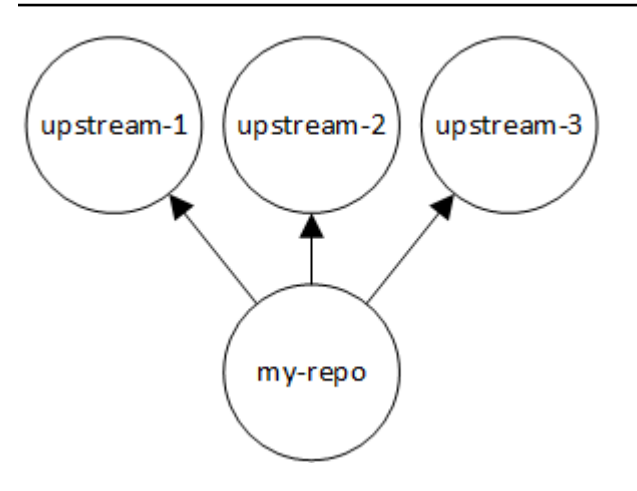

Uma solicitação de uma versão de pacote em my\_repo pesquisa os repositórios na seguinte ordem até que seja encontrada ou até que uma resposta HTTP 404 de Not Found seja exibida ao cliente:

- 1. my\_repo
- 2. upstream-1
- 3. upstream-2
- 4. upstream-3

Se a versão do pacote for encontrada, a pesquisa é interrompida, mesmo que ela não tenha pesquisado todos os repositórios upstream. Por exemplo, se a versão do pacote for encontrada emupstream-1, a pesquisa será interrompida e CodeArtifact não examinará upstream-2 ouupstream-3.

Quando você usa o AWS CLI comando list-package-versions para listar as versões do pacotemy\_repo, ele olha somente para dentromy\_repo. Ele não lista as versões do pacote nos repositórios upstream.

## Exemplo de ordem complexa de prioridade

Se um repositório upstream tiver seus próprios repositórios upstream, a mesma lógica será usada para localizar uma versão do pacote antes de passar para o próximo repositório upstream. Por exemplo, suponha que seu repositório my\_repo tenha dois repositórios upstream: A e B. Se o repositório A tiver repositórios upstream, uma solicitação de uma versão do pacote no my\_repo pesquisará primeiro no my\_repo, em segundo no A e depois nos repositórios upstream do A em diante.

No diagrama a seguir, o repositório my\_repo contém repositórios upstream. O repositório upstream A tem dois repositórios upstream e o D tem um repositório upstream. Os repositórios upstream no mesmo nível no diagrama aparecem na ordem de prioridade, da esquerda para a direita (o repositório A tem uma ordem de prioridade mais alta que o repositório e o repositório B e o C tem uma ordem de prioridade mais alta que o repositório D).

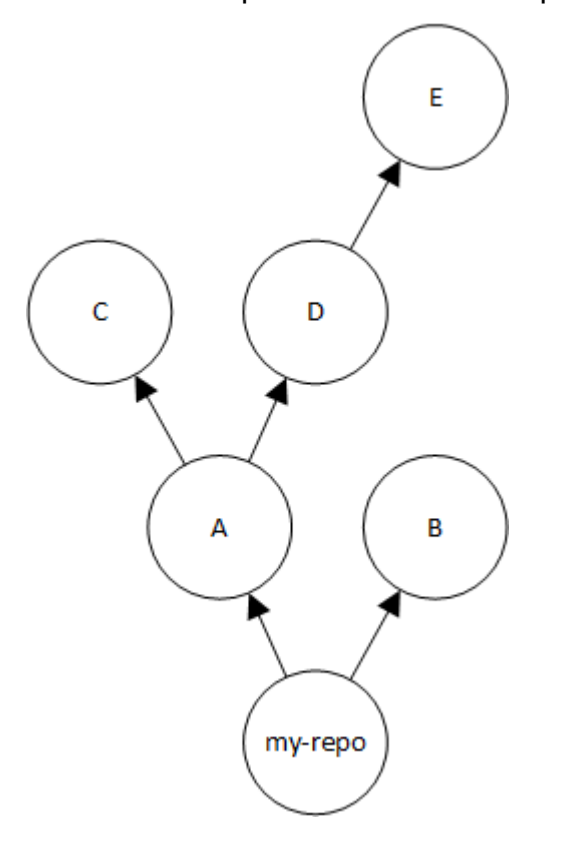

Nesse exemplo, uma solicitação de uma versão de pacote no my\_repo pesquisa nos repositórios na seguinte ordem até que seja encontrada ou até que um gerenciador de pacotes exiba uma resposta HTTP 404 de Not Found ao cliente:

1. my\_repo

2. A

- 3. C
- 4. D
- 5. E
- 6. B

# Comportamento da API com repositórios upstream

Quando você chama determinadas CodeArtifact APIs em repositórios conectados a repositórios upstream, o comportamento pode ser diferente dependendo se os pacotes ou as versões do pacote estão armazenados no repositório de destino ou no repositório upstream. O comportamento dessas APIs está documentado aqui.

Para obter mais informações sobre CodeArtifact APIs, consulte a [Referência da CodeArtifact API.](https://docs.aws.amazon.com/codeartifact/latest/APIReference/Welcome.html)

A maioria das APIs que fazem referência a um pacote ou a uma versão de pacote retornará um erro de ResourceNotFound se a versão do pacote especificada não estiver presente no repositório de destino. Isso acontece mesmo se o pacote ou a versão do pacote estiver presente em um repositório upstream. Efetivamente, os repositórios upstream são ignorados ao chamar essas APIs. Essas APIs são:

- DeletePackageVersions
- DescribePackageVersion
- GetPackageVersionAsset
- GetPackageVersionReadme
- ListPackages
- ListPackageVersionAssets
- ListPackageVersionDependencies
- ListPackageVersions
- UpdatePackageVersionsStatus

Para demonstrar esse comportamento, temos dois repositórios: o target-repo e upstreamrepo. O target-repo está vazio e tem o upstream-repo configurado como um repositório upstream. O upstream-repo contém o pacote npm lodash.

Ao chamar a API DescribePackageVersion no upstream-repo, que contém o pacote lodash, obtemos o seguinte resultado:

```
{ 
     "packageVersion": { 
          "format": "npm", 
          "packageName": "lodash", 
          "displayName": "lodash",
```

```
 "version": "4.17.20", 
         "summary": "Lodash modular utilities.", 
         "homePage": "https://lodash.com/", 
         "sourceCodeRepository": "https://github.com/lodash/lodash.git", 
         "publishedTime": "2020-10-14T11:06:10.370000-04:00", 
         "licenses": [ 
             { 
                 "name": "MIT" 
 } 
         ], 
         "revision": "Ciqe5/9yicvkJT13b5/LdLpCyE6fqA7poa9qp+FilPs=", 
         "status": "Published" 
     }
```
Ao chamar a mesma API no target-repo, que está vazio, mas tem o upstream-repo configurado como upstream, obtemos o seguinte resultado:

An error occurred (ResourceNotFoundException) when calling the DescribePackageVersion operation: Package not found in repository. RepoId: *repo-id*, Package = PackageCoordinate{packageType=npm, packageName=lodash},

A API CopyPackageVersions se comporta de forma diferente. Por padrão, a API CopyPackageVersions copia somente as versões do pacote que estão armazenadas no repositório de destino. Se uma versão do pacote for armazenada no repositório upstream, mas não no repositório de destino, ela não será copiada. Para incluir versões de pacotes que são armazenados somente no repositório upstream, defina o valor de includeFromUpstream para true na sua solicitação de API.

Para mais informações sobre a API CopyPackageVersions, consulte [Copiar pacotes entre](#page-103-0)  [repositórios](#page-103-0).

# Trabalhando com pacotes em CodeArtifact

Os tópicos a seguir mostram como realizar ações em pacotes usando a CodeArtifact CLI e a API.

#### Tópicos

- [Visão geral dos pacotes](#page-84-0)
- [Listar nomes de pacotes](#page-89-0)
- [Listar versões de pacotes](#page-96-0)
- [Listar ativos da versão do pacote](#page-100-0)
- [Baixe ativos da versão do pacote](#page-102-0)
- [Copiar pacotes entre repositórios](#page-103-0)
- [Excluir um pacote ou uma versão do pacote](#page-111-0)
- [Exiba e atualize os detalhes e dependências da versão do pacote](#page-115-0)
- [Atualizar o status da versão do pacote](#page-120-0)
- [Editar controles de origem do pacote](#page-128-0)

# <span id="page-84-0"></span>Visão geral dos pacotes

Um pacote é formado pelo pacote de software e os metadados necessários para resolver dependências e instalar o software. Em CodeArtifact, um pacote consiste em um nome de pacote, um [namespace](#page-16-0) opcional, como @types in@types/node, um conjunto de versões de pacote e metadados em nível de pacote, como tags npm.

#### Sumário

- [Formatos de pacote com suporte](#page-85-0)
- [Publicação de pacotes](#page-85-1)
	- [Permissões de publicação](#page-85-2)
	- [Substituindo ativos do pacote](#page-85-3)
	- [Pacotes privados e repositórios públicos](#page-86-0)
	- [Publicação de versões de pacotes corrigidos](#page-86-1)
	- [Limites de tamanho de ativos para publicação](#page-87-0)
	- [Latência de publicação](#page-87-1)
- [Satus da versão do pacote](#page-88-0)
- [Normalização do nome e da versão do pacote e do nome do ativo](#page-89-1)

#### <span id="page-85-0"></span>Formatos de pacote com suporte

<span id="page-85-1"></span>AWS CodeArtifact [suporta](#page-287-0) [npm](#page-179-0)[,](#page-287-0) [PyPI](#page-199-0)[, Maven, Swift, Ruby N](#page-287-0)[uGe](#page-246-0)[t](#page-287-0)[,](#page-261-0) [formatos de pacotes genéricos.](#page-287-0)

### Publicação de pacotes

Você pode publicar novas versões de qualquer [formato de pacote compatível](#page-85-0) em um CodeArtifact repositório usando ferramentas como npmtwine,Maven,Gradle,nuget, e. dotnet

#### <span id="page-85-2"></span>Permissões de publicação

Seu usuário ou função AWS Identity and Access Management (IAM) deve ter permissões para publicar no repositório de destino. As seguintes permissões são necessárias para publicar pacotes:

- Maven: codeartifact:PublishPackageVersion e codeartifact:PutPackageMetadata
- npm: codeartifact:PublishPackageVersion
- NuGet: codeartifact:PublishPackageVersion e codeartifact:ReadFromRepository
- Python: codeartifact:PublishPackageVersion
- generic: codeartifact:PublishPackageVersion
- Rápido: codeartifact:PublishPackageVersion
- Rubi: codeartifact:PublishPackageVersion

Na lista de permissões anterior, a política do IAM deve especificar o recurso package para as permissões codeartifact:PublishPackageVersion e codeartifact:PutPackageMetadata. Ela também deve especificar o recurso repository para a permissão codeartifact:ReadFromRepository.

Para obter mais informações sobre permissões em CodeArtifact, consulte[AWS CodeArtifact](#page-363-0)  [referência de permissões.](#page-363-0)

#### <span id="page-85-3"></span>Substituindo ativos do pacote

Você não pode republicar um ativo de pacote que já existe com conteúdo diferente. Por exemplo, suponha que você já tenha publicado um pacote Maven com um ativo mypackage-1.0. jar

JAR. Você só poderá publicar esse ativo outra vez se a soma de verificação dos ativos antigos e novos for idêntica. Para republicar o mesmo ativo com novo conteúdo, primeiro exclua a versão do pacote usando o comando delete-package-versions. Tentar republicar o mesmo nome de ativo com conteúdo diferente resultará em um erro de conflito HTTP 409.

Para formatos de pacote compatíveis com vários ativos (genérico, PyPI e Maven), você pode adicionar novos ativos com nomes diferentes a uma versão de pacote existente, supondo que você tenha as permissões necessárias. Para pacotes genéricos, você pode adicionar novos ativos, desde que a versão do pacote esteja no estado Unfinished. Como o npm é compatível apenas com um único ativo por versão de pacote, para modificar uma versão de pacote publicada de qualquer forma, você deve primeiro excluí-la usando delete-package-versions.

Se você tentar republicar um ativo que já existe (por exemplo, mypackage-1.0.jar) e o conteúdo do ativo publicado e o do novo ativo forem idênticos, a operação será bem-sucedida porque é idempotente.

### <span id="page-86-0"></span>Pacotes privados e repositórios públicos

CodeArtifact não publica pacotes armazenados em CodeArtifact repositórios em repositórios públicos, como npmjs.com ou Maven Central. CodeArtifact importa pacotes de repositórios públicos para um CodeArtifact repositório, mas nunca move pacotes na outra direção. Os pacotes que você publica CodeArtifact nos repositórios permanecem privados e só estão disponíveis para as AWS contas, funções e usuários aos quais você concedeu acesso.

### <span id="page-86-1"></span>Publicação de versões de pacotes corrigidos

Às vezes, talvez você queira publicar uma versão modificada do pacote, potencialmente aquela disponível em um repositório público. Por exemplo, você pode ter encontrado um bug em uma dependência crítica do aplicativo chamada mydep 1.1 e precisa corrigi-lo antes que o fornecedor do pacote possa revisar e aceitar a alteração. Conforme descrito anteriormente, CodeArtifact impede que você publique mydep 1.1 no seu CodeArtifact repositório se o repositório público puder ser acessado a partir do seu repositório por meio de CodeArtifact repositórios upstream e uma conexão externa.

Para contornar isso, publique a versão do pacote em um CodeArtifact repositório diferente onde o repositório público não esteja acessível. Em seguida, use a copy-package-versions API para copiar a versão corrigida do mydep 1.1 para o CodeArtifact repositório de onde você a consumirá.

#### <span id="page-87-0"></span>Limites de tamanho de ativos para publicação

O tamanho máximo de um ativo de pacote que pode ser publicado é limitado pela cota Máxima do tamanho do arquivo do ativo mostrada em [Cotas em AWS CodeArtifact](#page-383-0). Por exemplo, você não pode publicar uma roda Maven JAR ou Python maior que a cota máxima atual do tamanho do arquivo do ativo. Se você precisar armazenar ativos maiores CodeArtifact, solicite um aumento de cota.

Além da cota máxima do tamanho do arquivo do ativo, o tamanho máximo de uma solicitação de publicação para pacotes npm é de 2 GB. Esse limite é independente da cota máxima do tamanho do arquivo do ativo e não pode ser aumentado com um aumento de cota. Em uma solicitação de publicação npm (HTTP PUT), os metadados do pacote e o conteúdo do arquivo tar do pacote npm são agrupados. Por esse motivo, o tamanho máximo real de um pacote npm que pode ser publicado varia e depende do tamanho dos metadados incluídos.

#### **a** Note

Os pacotes npm publicados são limitados a um tamanho máximo inferior a 2 GB.

#### <span id="page-87-1"></span>Latência de publicação

As versões de pacotes publicadas em um CodeArtifact repositório geralmente estão disponíveis para download em menos de um segundo. Por exemplo, se você publicar uma versão do pacote npm em CodeArtifact withnpm publish, essa versão deverá estar disponível para um npm install comando em menos de um segundo. No entanto, a publicação pode ser inconsistente e, às vezes, demorar mais. Se você precisar usar uma versão do pacote imediatamente após a publicação, use novas tentativas para garantir que o download seja confiável. Por exemplo, depois de publicar a versão do pacote, repita o download até três vezes se a versão do pacote recém-publicada não estiver disponível inicialmente na primeira tentativa de download.

#### **a** Note

A importação de uma versão do pacote de um repositório público normalmente leva mais tempo do que a publicação. Para ter mais informações, consulte [Latência da conexão](#page-76-0)  [externa](#page-76-0).

# <span id="page-88-0"></span>Satus da versão do pacote

Cada versão do pacote CodeArtifact tem um status que descreve o estado atual e a disponibilidade da versão do pacote. Você pode alterar o status da versão do pacote no AWS CLI e no SDK. Para ter mais informações, consulte [Atualizar o status da versão do pacote.](#page-120-0)

Os seguintes valores de status da versão do pacote são possíveis:

- Publicado A versão do pacote foi publicada com sucesso e pode ser solicitada usando um gerenciador de pacotes. A versão do pacote será incluída nas listas de versões de pacotes retornadas aos gerenciadores de pacotes, por exemplo, na saída de npm view <packagename> versions. Todos os ativos da versão do pacote estão disponíveis no repositório.
- Não concluído O cliente carregou um ou mais ativos para uma versão do pacote, mas não a finalizou ao movê-la para o estado Published. No momento, apenas as versões genéricas e do pacote Maven podem ter o status de Unfinished. Para pacotes Maven, isso pode ocorrer quando o cliente carrega um ou mais ativos para uma versão do pacote, mas não publica um arquivo maven-metadata.xml para o pacote que inclui essa versão. Quando uma versão do pacote Maven estiver Não concluída, ela não será incluída nas listas de versões retornadas aos clientes, como mvn ou gradle. Portanto, ela não poderá ser usada como parte de uma compilação. Pacotes genéricos podem ser mantidos deliberadamente no Unfinished estado fornecendo o unfinished sinalizador ao chamar a [PublishPackageVersion](https://docs.aws.amazon.com/codeartifact/latest/APIReference/API_PublishPackageVersion.html)API. Um pacote genérico pode ser alterado para o Published estado omitindo a unfinished sinalização ou chamando a [UpdatePackageVersionsStatus](https://docs.aws.amazon.com/codeartifact/latest/APIReference/API_UpdatePackageVersionsStatus.html)API.
- Não listado Os ativos da versão do pacote estão disponíveis para download no repositório, mas a versão do pacote não está incluída na lista de versões retornadas aos gerenciadores de pacotes. Por exemplo, para um pacote npm, a saída de npm view <package-name> versions não incluirá a versão do pacote. Isso significa que a lógica de resolução de dependências do npm não selecionará a versão do pacote porque a versão não aparece na lista de versões disponíveis. No entanto, se a versão do pacote Não listado já estiver referenciada em um arquivo npm packagelock.json, ela ainda poderá ser baixada e instalada, por exemplo, durante a execução de npm ci.
- Arquivado Os ativos da versão do pacote não podem mais ser baixados. A versão do pacote não será incluída na lista de versões retornada aos gerenciadores de pacotes. Como os ativos não estão disponíveis, o consumo da versão do pacote pelos clientes é bloqueado. Se a compilação do seu aplicativo depender de uma versão atualizada para Arquivado, a compilação será interrompida, supondo que a versão do pacote não tenha sido armazenada em cache localmente. [Você não pode usar um gerenciador de pacotes ou uma ferramenta de compilação para republicar](https://docs.aws.amazon.com/codeartifact/latest/APIReference/API_UpdatePackageVersionsStatus.html)

uma versão de pacote arquivado [porque ela ainda está presente no repositório, mas você](https://docs.aws.amazon.com/codeartifact/latest/APIReference/API_UpdatePackageVersionsStatus.html) [pode alterar o status da versão do pacote de volta para](https://docs.aws.amazon.com/codeartifact/latest/APIReference/API_UpdatePackageVersionsStatus.html) Não listada ou Publicada com a API. [UpdatePackageVersionsStatus](https://docs.aws.amazon.com/codeartifact/latest/APIReference/API_UpdatePackageVersionsStatus.html)

• Descartada — A versão do pacote não aparece nas listagens e os ativos não podem ser baixados do repositório. A principal diferença entre descartado e arquivado é que, com o status de descartado, os ativos da versão do pacote serão excluídos permanentemente por. CodeArtifact Por esse motivo, você não pode mover uma versão de pacote de Descartada para Arquivada, Não Listada ou Publicada. A versão do pacote não pode mais ser usada porque os ativos foram excluídos. Depois que uma versão do pacote for marcada como Descartada, você não será mais cobrado pelo armazenamento dos ativos do pacote.

As versões do pacote de todos os status serão retornadas por padrão ao chamar list-packageversions sem nenhum --status parâmetro.

Além dos estados listados anteriormente, uma versão do pacote também pode ser excluída com a [DeletePackageVersionsAPI](https://docs.aws.amazon.com/codeartifact/latest/APIReference/API_DeletePackageVersions.html). Depois de ser excluída, uma versão do pacote não está mais no repositório e você pode republicá-la livremente usando um gerenciador de pacotes ou uma ferramenta de compilação. Depois que uma versão do pacote for excluída, você não será mais cobrado pelo armazenamento dos ativos dessa versão.

## <span id="page-89-1"></span>Normalização do nome e da versão do pacote e do nome do ativo

CodeArtifact normaliza nomes de pacotes, versões de pacotes e nomes de ativos antes de armazená-los, o que significa que os nomes ou versões CodeArtifact podem ser diferentes do nome ou versão fornecidos quando o pacote foi publicado. Para obter mais informações sobre como os nomes e as versões são normalizados CodeArtifact para cada tipo de pacote, consulte a documentação a seguir:

- [Normalização do nome do pacote Python](#page-204-0)
- [Normalização do nome, versão e nome do ativo do pacote NuGet](#page-258-0)

<span id="page-89-0"></span>CodeArtifact não executa a normalização em outros formatos de pacote.

# Listar nomes de pacotes

Use o list-packages comando in CodeArtifact para obter uma lista de todos os nomes de pacotes em um repositório. Esse comando retorna apenas os nomes dos pacotes, não as versões.

{

```
aws codeartifact list-packages --domain my_domain --domain-owner 111122223333 --
repository my_repo
```
#### Exemplo de resultado:

```
 "nextToken": "eyJidWNrZXRJZCI6I...", 
     "packages": [ 
         { 
              "package": "acorn", 
              "format": "npm", 
              "originConfiguration": { 
                  "restrictions": { 
                       "publish": "BLOCK", 
                       "upstream": "ALLOW" 
              } 
         }, 
         { 
              "package": "acorn-dynamic-import", 
              "format": "npm", 
              "originConfiguration": { 
                  "restrictions": { 
                       "publish": "BLOCK", 
                       "upstream": "ALLOW" 
 } 
         }, 
         { 
              "package": "ajv", 
              "format": "npm", 
              "originConfiguration": { 
                  "restrictions": { 
                       "publish": "BLOCK", 
                       "upstream": "ALLOW" 
              } 
         }, 
         { 
              "package": "ajv-keywords", 
              "format": "npm", 
              "originConfiguration": { 
                  "restrictions": { 
                       "publish": "BLOCK", 
                       "upstream": "ALLOW" 
 }
```

```
 }, 
         { 
              "package": "anymatch", 
              "format": "npm", 
              "originConfiguration": { 
                  "restrictions": { 
                       "publish": "BLOCK", 
                       "upstream": "ALLOW" 
 } 
         }, 
         { 
              "package": "ast", 
              "namespace": "webassemblyjs", 
              "format": "npm", 
              "originConfiguration": { 
                  "restrictions": { 
                       "publish": "BLOCK", 
                       "upstream": "ALLOW" 
 } 
         } 
     ]
}
```
## Listar nomes de pacotes npm

Para listar apenas os nomes dos pacotes npm, defina o valor da opção --format como npm.

```
aws codeartifact list-packages --domain my_domain --domain-owner 111122223333 --
repository my_repo \ 
     --format npm
```
Para listar pacotes npm em um namespace (escopo npm), use as opções --namespace e -format.

```
A Important
```
O valor da opção --namespace não deve incluir o @ inicial. Para pesquisar o namespace @types, defina o valor como *tipos*.

#### **a** Note

A opção --namespace filtra por prefixo de namespace. Qualquer pacote npm com um escopo que comece com o valor passado para a opção --namespace será retornado na resposta list-packages.

```
aws codeartifact list-packages --domain my_domain --domain-owner 111122223333 --
repository my_repo \ 
     --format npm --namespace types
```
Exemplo de resultado:

```
{ 
     "nextToken": "eyJidWNrZXRJZ...", 
     "packages": [ 
          { 
               "package": "3d-bin-packing", 
               "namespace": "types", 
               "format": "npm" 
          }, 
          { 
               "package": "a-big-triangle", 
               "namespace": "types", 
               "format": "npm" 
          }, 
          { 
               "package": "a11y-dialog", 
               "namespace": "types", 
               "format": "npm" 
          } 
     ]
}
```
### Listar nomes de pacotes Maven

Para listar apenas os nomes dos pacotes Maven, defina o valor da opção --format como maven. Você também deve especificar o ID do grupo Maven na opção --namespace.

#### **a** Note

A opção --namespace filtra por prefixo de namespace. Qualquer pacote npm com um escopo que comece com o valor passado para a opção --namespace será retornado na resposta list-packages.

```
aws codeartifact list-packages --domain my_domain --domain-owner 111122223333 --
repository my_repo \ 
     --format maven --namespace org.apache.commons
```
Exemplo de resultado:

```
{ 
      "nextToken": "eyJidWNrZXRJZ...", 
      "packages": [ 
          { 
               "package": "commons-lang3", 
               "namespace": "org.apache.commons", 
               "format": "maven" 
          }, 
          { 
               "package": "commons-collections4", 
               "namespace": "org.apache.commons", 
               "format": "maven" 
          }, 
          { 
               "package": "commons-compress", 
               "namespace": "org.apache.commons", 
               "format": "maven" 
          } 
    \mathbf{I}}
```
## Listar nomes de pacotes Python

Para listar apenas os nomes dos pacotes Python, defina o valor da opção --format como pypi.

```
aws codeartifact list-packages --domain my_domain --domain-owner 111122223333 --
repository my_repo \ 
     --format pypi
```
## Filtrar por prefixo do nome do pacote

Para retornar pacotes que começam com uma string especificada, você pode usar a opção - package-prefix.

```
aws codeartifact list-packages --domain my_domain --domain-owner 111122223333 --
repository my_repo \ 
     --format npm --package-prefix pat
```
Exemplo de resultado:

```
{ 
      "nextToken": "eyJidWNrZXRJZ...", 
      "packages": [ 
          \{ "package": "path", 
                "format": "npm" 
           }, 
           { 
                "package": "pat-test", 
                "format": "npm" 
           }, 
           { 
                "package": "patch-math3", 
                "format": "npm" 
           } 
     \mathbf{I}}
```
## Combinações de opções de pesquisa compatíveis

Você pode usar as opções --format, --namespace e --package-prefix em qualquer combinação, exceto que --namespace não pode ser usada sozinha. Pesquisar todos os pacotes

npm com um escopo que começa com @types exige que a opção --format seja especificada. Usar --namespace por si só resulta em um erro.

Não usar nenhuma das três opções também é compatível com list-packages e retornará todos os pacotes de todos os formatos presentes no repositório.

### Formatar resultado

Você pode usar parâmetros que estão disponíveis para todos os AWS CLI comandos para tornar a list-packages resposta compacta e mais legível. Use o parâmetro --query para especificar o formato de cada versão de pacote retornada. Use o parâmetro --output para formatar a resposta como texto sem formatação.

```
aws codeartifact list-packages --domain my_domain --domain-owner 111122223333 --
repository my_repo \ 
   --output text --query 'packages[*].[package]'
```
Exemplo de resultado:

accepts array-flatten body-parser bytes content-disposition content-type cookie cookie-signature

Para obter mais informações, consulte [Controlar a saída do comando de AWS CLI](https://docs.aws.amazon.com/cli/latest/userguide/cli-usage-output.html) no Guia do usuário do AWS Command Line Interface .

# Padrões e outras opções

Por padrão, o número máximo de resultados retornados por list-packages é 100. Você pode alterar esse limite de resultados usando a opção --max-results.

```
aws codeartifact list-packages --domain my_domain --domain-owner 111122223333 --
repository my_repo --max-results 20
```
O valor máximo permitido de --max-results é 1.000. Para permitir a listagem de pacotes em repositórios com mais de 1.000 pacotes, list-packages é compatível com a paginação usando o campo nextToken na resposta. Se o número de pacotes no repositório for maior que o valor de --max-results, você poderá passar o valor de nextToken para outra invocação de listpackages para obter a próxima página de resultados.

```
aws codeartifact list-packages --domain my_domain --domain-owner 111122223333 --
repository my_repo \ 
   --next-token rO0ABXNyAEdjb...
```
# <span id="page-96-0"></span>Listar versões de pacotes

Use o list-package-versions comando in AWS CodeArtifact para obter uma lista de todas as versões de um nome de pacote em um repositório.

```
aws codeartifact list-package-versions --package kind-of \ 
--domain my_domain --domain-owner 111122223333 \
--repository my_repository --format npm
```
Exemplo de resultado:

```
{ 
   "defaultDisplayVersion": "1.0.1", 
   "format": "npm", 
   "package": "kind-of", 
   "versions": [ 
      \{ "version": "1.0.1", 
            "revision": "REVISION-SAMPLE-1-C7F4S5E9B772FC", 
            "status": "Published", 
            "origin": { 
                   "domainEntryPoint": { 
                        "externalConnectionName": "public:npmjs" 
\mathbb{R}, \mathbb{R}, \mathbb{R} "originType": "EXTERNAL" 
              } 
       }, 
        { 
            "version": "1.0.0", 
            "revision": "REVISION-SAMPLE-2-C752BEEF6D2CFC", 
            "status": "Published", 
            "origin": { 
                   "domainEntryPoint": {
```

```
 "externalConnectionName": "public:npmjs" 
                  }, 
                  "originType": "EXTERNAL" 
 } 
       }, 
       { 
           "version": "0.1.2", 
           "revision": "REVISION-SAMPLE-3-654S65A5C5E1FC", 
            "status": "Published", 
            "origin": { 
                  "domainEntryPoint": { 
                      "externalConnectionName": "public:npmjs" 
                  }, 
                  "originType": "EXTERNAL" 
 } 
       }, 
       { 
           "version": "0.1.1", 
           "revision": "REVISION-SAMPLE-1-C7F4S5E9B772FC"", 
            "status": "Published", 
            "origin": { 
                  "domainEntryPoint": { 
                      "externalConnectionName": "public:npmjs" 
                  }, 
                  "originType": "EXTERNAL" 
             } 
       }, 
       { 
           "version": "0.1.0", 
            "revision": "REVISION-SAMPLE-4-AF669139B772FC", 
           "status": "Published", 
           "origin": { 
                  "domainEntryPoint": { 
                      "externalConnectionName": "public:npmjs" 
                  }, 
                  "originType": "EXTERNAL" 
             } 
       } 
  ]
```
}

Você pode adicionar o parâmetro --status à chamada list-package-versions para filtrar os resultados com base no status da versão do pacote. Para obter mais informações sobre o status da versão do pacote, consulte [Satus da versão do pacote](#page-88-0).

Você pode paginar a resposta de list-package-versions usando os parâmetros --maxresults e --next-token. Para --max-results, especifique um número inteiro de 1 a 1000 para especificar o número de resultados retornados em uma única página. Ele assume 50 como padrão. Para retornar as páginas subsequentes, execute list-package-versions outra vez e passe o valor nextToken recebido na saída do comando anterior para --next-token. Quando a opção --next-token não é usada, a primeira página de resultados sempre é retornada.

O comando list-package-versions não lista versões do pacote em repositórios upstream. No entanto, as referências às versões do pacote em um repositório upstream que foram copiadas para o seu repositório durante uma solicitação de versão do pacote são listadas. Para ter mais informações, consulte [Trabalhando com repositórios upstream em CodeArtifact](#page-61-0).

### Listar versões do pacote npm

Para listar todas as versões de um pacote npm, defina o valor da opção --format como npm.

aws codeartifact list-package-versions --package *my\_package* --domain *my\_domain* \ --domain-owner *111122223333* --repository *my\_repo* --format npm

Para listar versões do pacote npm em um namespace específico (escopo npm), use a opção --namespace. O valor da opção --namespace não deve incluir o @ inicial. Para pesquisar o namespace @types, defina o valor como *tipos*.

```
aws codeartifact list-package-versions --package my_package --domain my_domain \ 
  --domain-owner 111122223333 --repository my_repo --format npm \ 
  --namespace types
```
### Listar as versões do pacote Maven

Para listar todas as versões de um pacote Maven, defina o valor da opção --format como maven. Você também deve especificar o ID do grupo Maven na opção --namespace.

```
aws codeartifact list-package-versions --package my_package --domain my_domain \ 
  --domain-owner 111122223333 --repository my_repo --format maven \ 
  --namespace org.apache.commons
```
# Classificar versões

O list-package-versions pode gerar versões classificadas em ordem decrescente com base no horário de publicação (as versões publicadas mais recentemente são listadas primeiro). Use o parâmetro --sort-by com um valor de PUBLISHED\_TIME, como segue.

```
aws codeartifact list-package-versions --domain my_domain --domain-owner 111122223333
  --repository my_repository \
--format npm --package webpack --max-results 5 --sort-by PUBLISHED_TIME
```
Exemplo de resultado:

```
{ 
   "defaultDisplayVersion": "4.41.2", 
   "format": "npm", 
   "package": "webpack", 
   "versions": [ 
      \left\{ \right. "version": "5.0.0-beta.7", 
          "revision": "REVISION-SAMPLE-1-C7F4S5E9B772FC", 
          "status": "Published" 
       }, 
       { 
          "version": "5.0.0-beta.6", 
          "revision": "REVISION-SAMPLE-2-C752BEEF6D2CFC", 
          "status": "Published" 
       }, 
        { 
          "version": "5.0.0-beta.5", 
          "revision": "REVISION-SAMPLE-3-654S65A5C5E1FC", 
          "status": "Published" 
       }, 
      \{ "version": "5.0.0-beta.4", 
          "revision": "REVISION-SAMPLE-4-AF669139B772FC", 
          "status": "Published" 
       }, 
        { 
          "version": "5.0.0-beta.3", 
          "revision": "REVISION-SAMPLE-5-C752BEE9B772FC", 
          "status": "Published"
```

```
 } 
   ], 
   "nextToken": "eyJsaXN0UGF...."
}
```
# Versão de exibição padrão

O valor de retorno para defaultDisplayVersion depende do formato do pacote:

- Para pacotes genéricos, Maven e PyPI, é a versão mais recente do pacote publicada.
- Para pacotes npm, é a versão referenciada pela tag latest. Se a tag latest não estiver definida, é a versão mais recente do pacote publicada.

# Formatar resultado

Você pode usar parâmetros que estão disponíveis para todos os AWS CLI comandos para tornar a list-package-versions resposta compacta e mais legível. Use o parâmetro --query para especificar o formato de cada versão de pacote retornada. Use o parâmetro --output para formatar a resposta como texto sem formatação.

```
aws codeartifact list-package-versions --package my-package-name --domain my_domain --
domain-owner 111122223333 \
--repository my_repo --format npm --output text --query 'versions[*].[version]'
```
Exemplo de resultado:

0.1.1 0.1.2 0.1.0 3.0.0

Para obter mais informações, consulte [Controlar a saída do comando de AWS CLI](https://docs.aws.amazon.com/cli/latest/userguide/cli-usage-output.html) no Guia do usuário do AWS Command Line Interface .

# <span id="page-100-0"></span>Listar ativos da versão do pacote

Um ativo é um arquivo individual (por exemplo, um arquivo npm ou .tgz arquivo Maven POM ou JAR) armazenado e associado CodeArtifact a uma versão do pacote. Você pode usar o comando list-package-version-assets para listar os ativos em cada versão do pacote.

Execute o list-package-version-assets comando para retornar as seguintes informações sobre cada ativo em sua AWS conta e sua AWS região atual:

- Nome.
- Tamanho, em bytes.
- Um conjunto de valores de hash usados para validação da soma de verificação.

Por exemplo, use o comando a seguir para listar os ativos do pacote Python flatten-json, versão 0.1.7.

```
aws codeartifact list-package-version-assets --domain my_domain --domain-
owner 111122223333 \ 
  --repository my_repo --format pypi --package flatten-json \ 
  --package-version 0.1.7
```
A seguir, é mostrada a saída.

```
{ 
     "format": "pypi", 
     "package": "flatten-json", 
     "version": "0.1.7", 
     "versionRevision": "REVISION-SAMPLE-1-C7F4S5E9B772FC", 
     "assets": [ 
         { 
              "name": "flatten_json-0.1.7-py3-none-any.whl", 
              "size": 31520, 
              "hashes": { 
                  "MD5": "41bba98d5b9219c43089eEXAMPLE-MD5", 
                  "SHA-1": "69b215c25dd4cda1d997a786ec6EXAMPLE-SHA-1", 
                  "SHA-256": "43f24850b7b7b7d79c5fa652418518fbdf427e602b1edabe6EXAMPLE-
SHA-256", 
                  "SHA-512": 
 "3947382ac2c180ee3f2aba4f8788241527c8db9dfe9f4b039abe9fc560aaf5a1fced7bd1e80a0dca9ce320d95f086
SHA-512" 
 } 
         }, 
         { 
              "name": "flatten_json-0.1.7.tar.gz", 
              "size": 2865, 
              "hashes": { 
                  "MD5": "41bba98d5b9219c43089eEXAMPLE-MD5",
```

```
 "SHA-1": "69b215c25dd4cda1d997a786ec6EXAMPLE-SHA-1", 
                 "SHA-256": "43f24850b7b7b7d79c5fa652418518fbdf427e602b1edabe6EXAMPLE-
SHA-256", 
                 "SHA-512": 
 "3947382ac2c180ee3f2aba4f8788241527c8db9dfe9f4b039abe9fc560aaf5a1fced7bd1e80a0dca9ce320d95f086
SHA-512" 
 } 
         } 
     ]
}
```
## Listar ativos de um pacote npm

Um pacote npm sempre tem um único ativo com o nome de package.tgz. Para listar os ativos de um pacote npm com escopo definido, inclua o escopo na opção --namespace.

```
aws codeartifact list-package-version-assets --domain my_domain --domain-
owner 111122223333 \ 
  --repository my_repo --format npm --package webpack \ 
  --namespace types --package-version 4.9.2
```
# Listar ativos de um pacote Maven

Para listar os ativos de um pacote Maven, inclua o namespace do pacote na opção --namespace. Para listar os ativos do pacote commons-cli:commons-cli do Maven:

```
aws codeartifact list-package-version-assets --domain my_domain --domain-
owner 111122223333 \ 
  --repository my_repo --format maven --package commons-cli \ 
  --namespace commons-cli --package-version 1.0
```
# <span id="page-102-0"></span>Baixe ativos da versão do pacote

Um ativo é um arquivo individual (por exemplo, um arquivo npm ou .tgz arquivo Maven POM ou JAR) armazenado e associado CodeArtifact a uma versão do pacote. Você pode baixar os ativos do pacote usando o get-package-version-assets command. Isso permite que você recupere ativos sem usar um cliente gerenciador de pacotes, como npm ou pip. Para baixar um ativo, você deve fornecer o nome do ativo, que pode ser obtido usando o comando list-package-versionassets. Para obter mais informações, consulte [Listar ativos da versão do pacote.](#page-100-0) O ativo será baixado para o armazenamento local com um nome de arquivo especificado por você.

O exemplo a seguir baixa o ativo *guava-27.1-jre.jar* do pacote Maven *com.google.guava:guava* com a versão *27.1-jre*.

```
aws codeartifact get-package-version-asset --domain my_domain --domain-
owner 111122223333 --repository my_repo \ 
     --format maven --namespace com.google.guava --package guava --package-version 27.1-
jre \ 
     --asset guava-27.1-jre.jar \ 
     guava-27.1-jre.jar
```
Neste exemplo, o nome do arquivo foi especificado como *guava-27.1-jre. jar* pelo último argumento no comando anterior, então, o ativo baixado será denominado *guava-27.1-jre.jar*.

A saída do comando será:

```
{ 
     "assetName": "guava-27.1-jre.jar", 
     "packageVersion": "27.1-jre", 
     "packageVersionRevision": "YGp9ck2tmy03PGSxioclfYzQ0BfTLR9zzhQJtERv62I="
}
```
#### **a** Note

Para baixar ativos de um pacote npm com escopo definido, inclua o escopo na opção - namespace. O símbolo @ deve ser omitido ao usar --namespace. Por exemplo, se o escopo for @types, use --namespace types.

O download de ativos usando get-package-version-asset requer a permissão codeartifact:GetPackageVersionAsset no recurso do pacote. Para obter mais informações sobre políticas de permissão baseadas em recursos, consulte [Políticas baseadas em recursos](https://docs.aws.amazon.com/IAM/latest/UserGuide/access_policies.html#policies_resource-based) no Guia do usuário do AWS Identity and Access Management .

# <span id="page-103-0"></span>Copiar pacotes entre repositórios

Você pode copiar versões de pacotes de um repositório para outro no CodeArtifact. Isso pode ser útil para cenários como fluxos de trabalho de promoção de pacotes ou compartilhamento de versões de pacotes entre equipes ou projetos. Os repositórios de origem e de destino devem ter o mesmo domínio para copiar versões de pacotes.

# Permissões obrigatórias do IAM para copiar pacotes

Para copiar as versões do pacote CodeArtifact, o usuário chamador deve ter as permissões necessárias do IAM e a política baseada em recursos anexada aos repositórios de origem e destino deve ter as permissões necessárias. Para obter mais informações sobre políticas e CodeArtifact repositórios de permissões com base em recursos, consulte. [Políticas de repositório](#page-46-0)

O usuário que está chamando copy-package-versions deve ter a permissão ReadFromRepository no repositório de origem e a permissão CopyPackageVersions no repositório de destino.

O repositório de origem deve ter a permissão ReadFromRepository e o repositório de destino deve ter a permissão CopyPackageVersions atribuída à conta do IAM ou ao usuário que copia pacotes. As políticas a seguir são exemplos de políticas de repositório a serem adicionadas ao repositório de origem ou ao repositório de destino com o comando put-repositorypermissions-policy. Substitua *111122223333* pelo ID da conta que está chamando copypackage-versions.

#### **a** Note

Chamar put-repository-permissions-policy substituirá a política atual do repositório, se houver. Você pode usar o comando get-repository-permissionspolicy para ver se existe uma política. Para obter mais informações, consulte [Ler uma](#page-49-0)  [política.](#page-49-0) Se existir uma política, talvez você queira adicionar essas permissões a ela em vez de substituí-la.

Exemplo de política de permissões do repositório de origem

```
{ 
     "Version": "2012-10-17", 
     "Statement": [ 
          { 
               "Action": [ 
                   "codeartifact:ReadFromRepository" 
              ], 
               "Effect": "Allow", 
               "Principal": { 
                    "AWS": "arn:aws:iam::111122223333:root"
```

```
 }, 
                       "Resource": "*" 
               } 
       \mathbf{I}}
```
Exemplo de política de permissões do repositório de destino

```
{ 
      "Version": "2012-10-17", 
      "Statement": [ 
           { 
                "Action": [ 
                    "codeartifact:CopyPackageVersions" 
               ], 
                "Effect": "Allow", 
                "Principal": { 
                      "AWS": "arn:aws:iam::111122223333:root" 
               }, 
                "Resource": "*" 
           } 
    \mathbf{I}}
```
# Copiar versões do pacote

Use o copy-package-versions comando in CodeArtifact para copiar uma ou mais versões do pacote de um repositório de origem para um repositório de destino no mesmo domínio. O exemplo a seguir copiará as versões 6.0.2 e 4.0.0 de um pacote npm chamado my-package do repositório my\_repo para o repositório repo-2.

```
aws codeartifact copy-package-versions --domain my_domain --domain-owner 111122223333
  --source-repository my_repo \ 
  --destination-repository repo-2 --package my-package --format npm \ 
  --versions 6.0.2 4.0.0
```
Copie várias versões do mesmo nome de pacote em uma única operação. Para copiar versões de nomes de pacotes diferentes, você deve chamar copy-package-versions para cada um deles.

O comando anterior produzirá a seguinte saída, supondo que ambas as versões possam ser copiadas com sucesso.

```
{ 
    "successfulVersions": { 
          "6.0.2": { 
              "revision": "REVISION-1-SAMPLE-6C81EFF7DA55CC", 
              "status": "Published" 
          }, 
          "4.0.0": { 
              "revision": "REVISION-1-SAMPLE-6C81EFF7DA55CC", 
              "status": "Published" 
          } 
     }, 
     "failedVersions": {}
}
```
### Copiar um pacote dos repositórios upstream

Normalmente, copy-package-versions só procura no repositório especificado pela opção --source-repository as versões a serem copiadas. No entanto, você pode copiar versões do repositório de origem e dos repositórios upstream usando a opção --include-fromupstream. Se você usa o CodeArtifact SDK, chame a CopyPackageVersions API com o includeFromUpstream parâmetro definido como true. Para ter mais informações, consulte [Trabalhando com repositórios upstream em CodeArtifact](#page-61-0).

### Copiar um pacote npm com escopo definido

Para copiar uma versão do pacote npm em um escopo, use a opção --namespace para especificar o escopo. Por exemplo, para copiar o pacote @types/react, use --namespace types. O símbolo @ deve ser omitido ao usar --namespace.

```
aws codeartifact copy-package-versions --domain my_domain --domain-owner 111122223333
  --source-repository repo-1 \ 
 --destination-repository repo-2 --format npm --namespace types \ 
  --package react --versions 0.12.2
```
### Copiar versões do pacote Maven

Para copiar versões do pacote Maven entre repositórios, especifique o pacote a ser copiado passando o ID do grupo Maven com a opção --namespace e o artifactID Maven com a opção - name. Por exemplo, para copiar uma única versão de com.google.guava:guava:

```
 aws codeartifact copy-package-versions --domain my_domain --domain-owner 111122223333
 \setminus --source-repository my_repo --destination-repository repo-2 --format maven --
namespace com.google.guava \ 
  --package guava --versions 27.1-jre
```
Se a versão do pacote for copiada com sucesso, o resultado será semelhante ao seguinte.

```
{ 
     "successfulVersions": { 
          "27.1-jre": { 
               "revision": "REVISION-1-SAMPLE-6C81EFF7DA55CC", 
               "status": "Published" 
          } 
     }, 
     "failedVersions": {}
}
```
### Versões que não existem no repositório de origem

Se você especificar uma versão que não existe no repositório de origem, a cópia falhará. Se existirem algumas versões no repositório de origem e outras não existirem, nenhuma versão será copiada. No exemplo a seguir, a versão 0.2.0 do pacote npm do array-unique está presente no repositório de origem, mas a versão 5.6.7 não está:

```
aws codeartifact copy-package-versions --domain my_domain --domain-owner 111122223333 \ 
          --source-repository my_repo --destination-repository repo-2 --format npm \ 
          --package array-unique --versions 0.2.0 5.6.7
```
A saída neste cenário será semelhante ao seguinte:

```
{ 
     "successfulVersions": {}, 
     "failedVersions": { 
          "0.2.0": { 
               "errorCode": "SKIPPED", 
               "errorMessage": "Version 0.2.0 was skipped" 
          }, 
          "5.6.7": { 
               "errorCode": "NOT_FOUND",
```
```
 "errorMessage": "Could not find version 5.6.7" 
          } 
     }
}
```
O código de erro SKIPPED é usado para indicar que a versão não foi copiada para o repositório de destino porque outra versão não pôde ser copiada.

### Versões que já existem no repositório de destino

Quando uma versão do pacote é copiada para um repositório onde ela já existe, CodeArtifact compara os ativos do pacote e os metadados do nível da versão do pacote nos dois repositórios.

Se os ativos e metadados da versão do pacote forem idênticos nos repositórios de origem e de destino, uma cópia não será executada, mas a operação será considerada bem-sucedida. Isso significa que copy-package-versions é idempotente. Quando isso ocorrer, a versão que já estava presente nos repositórios de origem e de destino não será listada na saída docopypackage-versions.

No exemplo a seguir, duas versões do pacote npm array-unique estão presentes no repositório de origem repo-1. A versão 0.2.1 também está presente no repositório de destino dest-repo e a versão 0.2.0 não está.

```
aws codeartifact copy-package-versions --domain my_domain --domain-owner 111122223333 \ 
          --source-repository my_repo --destination-repository repo-2 --format npm --
package array-unique \ 
          --versions 0.2.1 0.2.0
```
A saída neste cenário será semelhante ao seguinte:

```
{ 
     "successfulVersions": { 
          "0.2.0": { 
               "revision": "Yad+B1QcBq2kdEVrx1E1vSfHJVh8Pr61hBUkoWPGWX0=", 
               "status": "Published" 
          } 
     }, 
     "failedVersions": {}
}
```
Versões que já existem no repositório de destino 96

A versão 0.2.0 está listada no successfulVersions porque foi copiada com sucesso do repositório de origem para o de destino. A versão 0.2.1 não é mostrada na saída, pois já estava presente no repositório de destino.

Se os ativos ou metadados da versão do pacote forem diferentes nos repositórios de origem e de destino, a operação de cópia falhará. Você pode usar o parâmetro --allow-overwrite para forçar uma substituição.

Se existirem algumas versões no repositório de destino e outras não existirem, nenhuma versão será copiada. No exemplo a seguir, a versão 0.3.2 do pacote npm array-unique está presente nos repositórios de origem e de destino, mas o conteúdo da versão do pacote é diferente. A versão 0.2.1 está presente no repositório de origem, mas não no de destino.

```
aws codeartifact copy-package-versions --domain my_domain --domain-owner 111122223333 \ 
          --source-repository my_repo --destination-repository repo-2 --format npm --
package array-unique \ 
          --versions 0.3.2 0.2.1
```
A saída neste cenário será semelhante ao seguinte:

```
{ 
     "successfulVersions": {}, 
     "failedVersions": { 
          "0.2.1": { 
               "errorCode": "SKIPPED", 
              "errorMessage": "Version 0.2.1 was skipped" 
          }, 
          "0.3.2": { 
              "errorCode": "ALREADY_EXISTS", 
              "errorMessage": "Version 0.3.2 already exists" 
          } 
     }
}
```
A versão 0.2.1 está marcada como SKIPPED porque não foi copiada para o repositório de destino. Ela não foi copiada porque a cópia da versão 0.3.2 falhou porque ela já estava presente no repositório de destino, mas não era idêntica nos repositórios de origem e de destino.

## <span id="page-110-0"></span>Especificar uma revisão da versão do pacote

A revisão da versão do pacote é uma string que especifica um determinado conjunto de ativos e metadados da versão de um pacote. Você pode especificar uma revisão da versão do pacote para copiar as versões do pacote que estão em um estado definido. Para especificar uma revisão da versão do pacote, use o parâmetro --version-revisions para passar uma ou mais versões do pacote separadas por vírgula e os pares de revisão da versão do pacote para o comando copypackage-versions.

#### **a** Note

É necessário especificar o parâmetro --versions ou --version-revisions com copypackage-versions. Não é possível especificar ambos.

O exemplo a seguir só copiará a versão 0.3.2 do pacote my-package se ela estiver presente no repositório de origem com a revisão da versão do pacote REVISION-1-SAMPLE-6C81EFF7DA55CC.

```
aws codeartifact copy-package-versions --domain my_domain --domain-owner 111122223333
  --source-repository repo-1 \ 
  --destination-repository repo-2 --format npm --namespace my-namespace \ 
  --package my-package --version-revisions 0.3.2=REVISION-1-SAMPLE-6C81EFF7DA55CC
```
O exemplo a seguir copia duas versões do pacote my-package, 0.3.2 e 0.3.13. A cópia só será bem-sucedida se, no repositório de origem, a versão 0.3.2 do my-package tiver revisão REVISION-1-SAMPLE-6C81EFF7DA55CC e a versão 0.3.13 tiver revisão REVISION-2- SAMPLE-55C752BEE772FC.

```
aws codeartifact copy-package-versions --domain my_domain --domain-owner 111122223333
  --source-repository repo-1 \ 
  --destination-repository repo-2 --format npm --namespace my-namespace \ 
  --package my-package --version-revisions 0.3.2=REVISION-1-
SAMPLE-6C81EFF7DA55CC,0.3.13=REVISION-2-SAMPLE-55C752BEE772FC
```
Para localizar as revisões de uma versão do pacote, use o comando describe-packageversion ou list-package-versions.

Para obter mais informações, consulte [Revisão da versão do pacote](#page-16-0) e [CopyPackageVersionn](https://docs.aws.amazon.com/codeartifact/latest/APIReference/API_CopyPackageVersions.html)a Referência CodeArtifact da API.

## Copiar pacotes npm

Para obter mais informações sobre o copy-package-versions comportamento com pacotes npm, consulte as [tags npm e a CopyPackageVersions API.](#page-195-0)

# <span id="page-111-1"></span>Excluir um pacote ou uma versão do pacote

É possível excluir uma ou mais versões de pacotes de cada vez usando o comando deletepackage-versions. Para remover completamente um pacote de um repositório, incluindo todas as versões e configurações associadas, use o comando delete-package. Pode existir um pacote em um repositório sem nenhuma versão do pacote. Isso pode acontecer quando todas as versões são excluídas usando o comando delete-package-versions ou se o pacote foi criado sem nenhuma versão usando a operação de API put-package-origin-configuration (consulte [Editar controles de origem do pacote\)](#page-128-0).

### Tópicos

- [Excluir um pacote \(AWS CLI\)](#page-111-0)
- [Excluir um pacote \(console\)](#page-112-0)
- [Excluir uma versão de pacote \(AWS CLI\)](#page-112-1)
- [Excluir uma versão de pacote \(console\)](#page-113-0)
- [Excluindo um pacote npm ou uma versão do pacote](#page-114-0)
- [Excluindo um pacote Maven ou uma versão do pacote](#page-114-1)

# <span id="page-111-0"></span>Excluir um pacote (AWS CLI)

Você pode excluir um pacote, incluindo todas as versões e configurações do pacote, usando o comando delete-package. O exemplo a seguir exclui o pacote PyPI chamado my-package no repositório my\_repo no domínio my\_domain:

```
aws codeartifact delete-package --domain my_domain --domain-owner 111122223333 \
--repository my_repo --format pypi \
--package my-package
```
#### Exemplo de resultado:

{

```
 "deletedPackage": { 
        "format": "pypi", 
        "originConfiguration": { 
           "restrictions": { 
               "publish": "ALLOW", 
               "upstream": "BLOCK" 
           } 
        }, 
        "package": "my-package" 
    }
}
```
Você pode confirmar que o pacote foi excluído executando describe-package para o mesmo nome de pacote:

```
aws codeartifact describe-package --domain my_domain --domain-owner 111122223333 \
--repository my_repo --format pypi --package my-package
```
# <span id="page-112-0"></span>Excluir um pacote (console)

- 1. Abra o AWS CodeArtifact console em [https://console.aws.amazon.com/codesuite/codeartifact/](https://console.aws.amazon.com/codesuite/codeartifact/home)  [home](https://console.aws.amazon.com/codesuite/codeartifact/home).
- 2. No painel de navegação, escolha Repositories (Repositórios).
- 3. Escolha o Repositório do qual você deseja excluir um pacote.
- 4. Escolha o Pacote que você deseja excluir.
- 5. Escolha Excluir pacote.

# <span id="page-112-1"></span>Excluir uma versão de pacote (AWS CLI)

É possível excluir uma ou mais versões de pacotes de cada vez usando o comando deletepackage-versions. O exemplo a seguir exclui as versões 4.0.0, 4.0.1 e 5.0.0 do pacote PyPI chamado my-package no my\_repo no domínio my\_domain:

```
aws codeartifact delete-package-versions --domain my_domain --domain-owner 111122223333
\setminus--repository my_repo --format pypi \
--package my-package --versions 4.0.0 4.0.1 5.0.0
```

```
{ 
    "successfulVersions": { 
       "4.0.0": { 
           "revision": "oxwwYC9dDeuBoCt6+PDSwL6OMZ7rXeiXy44BM32Iawo=", 
              "status": "Deleted" 
       }, 
       "4.0.1": { 
           "revision": "byaaQR748wrsdBaT+PDSwL6OMZ7rXeiBKM0551aqWmo=", 
              "status": "Deleted" 
       }, 
       "5.0.0": { 
           "revision": "yubm34QWeST345ts+ASeioPI354rXeiSWr734PotwRw=", 
              "status": "Deleted" 
       } 
    }, 
    "failedVersions": {}
}
```
Você pode confirmar se as versões foram excluídas executando list-package-versions para o mesmo nome de pacote:

```
aws codeartifact list-package-versions --domain my_domain --domain-owner 111122223333 \
--repository my_repo --format pypi --package my-package
```
<span id="page-113-0"></span>Excluir uma versão de pacote (console)

- 1. Abra o AWS CodeArtifact console em [https://console.aws.amazon.com/codesuite/codeartifact/](https://console.aws.amazon.com/codesuite/codeartifact/home)  [home](https://console.aws.amazon.com/codesuite/codeartifact/home).
- 2. No painel de navegação, escolha Repositories (Repositórios).
- 3. Escolha o Repositório do qual você deseja excluir versões de pacotes.
- 4. Escolha o Pacote do qual você deseja excluir versões.
- 5. Selecione a Versão do pacote que você deseja excluir.
- 6. Escolha Excluir.

#### **a** Note

No console, é possível excluir apenas uma versão de pacote de cada vez. Para excluir mais de um por vez, use a CLI.

## <span id="page-114-0"></span>Excluindo um pacote npm ou uma versão do pacote

Para excluir um pacote npm ou versões de pacotes individuais, defina a opção --format como npm. Para excluir uma versão de pacote npm com um escopo, use a opção --namespace para especificar o escopo. Por exemplo, para excluir o pacote @types/react, use --namespace types. Omita o símbolo @ ao usar --namespace.

```
aws codeartifact delete-package-versions --domain my_domain --domain-owner 111122223333
\setminus--repository my_repo --format npm --namespace types \
--package react --versions 0.12.2
```
Para excluir o pacote @types/react, incluindo todas as versões:

```
aws codeartifact delete-package --domain my_domain --domain-owner 111122223333 \
--repository my_repo --format npm --namespace types \
--package react
```
## <span id="page-114-1"></span>Excluindo um pacote Maven ou uma versão do pacote

Para excluir um pacote Maven ou versões de pacotes individuais, defina a opção --format como maven e especifique o pacote a ser excluído passando o ID do grupo Maven com a opção - namespace e o artifactID Maven com a opção --name. O exemplo a seguir mostra como excluir uma única versão de com.google.guava: guava:

```
 aws codeartifact delete-package-versions --domain my_domain --domain-
owner 111122223333 \
--repository my_repo --format maven --namespace com.google.guava \
--package guava --versions 27.1-jre
```
O exemplo a seguir mostra como excluir o pacote com.google.guava:guava, incluindo todas as versões:

```
 aws codeartifact delete-package --domain my_domain --domain-owner 111122223333 \
--repository my_repo --format maven --namespace com.google.guava \
--package guava
```
## Exiba e atualize os detalhes e dependências da versão do pacote

Você pode visualizar informações sobre a versão de um pacote, incluindo dependências, em CodeArtifact. Você também pode atualizar o status de uma versão de pacote. Para obter mais informações sobre o status da versão do pacote, consulte [Satus da versão do pacote](#page-88-0).

### Exibir detalhes da versão de pacote

Use o comando describe-package-version para exibir os detalhes sobre as versões de pacote. Os detalhes da versão do pacote são extraídos de um pacote quando ele é publicado no. CodeArtifact Os detalhes em diferentes pacotes variam e dependem de seus formatos e da quantidade de informações que seus autores adicionaram a eles.

A maioria das informações na saída do comando describe-package-version depende do formato do pacote. Por exemplo, describe-package-version extrai as informações de um pacote npm do arquivo package. json. A revisão é criada por CodeArtifact. Para ter mais informações, consulte [Especificar uma revisão da versão do pacote](#page-110-0).

Duas versões de pacote com o mesmo nome podem estar no mesmo repositório se cada uma estiver em namespaces diferentes. Use o parâmetro --namespace opcional para especificar um namespace. Para obter mais informações, consulte [Exibir detalhes da versão de pacote npm](#page-116-0) ou [Exibir detalhes da versão de pacote Maven](#page-117-0).

O exemplo a seguir retorna detalhes sobre a versão 1.9.0 de um pacote Python chamado pyhamcrest que está no repositório my\_repo.

```
aws codeartifact describe-package-version --domain my_domain --domain-
owner 111122223333 --repository my_repo \
--format pypi --package pyhamcrest --package-version 1.9.0
```
A saída deverá ser semelhante a:

```
 "format": "pypi",
```
{

```
 "package": "PyHamcrest", 
   "displayName": "PyHamcrest", 
   "version": "1.9.0", 
   "summary": "Hamcrest framework for matcher objects", 
   "homePage": "https://github.com/hamcrest/PyHamcrest", 
   "publishedTime": 1566002944.273, 
   "licenses": [ 
    \sqrt{ } "id": "license-id", 
       "name": "license-name" 
     } 
   ], 
   "revision": "REVISION-SAMPLE-55C752BEE9B772FC"
}
```
## <span id="page-116-0"></span>Exibir detalhes da versão de pacote npm

Para exibir detalhes sobre uma versão de pacote npm, defina o valor da opção --format como **npm**. Como opção, inclua o namespace da versão do pacote (escopo npm) na opção --namespace. O valor da opção --namespace não deve incluir o @ inicial. Para pesquisar o namespace @types, defina o valor como *tipos*.

O exemplo a seguir retorna detalhes sobre a versão 4.41.5 de um pacote npm chamado webpack no escopo @types.

```
aws codeartifact describe-package-version --domain my_domain --domain-
owner 111122223333 --repository my_repo \
--format npm --package webpack --namespace types --package-version 4.41.5
```

```
{ 
   "format": "npm", 
   "namespace": "types", 
   "package": "webpack", 
   "displayName": "webpack", 
   "version": "4.41.5", 
   "summary": "Packs CommonJs/AMD modules for the browser. Allows ... further output 
 omitted for brevity", 
   "homePage": "https://github.com/webpack/webpack", 
   "sourceCodeRepository": "https://github.com/webpack/webpack.git",
```

```
 "publishedTime": 1577481261.09, 
  "licenses": [
     { 
        "id": "license-id", 
       "name": "license-name" 
     } 
   ], 
   "revision": "REVISION-SAMPLE-55C752BEE9B772FC", 
   "status": "Published", 
   "origin": { 
              "domainEntryPoint": { 
                   "externalConnectionName": "public:npmjs" 
              }, 
               "originType": "EXTERNAL" 
   }
}
```
## <span id="page-117-0"></span>Exibir detalhes da versão de pacote Maven

Para exibir detalhes sobre uma versão de pacote Maven, defina o valor da opção --format como maven e inclua o namespace da versão do pacote na opção --namespace.

O exemplo a seguir retorna detalhes sobre a versão 1.2 de um pacote Maven chamado commonsrng-client-api que está no namespace org.apache.commons e no repositório my\_repo.

```
aws codeartifact describe-package-version --domain my_domain --domain-
owner 111122223333 --repository my_repo \
--format maven --namespace org.apache.commons --package commons-rng-client-api --
package-version 1.2
```

```
{ 
   "format": "maven", 
   "namespace": "org.apache.commons", 
   "package": "commons-rng-client-api", 
   "displayName": "Apache Commons RNG Client API", 
   "version": "1.2", 
   "summary": "API for client code that uses random numbers generators.", 
   "publishedTime": 1567920624.849, 
   "licenses": [], 
   "revision": "REVISION-SAMPLE-55C752BEE9B772FC"
```
}

#### **a** Note

CodeArtifact não extrai informações detalhadas da versão do pacote dos arquivos POM principais. Os metadados de uma determinada versão do pacote incluirão apenas informações no POM para essa versão exata do pacote, não para o POM principal ou qualquer outro POM referenciado transitivamente usando a tag parent do POM. Isso significa que a saída de describe-package-version omitirá metadados (como informações de licença) para versões do pacote Maven que dependem de uma referência parent para conter esses metadados.

## Exibir dependências de versão de pacote

Use o comando list-package-version-dependencies para obter uma lista das dependências de uma versão do pacote. O comando a seguir lista as dependências de um pacote npm chamado my-package, versão 4.41.5, no repositório my\_repo, no domínio my\_domain.

```
aws codeartifact list-package-version-dependencies --domain my_domain --domain-
owner 111122223333 --repository my_repo \
--format npm --package my-package --package-version 4.41.5
```

```
{ 
   "dependencies": [ 
     { 
        "namespace": "webassemblyjs", 
       "package": "ast", 
       "dependencyType": "regular", 
       "versionRequirement": "1.8.5" 
     }, 
     { 
        "namespace": "webassemblyjs", 
        "package": "helper-module-context", 
       "dependencyType": "regular", 
       "versionRequirement": "1.8.5" 
     },
```

```
 { 
        "namespace": "webassemblyjs", 
       "package": "wasm-edit", 
       "dependencyType": "regular", 
       "versionRequirement": "1.8.5" 
     } 
   ], 
   "versionRevision": "REVISION-SAMPLE-55C752BEE9B772FC"
}
```
Para ver o intervalo de valores compatíveis com o campo dependencyType, consulte o tipo de [PackageDependency](https://docs.aws.amazon.com/codeartifact/latest/APIReference/API_PackageDependency.html)dados na CodeArtifact API.

### Exibir arquivo readme da versão do pacote

Alguns formatos de pacote, como npm, incluem um arquivo README. Use get-package-versionreadme para obter o arquivo README de uma versão do pacote. O comando a seguir retorna o arquivo README de um pacote npm chamado my-package, versão 4.41.5, no repositório my\_repo, no domínio my\_domain.

**G** Note

CodeArtifact não suporta a exibição de arquivos readme de pacotes genéricos ou Maven.

```
aws codeartifact get-package-version-readme --domain my_domain --domain-
owner 111122223333 --repository my_repo \
--format npm --package my-package --package-version 4.41.5
```

```
\{ "format": "npm", 
   "package": "my-package", 
   "version": "4.41.5" 
   "readme": "<div align=\"center\">\n <a href=\https://github.com/webpack/webpack
\"> ... more content ... \n", 
   "versionRevision": "REVISION-SAMPLE-55C752BEE9B772FC"
}
```
## Atualizar o status da versão do pacote

Cada versão do pacote CodeArtifact tem um status que descreve o estado atual e a disponibilidade da versão do pacote. Você pode alterar o status da versão do pacote usando o console AWS CLI e o console.

#### **a** Note

Para obter mais informações sobre o status da versão do pacote, incluindo uma lista dos status disponíveis, consulte [Satus da versão do pacote.](#page-88-0)

### Atualizar o status da versão do pacote

Definir o status de uma versão de pacote permite controlar como uma versão de pacote pode ser usada sem excluí-la completamente do repositório. Por exemplo, quando uma versão de pacote tem o status de Unlisted, ela ainda pode ser baixada normalmente, mas não aparecerá nas listas de versões de pacotes retornadas para comandos como npm view. A [UpdatePackageVersionsStatus](https://docs.aws.amazon.com/codeartifact/latest/APIReference/API_UpdatePackageVersionsStatus.html) [API](https://docs.aws.amazon.com/codeartifact/latest/APIReference/API_UpdatePackageVersionsStatus.html) permite definir o status da versão do pacote de várias versões do mesmo pacote em uma única chamada de API. Para obter uma descrição dos diferentes status, consulte [Visão geral dos pacotes](#page-84-0).

Use o comando update-package-versions-status para alterar o status de uma versão do pacote para Published, Unlisted ou Archived. Para conferir as permissões necessárias do IAM para usar o comando, consulte [Permissões obrigatórias do IAM para atualizar o status da versão do](#page-121-0)  [pacote](#page-121-0). O exemplo a seguir define o status da versão 4.1.0 do pacote npm chalk como Archived.

```
aws codeartifact update-package-versions-status --domain my_domain
  --domain-owner 111122223333 --repository my_repo --format npm --package chalk
--versions 4.1.0 --target-status Archived
```

```
{ 
     "successfulVersions": { 
          "4.1.0": { 
              "revision": "+Oz8skWbwY3k8M6SrNIqNj6bVH/ax+CxvkJx+No5j8I=", 
              "status": "Archived" 
          }
```

```
 }, 
      "failedVersions": {}
}
```
Este exemplo usa um pacote npm, mas o comando funciona de forma idêntica para outros formatos. Várias versões podem ser movidas para o mesmo status de destino usando um único comando, confira o exemplo a seguir.

```
aws codeartifact update-package-versions-status --domain my_domain
  --domain-owner 111122223333 --repository my_repo --format npm --package chalk
--versions 4.1.0 4.1.1 --target-status Archived
```
Exemplo de resultado:

```
{ 
     "successfulVersions": { 
          "4.1.0": { 
              "revision": "25/UjBleHs1DZewk+zozoeqH/R80Rc9gL1P8vbzVMJ4=", 
              "status": "Archived" 
          }, 
          "4.1.1": { 
              "revision": "+Oz8skWbwY3k8M6SrNIqNj6bVH/ax+CxvkJx+No5j8I=", 
              "status": "Archived" 
          } 
     }, 
     "failedVersions": {}
}
```
Observe que, uma vez publicada, uma versão do pacote não pode ser movida de volta ao estado Unfinished, portanto, esse status não é permitido como um valor para o parâmetro --targetstatus. Para mover a versão do pacote para o estado Disposed, use o comando disposepackage-versions no lugar, conforme descrito abaixo.

## <span id="page-121-0"></span>Permissões obrigatórias do IAM para atualizar o status da versão do pacote

Para chamar update-package-versions-status para um pacote, você deve ter a permissão codeartifact:UpdatePackageVersionsStatus no recurso do pacote. Isso significa que você pode conceder permissão para chamar update-package-versions-status por pacote. Por exemplo, uma política do IAM que concede permissão para chamar update-package-versionsstatus no pacote npm *chalk* incluiria uma declaração como a seguinte.

```
{ 
   "Action": [ 
     "codeartifact:UpdatePackageVersionsStatus" 
   ], 
   "Effect": "Allow", 
   "Resource": "arn:aws:codeartifact:us-east-1:111122223333:package/my_domain/my_repo/
npm//chalk"
}
```
## Atualizar o status de um pacote npm com escopo definido

Para atualizar o status da versão do pacote de uma versão do pacote npm com um escopo, use o parâmetro --namespace. Por exemplo, para remover da lista a versão 8.0.0 do @nestjs/core, use o comando a seguir.

```
aws codeartifact update-package-versions-status --domain my_domain
  --domain-owner 111122223333 --repository my_repo --format npm --namespace nestjs
--package core --versions 8.0.0 --target-status Unlisted
```
## Atualizar o status de um pacote Maven

Os pacotes Maven sempre têm um ID de grupo, chamado de namespace em. CodeArtifact Use o parâmetro --namespace para especificar o ID do grupo Maven ao chamar updatepackage-versions-status. Por exemplo, para arquivar a versão 2.13.1 do pacote Maven org.apache.logging.log4j:log4j, use o comando a seguir.

```
aws codeartifact update-package-versions-status --domain my_domain
  --domain-owner 111122223333 --repository my_repo --format maven
--namespace org.apache.logging.log4j --package log4j
--versions 2.13.1 --target-status Archived
```
## <span id="page-122-0"></span>Especificar uma revisão da versão do pacote

A revisão da versão do pacote é uma string que especifica um determinado conjunto de ativos e metadados da versão de um pacote. Você pode especificar uma revisão da versão do pacote para atualizar o status das versões do pacote que estão em um estado definido. Para especificar uma revisão da versão do pacote, use o parâmetro --version-revisions para passar uma ou mais versões do pacote separadas por vírgula e os pares de revisão da versão do pacote. O status de

uma versão do pacote só será atualizado se a revisão atual da versão do pacote corresponder ao valor especificado.

**a** Note

O parâmetro —-versions também deve ser definido ao usar o parâmetro --versionrevisions.

```
aws codeartifact update-package-versions-status --domain my_domain
    --domain-owner 111122223333 --repository my_repo --format npm --package chalk
    --version-revisions "4.1.0=25/UjBleHs1DZewk+zozoeqH/R80Rc9gL1P8bzVMJ4=" 
    --versions 4.1.0 --target-status Archived
```
Para atualizar várias versões com um único comando, passe uma lista separada por vírgulas de pares de versão e de revisão de versão para as opções --version-revisions. O comando de exemplo a seguir define dois pares diferentes de versão do pacote e de revisão da versão do pacote.

```
aws codeartifact update-package-versions-status --domain my_domain
  --domain-owner 111122223333 --repository my_repo --format npm
  --package chalk
  --version-revisions "4.1.0=25/UjBleHs1DZewk+zozoeqH/
R80Rc9gL1P8vbzVMJ4=,4.0.0=E3lhBp0RObRTut4pkjV5c1AQGkgSA7Oxtil6hMMzelc=" 
  --versions 4.1.0 4.0.0 --target-status Published
```

```
{ 
     "successfulVersions": { 
          "4.0.0": { 
              "revision": "E3lhBp0RObRTut4pkjV5c1AQGkgSA7Oxtil6hMMzelc=", 
              "status": "Published" 
          }, 
          "4.1.0": { 
              "revision": "25/UjBleHs1DZewk+zozoeqH/R80Rc9gL1P8vbzVMJ4=", 
              "status": "Published" 
          } 
     }, 
     "failedVersions": {}
}
```
Ao atualizar várias versões do pacote, as versões passadas para --version-revisions devem ser iguais às versões passadas para --versions. Se uma revisão for especificada de forma incorreta, o status dessa versão não será atualizado.

### <span id="page-124-0"></span>Usar o parâmetro de status esperado

O comando update-package-versions-status apresenta o parâmetro --expected-status compatível com a especificação do status atual esperado de uma versão do pacote. Se o status atual não corresponder ao valor passado para --expected-status, o status dessa versão do pacote não será atualizado.

Por exemplo, em *my\_repo*, as versões 4.0.0 e 4.1.0 do pacote npm chalk atualmente têm o status de Published. Uma chamada para update-package-versions-status que especifica um status esperado de Unlisted falhará na atualização de ambas as versões do pacote devido à incompatibilidade de status.

```
aws codeartifact update-package-versions-status --domain my_domain
--domain-owner 111122223333 --repository my_repo --format npm --package chalk
--versions 4.1.0 4.0.0 --target-status Archived --expected-status Unlisted
```
Exemplo de resultado:

```
{ 
     "successfulVersions": {}, 
     "failedVersions": { 
          "4.0.0": { 
              "errorCode": "MISMATCHED_STATUS", 
              "errorMessage": "current status: Published, expected status: Unlisted" 
          }, 
          "4.1.0": { 
              "errorCode": "MISMATCHED_STATUS", 
              "errorMessage": "current status: Published, expected status: Unlisted" 
          } 
     }
}
```
## Erros com versões de pacotes individuais

Há vários motivos pelos quais o status de uma versão do pacote não será atualizado durante a chamada de update-package-versions-status. Por exemplo, a revisão da versão do pacote

pode ter sido especificada de maneira incorreta ou o status esperado não corresponde ao status atual. Nesses casos, a versão será incluída no mapa failedVersions na resposta da API. Se uma versão falhar, outras versões especificadas na mesma chamada para update-packageversions-status poderão ser ignoradas e não ter seu status atualizado. Essas versões também serão incluídas no mapa failedVersions com um errorCode deSKIPPED.

Na implementação atual do update-package-versions-status, se uma ou mais versões não puderem ter seu status alterado, todas as outras versões serão ignoradas. Ou seja, todas as versões são atualizadas com sucesso ou nenhuma versão é atualizada. Esse comportamento não é garantido no contrato da API; no futuro, algumas versões podem ser bem-sucedidas, enquanto outras falham em uma única chamada para update-package-versions-status.

O exemplo de comando a seguir inclui uma falha na atualização do status da versão causada por uma incompatibilidade na revisão da versão do pacote. Essa falha na atualização faz com que outra chamada de atualização de status da versão seja ignorada.

```
aws codeartifact update-package-versions-status --domain my_domain
   --domain-owner 111122223333 --repository my_repo
   --format npm --package chalk
   --version-revisions "4.1.0=25/UjBleHs1DZewk+zozoeqH/
R80Rc9gL1P8vbzVMJ=,4.0.0=E3lhBp0RObRTut4pkjV5c1AQGkgSA7Oxtil6hMMzelc=" 
   --versions 4.1.0 4.0.0 --target-status Archived
```

```
{ 
     "successfulVersions": {}, 
     "failedVersions": { 
         "4.0.0": { 
              "errorCode": "SKIPPED", 
              "errorMessage": "version 4.0.0 is skipped" 
         }, 
         "4.1.0": { 
              "errorCode": "MISMATCHED_REVISION", 
              "errorMessage": "current revision: 25/UjBleHs1DZewk+zozoeqH/
R80Rc9gL1P8vbzVMJ4=, expected revision: 25/UjBleHs1DZewk+zozoeqH/R80Rc9gL1P8vbzVMJ=" 
         } 
     }
}
```
## Descartar as versões do pacote

O status do Disposed pacote tem um comportamento semelhante aoArchived, exceto que os ativos do pacote serão excluídos permanentemente CodeArtifact para que a conta do proprietário do domínio não seja mais cobrada pelo armazenamento de ativos. Consulte mais informações sobre o status da versão do pacote em [Satus da versão do pacote.](#page-88-0) Para alterar o status de uma versão do pacote para Disposed, use o comando dispose-package-versions. Esse recurso é separado de update-package-versions-status porque o descarte de uma versão do pacote não é reversível. Como os ativos do pacote serão excluídos, o status da versão não pode ser alterado de volta para Archived, Unlisted ou Published. A única ação que pode ser executada em uma versão de pacote que foi descartada é excluí-la usando o comando delete-package-versions.

Para chamar dispose-package-versions com sucesso, a entidade principal do IAM que está chamando deve ter a permissão codeartifact:DisposePackageVersions no recurso do pacote.

O comportamento do comando dispose-package-versions é semelhante a update-packageversions-status, incluindo o comportamento das opções --version-revisions e - expected-status descritas nas seções de [revisão da versão](#page-122-0) e [status esperado.](#page-124-0) Por exemplo, o comando a seguir tenta descartar uma versão do pacote, mas falha devido a um status esperado incompatível.

```
aws codeartifact dispose-package-versions —domain my_domain --domain-
owner 111122223333
--repository my_repo --format npm --package chalk --versions 4.0.0
--expected-status Unlisted
```

```
{ 
     "successfulVersions": {}, 
     "failedVersions": { 
          "4.0.0": { 
              "errorCode": "MISMATCHED_STATUS", 
              "errorMessage": "current status: Published, expected status: Unlisted" 
          } 
     }
}
```
Se o mesmo comando for executado outra vez com um --expected-status de Published, o descarte será bem-sucedido.

```
aws codeartifact dispose-package-versions —domain my_domain --domain-
owner 111122223333
--repository my_repo --format npm --package chalk --versions 4.0.0
--expected-status Published
```

```
{ 
     "successfulVersions": { 
          "4.0.0": { 
              "revision": "E3lhBp0RObRTut4pkjV5c1AQGkgSA7Oxtil6hMMzelc=", 
              "status": "Disposed" 
          } 
     }, 
     "failedVersions": {}
}
```
# <span id="page-128-0"></span>Editar controles de origem do pacote

Em AWS CodeArtifact, as versões do pacote podem ser adicionadas a um repositório publicandoas diretamente, retirando-as de um repositório upstream ou ingerindo-as de um repositório público externo. Permitir que versões de um pacote sejam adicionadas por publicação direta e ingestão de repositórios públicos torna você vulnerável a um ataque de substituição de dependências. Para ter mais informações, consulte [Ataques de substituição de dependências.](#page-333-0) Para se proteger contra um ataque de substituição de dependência, você pode configurar os controles de origem do pacote em um pacote em um repositório para limitar como as versões desse pacote podem ser adicionadas ao repositório.

A configuração dos controles de origem do pacote deve ser considerada por qualquer equipe que queira permitir que novas versões de pacotes diferentes venham tanto de fontes internas, como publicação direta, quanto de fontes externas, como repositórios públicos. Por padrão, os controles de origem do pacote serão configurados com base em como a primeira versão de um pacote é adicionada ao repositório. Para obter informações sobre as configurações de controle de origem do pacote e seus valores padrão, consulte [Configurações de controle de origem do pacote.](#page-130-0)

Para remover o registro do pacote depois de usar a operação da API put-package-originconfiguration, use delete-package (consulte [Excluir um pacote ou uma versão do pacote](#page-111-1)).

## Cenários comuns de controle de acesso a pacotes

Esta seção inclui alguns cenários comuns quando uma versão de pacote é adicionada a um CodeArtifact repositório. As configurações de controle de origem do pacote serão definidas para novos pacotes, dependendo de como a primeira versão do pacote for adicionada.

Nos cenários a seguir, um pacote interno é um pacote publicado diretamente de um gerenciador de pacotes no seu repositório, como um pacote que você ou sua equipe cria e mantém. Um pacote externo é um pacote que existe em um repositório público que pode ser ingerido em seu repositório com uma conexão externa.

Uma versão de pacote externo é publicada para um pacote interno existente

Nesse cenário, considere um pacote interno, packageA. Sua equipe publica a primeira versão do pacote do PackageA em um repositório. CodeArtifact Como essa é a primeira versão desse pacote, as configurações de controle de origem do pacote são automaticamente definidas como Publicar: Permitir e Upstream: Bloquear. Depois que o pacote existe no seu repositório, um pacote com o mesmo nome é publicado em um repositório público conectado ao seu CodeArtifact repositório.

Isso pode ser uma tentativa de ataque de substituição de dependência contra o pacote interno ou pode ser apenas uma coincidência. Independentemente disso, os controles de origem do pacote são configurados para bloquear a ingestão da nova versão externa para se protegerem contra um possível ataque.

Na imagem a seguir, o RepoA é seu CodeArtifact repositório com uma conexão externa com um repositório público. Seu repositório contém as versões 1.1 e 2.1 de packageA, mas a versão 3.0 é publicada no repositório público. Normalmente, repoA poderia ingerir a versão 3.0 depois que o pacote fosse solicitado por um gerenciador de pacotes. Como a ingestão de pacotes está definida como Bloquear, a versão 3.0 não é ingerida em seu CodeArtifact repositório e não está disponível para gerenciadores de pacotes conectados a ele.

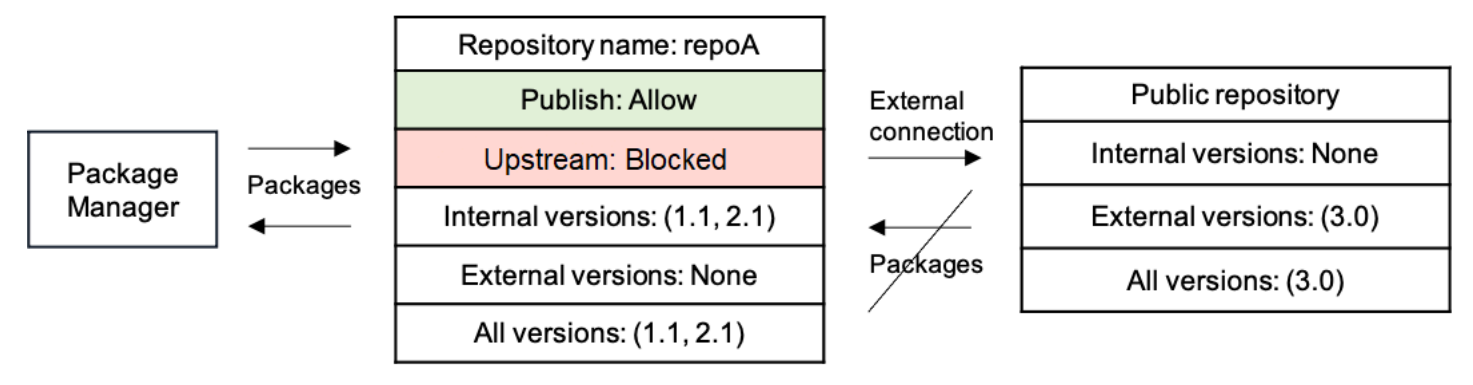

Uma versão de pacote interno é publicada para um pacote externo existente

Nesse cenário, um pacote, packageB, existe externamente em um repositório público que você conectou ao seu repositório. Quando um gerenciador de pacotes conectado ao seu repositório solicita packageB, a versão do pacote é ingerida no seu repositório a partir do repositório público. Como esta é a primeira versão do pacote de packageB adicionada ao seu repositório, as configurações de origem do pacote são definidas como Publicação: BLOQUEAR e Upstream: PERMITIR. Mais tarde, você tenta publicar uma versão com o mesmo nome de pacote no repositório. Ou você não conhece o pacote público e está tentando publicar um pacote não relacionado com o mesmo nome, ou está tentando publicar uma versão corrigida ou está tentando publicar diretamente a versão exata do pacote que já existe externamente. CodeArtifact rejeitará a versão que você está tentando publicar, mas permitirá que você anule explicitamente a rejeição e publique a versão, se necessário.

Na imagem a seguir, o RepoA é seu CodeArtifact repositório com uma conexão externa com um repositório público. Seu repositório contém a versão 3.0 que foi ingerida do repositório público. Você deseja publicar a versão 1.1 no seu repositório. Normalmente, você poderia publicar a versão 1.2 em repoA, mas como a publicação está definida como Bloquear, a versão 1.2 não pode ser publicada.

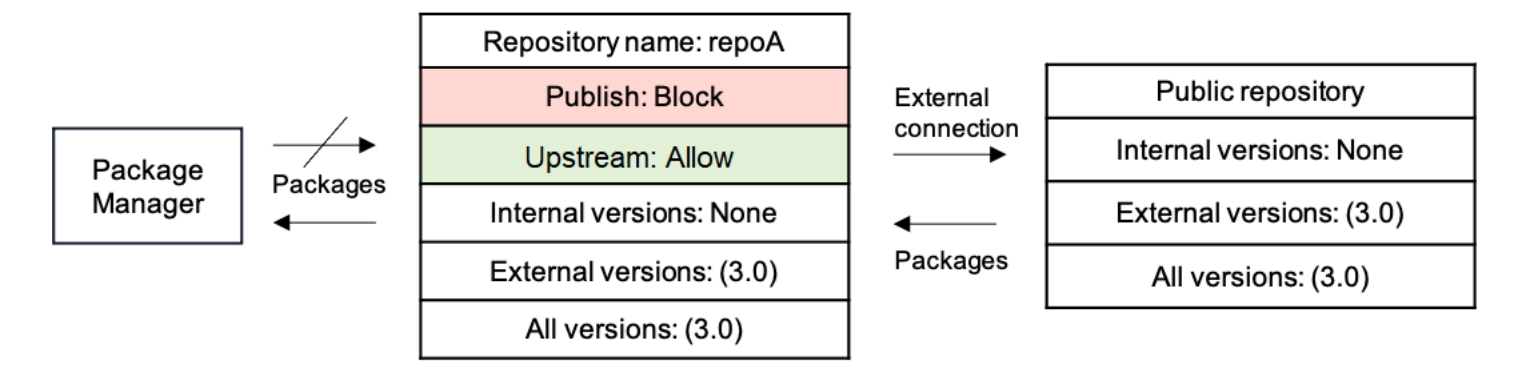

Publicar uma versão corrigida de um pacote externo existente

Nesse cenário, um pacote, packageB, existe externamente em um repositório público que você conectou ao seu repositório. Quando um gerenciador de pacotes conectado ao seu repositório solicita packageB, a versão do pacote é ingerida no seu repositório a partir do repositório público. Como esta é a primeira versão do pacote de packageB adicionada ao seu repositório, as configurações de origem do pacote são definidas como Publicação: BLOQUEAR e Upstream: PERMITIR. Sua equipe decide que precisa publicar versões corrigidas desse pacote no repositório. Para poder publicar versões de pacotes diretamente, sua equipe altera as configurações de controle de origem do pacote para Publicação: PERMITIR e Upstream: BLOQUEAR. Agora, as versões desse pacote podem ser publicadas diretamente no seu repositório e ingeridas de repositórios públicos. Depois que sua equipe publica as versões corrigidas do pacote, ela reverte as configurações de origem do pacote para Publicação: BLOQUEAR e Upstream: PERMITIR.

## <span id="page-130-0"></span>Configurações de controle de origem do pacote

Com os controles de origem do pacote, você pode configurar como as versões do pacote podem ser adicionadas a um repositório. As listas a seguir incluem as configurações e os valores disponíveis do controle de origem do pacote.

#### **a** Note

As configurações e valores disponíveis são diferentes ao configurar os controles de origem em grupos de pacotes. Para ter mais informações, consulte [Controles de origem do grupo de](#page-142-0) [pacotes](#page-142-0).

Publicar

Essa configuração define se as versões do pacote podem ser publicadas diretamente no repositório usando gerenciadores de pacotes ou ferramentas similares.

- PERMITIR: as versões do pacote podem ser publicadas diretamente.
- BLOCK: as versões do pacote não podem ser publicadas diretamente.

#### Upstream

Essa configuração define se as versões do pacote podem ser ingeridas de repositórios externos públicos ou retidas de repositórios upstream quando solicitadas por um gerenciador de pacotes.

- PERMITIR: Qualquer versão do pacote pode ser retida de outros CodeArtifact repositórios configurados como repositórios upstream ou ingerida de uma fonte pública com uma conexão externa.
- BLOCO: As versões do pacote não podem ser retidas de outros CodeArtifact repositórios configurados como repositórios upstream ou ingeridas de uma fonte pública com uma conexão externa.

## <span id="page-131-0"></span>Configurações de controle de origem do pacote padrão

As configurações padrão de controle de origem do pacote são definidas com base nas configurações de controle de origem do grupo de pacotes associado ao pacote. Para obter mais informações sobre grupos de pacotes e controles de origem de grupos de pacotes, consulte [Trabalhando com grupos](#page-136-0) [de pacotes em CodeArtifact](#page-136-0) [Controles de origem do grupo de pacotes](#page-142-0) e.

Se um pacote estiver associado a um grupo de pacotes com configurações de restrição ALLOW para cada tipo de restrição, os controles de origem do pacote padrão para um pacote serão baseados em como a primeira versão desse pacote é adicionada ao repositório.

- Se a primeira versão do pacote for publicada diretamente por um gerenciador de pacotes, as configurações serão Publicação: PERMITIR e Upstream: BLOQUEAR.
- Se a primeira versão do pacote for ingerida de uma fonte pública, as configurações serão Publicação: BLOQUEAR e Upstream: PERMITIR.

#### **a** Note

Pacotes que existiam em CodeArtifact repositórios antes de maio de 2022 terão os controles de origem de pacote padrão de Publish: ALLOW e Upstream: ALLOW. Os controles de origem do pacote devem ser definidos manualmente para esses pacotes. Os valores padrão atuais foram definidos em novos pacotes desde aquela época e começaram a ser aplicados quando o atributo foi lançado em 14 de julho de 2022. Para obter mais informações sobre a configuração de controles de origem de pacotes, consulte [Editar controles de origem do](#page-133-0) [pacote](#page-133-0).

Caso contrário, se um pacote estiver associado a um grupo de pacotes que tenha pelo menos uma configuração de restrição deBLOCK, as configurações padrão de controle de origem desse pacote serão definidas como Publicar: PERMITIR e Upstream: PERMITIR.

# Como os controles de origem do pacote interagem com os controles de origem do grupo de pacotes

Como os pacotes têm configurações de controle de origem e seus grupos de pacotes associados têm configurações de controle de origem, é importante entender como essas duas configurações diferentes interagem umas com as outras.

A interação entre as duas configurações é que uma configuração de BLOCK sempre vence uma configuração deALLOW. A tabela a seguir lista alguns exemplos de configurações e suas configurações efetivas de controle de origem.

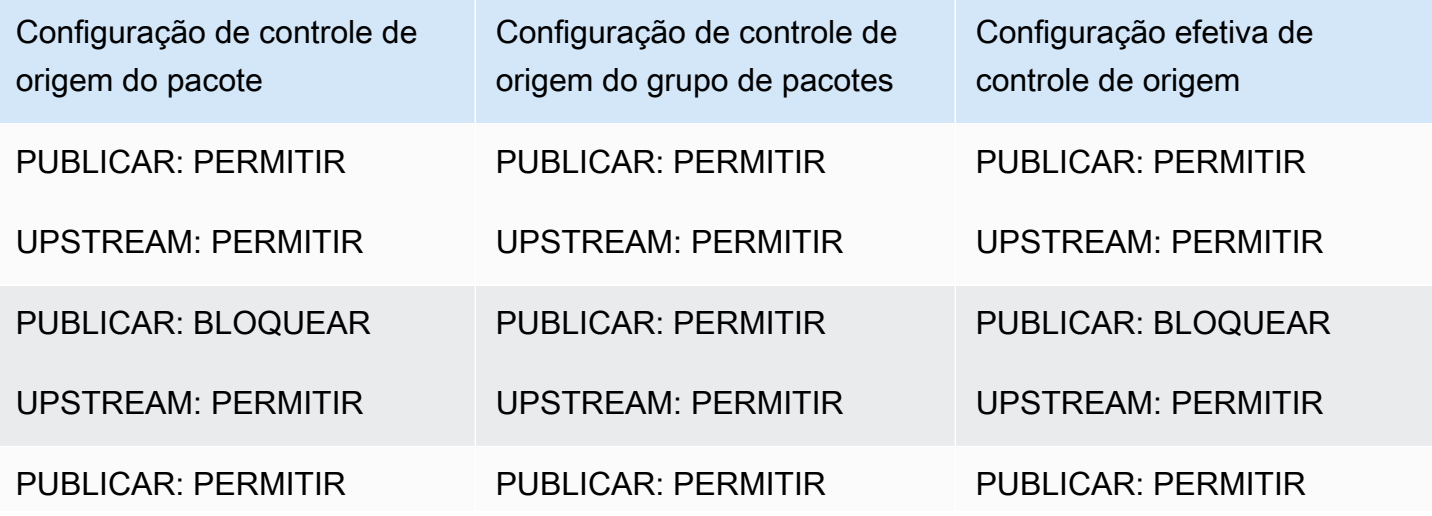

Como os controles de origem do pacote interagem com os controles de origem do grupo de pacotes 120

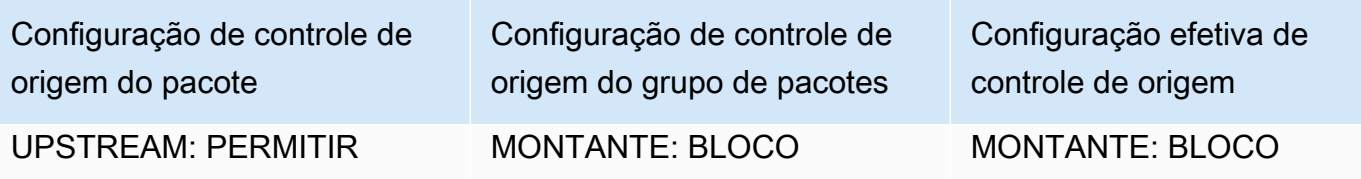

O que isso significa é que um pacote com configurações de origem de Publish: ALLOW e Upstream: ALLOW está efetivamente adiando as configurações de controle de origem do grupo de pacotes associado.

## <span id="page-133-0"></span>Editar controles de origem do pacote

Os controles de origem do pacote são configurados automaticamente com base em como a primeira versão de um pacote é adicionada ao repositório. Para obter mais informações, consulte [Configurações de controle de origem do pacote padrão](#page-131-0). Para adicionar ou editar controles de origem de pacote para um pacote em um CodeArtifact repositório, execute as etapas no procedimento a seguir.

Para adicionar ou editar controles de origem do pacote (console)

- 1. Abra o AWS CodeArtifact console em [https://console.aws.amazon.com/codesuite/codeartifact/](https://console.aws.amazon.com/codesuite/codeartifact/home)  [home](https://console.aws.amazon.com/codesuite/codeartifact/home).
- 2. No painel de navegação, escolha Repositórios e escolha o repositório que contém o pacote que você deseja editar.
- 3. Na tabela Pacotes, pesquise e selecione o pacote que você deseja editar.
- 4. Na página de resumo do pacote, em Controles de origem, escolha Editar.
- 5. Em Editar controles de origem, escolha os controles de origem do pacote que deseja definir para esse pacote. As duas configurações de controle de origem do pacote, Publicação e Upstream, devem ser definidas ao mesmo tempo.
	- Para permitir a publicação direta de versões do pacote, em Publicação, escolha Permitir. Para bloquear a publicação de versões do pacote, escolha Bloquear.
	- Para permitir a ingestão de pacotes de repositórios externos e a extração de pacotes de repositórios upstream, em Fontes upstream, escolha Permitir. Para bloquear toda a ingestão e extração de versões de pacotes de repositórios externos e upstream, escolha Bloquear.

Para adicionar ou editar controles de origem do pacote (AWS CLI)

- 1. Caso contrário, configure o AWS CLI seguindo as etapas em[Configurando com AWS](#page-18-0)  [CodeArtifact.](#page-18-0)
- 2. Use o comando put-package-origin-configuration para adicionar ou editar controles de origem do pacote. Substitua os campos a seguir:
	- Substitua *my\_domain* pelo CodeArtifact domínio que contém o pacote que você deseja atualizar.
	- Substitua *my\_repo* pelo CodeArtifact repositório que contém o pacote que você deseja atualizar.
	- Substitua *npm* pelo formato do pacote que você deseja atualizar.
	- Substitua *my\_package* pelo nome do pacote que você deseja atualizar.
	- Substitua *PERMITIR* e *BLOQUEAR* pelas configurações de controle de origem do pacote desejadas.

```
aws codeartifact put-package-origin-configuration --domain my_domain \
--repository my_repo --format npm --package my_package \ 
--restrictions publish=ALLOW,upstream=BLOCK
```
## Repositórios de publicação e upstream

CodeArtifact não permite a publicação de versões de pacotes que estejam presentes em repositórios upstream acessíveis ou em repositórios públicos. Por exemplo, suponha que você queira publicar um pacote Maven com.mycompany.mypackage:1.0 em um repositório myrepo e myrepo tenha um repositório upstream com uma conexão externa com Maven Central. Considere os seguintes cenários:

- 1. As configurações de controle de origem do pacote em com.mycompany.mypackage são Publicação: PERMITIR e Upstream: PERMITIR. Se com.mycompany.mypackage:1.0 estiver presente no repositório upstream ou no Maven Central, CodeArtifact rejeita qualquer tentativa de publicar nele myrepo com um erro de conflito 409. Você ainda pode publicar uma versão diferente, como com.mycompany.mypackage:1.1.
- 2. As configurações de controle de origem do pacote em com.mycompany.mypackage são Publicação: PERMITIR e Upstream: BLOQUEAR. Você pode publicar qualquer versão do

com.mycompany.mypackage no seu repositório que ainda não exista porque as versões do pacote não estão acessíveis.

3. As configurações de controle de origem do pacote em com.mycompany.mypackage são Publicação: BLOQUEAR e Upstream: PERMITIR. Você não pode publicar nenhuma versão do pacote diretamente no seu repositório.

# <span id="page-136-0"></span>Trabalhando com grupos de pacotes em CodeArtifact

Os grupos de pacotes podem ser usados para aplicar a configuração a vários pacotes que correspondam a um padrão definido usando o formato do pacote, o namespace do pacote e o nome do pacote. Você pode usar grupos de pacotes para configurar de forma mais conveniente os controles de origem de pacotes para vários pacotes. Os controles de origem do pacote são usados para bloquear ou permitir a ingestão ou publicação de novas versões do pacote, o que protege os usuários de ações maliciosas conhecidas como ataques de substituição de dependência.

Cada domínio contém CodeArtifact automaticamente um grupo de pacotes raiz. Esse grupo raiz de pacotes,/\*, contém todos os pacotes e permite que versões de pacotes entrem em repositórios no domínio de todos os tipos de origem por padrão. O grupo de pacotes raiz pode ser modificado, mas não pode ser excluído.

Esses tópicos contêm informações sobre grupos de pacotes em AWS CodeArtifact.

### Tópicos

- [Criar um grupo de pacotes](#page-136-1)
- [Exibir ou editar um grupo de pacotes](#page-139-0)
- [Excluir um grupo de pacotes](#page-141-0)
- [Controles de origem do grupo de pacotes](#page-142-0)
- [Definição, sintaxe e comportamento de correspondência do grupo de pacotes](#page-148-0)
- [Marcar um grupo de pacotes em CodeArtifact](#page-154-0)

# <span id="page-136-1"></span>Criar um grupo de pacotes

Você pode criar um grupo de pacotes usando o CodeArtifact console, o AWS Command Line Interface (AWS CLI) ou AWS CloudFormation. Para obter mais informações sobre como gerenciar grupos de CodeArtifact pacotes com CloudFormation, consulte[Criando CodeArtifact recursos com](#page-378-0)  [AWS CloudFormation.](#page-378-0)

## Criar um grupo de pacotes (console)

1. Abra o AWS CodeArtifact console em [https://console.aws.amazon.com/codesuite/codeartifact/](https://console.aws.amazon.com/codesuite/codeartifact/home)  [home](https://console.aws.amazon.com/codesuite/codeartifact/home).

- 2. No painel de navegação, escolha Domínios e, em seguida, escolha o domínio no qual você deseja criar um grupo de pacotes.
- 3. Escolha Package groups e escolha Create package group.
- 4. Em Definição do grupo de pacotes, insira a definição do grupo de pacotes para seu grupo de pacotes. A definição do grupo de pacotes determina quais pacotes estão associados ao grupo. Você pode inserir a definição do grupo de pacotes manualmente com texto ou usar o modo visual para fazer seleções e a definição do grupo de pacotes será criada automaticamente.
- 5. Para usar o modo visual para criar a definição do grupo de pacotes:
	- a. Escolha Visual para alternar para o modo visual.
	- b. Em Package format, escolha o formato dos pacotes a serem associados a esse grupo.
	- c. Em Namespace (Scope), escolha os critérios de namespace a serem correspondidos.
		- Igual a: corresponde exatamente ao namespace especificado. Se escolhido, insira o namespace para corresponder.
		- Em branco: combine pacotes sem namespace.
		- Começa com a palavra: combine os namespaces que começam com uma palavra especificada. Se escolhido, insira a palavra de prefixo para corresponder. Para obter mais informações sobre palavras e limites de palavras, consult[ePalavras, limites de palavras e](#page-151-0)  [correspondência de prefixos.](#page-151-0)
		- Tudo: Combine pacotes em todos os namespaces.
	- d. Se a opção Equals, Blank ou Starts with word estiver selecionada, em Package name, escolha os critérios do nome do pacote aos quais corresponder.
		- Exatamente igual: corresponde exatamente ao nome do pacote especificado. Se escolhido, insira o nome do pacote correspondente.
		- Começa com prefixo: combine pacotes que começam com o prefixo especificado.
		- Começa com uma palavra: combine pacotes que começam com uma palavra especificada. Se escolhido, insira a palavra de prefixo para corresponder. Para obter mais informações sobre palavras e limites de palavras, consult[ePalavras, limites de palavras e](#page-151-0)  [correspondência de prefixos.](#page-151-0)
		- Todos: Combine todos os pacotes.
	- e. Escolha Avançar para revisar a definição.
- 6. Para inserir a definição do grupo de pacotes com texto:
- a. Escolha Texto para alternar para o modo de texto.
- b. Em Definição do grupo de pacotes, insira a definição do grupo de pacotes. Para obter mais informações sobre a sintaxe de definição de grupo de pacotes, consult[eDefinição, sintaxe e](#page-148-0)  [comportamento de correspondência do grupo de pacotes.](#page-148-0)
- c. Escolha Avançar para revisar a definição.
- 7. Em Revisar definição, revise os pacotes que serão incluídos no novo grupo de pacotes com base na definição fornecida anteriormente. Depois de revisar, escolha Avançar.
- 8. Em Informações do grupo de pacotes, opcionalmente, adicione uma descrição e um e-mail de contato para o grupo de pacotes. Escolha Próximo.
- 9. Em Package origin controls, configure os controles de origem a serem aplicados aos pacotes no grupo. Para obter mais informações sobre os controles de origem do grupo de pacotes, consulte[Controles de origem do grupo de pacotes](#page-142-0).
- 10. Escolha Criar grupo de pacotes.

## Crie um grupo de pacotes (AWS CLI)

Use o create-package-group comando para criar um grupo de pacotes em seu domínio. Para a --package-group opção, insira a definição do grupo de pacotes que determina quais pacotes estão associados ao grupo. Para obter mais informações sobre a sintaxe de definição de grupo de pacotes, consult[eDefinição, sintaxe e comportamento de correspondência do grupo de pacotes](#page-148-0).

Caso não tenha feito isso, configure o AWS CLI seguindo as etapas e[mConfigurando com AWS](#page-18-0)  [CodeArtifact.](#page-18-0)

```
aws codeartifact create-package-group \ 
          --domain my_domain \ 
          --package-group '/nuget/*' \ 
          --domain-owner 111122223333 \ 
          --contact-info contact@email.com \ 
          --description "a new package group" \
```
--tags key=*key1*,value=*value1*

# <span id="page-139-0"></span>Exibir ou editar um grupo de pacotes

Você pode ver uma lista de todos os grupos de pacotes, ver detalhes de um grupo de pacotes específico ou editar os detalhes ou a configuração de um grupo de pacotes usando o CodeArtifact console ou o AWS Command Line Interface (AWS CLI).

# Exibir ou editar um grupo de pacotes (console)

- 1. Abra o AWS CodeArtifact console em [https://console.aws.amazon.com/codesuite/codeartifact/](https://console.aws.amazon.com/codesuite/codeartifact/home)  [home](https://console.aws.amazon.com/codesuite/codeartifact/home).
- 2. No painel de navegação, escolha Domínios e, em seguida, escolha o domínio que contém o grupo de pacotes que você deseja visualizar ou editar.
- 3. Escolha Package groups e escolha o grupo de pacotes que você deseja visualizar ou editar.
- 4. Em Detalhes, visualize informações sobre o grupo de pacotes, incluindo seu grupo principal, descrição, ARN, e-mail de contato e controles de origem do pacote.
- 5. Em Subgrupos, veja uma lista de grupos de pacotes que têm esse grupo como grupo principal. Os grupos de pacotes dessa lista podem herdar as configurações desse grupo de pacotes. Para ter mais informações, consulte [Hierarquia de grupos de pacotes e especificidade de padrões.](#page-150-0)
- 6. Em Pacotes, visualize os pacotes que pertencem a esse grupo de pacotes com base na definição do grupo de pacotes. Na coluna Força, você pode ver a força da associação do pacote. Para ter mais informações, consulte [Hierarquia de grupos de pacotes e especificidade](#page-150-0)  [de padrões](#page-150-0).
- 7. Para editar as informações do grupo de pacotes, escolha Editar grupo de pacotes.
	- a. Em Informações, atualize a descrição do grupo de pacotes ou as informações de contato. Você não pode editar a definição de um grupo de pacotes.
	- b. Em Controles de origem do grupo de pacotes, atualize as configurações de controle de origem do grupo de pacotes, que determinam como os pacotes associados podem entrar nos repositórios no domínio. Para ter mais informações, consulte [Controles de origem do](#page-142-0) [grupo de pacotes.](#page-142-0)

# Exibir ou editar um grupo de pacotes (AWS CLI)

Use os comandos a seguir para visualizar ou editar grupos de pacotes com AWS CLI o. Caso não tenha feito isso, configure o AWS CLI seguindo as etapas em[Configurando com AWS CodeArtifact.](#page-18-0) Para visualizar todos os grupos de pacotes em um domínio, use o list-package-groups comando.

```
aws codeartifact list-package-groups \ 
          --domain my_domain \ 
          --domain-owner 111122223333
```
Para ver detalhes sobre um grupo de pacotes, use o describe-package-group comando. Para obter mais informações sobre definições de grupos de pacotes, consult[eSintaxe e exemplos de](#page-149-0)  [definição de grupos de pacotes.](#page-149-0)

```
aws codeartifact describe-package-group \ 
          --domain my_domain \ 
          --domain-owner 111122223333 \ 
          --package-group '/nuget/*'
```
Para visualizar os grupos de pacotes secundários de um grupo de pacotes, use o list-subpackage-groups comando.

```
aws codeartifact list-sub-package-groups \ 
          --domain my_domain \ 
          --domain-owner 111122223333 \ 
          --package-group '/nuget/*' \
```
Para visualizar o grupo de pacotes associado a um pacote, use o get-associated-packagegroup comando. Você deve usar o nome e o namespace do pacote normalizados para os formatos de pacote NuGet Python e Swift. [Para obter mais informações sobre como os nomes de pacotes](#page-274-0)  [e namespaces são normalizados, consulte a documentação de normalização de nomes em](#page-274-0) [NuGet](#page-258-0)[P](#page-274-0)[ython](#page-204-0) [e Swift.](#page-274-0)

```
aws codeartifact get-associated-package-group \ 
          --domain my_domain \ 
          --domain-owner 111122223333 \ 
          --format npm \ 
          --package packageName \ 
          --namespace scope
```
Para editar um grupo de pacotes, use o update-package-group comando. Esse comando é usado para atualizar as informações de contato ou a descrição de um grupo de pacotes. Para

obter informações sobre as configurações de controle de origem do grupo de pacotes e sobre como adicioná-las ou editá-las, consult[eControles de origem do grupo de pacotes](#page-142-0). Para obter mais informações sobre definições de grupos de pacotes, consulte [Sintaxe e exemplos de definição de](#page-149-0)  [grupos de pacotes](#page-149-0)

```
aws codeartifact update-package-group \
```

```
 --domain my_domain \
```
- --package-group *'/nuget/\*'* \
- --domain-owner *111122223333* \
- --contact-info *contact@email.com* \
- --description *"updated package group description"*

# <span id="page-141-0"></span>Excluir um grupo de pacotes

Você pode excluir um grupo de pacotes usando o CodeArtifact console ou o AWS Command Line Interface (AWS CLI).

Observe o seguinte comportamento ao excluir grupos de pacotes:

- O grupo de pacotes raiz,/\*, não pode ser excluído.
- Os pacotes e as versões de pacotes associados a esse grupo de pacotes não são excluídos.
- Quando um grupo de pacotes é excluído, os grupos de pacotes secundários diretos se tornam filhos do grupo de pacotes principal direto do grupo de pacotes. Portanto, se algum dos grupos secundários estiver herdando alguma configuração do pai, essas configurações poderão mudar.

## Excluir um grupo de pacotes (console)

- 1. Abra o AWS CodeArtifact console em [https://console.aws.amazon.com/codesuite/codeartifact/](https://console.aws.amazon.com/codesuite/codeartifact/home)  [home](https://console.aws.amazon.com/codesuite/codeartifact/home).
- 2. No painel de navegação, escolha Domínios e, em seguida, escolha o domínio que contém o grupo de pacotes que você deseja visualizar ou editar.
- 3. Escolha Package groups.
- 4. Escolha o grupo de pacotes que você deseja excluir e escolha Excluir.
- 5. Insira delete no campo e escolha Excluir.

# Excluir um grupo de pacotes (AWS CLI)

Para excluir um grupo de pacotes, use o delete-package-group comando.

```
aws codeartifact delete-package-group \
```

```
 --domain my_domain \
```
- --domain-owner *111122223333* \
- --package-group *'/nuget/\*'*

# <span id="page-142-0"></span>Controles de origem do grupo de pacotes

Os controles de origem do pacote são usados para configurar como as versões do pacote podem entrar em um domínio. Você pode configurar controles de origem em um grupo de pacotes para configurar como as versões de cada pacote associado ao grupo de pacotes podem entrar em repositórios específicos no domínio.

As configurações de controle de origem do grupo de pacotes consistem no seguinte:

- [Configurações de restrição](#page-142-1): essas configurações definem se os pacotes podem entrar em um repositório a CodeArtifact partir da publicação, de upstreams internos ou de repositórios públicos externos.
- [Listas de repositórios permitidos:](#page-144-0) cada configuração de restrição pode ser definida para permitir repositórios específicos. Se uma configuração de restrição for definida para permitir repositórios específicos, essa restrição terá uma lista correspondente de repositórios permitidos.

**a** Note

As configurações de controle de origem para grupos de pacotes são ligeiramente diferentes das configurações de controle de origem para pacotes individuais. Para obter mais informações sobre as configurações de controle de origem para pacotes, consulte[Configurações de controle de origem do pacote](#page-130-0).

# <span id="page-142-1"></span>Configurações de restrição

As configurações de restrição das configurações de controle de origem de um grupo de pacotes determinam como os pacotes associados a esse grupo podem entrar nos repositórios no domínio.

### PUBLISH

A PUBLISH configuração configura se as versões do pacote podem ser publicadas diretamente em qualquer repositório no domínio usando gerenciadores de pacotes ou ferramentas similares.

- PERMITIR: As versões do Package podem ser publicadas diretamente em todos os repositórios.
- BLOCO: As versões do Package não podem ser publicadas diretamente em nenhum repositório.
- ALLOW\_SPECIFIC\_REPOSITORIES: As versões do pacote só podem ser publicadas diretamente nos repositórios especificados na lista de repositórios permitidos para publicação.
- INHERIT: A PUBLISH configuração é herdada do primeiro grupo de pacotes pai com uma configuração que não é. INHERIT

### EXTERNAL\_UPSTREAM

A EXTERNAL\_UPSTREAM configuração configura se as versões do pacote podem ser ingeridas de repositórios públicos externos quando solicitadas por um gerenciador de pacotes. Para ver uma lista dos repositórios externos, consulte [Repositórios de conexão externa compatíveis](#page-69-0).

- PERMITIR: Qualquer versão do pacote pode ser ingerida em todos os repositórios a partir de uma fonte pública com uma conexão externa.
- BLOCO: As versões do Package não podem ser ingeridas em nenhum repositório de uma fonte pública com uma conexão externa.
- ALLOW SPECIFIC REPOSITORIES: as versões do pacote só podem ser ingeridas de uma fonte pública em repositórios especificados na lista de repositórios permitidos para upstreams externos.
- INHERIT: A EXTERNAL\_UPSTREAM configuração é herdada do primeiro grupo de pacotes pai com uma configuração que não é. INHERIT

### INTERNAL\_UPSTREAM

A INTERNAL\_UPSTREAM configuração configura se as versões do pacote podem ser retidas dos repositórios upstream internos no mesmo CodeArtifact domínio quando solicitadas por um gerenciador de pacotes.

• PERMITIR: Qualquer versão do pacote pode ser retida de outros CodeArtifact repositórios configurados como repositórios upstream.
- BLOCO: As versões do Package não podem ser retidas de outros CodeArtifact repositórios configurados como repositórios upstream.
- ALLOW SPECIFIC REPOSITORIES: As versões do pacote só podem ser retidas de CodeArtifact outros repositórios configurados como repositórios upstream em repositórios especificados na lista de repositórios permitidos para upstreams internos.
- INHERIT: A INTERNAL\_UPSTREAM configuração é herdada do primeiro grupo de pacotes pai com uma configuração que não é. INHERIT

## <span id="page-144-0"></span>Listas de repositórios permitidos

Quando uma configuração de restrição é definida comoALLOW\_SPECIFIC\_REPOSITORIES, o grupo de pacotes contém uma lista de repositórios permitidos que contém uma lista de repositórios permitidos para essa configuração de restrição. Portanto, um grupo de pacotes contém de 0 a 3 listas de repositórios permitidos, uma para cada configuração configurada comoALLOW\_SPECIFIC\_REPOSITORIES.

Ao adicionar um repositório à lista de repositórios permitidos de um grupo de pacotes, você deve especificar em qual lista de repositórios permitidos adicioná-lo.

As possíveis listas de repositórios permitidos são as seguintes:

- EXTERNAL\_UPSTREAM: permitir ou bloquear a ingestão de versões de pacotes de repositórios externos no repositório adicionado.
- INTERNAL\_UPSTREAM: permita ou bloqueie a extração de versões de pacotes de outro CodeArtifact repositório no repositório adicionado.
- PUBLISH: permita ou bloqueie a publicação direta de versões de pacotes dos gerenciadores de pacotes no repositório adicionado.

## Editando configurações de controle de origem do grupo de pacotes

Para adicionar ou editar controles de origem para um grupo de pacotes, execute as etapas no procedimento a seguir. Para obter informações sobre as configurações de controle de origem do grupo de pacotes, consulte [Configurações de restrição](#page-142-0) [Listas de repositórios permitidos](#page-144-0) e.

Para adicionar ou editar controles de origem do grupo de pacotes (CLI)

- 1. Caso não tenha feito isso, configure o AWS CLI seguindo as etapas e[mConfigurando com AWS](#page-18-0)  [CodeArtifact.](#page-18-0)
- 2. Use o comando update-package-group-origin-configuration para adicionar ou editar controles de origem do pacote.
	- Para--domain, insira o CodeArtifact domínio que contém o grupo de pacotes que você deseja atualizar.
	- Para--domain-owner, insira o número da conta do proprietário do domínio.
	- Para--package-group, insira o grupo de pacotes que você deseja atualizar.
	- Para--restrictions, insira pares de valores-chave que representem as restrições de controle de origem.
	- Para--add-allowed-repositories, insira um objeto JSON contendo o tipo de restrição e o nome do repositório para adicionar à lista correspondente de repositórios permitidos para a restrição.
	- Para--remove-allowed-repositories, insira um objeto JSON contendo o tipo de restrição e o nome do repositório a serem removidos da lista de repositórios permitidos correspondente à restrição.

```
aws codeartifact update-package-group-origin-configuration \ 
    --domain my_domain \ 
    --domain-owner 111122223333 \ 
    --package-group '/nuget/*' \ 
    --restrictions INTERNAL_UPSTREAM=ALLOW_SPECIFIC_REPOSITORIES \ 
    --add-allowed-repositories 
  originRestrictionType=INTERNAL_UPSTREAM,repositoryName=my_repo \ 
    --remove-allowed-repositories 
  originRestrictionType=INTERNAL_UPSTREAM,repositoryName=my_repo2
```
O exemplo a seguir adiciona várias restrições e vários repositórios em um comando.

```
aws codeartifact update-package-group-origin-configuration \ 
    --domain my_domain \ 
    --domain-owner 111122223333 \ 
    --package-group '/nuget/*' \
```

```
 --
restrictions PUBLISH=BLOCK,EXTERNAL_UPSTREAM=ALLOW_SPECIFIC_REPOSITORIES,INTERNAL_UPSTREAM=ALLOW_SPECIFIC_REPOSITORIES
\Delta --add-allowed-repositories 
  originRestrictionType=INTERNAL_UPSTREAM,repositoryName=my_repo
  originRestrictionType=INTERNAL_UPSTREAM,repositoryName=my_repo2 \ 
    --remove-allowed-repositories 
 originRestrictionType=INTERNAL_UPSTREAM,repositoryName=my_repo2
```
## Exemplos de configuração do controle de origem do grupo de pacotes

Os exemplos a seguir mostram configurações de controle de origem de pacotes para cenários comuns de gerenciamento de pacotes.

Permitindo que pacotes com nomes privados sejam publicados, mas não ingeridos

Esse cenário é provavelmente um cenário comum no gerenciamento de pacotes:

- Permita que pacotes com nomes privados sejam publicados em repositórios em seu domínio a partir de gerenciadores de pacotes e impeça que sejam ingeridos em repositórios em seu domínio a partir de repositórios públicos externos.
- Permita que todos os outros pacotes sejam ingeridos em repositórios em seu domínio a partir de repositórios públicos externos e impeça que sejam publicados em repositórios em seu domínio a partir de gerenciadores de pacotes.

Para fazer isso, você deve configurar um grupo de pacotes com um padrão que inclua os nomes privados e as configurações de origem de PUBLISH: ALLOW, EXTERNAL\_UPSTREAM: BLOCK e INTERNAL\_UPSTREAM: ALLOW. Isso garantirá que pacotes com nomes privados possam ser publicados diretamente, mas não possam ser ingeridos de repositórios externos.

Os AWS CLI comandos a seguir criam e configuram um grupo de pacotes com configurações de restrição de origem que correspondem ao comportamento desejado:

Para criar o grupo de pacotes:

```
aws codeartifact create-package-group \ 
    --domain my_domain \ 
    --package-group /npm/space/anycompany~ \ 
    --domain-owner 111122223333 \
```

```
 --contact-info contact@email.com | URL \ 
 --description "my package group"
```
Para atualizar a configuração de origem do grupo de pacotes:

```
aws codeartifact update-package-group-origin-configuration \ 
    --domain my_domain \ 
    --domain-owner 111122223333 \ 
    --package-group '/npm/space/anycompany~' \ 
    --restrictions PUBLISH=ALLOW,EXTERNAL_UPSTREAM=BLOCK,INTERNAL_UPSTREAM=ALLOW
```
Permitindo a ingestão de repositórios externos por meio de um repositório

Nesse cenário, seu domínio tem vários repositórios. Desses repositórios, repoA tem uma conexão upstream comrepoB, que tem uma conexão externa com o repositório públiconpmjs.com, conforme mostrado:

repoA --> repoB --> npmjs.com

Você deseja permitir a ingestão de pacotes de um grupo de pacotes específico, /npm/space/ anycompany~ de npmjs.com dentrorepoA, mas somente por meio repoB de. Você também deseja bloquear a ingestão de pacotes associados ao grupo de pacotes em qualquer outro repositório em seu domínio e bloquear a publicação direta de pacotes com gerenciadores de pacotes. Para fazer isso, você cria e configura o grupo de pacotes da seguinte forma:

Configurações de restrição de origem de PUBLISH: BLOCK e EXTERNAL\_UPSTREAM: ALLOW\_SPECIFIC\_REPOSITORIES e INTERNAL\_UPSTREAM: ALLOW\_SPECIFIC\_REPOSITORIES.

repoAe repoB adicionado à lista apropriada de repositórios permitidos:

- repoAdeve ser adicionado à INTERNAL\_UPSTREAM lista, pois obterá pacotes de seu upstream interno,repoB.
- repoBdeve ser adicionado à EXTERNAL\_UPSTREAM lista, pois obterá pacotes do repositório externo,npmjs.com.

Os AWS CLI comandos a seguir criam e configuram um grupo de pacotes com configurações de restrição de origem que correspondem ao comportamento desejado:

#### Para criar o grupo de pacotes:

```
aws codeartifact create-package-group \ 
    --domain my_domain \ 
    --package-group /npm/space/anycompany~ \ 
    --domain-owner 111122223333 \ 
    --contact-info contact@email.com | URL \ 
    --description "my package group"
```
Para atualizar a configuração de origem do grupo de pacotes:

```
aws codeartifact update-package-group-origin-configuration \ 
    --domain my_domain \ 
    --domain-owner 111122223333 \ 
    --package-group /npm/space/anycompany~ \ 
 --
restrictions PUBLISH=BLOCK,EXTERNAL_UPSTREAM=ALLOW_SPECIFIC_REPOSITORIES,INTERNAL_UPSTREAM=ALLOW_SPECIFIC_REPOSITORIES
 \setminus --add-allowed-repositories 
  originRestrictionType=INTERNAL_UPSTREAM,repositoryName=repoA
  originRestrictionType=EXTERNAL_UPSTREAM,repositoryName=repoB
```
# Como as configurações de controle de origem do grupo de pacotes interagem com as configurações de controle de origem do pacote

Como os pacotes têm configurações de controle de origem e seus grupos de pacotes associados têm configurações de controle de origem, é importante entender como essas duas configurações diferentes interagem umas com as outras. Para obter informações sobre a interação entre as configurações, consult[eComo os controles de origem do pacote interagem com os controles de](#page-132-0)  [origem do grupo de pacotes](#page-132-0).

# Definição, sintaxe e comportamento de correspondência do grupo de pacotes

Este tópico contém informações sobre como definir grupos de pacotes, comportamento de correspondência de padrões, força de associação de pacotes e hierarquia de grupos de pacotes.

### Sumário

- [Sintaxe e exemplos de definição de grupos de pacotes](#page-149-0)
	- [Definição e normalização do grupo de pacotes](#page-150-0)
	- [Namespaces nas definições de grupos de pacotes](#page-150-1)
- [Hierarquia de grupos de pacotes e especificidade de padrões](#page-150-2)
- [Palavras, limites de palavras e correspondência de prefixos](#page-151-0)
- [Diferenciação de letras maiúsculas e minúsculas](#page-152-0)
- [Partida forte e fraca](#page-152-1)
- [Variações adicionais](#page-153-0)

## <span id="page-149-0"></span>Sintaxe e exemplos de definição de grupos de pacotes

A sintaxe padrão para definir grupos de pacotes segue de perto a formatação dos caminhos dos pacotes. Um caminho de pacote é criado a partir dos componentes de coordenadas de um pacote (formato, namespace e nome) adicionando uma barra no início e separando cada um dos componentes com uma barra. Por exemplo, o caminho do pacote npm nomeado no namespace é anycompany-ui-components/npm/space/. anycompany-ui-components

Um padrão de grupo de pacotes segue a mesma estrutura de um caminho de pacote, exceto que os componentes que não são especificados como parte da definição do grupo são omitidos e o padrão é encerrado com um sufixo. O sufixo incluído determina o comportamento correspondente do padrão, da seguinte forma:

- Um \$ sufixo corresponderá à coordenada completa do pacote.
- Um ~ sufixo corresponderá a um prefixo.
- Um \* sufixo corresponderá a todos os valores do componente definido anteriormente.

Aqui estão exemplos de padrões para cada uma das combinações permitidas:

- 1. Todos os formatos de pacote: /\*
- 2. Um formato de pacote específico: /npm/\*
- 3. Formato do pacote e prefixo do namespace: /maven/com.anycompany~
- 4. Formato e namespace do pacote: /npm/space/\*
- 5. Formato do pacote, namespace e prefixo do nome: /npm/space/anycompany-ui~

6. Formato, namespace e nome do pacote: /maven/org.apache.logging.log4j/log4j-core \$

Conforme mostrado nos exemplos acima, o ~ sufixo é adicionado ao final de um namespace ou nome para representar uma correspondência de prefixo e \* vem depois de uma barra quando usado para combinar todos os valores do próximo componente no caminho (todos os formatos, todos os namespaces ou todos os nomes).

## <span id="page-150-0"></span>Definição e normalização do grupo de pacotes

CodeArtifact normaliza NuGet os nomes dos pacotes Python e Swift e normaliza os namespaces dos pacotes Swift antes de armazená-los. CodeArtifact usa esses nomes normalizados ao combinar pacotes com definições de grupos de pacotes. Portanto, grupos de pacotes que contêm um namespace ou nome nesses formatos devem usar o namespace e o nome normalizados. [Para obter](#page-274-0) [mais informações sobre como os nomes de pacotes e namespaces são normalizados, consulte a](#page-274-0) [documentação de normalização de nomes em](#page-274-0) [NuGe](#page-258-0)[t](#page-274-0)[Pytho](#page-204-0)[n e Swift.](#page-274-0)

### <span id="page-150-1"></span>Namespaces nas definições de grupos de pacotes

Para pacotes ou formatos de pacotes sem um namespace (Python e NuGet), os grupos de pacotes não devem conter um namespace. A definição do grupo de pacotes para esses grupos de pacotes contém uma seção de namespace em branco. Por exemplo, o caminho para o pacote Python chamado requests é /python//requests.

Para pacotes ou formatos de pacotes com um namespace (Maven, genérico e Swift), o namespace deverá ser incluído se o nome do pacote estiver incluído. Para o formato de pacote Swift, o namespace do pacote normalizado será usado. Para obter mais informações sobre como os namespaces de pacotes Swift são normalizados, consulte. [Normalização do nome e do namespace](#page-274-0) [do pacote Swift](#page-274-0)

## <span id="page-150-2"></span>Hierarquia de grupos de pacotes e especificidade de padrões

Os pacotes que estão "em" ou "associados a" um grupo de pacotes são pacotes com um caminho de pacote que corresponde ao padrão do grupo, mas não corresponde ao padrão de um grupo mais específico. Por exemplo, dados os grupos de pacotes */npm/\** e*/npm/space/\**, o caminho do pacote /npm//react está associado ao primeiro grupo (*/npm/\**), enquanto /npm/space/ aui.components e /npm/space/ estão associados ao segundo grupo (). amplify-ui-core /npm/space/ \* Embora um pacote possa corresponder a vários grupos, cada pacote está associado somente a

um único grupo, a correspondência mais específica, e somente a configuração de um grupo se aplica ao pacote.

Quando um caminho de pacote corresponde a vários padrões, o padrão "mais específico" pode ser considerado o padrão de correspondência mais longo. Como alternativa, o padrão mais específico é aquele que corresponde a um subconjunto adequado dos pacotes que correspondem ao padrão menos específico. Em nosso exemplo anterior, cada pacote que corresponde /npm/space/\* também corresponde/npm/\*, mas o inverso não é verdadeiro, o que torna /npm/space/\* o padrão mais específico porque é um subconjunto adequado de/npm/\*. Como um grupo é um subconjunto de outro grupo, ele cria uma hierarquia, na qual /npm/space/\* está um subgrupo do grupo pai. / npm/\*

Embora somente a configuração mais específica do grupo de pacotes se aplique a um pacote, esse grupo pode ser configurado para herdar da configuração do grupo principal.

## <span id="page-151-0"></span>Palavras, limites de palavras e correspondência de prefixos

Antes de discutir a correspondência de prefixos, vamos definir alguns termos-chave:

- Uma palavra, uma letra ou número seguido por zero ou mais letras, números ou caracteres marcantes (como acentos, tremas etc.).
- O limite de uma palavra está no final de uma palavra, quando um caractere que não é uma palavra é atingido. Caracteres que não são palavras são caracteres de pontuação., como, e. - \_

Especificamente, o padrão regex para uma palavra é $[\pmb{\&L}\pmb{\&N}\pmb{\&L}\pmb{\&N}\pmb{\&N}\pmb{\&N}\pmb{N}^*$ , que pode ser dividido da seguinte forma:

- \p{L}representa qualquer letra.
- \p{N}representa qualquer número.
- $\pmb{\setminus}$   $p\{M\}$  representa qualquer caractere de marca, como acentos, tremas etc.

Portanto,  $[\nabla p\{N\}]$  representa um número ou letra e  $[\nabla p\{N\} \p\{M\}]^*$  representa zero ou mais letras, números ou caracteres de marca, e um limite de palavra está no final de cada correspondência desse padrão regex.

#### **a** Note

A correspondência de limites de palavras é baseada nessa definição de "palavra". Não é baseado em palavras definidas em um dicionário, ou CameCase. Por exemplo, não há limite de palavras em oneword ouOneWord.

Agora que a palavra e o limite da palavra estão definidos, podemos usá-los para descrever a correspondência de prefixos em. CodeArtifact Para indicar uma correspondência de prefixo no limite de uma palavra, um caractere de correspondência (~) é usado após um caractere de palavra. Por exemplo, o padrão /npm/space/foo~ corresponde aos caminhos do pacote /npm/space/foo e/ npm/space/foo-bar, mas não ao /npm/space/food ou/npm/space/foot.

 $\acute{\text{E}}$  necessário usar um curinga (\*) em vez de seguir um caractere ~ que não seja uma palavra, como no padrão. /npm/\*

## <span id="page-152-0"></span>Diferenciação de letras maiúsculas e minúsculas

As definições de grupos de pacotes diferenciam maiúsculas de minúsculas, o que significa que padrões que diferem somente por maiúsculas e minúsculas podem existir como grupos de pacotes separados. Por exemplo, um usuário pode criar grupos de pacotes separados com os padrões/ npm//AsyncStorage\$,/npm//asyncStorage\$, e /npm//asyncstorage\$ para os três pacotes separados que existem no Registro Público npm: AsyncStorage, AsyncStorage, asyncstorage que diferem apenas por maiúsculas e minúsculas.

Embora o caso seja importante, CodeArtifact ainda associa pacotes a um grupo de pacotes se o pacote tiver uma variação do padrão que difere de acordo com o caso. Se um usuário criar o grupo de /npm//AsyncStorage\$ pacotes sem criar os outros dois grupos mostrados acima, todas as variações de maiúsculas e minúsculas do nome AsyncStorage, incluindo asyncStorage e asyncstorage, serão associadas ao grupo de pacotes. Mas, conforme descrito na próxima seçã[oPartida forte e fraca](#page-152-1), essas variações serão tratadas de forma diferente de AsyncStorage, o que corresponde exatamente ao padrão.

# <span id="page-152-1"></span>Partida forte e fraca

As informações na seção anterior,[Diferenciação de letras maiúsculas e minúsculas](#page-152-0), afirmam que os grupos de pacotes diferenciam maiúsculas de minúsculas e, em seguida, explicam que não fazem distinção entre maiúsculas e minúsculas. Isso ocorre porque as definições de grupos de pacotes CodeArtifact têm um conceito de correspondência forte (ou correspondência exata) e correspondência fraca (ou correspondência de variação). Uma combinação forte é quando a embalagem corresponde exatamente ao padrão, sem qualquer variação. Uma combinação fraca ocorre quando a embalagem corresponde a uma variação do padrão, como letras maiúsculas e minúsculas diferentes. O comportamento de correspondência fraco impede que pacotes que são variações do padrão de um grupo de pacotes sejam acumulados em um grupo de pacotes mais geral. Quando um pacote é uma variação (correspondência fraca) do padrão do grupo de correspondência mais específico, o pacote é associado ao grupo, mas o pacote é bloqueado em vez de aplicar a configuração de controle de origem do grupo, impedindo que novas versões do pacote sejam retiradas do upstreams ou publicadas. Esse comportamento reduz o risco de ataques à cadeia de suprimentos resultantes da confusão de dependências de pacotes com nomes quase idênticos.

Para ilustrar um comportamento fraco de correspondência, suponha que o grupo de pacotes / npm/\* permita a ingestão e bloqueie a publicação. Um grupo de pacotes mais específico,/npm// anycompany-spicy-client\$, está configurado para bloquear a ingestão e permitir a publicação. O nome do pacote anycompany-spicy-clienté uma combinação forte do grupo de pacotes, o que permite que as versões do pacote sejam publicadas e bloqueia a ingestão das versões do pacote. A única letra maiúscula do nome do pacote que pode ser publicada é anycompany-spicy-client, pois é uma forte correspondência com o padrão de definição do pacote. Uma variação de maiúsculas e minúsculas diferente, como AnyCompany-spicy-client, está impedida de publicar porque é uma correspondência fraca. Mais importante ainda, o grupo de pacotes bloqueia a ingestão de todas as variações de maiúsculas e minúsculas, não apenas do nome em minúsculas usado no padrão, reduzindo o risco de um ataque de confusão de dependências.

## <span id="page-153-0"></span>Variações adicionais

Além das diferenças entre maiúsculas e minúsculas, a correspondência fraca também ignora as diferenças nas sequências de traços-, pontos., sublinhados \_ e caracteres confusos (como caracteres de aparência semelhante de alfabetos separados). Durante a normalização usada para correspondência fraca, CodeArtifact realiza a dobragem de maiúsculas e minúsculas (semelhante à conversão para minúsculas), substitui sequências de caracteres de traço, ponto e sublinhado por um único ponto e normaliza caracteres confusos.

A combinação fraca trata traços, pontos e sublinhados como equivalentes, mas não os ignora completamente. Isso significa que foo-bar, foo.bar, foo.. bar e foo\_bar são todos equivalentes de correspondência fraca, mas foobar não. Embora vários repositórios públicos implementem etapas para evitar esses tipos de variações, a proteção fornecida pelos repositórios públicos não torna esse recurso de grupos de pacotes desnecessário. Por exemplo, repositórios públicos como o registro

npm Public Registry só evitarão novas variações do pacote chamado my-package se my-package já estiver publicado nele. Se my-package for um pacote interno e */npm//my-package\$* for criado um grupo de pacotes que permita a publicação e bloqueie a ingestão, você provavelmente não desejará publicar my-package no Registro Público npm para evitar que uma variante como my.package seja permitida.

Embora alguns formatos de pacote, como o Maven, tratem esses caracteres de forma diferente (o Maven trata *.* como um separador de hierarquia de namespace, mas não *-* ou*\_*), algo como com.act-on ainda pode ser confundido com com.act.on.

### **a** Note

Observe que sempre que várias variações são associadas a um grupo de pacotes, um administrador pode criar um novo grupo de pacotes para uma variação específica para configurar um comportamento diferente para essa variação.

# Marcar um grupo de pacotes em CodeArtifact

As tags são pares de chave-valor associados a recursos da AWS. Você pode aplicar tags aos seus grupos de pacotes no CodeArtifact. Para obter informações sobre marcação de CodeArtifact recursos, casos de uso, restrições de valor e chave de tag e tipos de recursos compatíveis, consulte. [Marcando atributos](#page-381-0)

Você pode usar a CLI para especificar tags ao criar um grupo de pacotes ou adicionar, remover ou atualizar o valor das tags de um grupo de pacotes existente.

## Grupos de pacotes de tags (CLI)

Você pode usar a CLI para gerenciar tags de grupos de pacotes.

Caso não tenha feito isso, configure o AWS CLI seguindo as etapas e[mConfigurando com AWS](#page-18-0)  [CodeArtifact.](#page-18-0)

### **G** Tip

Para adicionar tags, você deve fornecer o Amazon Resource Name (ARN) do grupo de pacotes. Para obter o ARN do grupo de pacotes, execute o describe-package-group comando:

```
aws codeartifact describe-package-group \ 
    --domain my_domain \ 
    --package-group /npm/scope/anycompany~ \ 
    --query packageGroup.arn
```
Tópicos

- [Adicionar tags a um grupo de pacotes \(CLI\)](#page-155-0)
- [Exibir tags para um grupo de pacotes \(CLI\)](#page-156-0)
- [Editar tags para um grupo de pacotes \(CLI\)](#page-156-1)
- [Remover tags de um grupo de pacotes \(CLI\)](#page-157-0)

<span id="page-155-0"></span>Adicionar tags a um grupo de pacotes (CLI)

Você pode adicionar tags aos grupos de pacotes quando eles são criados ou a um grupo de pacotes existente. Para obter informações sobre como adicionar tags a um grupo de pacotes ao criá-lo, consulte[Criar um grupo de pacotes.](#page-136-0)

Para adicionar uma tag a um grupo de pacotes existente com o AWS CLI, no terminal ou na linha de comando, execute o tag-resource comando, especificando o Amazon Resource Name (ARN) do grupo de pacotes ao qual você deseja adicionar tags e a chave e o valor da tag que você deseja adicionar. Para obter informações sobre ARNs de grupos de pacotes, consulte[Grupo de pacotes](#page-366-0) [ARnS](#page-366-0).

Você pode adicionar mais de uma tag a um grupo de pacotes. *Por exemplo, para marcar um grupo de pacotes /npm/scope/anycompany ~ com duas tags, uma chave de tag chamada key1 com o valor de tag de value1 e uma chave de tag chamada key2 com o valor de tag de value2:*

```
aws codeartifact tag-resource \ 
    --resource-arn arn:aws:codeartifact:us-west-2:123456789012:package-
group/my_domain/npm/scope/anycompany~ \ 
    --tags key=key1,value=value1 key=key2,value=value2
```
Se for bem-sucedido, este comando não terá saída.

#### <span id="page-156-0"></span>Exibir tags para um grupo de pacotes (CLI)

Siga estas etapas para usar o AWS CLI para visualizar as AWS tags de um grupo de pacotes. Se não foram adicionadas tags, a lista retornará vazia.

No terminal ou na linha de comando, execute o list-tags-for-resource comando com o Amazon Resource Name (ARN) do grupo de pacotes. Para obter informações sobre ARNs de grupos de pacotes, consult[eGrupo de pacotes ARnS](#page-366-0).

Por exemplo, para ver uma lista de chaves e valores de tag para um grupo de pacotes, */npm/ scope/anycompany* ~ nomeado com um valor ARN de arn:aws:codeartifact:*uswest-2*:*123456789012*:package-group/*my\_domain*/*npm/scope/anycompany~*

```
aws codeartifact list-tags-for-resource \ 
    --resource-arn arn:aws:codeartifact:us-west-2:123456789012:package-
group/my_domain/npm/scope/anycompany~
```
Se houver êxito, o comando retornará informações semelhantes às seguintes:

```
{ 
      "tags": { 
           "key1": "value1", 
           "key2": "value2" 
      }
}
```
<span id="page-156-1"></span>Editar tags para um grupo de pacotes (CLI)

Siga estas etapas para usar o AWS CLI para editar uma tag para um grupo de pacotes. Você pode alterar o valor para uma chave existente ou adicionar outra chave. Você também pode remover tags de um grupo de pacotes, conforme mostrado na próxima seção.

No terminal ou na linha de comando, execute o tag-resource comando, especificando o ARN do grupo de pacotes em que você deseja atualizar uma tag e especifique a chave e o valor da tag. Para obter informações sobre ARNs de grupos de pacotes, consulte[Grupo de pacotes ARnS.](#page-366-0)

```
aws codeartifact tag-resource \ 
    --resource-arn arn:aws:codeartifact:us-west-2:123456789012:package-
group/my_domain/npm/scope/anycompany~ \ 
    --tags key=key1,value=newvalue1
```
<span id="page-157-0"></span>Se for bem-sucedido, este comando não terá saída.

#### Remover tags de um grupo de pacotes (CLI)

Siga estas etapas para usar o AWS CLI para remover uma tag de um grupo de pacotes.

#### **a** Note

Se você excluir um grupo de pacotes, todas as associações de tags serão removidas do grupo de pacotes excluído. Você não precisa remover as tags antes de excluir um grupo de pacotes.

No terminal ou na linha de comando, execute o untag-resource comando, especificando o ARN do grupo de pacotes do qual você deseja remover as tags e a chave da tag que deseja remover. Para obter informações sobre ARNs de grupos de pacotes, consulte[Grupo de pacotes ARnS.](#page-366-0)

## *Por exemplo, para remover várias tags em um grupo de pacotes, /npm/scope/ anycompany ~, com as chaves de tag key1 e key2:*

```
aws codeartifact untag-resource \ 
    --resource-arn arn:aws:codeartifact:us-west-2:123456789012:package-
group/my_domain/npm/scope/anycompany~ \ 
    --tag-keys key1 key2
```
Se for bem-sucedido, este comando não terá saída. Depois de remover as tags, você pode ver as tags restantes no grupo de pacotes usando o list-tags-for-resource comando.

# Trabalhando com domínios em CodeArtifact

CodeArtifact os domínios facilitam o gerenciamento de vários repositórios em uma organização. É possível usar um domínio para aplicar permissões em vários repositórios de propriedade de diferentes contas da AWS. Um ativo é armazenado somente uma vez em um domínio, mesmo que esteja disponível em vários repositórios.

Embora você possa ter vários domínios, a recomendação é ter um único domínio de produção que contenha todos os artefatos publicados para que as equipes de desenvolvimento possam encontrar e compartilhar pacotes. Você pode usar um segundo domínio de pré-produção para testar as alterações na configuração do domínio de produção.

Esses tópicos descrevem como usar o CodeArtifact console AWS CLI, o e AWS CloudFormation para criar ou configurar CodeArtifact domínios.

### Tópicos

- [Visão geral do domínio](#page-158-0)
- [Criar um domínio](#page-161-0)
- [Excluir um domínio](#page-164-0)
- [Políticas de domínio](#page-166-0)
- [Marcar um domínio em CodeArtifact](#page-172-0)

# <span id="page-158-0"></span>Visão geral do domínio

Quando você trabalha com CodeArtifact, os domínios são úteis para o seguinte:

- Armazenamento desduplicado: um ativo só precisa ser armazenado uma vez em um domínio, mesmo que esteja disponível em 1 ou 1.000 repositórios. Isso significa que você paga pelo armazenamento apenas uma vez.
- Cópia rápida: quando você puxa pacotes de um CodeArtifact repositório upstream para um downstream ou usa a [CopyPackageVersions API,](#page-103-0) somente os registros de metadados devem ser atualizados. Nenhum ativo é copiado. Isso agiliza a configuração de um novo repositório para preparação ou teste. Para ter mais informações, consulte [Trabalhando com repositórios upstream](#page-61-0)  [em CodeArtifact.](#page-61-0)
- Fácil compartilhamento entre repositórios e equipes: todos os ativos e metadados em um domínio são criptografados com uma única AWS KMS key (chave KMS). Você não precisa gerenciar uma chave para cada repositório nem conceder a várias contas acesso a uma única chave.
- Aplique a política em vários repositórios: o administrador do domínio pode aplicar a política em todo o domínio. Isso inclui restringir quais contas têm acesso aos repositórios no domínio e quem pode configurar conexões com repositórios públicos para serem usadas como fontes de pacotes. Para obter mais informações, consulte [Políticas de domínio.](#page-166-0)
- Nomes de repositórios exclusivos: o domínio disponibiliza um namespace para repositórios. Os nomes dos repositórios só precisam ser exclusivos dentro do domínio. Você deve usar nomes significativos que sejam fáceis de entender.

Os nomes de domínio devem ser exclusivos dentro de uma conta.

Você não pode criar um repositório sem um domínio. Ao usar a [CreateRepository](#page-34-0)API para criar um repositório, você deve especificar um nome de domínio. Você não pode mover um repositório de um domínio para outro.

Um repositório pode pertencer à mesma AWS conta que possui o domínio ou a uma conta diferente. Se as contas proprietárias forem diferentes, a conta proprietária do repositório deverá receber a permissão CreateRepository no recurso do domínio. Você pode fazer isso adicionando uma política de recursos ao domínio usando o [PutDomainPermissionsPolicy](#page-170-0)comando.

Embora uma organização possa ter vários domínios, a recomendação é ter um único domínio de produção que contenha todos os artefatos publicados para que as equipes de desenvolvimento possam encontrar e compartilhar pacotes na organização. Um segundo domínio de pré-produção pode ser útil para testar as alterações na configuração do domínio de produção.

## Domínios entre contas

Os nomes de domínio só precisam ser exclusivos em uma conta, o que significa que pode haver vários domínios em uma região com o mesmo nome. Por esse motivo, se você quiser acessar um domínio pertencente a uma conta na qual você não está autenticado, será necessário apresentar a ID do proprietário do domínio junto com o nome do domínio na CLI e no console. Confira os exemplos de CLI a seguir.

Acesse um domínio pertencente a uma conta na qual você está autenticado:

Ao acessar um domínio na conta na qual você está autenticado, só é preciso especificar o nome do domínio. O exemplo a seguir lista pacotes no repositório *my\_repo* no domínio *my\_domain* que pertence à sua conta.

aws codeartifact list-packages --domain *my\_domain* --repository *my\_repo*

Acesse um domínio pertencente a uma conta na qual você não está autenticado:

Ao acessar um domínio que pertence a uma conta na qual você não está autenticado, é necessário especificar o proprietário do domínio e também o nome do domínio. O exemplo a seguir lista pacotes no repositório *other-repo* no domínio *other-domain* que pertence a uma conta na qual você não está autenticado. Observe a adição do parâmetro --domain-owner.

```
aws codeartifact list-packages --domain other-domain --domain-owner 111122223333 --
repository other-repo
```
## <span id="page-160-0"></span>Tipos de AWS KMS teclas compatíveis com CodeArtifact

CodeArtifact suporta somente chaves [KMS simétricas.](https://docs.aws.amazon.com/kms/latest/developerguide/concepts.html#symmetric-cmks) Você não pode usar uma [chave KMS](https://docs.aws.amazon.com/kms/latest/developerguide/symmetric-asymmetric.html#asymmetric-cmks)  [assimétrica](https://docs.aws.amazon.com/kms/latest/developerguide/symmetric-asymmetric.html#asymmetric-cmks) para criptografar seus domínios. CodeArtifact Para obter mais informações, consulte [Identificar chaves KMS simétricas e assimétricas.](https://docs.aws.amazon.com/kms/latest/developerguide/find-symm-asymm.html) Para aprender a criar uma nova chave gerenciada pelo cliente, consulte [Criar chaves KMS de criptografia simétricas](https://docs.aws.amazon.com/kms/latest/developerguide/create-keys.html#create-symmetric-cmk) no AWS Key Management Service Guia do desenvolvedor do .

CodeArtifact suporta Armazenamentos de chaves AWS KMS externos (XKS). Você é responsável pela disponibilidade, durabilidade e latência das principais operações com chaves XKS, que podem afetar a disponibilidade, durabilidade e latência com. CodeArtifact Alguns exemplos de efeitos do uso de teclas XKS com CodeArtifact:

- Como cada ativo de um pacote solicitado e todas as suas dependências estão sujeitos à latência de descriptografia, a latência de compilação pode ser aumentada substancialmente com um aumento na latência da operação do XKS.
- Como todos os ativos são criptografados CodeArtifact, a perda dos materiais da chave XKS resultará na perda de todos os ativos associados ao domínio usando a chave XKS.

Para obter mais informações sobre as chaves XKS, consulte [Repositórios de chaves externos](https://docs.aws.amazon.com/kms/latest/developerguide/keystore-external.html) no Guia do desenvolvedor do AWS Key Management Service .

# <span id="page-161-0"></span>Criar um domínio

Você pode criar um domínio usando o CodeArtifact console, o AWS Command Line Interface (AWS CLI) ou AWS CloudFormation. Quando você cria um domínio, ele não contém nenhum repositório. Para ter mais informações, consulte [Criar um repositório.](#page-34-0) Para obter mais informações sobre como gerenciar CodeArtifact domínios com CloudFormation, consult[eCriando CodeArtifact recursos com](#page-378-0)  [AWS CloudFormation.](#page-378-0)

Tópicos

- [Criar um domínio \(console\)](#page-161-1)
- [Criar um domínio \(AWS CLI\)](#page-162-0)
- [Exemplo de política de AWS KMS chaves](#page-163-0)

## <span id="page-161-1"></span>Criar um domínio (console)

- 1. Abra o AWS CodeArtifact console em [https://console.aws.amazon.com/codesuite/codeartifact/](https://console.aws.amazon.com/codesuite/codeartifact/home)  [home](https://console.aws.amazon.com/codesuite/codeartifact/home).
- 2. No painel de navegação, escolha Domínios e, em seguida, escolha Criar domínio.
- 3. Em Nome, insira um nome para o domínio.
- 4. Expanda Configuração Adicional.
- 5. Use uma AWS KMS key (chave KMS) para criptografar todos os ativos em seu domínio. Você pode usar uma chave KMS gerenciada pela AWS ou uma chave KMS que você gerencia. Para obter mais informações sobre os tipos de chaves KMS suportados em CodeArtifact, consulte[Tipos de AWS KMS teclas compatíveis com CodeArtifact.](#page-160-0)
	- Escolha Chave gerenciada pela AWS se quiser usar a Chave gerenciada pela AWS padrão.
	- Escolha Chave gerenciada pelo cliente se quiser usar uma chave KMS que você gerencia. Para usar uma chave KMS que você gerencia, em ARN da chave gerenciada pelo cliente, pesquise e escolha a chave KMS.

Para obter mais informações, consulte [Chave gerenciada pela AWS](https://docs.aws.amazon.com/kms/latest/developerguide/concepts.html#aws-managed-cmk) e [Chave gerenciada pelo](https://docs.aws.amazon.com/kms/latest/developerguide/concepts.html#customer-cmk)  [cliente](https://docs.aws.amazon.com/kms/latest/developerguide/concepts.html#customer-cmk) no Guia do desenvolvedor do AWS Key Management Service .

6. Escolha Criar domínio.

# <span id="page-162-0"></span>Criar um domínio (AWS CLI)

Para criar um domínio com o AWS CLI, use o create-domain comando. Você deve usar uma AWS KMS key (chave KMS) para criptografar todos os ativos em seu domínio. Você pode usar uma chave KMS AWS gerenciada ou uma chave KMS que você gerencia. Se você usar uma chave KMS AWS gerenciada, não use o --encryption-key parâmetro.

Para obter mais informações sobre os tipos de chaves KMS suportados em CodeArtifact, consulte[Tipos de AWS KMS teclas compatíveis com CodeArtifact.](#page-160-0) Para obter mais informações sobre chaves KMS, consulte [Chave gerenciada pela AWS](https://docs.aws.amazon.com/kms/latest/developerguide/concepts.html#aws-managed-cmk) e [Chave gerenciada pelo cliente](https://docs.aws.amazon.com/kms/latest/developerguide/concepts.html#customer-cmk) no Guia do desenvolvedor do AWS Key Management Service .

```
aws codeartifact create-domain --domain my_domain
```
Os dados formatados em JSON aparecem no resultado com detalhes sobre seu novo domínio.

```
{ 
     "domain": { 
         "name": "my_domain", 
         "owner": "111122223333", 
         "arn": "arn:aws:codeartifact:us-west-2:111122223333:domain/my_domain", 
         "status": "Active", 
         "encryptionKey": "arn:aws:kms:us-west-2:111122223333:key/your-kms-key", 
         "repositoryCount": 0, 
         "assetSizeBytes": 0, 
         "createdTime": "2020-10-12T16:51:18.039000-04:00" 
     }
}
```
Se você usar uma chave KMS que você mesmo gerencia, inclua o Nome do recurso da Amazon (ARN) com o parâmetro --encryption-key.

```
aws codeartifact create-domain --domain my_domain --encryption-key arn:aws:kms:us-
west-2:111122223333:key/your-kms-key
```
Os dados formatados em JSON aparecem no resultado com detalhes sobre seu novo domínio.

```
{ 
      "domain": { 
          "name": "my_domain",
```

```
 "owner": "111122223333", 
         "arn": "arn:aws:codeartifact:us-west-2:111122223333:domain/my_domain", 
         "status": "Active", 
         "encryptionKey": "arn:aws:kms:us-west-2:111122223333:key/your-kms-key", 
         "repositoryCount": 0, 
         "assetSizeBytes": 0, 
         "createdTime": "2020-10-12T16:51:18.039000-04:00" 
     }
}
```
## Criar um domínio com tags

Para criar um domínio com tags, adicione o parâmetro --tags ao comando create-domain.

```
aws codeartifact create-domain --domain my_domain --tags key=k1,value=v1 
  key=k2,value=v2
```
## <span id="page-163-0"></span>Exemplo de política de AWS KMS chaves

Ao criar um domínio em CodeArtifact, você usa uma chave KMS para criptografar todos os ativos no domínio. Você pode escolher uma chave KMS AWS gerenciada ou uma chave gerenciada pelo cliente que você gerencia. Para obter mais informações sobre chaves KMS, consulte o [Guia do AWS](https://docs.aws.amazon.com/kms/latest/developerguide/overview.html) [Key Management Service desenvolvedor.](https://docs.aws.amazon.com/kms/latest/developerguide/overview.html)

Para usar uma chave gerenciada pelo cliente, sua chave KMS deve ter uma política de chaves que conceda acesso a. CodeArtifact Uma política de chaves é uma política de recursos para uma AWS KMS chave e é a principal forma de controlar o acesso às chaves do KMS. Cada chave do KMS deve ter exatamente uma política de chaves. As instruções na política de chaves determinam quem tem permissão para usar a chave do KMS e como eles podem usá-la.

O exemplo de declaração de política fundamental AWS CodeArtifact a seguir permite criar concessões e visualizar detalhes importantes em nome de usuários autorizados. Esta declaração de política limita a permissão para CodeArtifact agir em nome do ID da conta especificado usando as chaves de kms:CallerAccount condição kms:ViaService e. Ele também concede todas AWS KMS as permissões ao usuário raiz do IAM, para que a chave possa ser gerenciada depois de criada.

```
 "Version": "2012-10-17", 
 "Id": "key-consolepolicy-3",
```
{

```
 "Statement": [ 
          { 
              "Sid": "Allow access through AWS CodeArtifact for all principals in the 
  account that are authorized to use CodeArtifact", 
              "Effect": "Allow", 
              "Principal": { 
                  "AWS": "*" 
              }, 
              "Action": [ 
                  "kms:CreateGrant", 
                  "kms:DescribeKey" 
              ], 
              "Resource": "*", 
              "Condition": { 
                  "StringEquals": { 
                      "kms:CallerAccount": "111122223333", 
                      "kms:ViaService": "codeartifact.us-west-2.amazonaws.com" 
 } 
 } 
         }, 
          { 
              "Sid": "Enable IAM User Permissions", 
              "Effect": "Allow", 
              "Principal": { 
                  "AWS": "arn:aws:iam::111122223333:root" 
              }, 
              "Action": "kms:*", 
              "Resource": "*" 
         } 
     ]
}
```
# <span id="page-164-0"></span>Excluir um domínio

Você pode excluir um domínio usando o CodeArtifact console ou o AWS Command Line Interface (AWS CLI).

Tópicos

- [Restrições à exclusão de domínio](#page-165-0)
- [Excluir um domínio \(console\)](#page-165-1)
- [Excluir um domínio \(AWS CLI\)](#page-165-2)

# <span id="page-165-0"></span>Restrições à exclusão de domínio

Normalmente, você não pode excluir um domínio que contenha repositórios. Antes de excluir o domínio, primeiro exclua os repositórios dele. Para ter mais informações, consulte [Excluir um](#page-39-0) [repositório](#page-39-0).

No entanto, se CodeArtifact não tiver mais acesso à chave KMS do domínio, você poderá excluir o domínio mesmo que ele ainda contenha repositórios. Essa situação ocorrerá se você excluir a chave KMS do domínio ou revogar a [concessão do KMS](https://docs.aws.amazon.com/kms/latest/developerguide/grants.html) CodeArtifact usada para acessar a chave. Nesse estado, você não pode acessar os repositórios no domínio ou os pacotes armazenados neles. A listagem e a exclusão de repositórios também não são possíveis quando não é CodeArtifact possível acessar a chave KMS do domínio. Por esse motivo, a exclusão do domínio não verifica se ele contém repositórios quando a chave KMS dele está inacessível.

#### **a** Note

Quando um domínio que ainda contém repositórios for excluído, os repositórios CodeArtifact serão excluídos de forma assíncrona em 15 minutos. Depois que o domínio for excluído, os repositórios ainda estarão visíveis no CodeArtifact console e na saída do listrepositories comando até que a limpeza automática do repositório ocorra.

# <span id="page-165-1"></span>Excluir um domínio (console)

- 1. Abra o AWS CodeArtifact console em [https://console.aws.amazon.com/codesuite/codeartifact/](https://console.aws.amazon.com/codesuite/codeartifact/home)  [home](https://console.aws.amazon.com/codesuite/codeartifact/home).
- 2. No painel de navegação, escolha Domínios e, em seguida, escolha o domínio que deseja excluir.
- 3. Escolha Excluir.

# <span id="page-165-2"></span>Excluir um domínio (AWS CLI)

Use o comando delete-domain para excluir um domínio.

aws codeartifact delete-domain --domain *my\_domain* --domain-owner *111122223333*

Os dados formatados em JSON aparecem no resultado com detalhes sobre o domínio excluído.

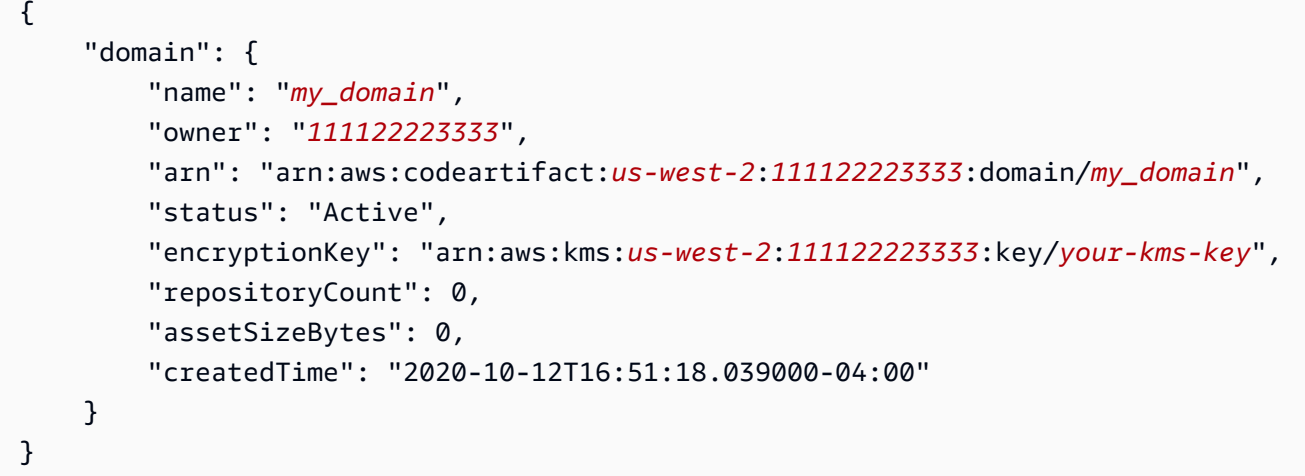

# <span id="page-166-0"></span>Políticas de domínio

CodeArtifact suporta o uso de permissões baseadas em recursos para controlar o acesso. Com as permissões baseadas em recursos, você pode especificar quem tem acesso ao recurso e quais ações essas pessoas podem executar nele. Por padrão, somente a conta da AWS proprietária do domínio pode criar e acessar repositórios no domínio. Você pode aplicar um documento de política a um domínio para permitir que outras entidades principais do IAM o acessem.

Para obter mais informações, consulte [Políticas e permissões](https://docs.aws.amazon.com/IAM/latest/UserGuide/access_policies.html) e [Políticas baseadas em identidade e](https://docs.aws.amazon.com/IAM/latest/UserGuide/access_policies_identity-vs-resource.html)  [políticas baseadas em recursos.](https://docs.aws.amazon.com/IAM/latest/UserGuide/access_policies_identity-vs-resource.html)

Tópicos

- [Permitir acesso entre contas a um domínio](#page-166-1)
- [Exemplo de políticas de domínio](#page-168-0)
- [Exemplo de política de domínio com AWS Organizations](#page-169-0)
- [Definir uma política de domínio](#page-170-0)
- [Ler uma política de domínio](#page-171-0)
- [Excluir uma política de domínio](#page-171-1)

## <span id="page-166-1"></span>Permitir acesso entre contas a um domínio

Uma política de recursos é um arquivo de texto no formato JSON. O arquivo deve especificar uma entidade principal (ator), uma ou mais ações e um efeito (Allow ou Deny). Para criar um repositório em um domínio pertencente a outra conta, a entidade principal deve receber a permissão CreateRepository no recurso do domínio.

Por exemplo, a política de recursos a seguir concede à conta 123456789012 permissão para criar um repositório no domínio.

```
{ 
     "Version": "2012-10-17", 
     "Statement": [ 
          { 
               "Action": [ 
                    "codeartifact:CreateRepository" 
               ], 
               "Effect": "Allow", 
               "Principal": { 
                     "AWS": "arn:aws:iam::123456789012:root" 
               }, 
               "Resource": "*" 
          } 
     ]
}
```
Para permitir a criação de repositórios com tags, você deve incluir a permissão codeartifact:TagResource. Isso também dará à conta acesso para adicionar tags ao domínio e a todos os repositórios nele contidos.

Como a política é avaliada somente para operações no domínio ao qual está anexada, não é necessário especificar um recurso. Como o recurso está implícito, o Resource pode ser definido como \*.

Para acessar pacotes em um domínio pertencente a outra conta, uma entidade principal deve receber a permissão GetAuthorizationToken no recurso do domínio. Isso permite que o proprietário do domínio exerça controle sobre quais contas podem ler o conteúdo dos repositórios no domínio.

Por exemplo, a política de recursos a seguir concede à conta 123456789012 permissão para recuperar um token auth para qualquer repositório no domínio.

```
{ 
     "Version": "2012-10-17", 
     "Statement": [
```

```
 { 
                "Action": [ 
                     "codeartifact:GetAuthorizationToken" 
                ], 
                "Effect": "Allow", 
                "Principal": { 
                      "AWS": "arn:aws:iam::123456789012:root" 
                }, 
                "Resource": "*" 
           } 
     \mathbf{I}}
```
### **a** Note

Uma entidade principal que deseja buscar pacotes de um endpoint do repositório deve receber a permissão ReadFromRepository no recurso do repositório além da permissão GetAuthorizationToken no domínio. Da mesma forma, uma entidade principal que deseja publicar pacotes em um endpoint de repositório deve receber a permissão PublishPackageVersion além de GetAuthorizationToken. Para obter mais informações sobre as permissões ReadFromRepository e PublishPackageVersion, consulte [Políticas de repositório](#page-46-0).

## <span id="page-168-0"></span>Exemplo de políticas de domínio

Quando várias contas estão usando um domínio, elas devem receber um conjunto básico de permissões para permitir o uso total do domínio. A política de recursos a seguir lista um conjunto de permissões que autorizam o uso total do domínio.

```
{ 
     "Version": "2012-10-17", 
     "Statement": [ 
\overline{\mathcal{L}} "Sid": "BasicDomainPolicy", 
              "Action": [ 
                   "codeartifact:GetDomainPermissionsPolicy", 
                   "codeartifact:ListRepositoriesInDomain", 
                   "codeartifact:GetAuthorizationToken", 
                   "codeartifact:DescribeDomain", 
                   "codeartifact:CreateRepository"
```

```
 ], 
              "Effect": "Allow", 
              "Resource": "*", 
              "Principal": { 
                  "AWS": "arn:aws:iam::123456789012:root" 
 } 
         } 
     ]
}
```
#### **a** Note

Você não precisa criar uma política de domínio se um domínio e todos os respectivos repositórios forem de propriedade de uma única conta e precisarem ser usados somente a partir dessa conta.

## <span id="page-169-0"></span>Exemplo de política de domínio com AWS Organizations

Você pode usar a chave de aws:PrincipalOrgID condição para conceder acesso a um CodeArtifact domínio de todas as contas da sua organização, da seguinte maneira.

```
{ 
     "Version": "2012-10-17", 
     "Statement": { 
          "Sid": "DomainPolicyForOrganization", 
          "Effect": "Allow", 
          "Principal": "*", 
          "Action": [ 
               "codeartifact:GetDomainPermissionsPolicy", 
               "codeartifact:ListRepositoriesInDomain", 
               "codeartifact:GetAuthorizationToken", 
               "codeartifact:DescribeDomain", 
               "codeartifact:CreateRepository" 
         ], 
          "Resource": "*", 
          "Condition": { 
              "StringEquals": { "aws:PrincipalOrgID":["o-xxxxxxxxxxx"]} 
         } 
     }
}
```
Para obter mais informações sobre como usar a chave de condição aws:PrincipalOrgID, consulte [Chaves de contexto de condição global da AWS](https://docs.aws.amazon.com/IAM/latest/UserGuide/reference_policies_condition-keys.html) no Guia do usuário do IAM.

## <span id="page-170-0"></span>Definir uma política de domínio

Você pode usar o comando put-domain-permissions-policy para anexar uma política a um domínio.

```
aws codeartifact put-domain-permissions-policy --domain my_domain --domain-
owner 111122223333 \ 
  --policy-document file://</PATH/TO/policy.json>
```
Quando você chama put-domains-permissions-policy, a política de recursos no domínio é ignorada ao avaliar as permissões. Isso garante que o proprietário de um domínio não possa se bloquear do domínio, o que impediria que ele pudesse atualizar a política de recursos.

**a** Note

Você não pode conceder permissões a outra AWS conta para atualizar a política de recursos em um domínio usando uma política de recursos, pois a política de recursos é ignorada durante a chamada put-domain-permissions-policy.

Exemplo de resultado:

```
{ 
     "policy": { 
         "resourceArn": "arn:aws:codeartifact:region-id:111122223333:domain/my_domain", 
         "document": "{ ...policy document content...}", 
         "revision": "MQlyyTQRASRU3HB58gBtSDHXG7Q3hvxxxxxxx=" 
     }
}
```
A saída do comando contém o nome do recurso da Amazon (ARN) do recurso do domínio, o conteúdo completo do documento de política e um identificador de revisão. O identificador de revisão pode ser passado para put-domain-permissions-policy usando a opção --policyrevision. Isso garante que uma revisão conhecida do documento seja sobrescrita e não uma versão mais recente definida por outro redator.

## <span id="page-171-0"></span>Ler uma política de domínio

Use o comando get-domain-permissions-policy para ler uma versão existente de um documento de política. Para formatar a saída para facilitar a leitura, use --output e --query policy.document junto com o módulo json.tool Python da seguinte maneira.

```
aws codeartifact get-domain-permissions-policy --domain my_domain --domain-
owner 111122223333 \ 
    --output text --query policy.document | python -m json.tool
```
Exemplo de resultado:

```
{ 
     "Version": "2012-10-17", 
     "Statement": [ 
          { 
              "Sid": "BasicDomainPolicy", 
              "Action": [ 
                   "codeartifact:GetDomainPermissionsPolicy", 
                   "codeartifact:ListRepositoriesInDomain", 
                   "codeartifact:GetAuthorizationToken", 
                   "codeartifact:CreateRepository" 
              ], 
              "Effect": "Allow", 
              "Resource": "*", 
              "Principal": { 
                   "AWS": "arn:aws:iam::111122223333:root" 
 } 
          } 
    \mathbf{I}}
```
## <span id="page-171-1"></span>Excluir uma política de domínio

Use o comando delete-domain-permissions-policy para excluir uma política de um domínio.

```
aws codeartifact delete-domain-permissions-policy --domain my_domain --domain-
owner 111122223333
```
O formato da saída é o mesmo que o dos comandos get-domain-permissions-policy e delete-domain-permissions-policy.

# <span id="page-172-0"></span>Marcar um domínio em CodeArtifact

As tags são pares de chave-valor associados a recursos da AWS. Você pode aplicar tags aos seus domínios em CodeArtifact. Para obter informações sobre marcação de CodeArtifact recursos, casos de uso, restrições de valor e chave de tag e tipos de recursos compatíveis, consulte. [Marcando](#page-381-0)  [atributos](#page-381-0)

Você pode usar a CLI para especificar tags ao criar um domínio. Você pode usar o console ou a CLI para adicionar ou remover tags e atualizar os valores das tags em um domínio. Você pode adicionar até 50 tags a cada domínio.

### Tópicos

- [Domínios de tag \(CLI\)](#page-172-1)
- [Marcar domínios \(console\)](#page-175-0)

# <span id="page-172-1"></span>Domínios de tag (CLI)

É possível usar a CLI para gerenciar tags de domínio.

## Tópicos

- [Adicionar tags a um domínio \(CLI\)](#page-172-2)
- [Exibir tags para um domínio \(CLI\)](#page-173-0)
- [Editar tags para um domínio \(CLI\)](#page-174-0)
- [Remover tags de um domínio \(CLI\)](#page-174-1)

## <span id="page-172-2"></span>Adicionar tags a um domínio (CLI)

Você pode usar o console ou o AWS CLI para marcar domínios.

Para adicionar uma tag a um domínio ao criá-lo, consulte [Criar um repositório.](#page-34-0)

Nestas etapas, partimos do princípio de que você já instalou uma versão recente da AWS CLI ou atualizou para a versão atual. Para obter mais informações, consulte [Instalar a AWS Command Line](https://docs.aws.amazon.com/cli/latest/userguide/installing.html) [Interface.](https://docs.aws.amazon.com/cli/latest/userguide/installing.html)

No terminal ou na linha de comando, execute o comando tag-resource, especificando o nome do recurso da Amazon (ARN) do domínio em que você deseja adicionar tags e a chave e o valor da tag que você deseja adicionar.

#### **a** Note

Para obter o ARN do domínio, execute o comando describe-domain:

aws codeartifact describe-domain --domain *my\_domain* --query domain.arn

Você pode adicionar mais de uma tag a um domínio. Por exemplo, para marcar um domínio chamado *my\_domain* com duas tags, uma chave de tag chamada *key1* com o valor de tag de *value1* e uma chave de tag chamada *key2* com o valor de tag de *value2*:

```
aws codeartifact tag-resource --resource-arn arn:aws:codeartifact:us-
west-2:123456789012:domain/my_domain --tags key=key1,value=value1 key=key2,value=value2
```
<span id="page-173-0"></span>Se for bem-sucedido, este comando não terá saída.

#### Exibir tags para um domínio (CLI)

Siga estas etapas para usar o AWS CLI para visualizar as AWS tags de um domínio. Se não foram adicionadas tags, a lista retornará vazia.

No terminal ou na linha de comando, execute o comando list-tags-for-resource com o nome do recurso da Amazon (ARN) do domínio.

```
a Note
   Para obter o ARN do domínio, execute o comando describe-domain:
    aws codeartifact describe-domain --domain my_domain --query domain.arn
```
Por exemplo, para exibir uma lista de chaves de tag e valores de tag para um domínio chamado *my\_domain* com o valor de ARN arn:aws:codeartifact:*uswest-2*:*123456789012*:domain/*my\_domain*:

```
aws codeartifact list-tags-for-resource --resource-arn arn:aws:codeartifact:us-
west-2:123456789012:domain/my_domain
```
Se houver êxito, o comando retornará informações semelhantes às seguintes:

```
{ 
      "tags": { 
           "key1": "value1", 
           "key2": "value2" 
      }
}
```
### <span id="page-174-0"></span>Editar tags para um domínio (CLI)

Siga estas etapas para usar o AWS CLI para editar uma tag para um domínio. Você pode alterar o valor para uma chave existente ou adicionar outra chave. Você também pode remover tags de um domínio, como mostrado na próxima seção.

No terminal ou na linha de comando, execute o comando tag-resource, especificando o ARN do domínio no qual deseja atualizar uma tag e especifique a chave e o valor da tag:

**a** Note

Para obter o ARN do domínio, execute o comando describe-domain:

aws codeartifact describe-domain --domain *my\_domain* --query domain.arn

```
aws codeartifact tag-resource --resource-arn arn:aws:codeartifact:us-
west-2:123456789012:domain/my_domain --tags key=key1,value=newvalue1
```
<span id="page-174-1"></span>Se for bem-sucedido, este comando não terá saída.

Remover tags de um domínio (CLI)

Siga estas etapas para usar o AWS CLI para remover uma tag de um domínio.

#### **a** Note

Se você excluir um domínio, todas as associações de tag serão removidas do domínio excluído. Você não precisa remover as tags antes de excluir um domínio.

No terminal ou na linha de comando, execute o comando untag-resource, especificando o ARN do domínio de onde você deseja remover tags e a chave da tag que deseja remover.

#### **a** Note

Para obter o ARN do domínio, execute o comando describe-domain:

```
aws codeartifact describe-domain --domain my_domain --query domain.arn
```
Por exemplo, para remover várias tags em um domínio chamado *mydomain* com as chaves de tag *key1* e *key2*:

```
aws codeartifact untag-resource --resource-arn arn:aws:codeartifact:us-
west-2:123456789012:domain/my_domain --tag-keys key1 key2
```
Se for bem-sucedido, este comando não terá saída. Depois de remover as tags, você pode ver as tags restantes no domínio usando o list-tags-for-resource comando.

## <span id="page-175-0"></span>Marcar domínios (console)

Você pode usar o console ou a CLI para marcar recursos.

#### Tópicos

- [Adicionar tags a um domínio \(console\)](#page-175-1)
- [Exibir tags para um domínio \(console\)](#page-176-0)
- [Editar tags para um domínio \(console\)](#page-177-0)
- [Remover tags de um domínio \(console\)](#page-177-1)

<span id="page-175-1"></span>Adicionar tags a um domínio (console)

Você pode usar o console para adicionar tags a um domínio existente.

- 1. Abra o AWS CodeArtifact console em [https://console.aws.amazon.com/codesuite/codeartifact/](https://console.aws.amazon.com/codesuite/codeartifact/home)  [home](https://console.aws.amazon.com/codesuite/codeartifact/home).
- 2. Na página Domínios, escolha o domínio ao qual deseja adicionar tags.
- 3. Expanda a seção Detalhes.
- 4. Em Tags de domínio, escolha Adicionar tags de domínio se não houver tags no domínio ou escolha Exibir e editar tags de domínio, se houver.
- 5. Selecione Adicionar nova tag.
- 6. Nos campos Chave e Valor, insira o texto para cada tag que deseja adicionar. (O campo Value (Valor) é opcional.) Por exemplo, em Key (Chave), insira **Name**. Em Valor, informe **Test**.

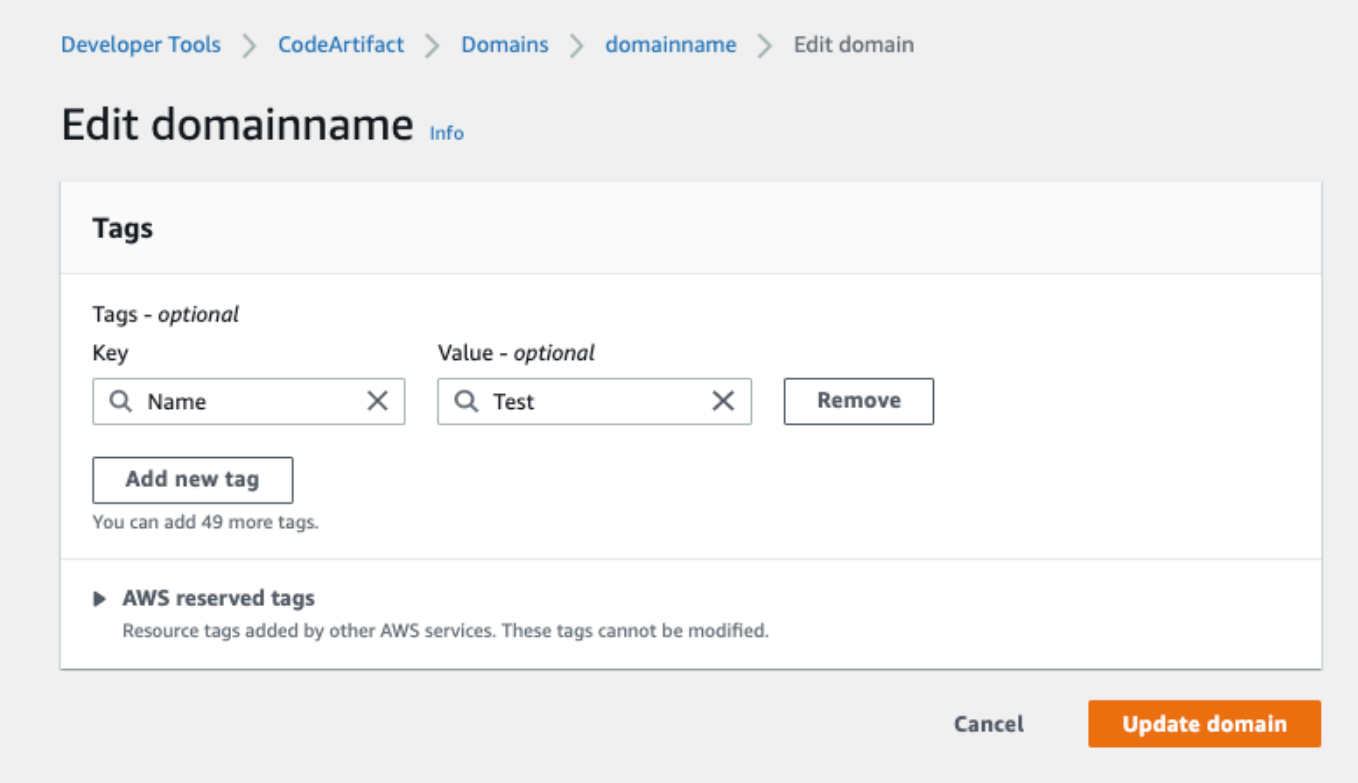

- 7. (Opcional) Escolha Add tag (Adicionar tag) para adicionar mais linhas e inserir mais tags.
- 8. Escolha Atualizar domínio.

### <span id="page-176-0"></span>Exibir tags para um domínio (console)

Você pode usar o console para listar tags de domínios existentes.

- 1. Abra o AWS CodeArtifact console em [https://console.aws.amazon.com/codesuite/codeartifact/](https://console.aws.amazon.com/codesuite/codeartifact/home)  [home](https://console.aws.amazon.com/codesuite/codeartifact/home).
- 2. Na página Domínios, escolha o domínio em que deseja exibir tags.
- 3. Expanda a seção Detalhes.
- 4. Em Tags de domínio, escolha Exibir e editar tags de domínio.

#### **a** Note

Se não houver tags adicionadas a esse domínio, o console lerá Adicionar tags do domínio.

### <span id="page-177-0"></span>Editar tags para um domínio (console)

Você pode usar o console para editar as tags adicionadas ao domínio.

- 1. Abra o AWS CodeArtifact console em [https://console.aws.amazon.com/codesuite/codeartifact/](https://console.aws.amazon.com/codesuite/codeartifact/home)  [home](https://console.aws.amazon.com/codesuite/codeartifact/home).
- 2. Na página Domínios, escolha o domínio em que deseja atualizar tags.
- 3. Expanda a seção Detalhes.
- 4. Em Tags de domínio, escolha Exibir e editar tags de domínio.

#### **a** Note

Se não houver tags adicionadas a esse domínio, o console lerá Adicionar tags do domínio.

- 5. Nos campos Key (Chave) e Value (Valor), atualize os valores em cada campo conforme necessário. Por exemplo, para a chave **Name**, em Value (Valor), altere **Test** para **Prod**.
- 6. Escolha Atualizar domínio.

<span id="page-177-1"></span>Remover tags de um domínio (console)

Você pode usar o console para excluir tags de domínios.

- 1. Abra o AWS CodeArtifact console em [https://console.aws.amazon.com/codesuite/codeartifact/](https://console.aws.amazon.com/codesuite/codeartifact/home)  [home](https://console.aws.amazon.com/codesuite/codeartifact/home).
- 2. Na página Domínios, escolha o domínio em que deseja remover tags.
- 3. Expanda a seção Detalhes.
- 4. Em Tags de domínio, escolha Exibir e editar tags de domínio.

### **a** Note

Se não houver tags adicionadas a esse domínio, o console lerá Adicionar tags do domínio.

- 5. Ao lado da chave e do valor para cada tag que você deseja excluir, escolha Remover.
- 6. Escolha Atualizar domínio.

# Usando o CodeArtifact com npm

Esses tópicos descrevem como usar npm, o gerenciador de pacotes Node.js, com o CodeArtifact.

#### **a** Note

O CodeArtifact é compatível com o node v4.9.1 e posterior e com o npm v5.0.0 e posterior.

### Tópicos

- [Configure e use o npm com CodeArtifact](#page-179-0)
- [Configurar e usar o Yarn com o CodeArtifact](#page-184-0)
- [Suporte para comandos npm](#page-188-0)
- [Tratamento de tags npm](#page-195-0)
- [Suporte para gerenciadores de pacotes compatíveis com o npm](#page-198-0)

# <span id="page-179-0"></span>Configure e use o npm com CodeArtifact

Depois de criar um repositório no CodeArtifact, você pode usar o cliente npm para instalar e publicar pacotes. O método recomendado para configurar o npm com o endpoint e o token de autorização do repositório é usando o comando aws codeartifact login. Também é possível configurar o npm manualmente.

### Sumário

- [Configuração do npm com o comando login](#page-180-0)
- [Configuração do npm sem usar o comando login](#page-180-1)
- [Execução de comandos npm](#page-183-0)
- [Verificar autorização e autenticação de npm](#page-183-1)
- [Mudança de volta para o registro npm padrão](#page-184-1)
- [Solução de problemas de instalações lentas com npm 8.x ou posterior](#page-184-2)
### Configuração do npm com o comando login

Use o comando aws codeartifact login para buscar credenciais para uso com o npm.

#### **a** Note

Se você estiver acessando um repositório em um domínio de sua propriedade, não será necessário incluir --domain-owner. Para ter mais informações, consulte [Domínios entre](#page-159-0) [contas](#page-159-0).

#### **A** Important

Se você estiver usando o npm 10.x ou mais recente, deverá usar a AWS CLI versão 2.9.5 ou mais recente para executar o comando com êxito. aws codeartifact login

aws codeartifact login --tool *npm* --domain *my\_domain* --domain-owner *111122223333* - repository *my\_repo*

Esse comando faz as seguintes alterações em seu arquivo ~/.npmrc:

- Adiciona um token de autorização depois de buscá-lo CodeArtifact usando suas AWS credenciais.
- Define o registro npm para o repositório especificado pela opção --repository.
- Para npm 6 e inferior: adiciona "always-auth=true" para que o token de autorização seja enviado para cada comando npm.

O período de autorização padrão após chamar o login é de 12 horas e o login deve ser chamado para atualizar o token periodicamente. Para obter mais informações sobre o token de autorização criado com o comando login, consulte [Tokens criados com o comando](#page-328-0) login.

### Configuração do npm sem usar o comando login

Você pode configurar o npm com seu CodeArtifact repositório sem o aws codeartifact login comando atualizando manualmente a configuração do npm.

#### Para configurar o npm sem usar o comando login

1. Em uma linha de comando, obtenha um token de CodeArtifact autorização e armazene-o em uma variável de ambiente. O npm usará esse token para se autenticar no seu repositório. **CodeArtifact** 

### **a** Note

O comando a seguir é para máquinas macOS ou Linux. Para ver informações sobre como configurar variáveis de ambiente em uma máquina Windows, consulte [Passar um](#page-330-0)  [token de autenticação usando uma variável de ambiente.](#page-330-0)

```
CODEARTIFACT_AUTH_TOKEN=`aws codeartifact get-authorization-token --
domain my_domain --domain-owner 111122223333 --query authorizationToken --output 
  text`
```
- 2. Obtenha o endpoint do seu CodeArtifact repositório executando o comando a seguir. O endpoint do repositório é usado para direcionar o npm ao seu repositório para instalar ou publicar pacotes.
	- Substitua *my\_domain* pelo nome do seu CodeArtifact domínio.
	- Substitua *111122223333* pela ID da AWS conta do proprietário do domínio. Se você estiver acessando um repositório em um domínio de sua propriedade, não será necessário incluir - domain-owner. Para ter mais informações, consulte [Domínios entre contas.](#page-159-0)
	- Substitua *my\_repo* pelo nome do seu CodeArtifact repositório.

```
aws codeartifact get-repository-endpoint --domain my_domain --domain-
owner 111122223333 --repository my_repo --format npm
```
O URL a seguir é um exemplo de endpoint de repositório.

https://*my\_domain*-111122223333.d.codeartifact.*us-west-2*.amazonaws.com/npm/*my\_repo*/

#### **A** Important

O URL de registro deve terminar com uma barra inclinada (/). Do contrário, você não poderá se conectar ao repositório.

3. Use o npm config set comando para definir o registro no seu CodeArtifact repositório. Substitua o URL pelo URL do endpoint do repositório da etapa anterior.

```
npm config set 
  registry=https://my_domain-111122223333.d.codeartifact.region.amazonaws.com/
npm/my_repo/
```
4. Use o comando npm config set para adicionar seu token de autorização à configuração do npm.

```
npm config set //my_domain-111122223333.d.codeartifact.region.amazonaws.com/
npm/my_repo/:_authToken=$CODEARTIFACT_AUTH_TOKEN
```
Para npm 6 ou inferior: para fazer com que o npm sempre passe o token de autenticação para CodeArtifact, mesmo para GET solicitações, definir a variável de always-auth configuração com. npm config set

```
npm config set //my_domain-111122223333.d.codeartifact.region.amazonaws.com/
npm/my_repo/:always-auth=true
```
Exemplo de arquivo de configuração do npm (**.npmrc**)

Veja a seguir um exemplo de .npmrc arquivo após seguir as instruções anteriores para definir o endpoint CodeArtifact do registro, adicionar um token de autenticação e configurar. always-auth

```
registry=https://my_domain-111122223333.d.codeartifact.us-west-2.amazonaws.com/npm/my-
cli-repo/
//my_domain-111122223333.d.codeartifact.us-west-2.amazonaws.com/npm/
my_repo/:_authToken=eyJ2ZX...
//my_domain-111122223333.d.codeartifact.us-west-2.amazonaws.com/npm/my_repo/:always-
auth=true
```
## Execução de comandos npm

Depois de configurar o cliente npm, você pode executar comandos npm. Supondo que um pacote esteja presente em seu repositório ou em um de seus repositórios upstream, você pode instalá-lo com npm install. Por exemplo, use o seguinte para instalar o pacote lodash.

```
npm install lodash
```
Use o comando a seguir para publicar um novo pacote npm em um CodeArtifact repositório.

npm publish

Para ver informações sobre como criar pacotes npm, consulte [Criação de módulos Node.js](https://docs.npmjs.com/getting-started/creating-node-modules) no site de documentação do npm. Para obter uma lista dos comandos npm compatíveis com CodeArtifact, consulte [npm Command Support](#page-188-0).

### Verificar autorização e autenticação de npm

Invocar o comando npm ping é uma forma de verificar o seguinte:

- Você configurou corretamente suas credenciais para poder se autenticar em um CodeArtifact repositório.
- A configuração de autorização concede a você a permissão ReadFromRepository.

O resultado de uma invocação bem-sucedida de npm ping se parece com o seguinte.

```
$ npm -d ping
npm info it worked if it ends with ok
npm info using npm@6.4.1
npm info using node@v9.5.0
npm info attempt registry request try #1 at 4:30:59 PM
npm http request GET https://<domain>.d.codeartifact.us-west-2.amazonaws.com/npm/
shared/-/ping?write=true
npm http 200 https:///npm/shared/-/ping?write=true
Ping success: {}
npm timing npm Completed in 716ms
npm info ok
```
A opção -d faz com que o npm imprima informações adicionais de depuração, incluindo o URL do repositório. Essas informações facilitam a confirmação de que o npm está configurado para usar o repositório esperado.

### Mudança de volta para o registro npm padrão

Configurar o npm com CodeArtifact define o registro npm para o repositório especificado. CodeArtifact Você pode executar o comando a seguir para definir o registro npm de volta ao registro padrão quando terminar de se conectar a. CodeArtifact

```
npm config set registry https://registry.npmjs.com/
```
### Solução de problemas de instalações lentas com npm 8.x ou posterior

Há um problema conhecido nas versões 8.x e posteriores do npm em que, se uma solicitação for feita para um repositório de pacotes e o repositório redirecionar o cliente para o Amazon S3 em vez de transmitir os ativos diretamente, o cliente npm poderá travar por vários minutos por dependência.

Como CodeArtifact os repositórios são projetados para sempre redirecionar a solicitação para o Amazon S3, às vezes esse problema ocorre, o que causa longos tempos de compilação devido aos longos tempos de instalação do npm. Casos desse comportamento serão apresentados como uma barra de progresso exibida por vários minutos.

Para evitar esse problema, use os sinalizadores --no-progress ou progress=false com os comandos npm da CLI, conforme mostrado no exemplo a seguir.

npm install lodash --no-progress

# Configurar e usar o Yarn com o CodeArtifact

Depois de criar um repositório, você pode usar o cliente Yarn para gerenciar pacotes npm.

**a** Note

O Yarn 1.X lê e usa informações do seu arquivo de configuração npm (.npmrc), o que não acontece com o Yarn 2.X. A configuração do Yarn 2.X deve ser definida no arquivo .yarnrc.yml.

#### Sumário

- [Configure o Yarn 1.X com o comando aws codeartifact login](#page-185-0)
- [Configure o Yarn 2.X com o comando yarn config set](#page-186-0)

## <span id="page-185-0"></span>Configure o Yarn 1.X com o comando **aws codeartifact login**

Para o Yarn 1.X, você pode configurar o Yarn com o CodeArtifact usando o comando aws codeartifact login. O comando login configurará o arquivo ~/.npmrc com as informações e credenciais do endpoint do repositório do CodeArtifact. Com o Yarn 1.X, os comandos yarn usam as informações de configuração do arquivo ~/.npmrc.

Para configurar o **Yarn 1.X** com o comando login

- 1. Caso ainda não tenha feito isso, configure suas credenciais AWS para uso com o AWS CLI, conforme descrito em [Conceitos básicos do CodeArtifact.](#page-23-0)
- 2. Para executar o comando aws codeartifact login, o npm deve estar instalado. Consulte [Baixar e instalar o Node.js e o npm](https://docs.npmjs.com/downloading-and-installing-node-js-and-npm/) na documentação do npm para obter instruções de instalação.
- 3. Use o comando aws codeartifact login para buscar as credenciais do CodeArtifact e configurar o arquivo ~/.npmrc.
	- Substitua *my\_domain* pelo seu nome de domínio do CodeArtifact.
	- Substitua *111122223333* pelo ID da conta da AWS do proprietário do domínio. Se você estiver acessando um repositório em um domínio de sua propriedade, não será necessário incluir --domain-owner. Para obter mais informações, consulte [Domínios entre contas](#page-159-0).
	- Substitua *my\_repo* pelo nome do seu repositório do CodeArtifact.

```
aws codeartifact login --tool npm --domain my_domain --domain-owner 111122223333 --
repository my_repo
```
O comando login faz as seguintes alterações no arquivo ~/.npmrc:

- Adiciona um token de autorização depois de buscá-lo no CodeArtifact usando suas credenciais da AWS.
- Define o registro npm para o repositório especificado pela opção --repository.

• Para npm 6 e inferior: adiciona "always-auth=true" para que o token de autorização seja enviado para cada comando npm.

O período de autorização padrão após a chamada do login é de 12 horas e login deve ser chamado para atualizar periodicamente o token. Para obter mais informações sobre o token de autorização criado com o comando login, consulte [Tokens criados com o comando](#page-328-0) login.

- 4. Para o npm 7.X e 8.X, você deve adicionar always-auth=true ao arquivo ~/.npmrc para usar o Yarn.
	- Abra o arquivo ~/.npmrc em um editor de texto e adicione always-auth=true em uma nova linha.

Você pode usar o comando yarn config list para verificar se o Yarn está usando a configuração correta. Depois de executar o comando, verifique os valores na seção info npm config. O conteúdo deve ser semelhante ao trecho a seguir.

```
info npm config
\left\{ \right. registry: 'https://my_domain-111122223333.d.codeartifact.us-west-2.amazonaws.com/npm/
my_repo/', 
   '//my_domain-111122223333.d.codeartifact.us-west-2.amazonaws.com/npm/
my_repo/:_authToken': 'eyJ2ZXI...', 
   'always-auth': true
}
```
### <span id="page-186-0"></span>Configure o Yarn 2.X com o comando **yarn config set**

O procedimento a seguir detalha como configurar o Yarn 2.X atualizando a configuração do .yarnrc.yml na linha de comando com o comando yarn config set.

Para atualizar a configuração do **yarnrc.yml** a partir da linha de comando

- 1. Caso ainda não tenha feito isso, configure suas credenciais AWS para uso com o AWS CLI, conforme descrito em [Conceitos básicos do CodeArtifact.](#page-23-0)
- 2. Execute o comando aws codeartifact get-repository-endpoint para obter o endpoint do seu repositório do CodeArtifact.
- Substitua *my\_domain* pelo seu nome de domínio do CodeArtifact.
- Substitua *111122223333* pelo ID da conta da AWS do proprietário do domínio. Se você estiver acessando um repositório em um domínio de sua propriedade, não será necessário incluir --domain-owner. Para obter mais informações, consulte [Domínios entre contas](#page-159-0).
- Substitua *my\_repo* pelo nome do seu repositório do CodeArtifact.

```
aws codeartifact get-repository-endpoint --domain my_domain --domain-
owner 111122223333 --repository my_repo --format npm
```
3. Atualize o valor npmRegistryServer no arquivo .yarnrc.yml com o endpoint do repositório.

```
yarn config set npmRegistryServer 
  "https://my_domain-111122223333.d.codeartifact.region.amazonaws.com/npm/my_repo/"
```
4. Obtenha um token de autorização do CodeArtifact e armazene-o em uma variável de ambiente.

#### **a** Note

O comando a seguir é para máquinas macOS ou Linux. Para ver informações sobre como configurar variáveis de ambiente em uma máquina Windows, consulte [Passar um](#page-330-0)  [token de autenticação usando uma variável de ambiente.](#page-330-0)

- Substitua *my\_domain* pelo seu nome de domínio do CodeArtifact.
- Substitua *111122223333* pelo ID da conta da AWS do proprietário do domínio. Se você estiver acessando um repositório em um domínio de sua propriedade, não será necessário incluir --domain-owner. Para obter mais informações, consulte [Domínios entre contas](#page-159-0).
- Substitua *my\_repo* pelo nome do seu repositório do CodeArtifact.

```
export CODEARTIFACT_AUTH_TOKEN=`aws codeartifact get-authorization-token --
domain my_domain --domain-owner 111122223333 --query authorizationToken --output 
  text`
```
5. Use o comando yarn config set para adicionar seu token de autenticação do CodeArtifact ao arquivo .yarnrc.yml. Substitua o URL no comando a seguir pelo URL do endpoint do repositório da Etapa 2.

```
yarn config set 
  'npmRegistries["https://my_domain-
111122223333.d.codeartifact.region.amazonaws.com/npm/my_repo/"].npmAuthToken' 
  "${CODEARTIFACT_AUTH_TOKEN}"
```
6. Use o comando yarn config set para definir o valor de npmAlwaysAuth como true. Substitua o URL no comando a seguir pelo URL do endpoint do repositório da Etapa 2.

```
yarn config set 
  'npmRegistries["https://my_domain-
111122223333.d.codeartifact.region.amazonaws.com/npm/my_repo/"].npmAlwaysAuth' 
  "true"
```
Depois da configuração, o arquivo .yarnrc.yml deve ter um conteúdo semelhante ao seguinte trecho.

```
npmRegistries: 
   "https://my_domain-111122223333.d.codeartifact.us-west-2.amazonaws.com/npm/my_repo/": 
     npmAlwaysAuth: true 
     npmAuthToken: eyJ2ZXI...
npmRegistryServer: "https://my_domain-111122223333.d.codeartifact.us-
west-2.amazonaws.com/npm/my_repo/"
```
Você também pode usar o comando yarn config para verificar os valores de npmRegistries e npmRegistryServer.

## <span id="page-188-0"></span>Suporte para comandos npm

As seções a seguir resumem os comandos npm que são suportados pelos CodeArtifact repositórios, além dos comandos específicos que não são suportados.

Sumário

- [Comandos compatíveis que interagem com um repositório](#page-189-0)
- [Comandos do lado do cliente compatíveis](#page-190-0)
- [Comandos incompatíveis](#page-192-0)

## <span id="page-189-0"></span>Comandos compatíveis que interagem com um repositório

Esta seção lista os comandos npm em que o cliente npm faz uma ou mais solicitações ao registro com o qual foi configurado (por exemplo, com npm config set registry). Foi verificado que esses comandos funcionam corretamente quando invocados em um CodeArtifact repositório.

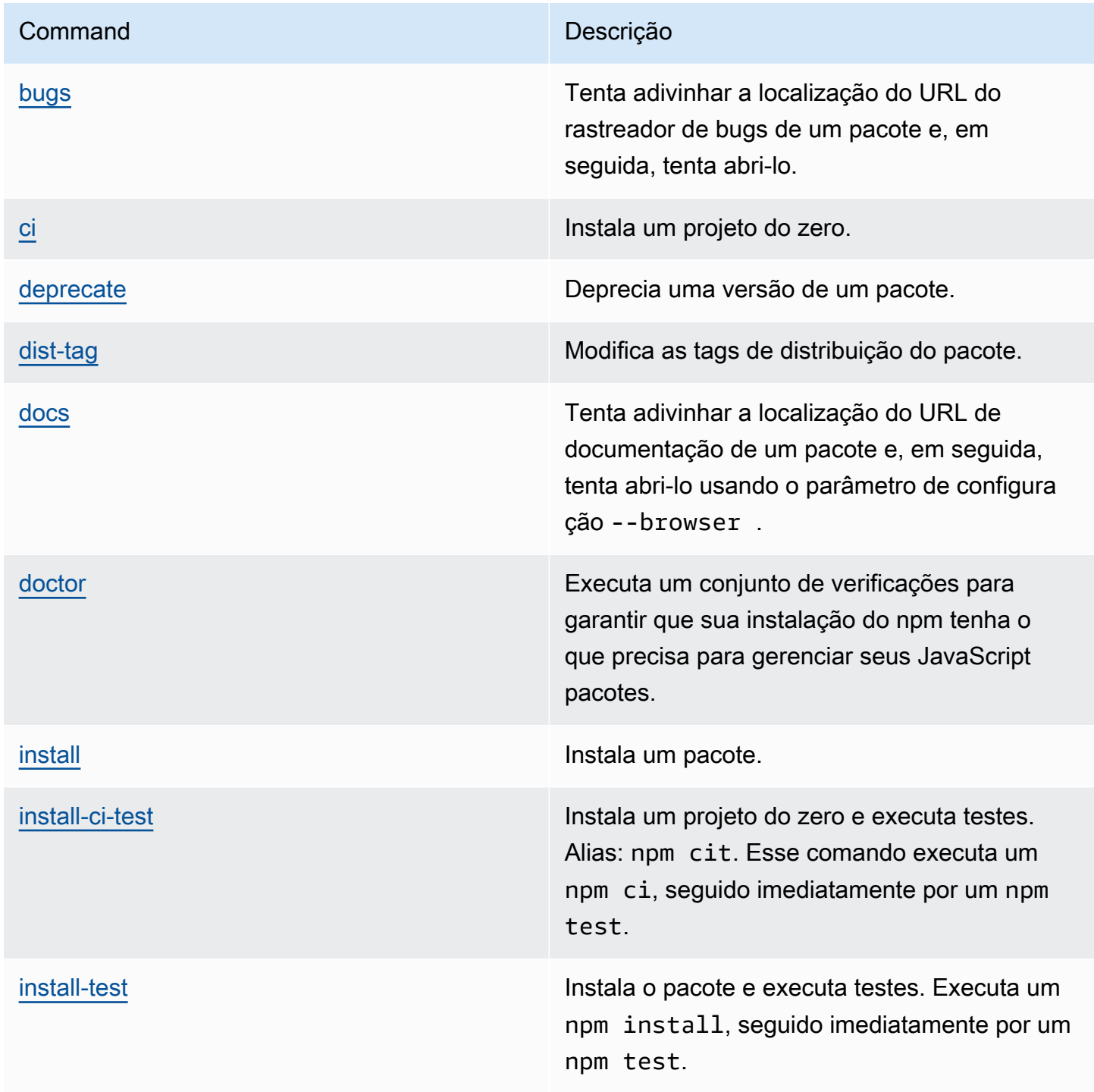

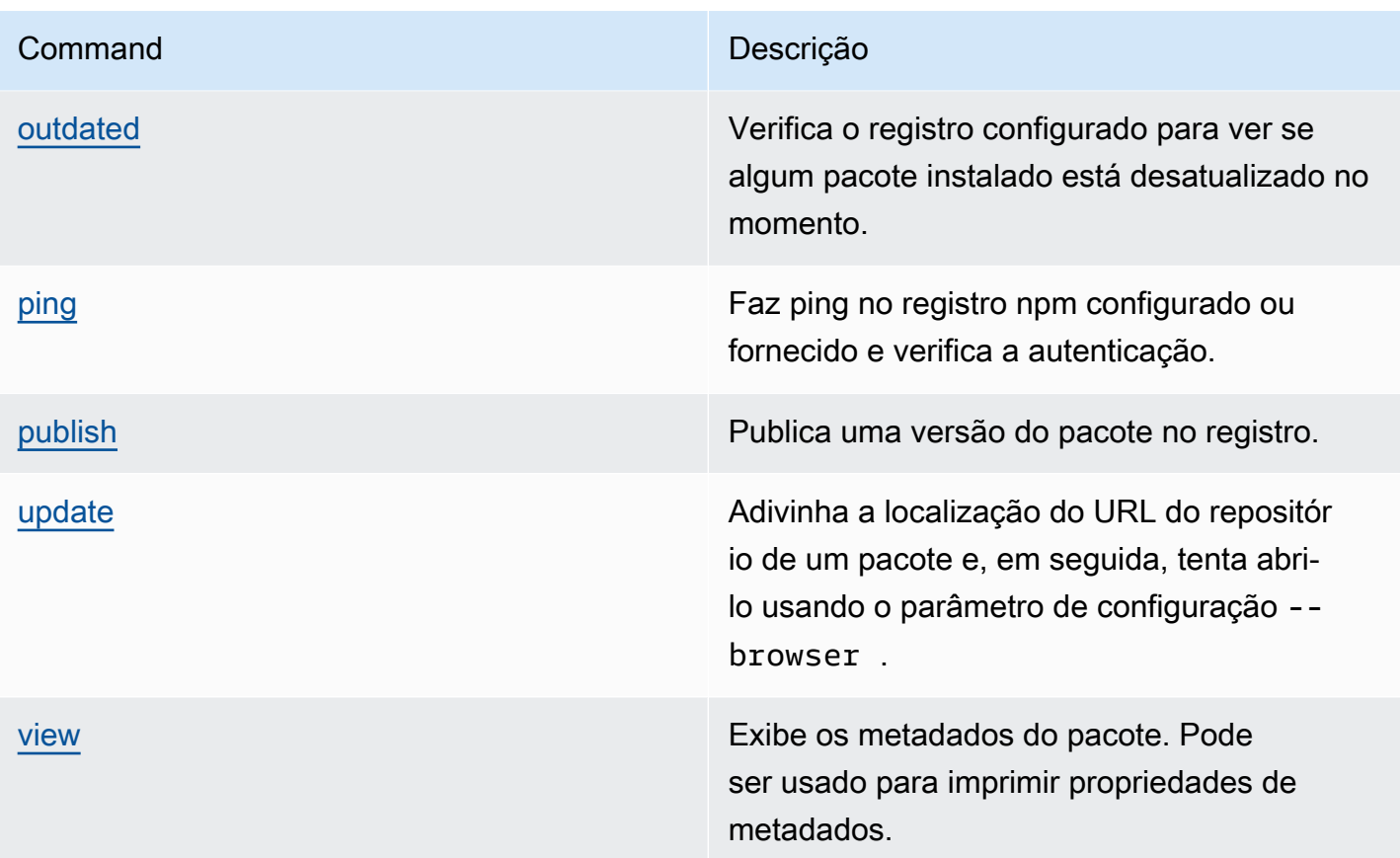

## <span id="page-190-0"></span>Comandos do lado do cliente compatíveis

Esses comandos não exigem nenhuma interação direta com um repositório, portanto, CodeArtifact não é necessário fazer nada para suportá-los.

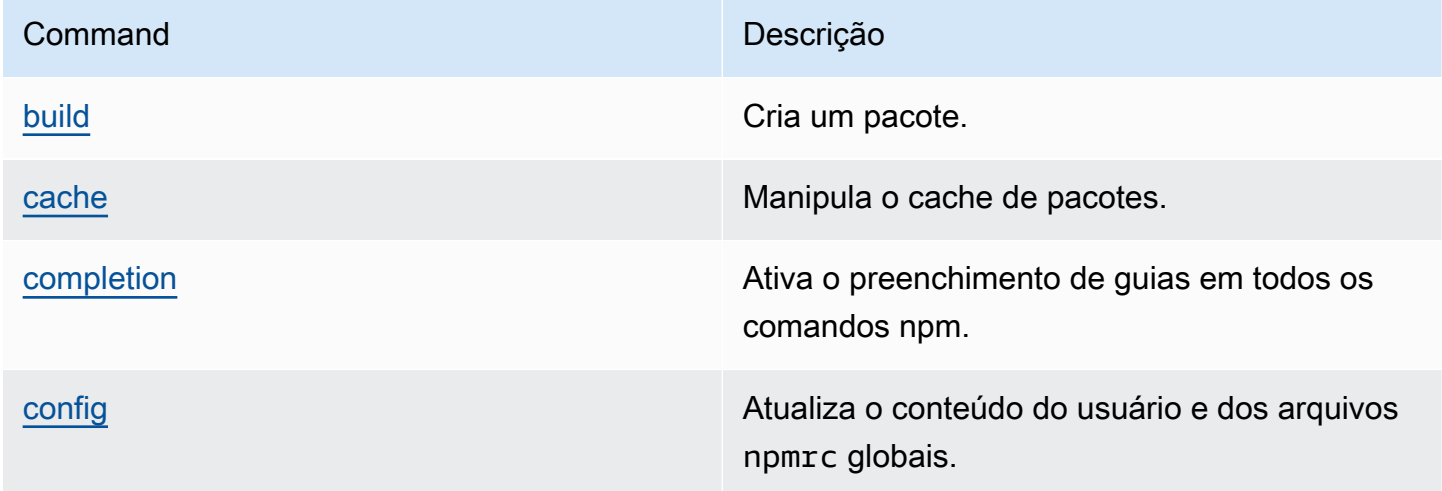

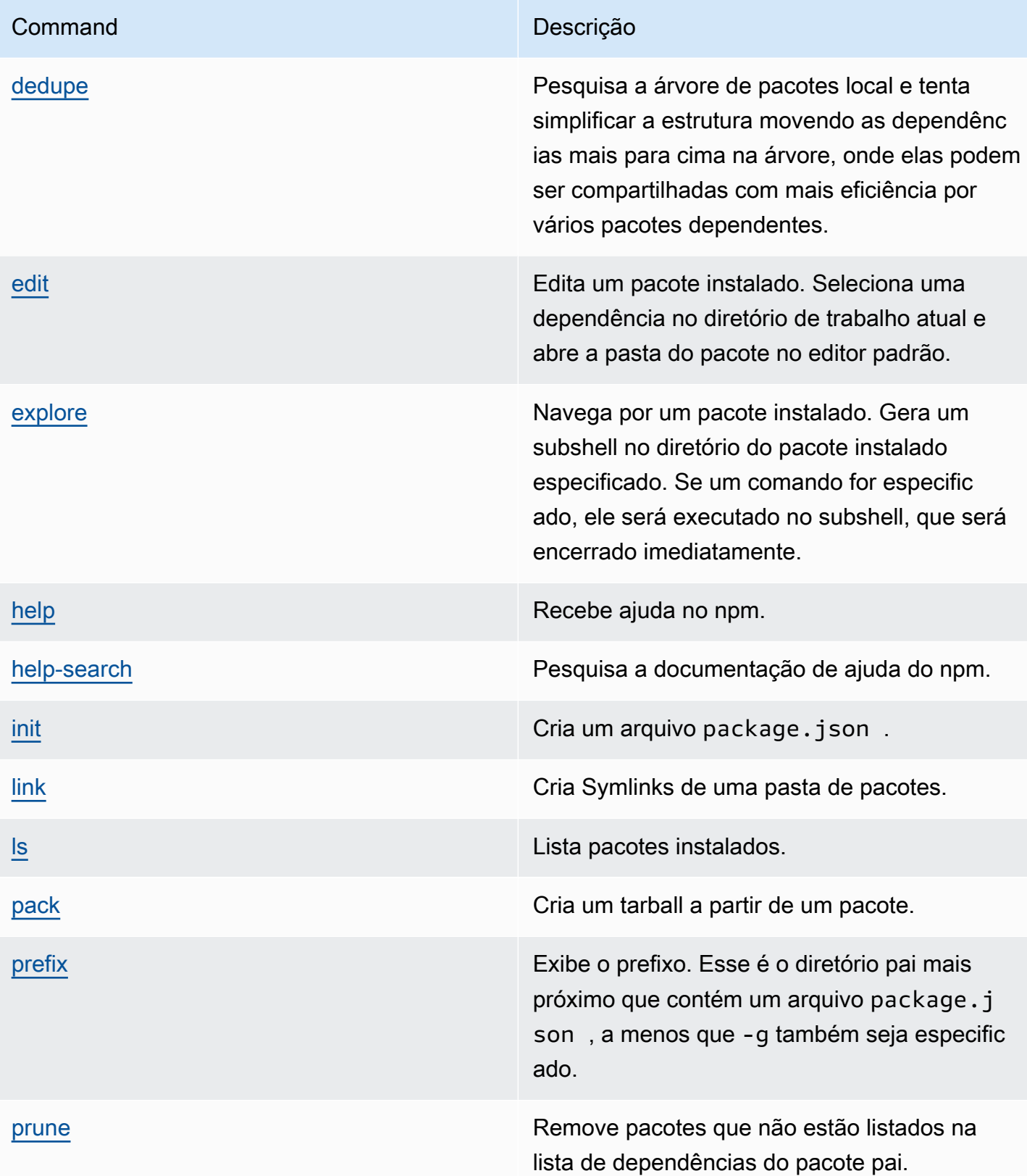

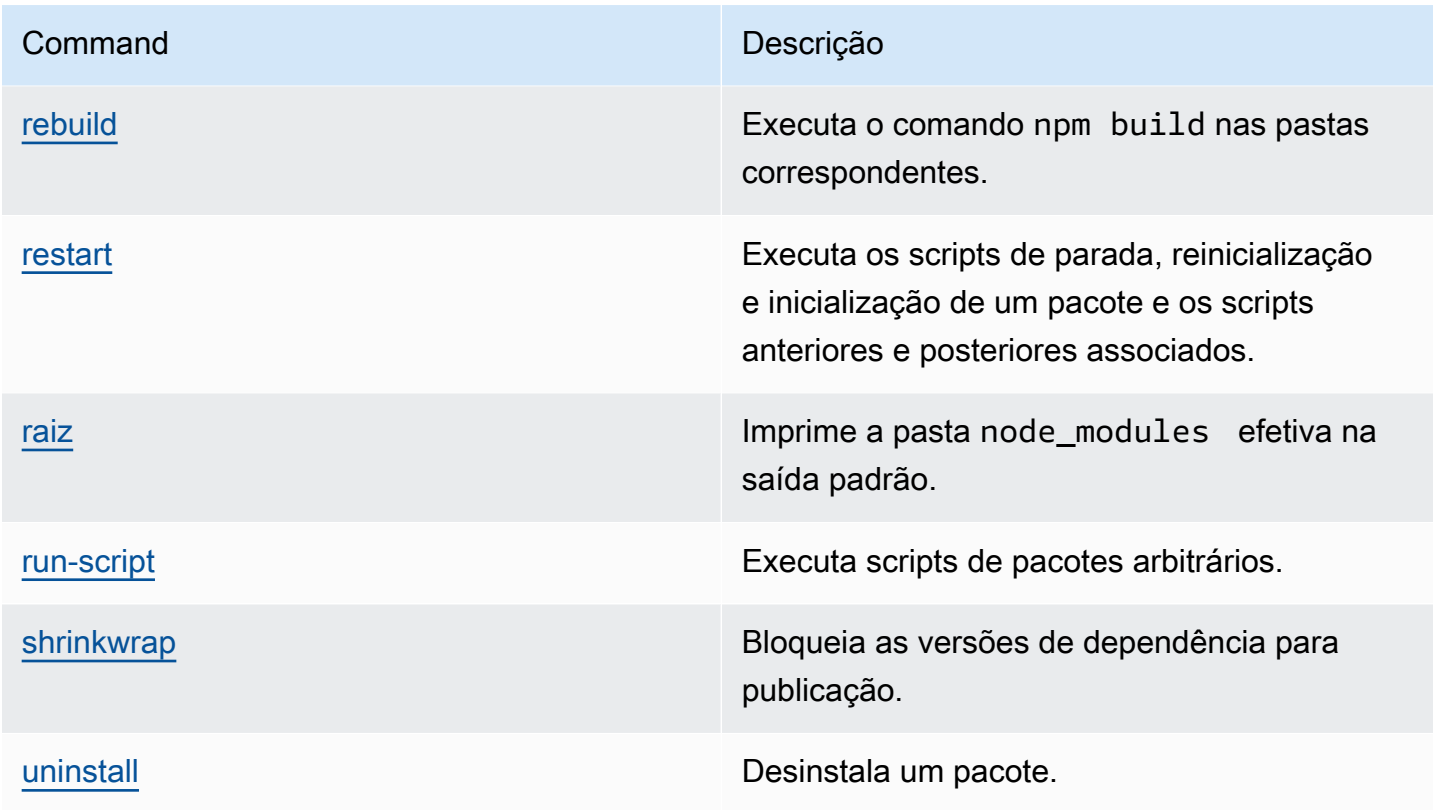

# <span id="page-192-0"></span>Comandos incompatíveis

Esses comandos npm não são compatíveis com CodeArtifact repositórios.

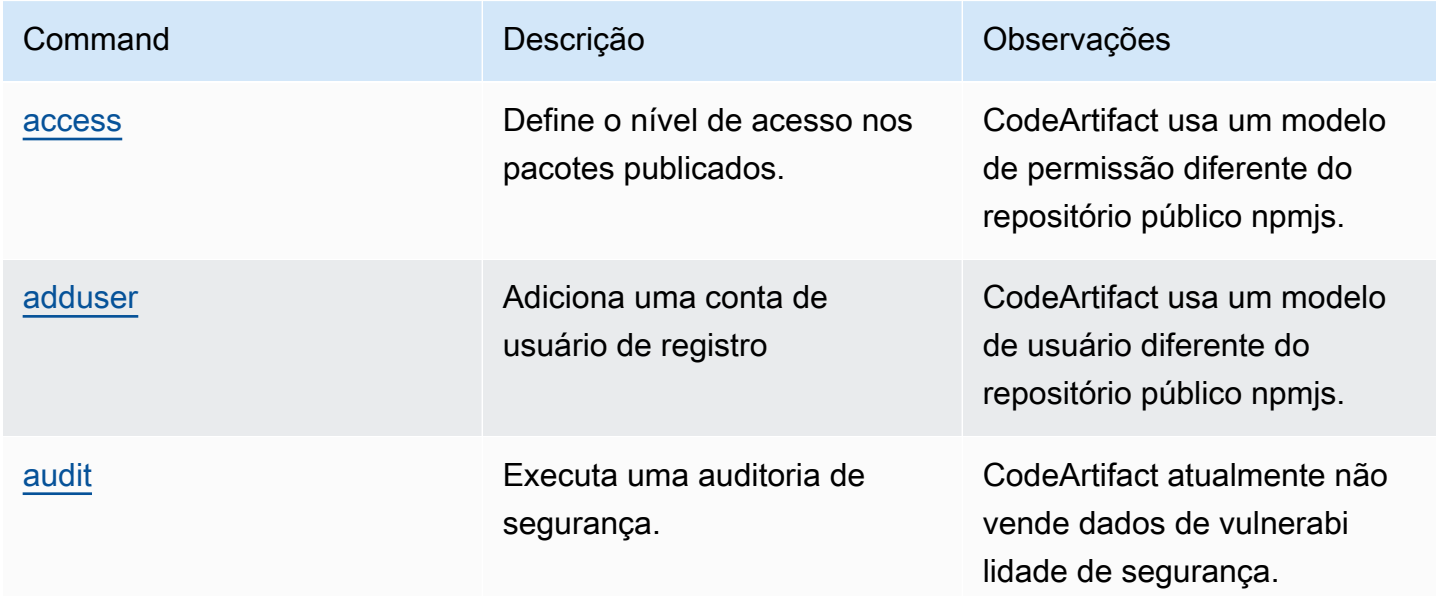

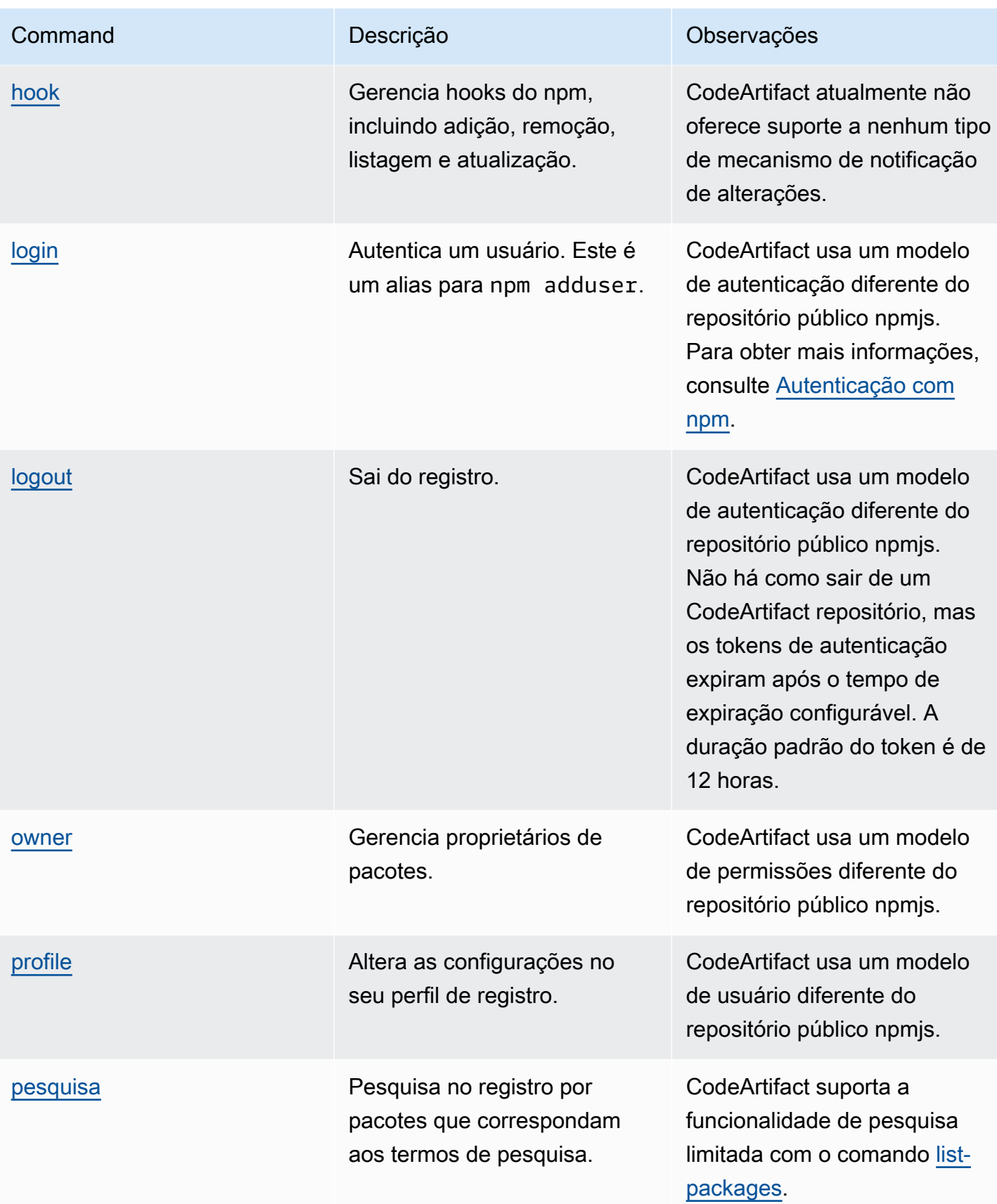

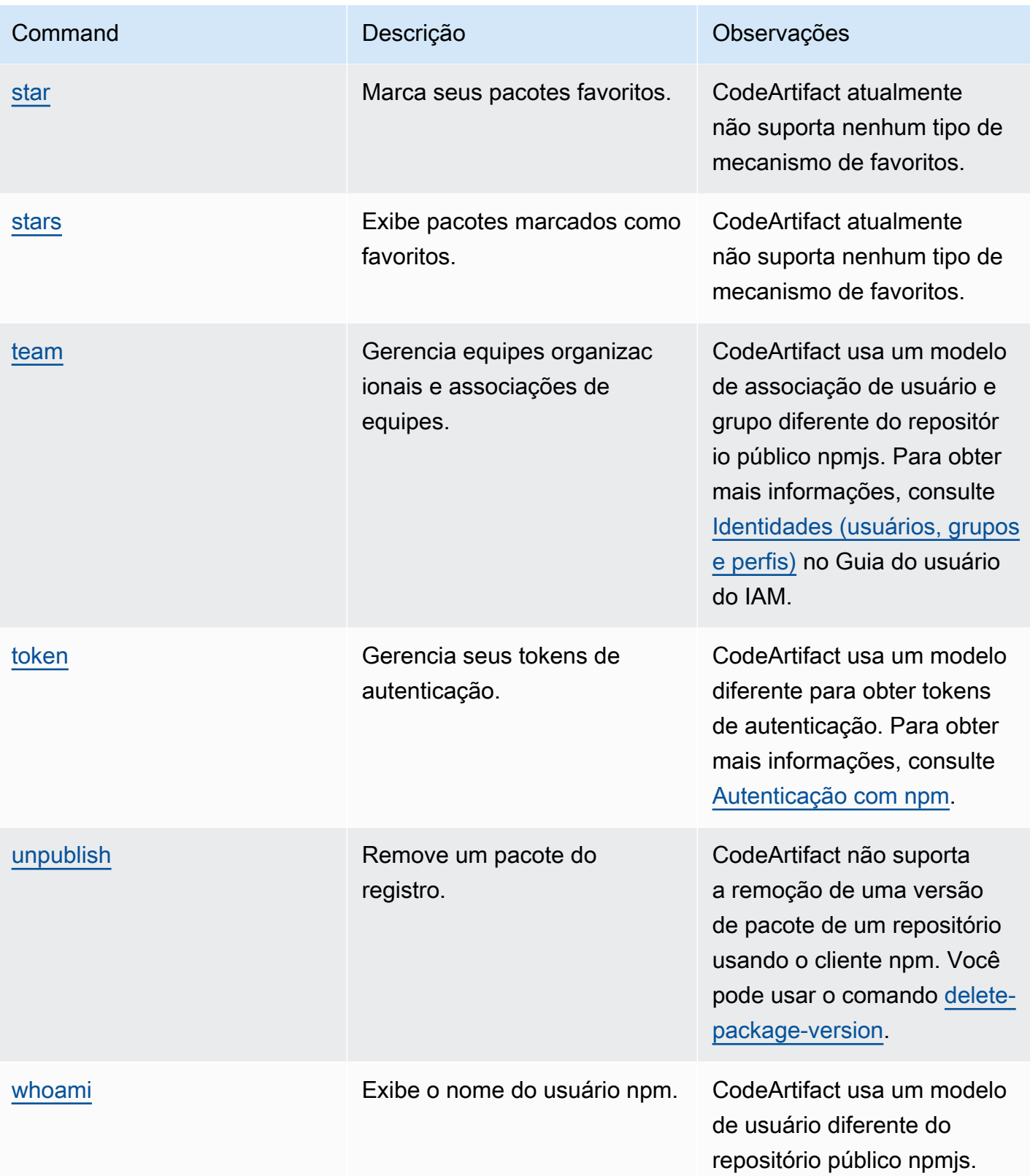

## Tratamento de tags npm

Os registros npm são compatíveis com tags, que são aliases de string para versões de pacotes. Você pode usar tags para proporcionar um alias em vez de números de versão. Por exemplo, você pode ter um projeto com vários fluxos de desenvolvimento e usar uma tag diferente (por exemplo, stable, beta, dev, canary) para cada fluxo. Para ver mais informações, consulte [dist-tag](https://docs.npmjs.com/cli/dist-tag) no site do npm.

Por padrão, o npm usa a tag latest para identificar a versão atual de um pacote. npm install *pkg* (sem especificador de @*version* ou @*tag*) instala a tag mais recente. Normalmente, os projetos usam a tag mais recente somente para versões de lançamento estáveis. Outras tags são usadas para versões instáveis ou de pré-lançamento.

### Edite tags com o cliente npm

Os três comandos npm dist-tag (add, rm e ls) funcionam de forma idêntica nos repositórios do CodeArtifact, assim como no [registro npm padrão.](https://registry.npmjs.com/)

## Tags npm e a API CopyPackageVersions

Quando você usa a API CopyPackageVersions para copiar uma versão do pacote npm, todas as tags que dão alias a essa versão são copiadas para o repositório de destino. Quando uma versão que está sendo copiada tem uma tag que também está presente no destino, a operação de cópia define o valor da tag no repositório de destino para corresponder ao valor no repositório de origem.

Por exemplo, digamos que o repositório S e o repositório D contenham uma única versão do pacote web-helper com o conjunto de tags mais recente, conforme mostrado nesta tabela.

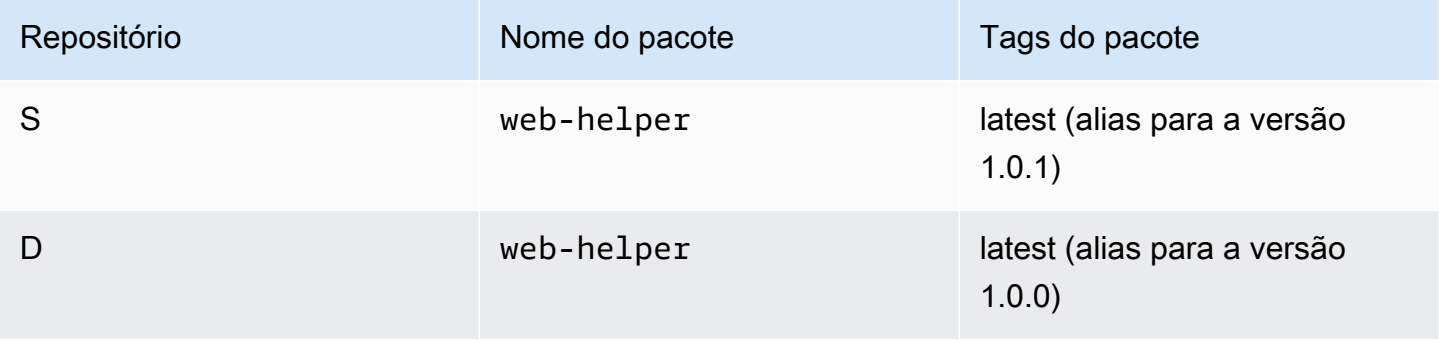

CopyPackageVersions é invocada para copiar o web-helper 1.0.1 de S para D. Depois que a operação for concluída, a tag latest no repositório web-helper no repositório D tem o alias 1.0.1, não 1.0.0.

Se você precisar alterar as tags após a cópia, use o comando npm dist-tag para modificar as tags diretamente no repositório de destino. Para obter mais informações sobre a API CopyPackageVersions,consulte [Copiar pacotes entre repositórios.](#page-103-0)

## Tags npm e repositórios upstream

Quando o npm solicita as tags de um pacote e as versões desse pacote também estão presentes em um repositório upstream, o CodeArtifact mescla as tags antes de devolvê-las ao cliente. Por exemplo, um repositório chamado R tem um repositório upstream chamado U. A tabela a seguir mostra as tags de um pacote chamado web-helper presente nos dois repositórios.

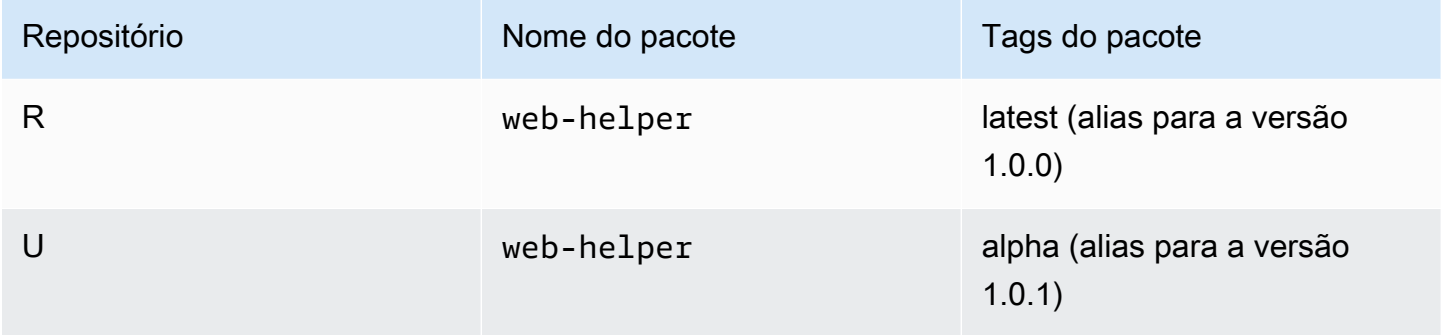

Nesse caso, quando o cliente npm busca as tags do pacote web-helper no repositório R, ele recebe as tags latest e alpha. As versões para as quais as tags apontam não mudarão.

Quando a mesma tag está presente no mesmo pacote no repositório upstream e downstream, o CodeArtifact usa a tag que está presente no repositório upstream. Por exemplo, suponha que as tags no webhelper tenham sido modificadas para se parecerem com as seguintes.

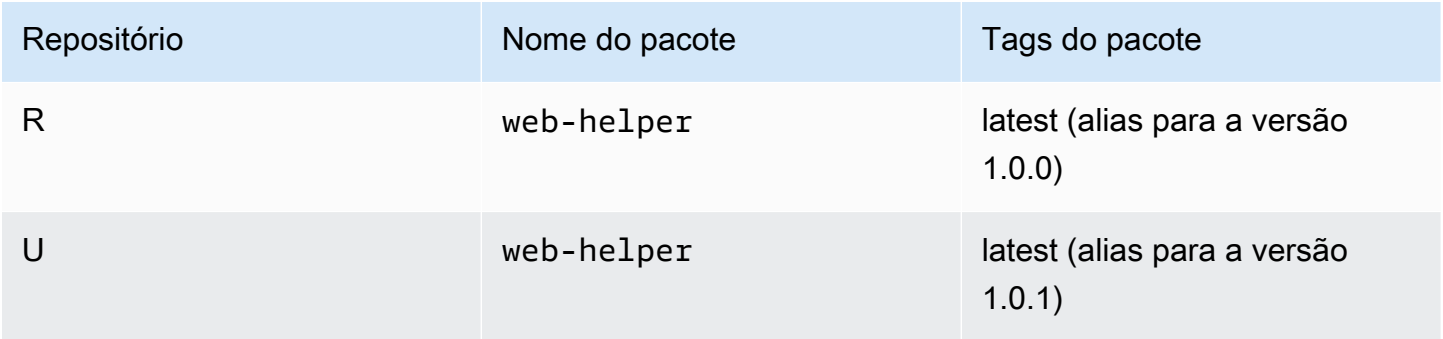

Nesse caso, quando o cliente npm buscar as tags para o pacote web-helper do repositório R, a tag latest terá um alias para a versão 1.0.1, pois é isso que está no repositório upstream. Isso facilita o consumo de novas versões de pacotes em um repositório upstream que ainda não estão presentes em um repositório downstream por meio da execução de npm update.

Usar a tag no repositório upstream pode ser problemático ao publicar novas versões de um pacote em um repositório downstream. Por exemplo, digamos que a tag latest no pacote web-helper seja a mesma em R e U.

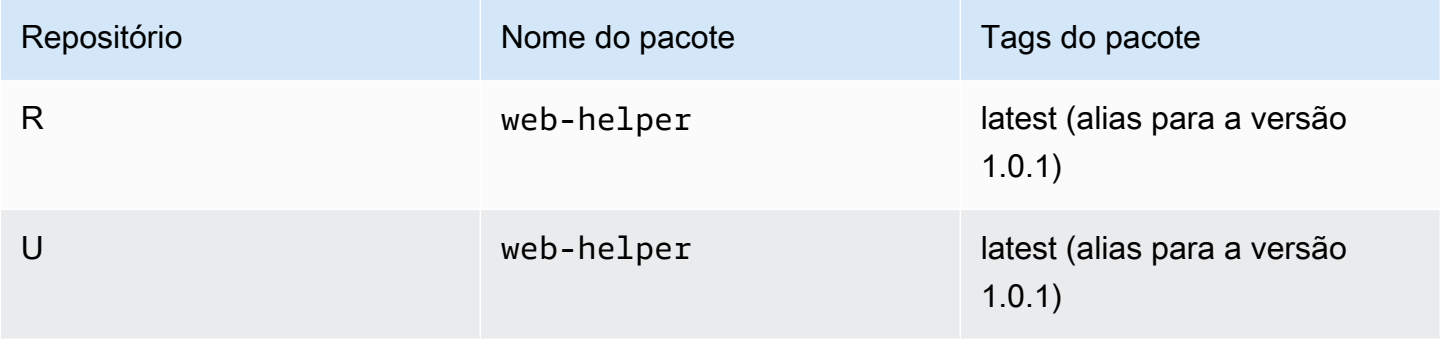

Quando a versão 1.0.2 é publicada no R, o npm atualiza a tag latest para 1.0.2.

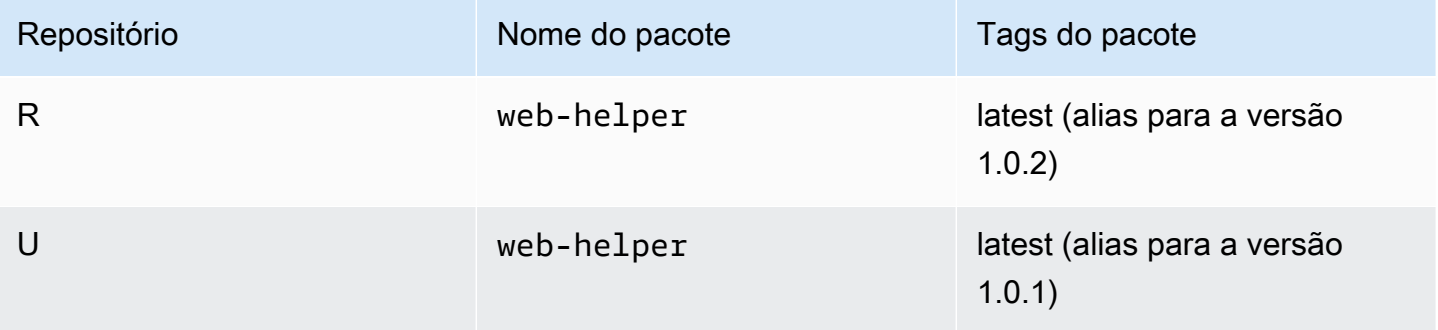

No entanto, o cliente npm nunca vê esse valor de tag porque o valor de latest em U é 1.0.1. A execução de npm install no repositório R imediatamente após a publicação da versão 1.0.2 instala a 1.0.1 em vez da versão que acabou de ser publicada. Para instalar a versão publicada mais recentemente, é necessário especificar a versão exata do pacote, da seguinte forma.

npm install web-helper@1.0.2

## Suporte para gerenciadores de pacotes compatíveis com o npm

Esses outros gerenciadores de pacotes são compatíveis com o CodeArtifact e funcionam com o formato de pacote npm e o protocolo npm wire:

- [gerenciador de pacotes pnpm.](https://pnpm.js.org) A versão mais recente confirmada como compatível com o CodeArtifact é a 3.3.4, que foi lançada em 18 de maio de 2019.
- [Gerenciador de pacotes Yam](https://yarnpkg.com/). A versão mais recente confirmada como compatível com o CodeArtifact é a 1.21.1, que foi lançada em 11 de dezembro de 2019.

### **a** Note

Recomendamos usar o Yarn 2.x com o CodeArtifact. O Yarn 1.x não tem repetições de HTTP, o que significa que é mais suscetível a falhas de serviço intermitentes que resultam em códigos de status ou erros de nível 500. Não há como configurar uma estratégia de repetição diferente para o Yarn 1.x, mas isso foi adicionado no Yarn 2.x. Você pode usar o Yarn 1.x, mas talvez seja necessário adicionar repetições de nível superior nos scripts de compilação. Por exemplo, executar o comando yarn em um loop para que ele repita um dowload não concluído de pacote.

# Usando o CodeArtifact com Python

Estes tópicos descrevem como usar pip, o gerenciador de pacotes Python, e twine, o utilitário de publicação de pacotes Python, com o CodeArtifact.

Tópicos

- [Configurar e usar o pip com o CodeArtifact](#page-199-0)
- [Configurar e usar o twine com o CodeArtifact](#page-202-0)
- [Normalização do nome do pacote Python](#page-204-0)
- [Compatibilidade com o Python](#page-204-1)
- [Solicitar pacotes Python de upstreams e conexões externas](#page-206-0)

## <span id="page-199-0"></span>Configurar e usar o pip com o CodeArtifact

[pip](https://pypi.org/project/pip/) é o instalador de pacotes para pacotes Python. Para usar o pip para instalar pacotes Python do seu repositório CodeArtifact, primeiro você deve configurar o cliente pip com as informações e credenciais do repositório CodeArtifact.

O pip só pode ser usado para instalar pacotes Python. Para publicar pacotes Python, você pode usar o [twine.](https://pypi.org/project/twine/) Para obter mais informações, consulte [Configurar e usar o twine com o CodeArtifact.](#page-202-0)

## Configure o pip com o comando **login**

Primeiro, configure suas credenciais AWS para uso com o AWS CLI, conforme descrito em [Conceitos básicos do CodeArtifact](#page-23-0). Em seguida, use o comando login do CodeArtifact para buscar as credenciais e configurar o pip com elas.

### **a** Note

Se você estiver acessando um repositório em um domínio de sua propriedade, não será necessário incluir --domain-owner. Para obter mais informações, consulte [Domínios entre](#page-159-0)  [contas](#page-159-0).

Para configurar o pip, execute o seguinte comando.

```
aws codeartifact login --tool pip --domain my_domain --domain-owner 111122223333 --
repository my_repo
```
login busca um token de autorização do CodeArtifact usando suas credenciais da AWS. O comando login configurará pip para uso com o CodeArtifact editando ~/.config/pip/ pip.conf para definir o index-url para o repositório especificado pela opção --repository.

O período de autorização padrão após chamar o login é de 12 horas e o login deve ser chamado para atualizar o token periodicamente. Para obter mais informações sobre o token de autorização criado com o comando login, consulte [Tokens criados com o comando](#page-328-0) login.

### Configurar o pip sem o comando login

Se você não puder usar o comando login para configurar o pip, você pode usar pip config.

1. Use o AWS CLI para obter um novo token de autorização.

```
a Note
```
Se você estiver acessando um repositório em um domínio de sua propriedade, não precisa incluir --domain-owner. Para obter mais informações, consulte [Domínios entre](#page-159-0) [contas](#page-159-0).

```
CODEARTIFACT_AUTH_TOKEN=`aws codeartifact get-authorization-token --
domain my_domain --domain-owner 111122223333 --query authorizationToken --output 
  text`
```
2. Use pip config para definir o URL e as credenciais do registro do CodeArtifact. O comando a seguir atualizará somente o arquivo de configuração do ambiente atual. Para atualizar o arquivo de configuração de todo o sistema, substitua site por global.

```
pip config set site.index-url https://aws:
$CODEARTIFACT_AUTH_TOKEN@my_domain-
111122223333.d.codeartifact.region.amazonaws.com/pypi/my_repo/simple/
```
#### **A** Important

O URL de registro deve terminar com uma barra inclinada (/). Do contrário, você não poderá se conectar ao repositório.

Exemplo de arquivo de configuração do pip

Veja a seguir um exemplo de arquivo pip.conf após definir o URL e as credenciais do registro do CodeArtifact.

```
[global]
index-url = https://aws:eyJ2ZX...@my_domain-111122223333.d.codeartifact.us-
west-2.amazonaws.com/pypi/my_repo/simple/
```
### Executar o pip

Para executar comandos pip, você deve configurar o pip com o CodeArtifact. Para obter mais informações, consulte a documentação a seguir.

- 1. Siga as etapas na seção [Configurando com AWS CodeArtifact](#page-18-0) para configurar sua conta AWS, ferramentas e permissões.
- 2. Configure o twine seguindo as etapas em [Configurar e usar o twine com o CodeArtifact.](#page-202-0)

Supondo que um pacote esteja presente em seu repositório ou em um de seus repositórios upstream, você pode instalá-lo com pip install. Por exemplo, use o seguinte comando para instalar o pacote requests.

pip install requests

Use a opção - i para reverter temporariamente a instalação de pacotes de<https://pypi.org> em vez do seu repositório CodeArtifact.

pip install -i https://pypi.org/simple requests

## <span id="page-202-0"></span>Configurar e usar o twine com o CodeArtifact

O [twine](https://pypi.org/project/twine/) é um utilitário de publicação de pacotes para pacotes Python. Para usar o twine para instalar pacotes Python em seu repositório CodeArtifact, primeiro você deve configurar o twine com as informações e credenciais do repositório CodeArtifact.

O twine só pode ser usado para publicar pacotes Python. Para instalar pacotes Python, você pode usar o [pip.](https://pypi.org/project/pip/) Para obter mais informações, consulte [Configurar e usar o pip com o CodeArtifact.](#page-199-0)

### <span id="page-202-1"></span>Configure o twine com o comando **login**

Primeiro, configure suas credenciais AWS para uso com o AWS CLI, conforme descrito em [Conceitos básicos do CodeArtifact](#page-23-0). Em seguida, use o comando login do CodeArtifact para buscar as credenciais e configurar o twine com elas.

**a** Note

Se você estiver acessando um repositório em um domínio de sua propriedade, não será necessário incluir --domain-owner. Para obter mais informações, consulte [Domínios entre](#page-159-0)  [contas](#page-159-0).

Para configurar o twine, execute o seguinte comando.

```
aws codeartifact login --tool twine --domain my_domain --domain-owner 111122223333 --
repository my_repo
```
login busca um token de autorização do CodeArtifact usando suas credenciais da AWS. O comando login configura o twine para uso com o CodeArtifact editando ~/.pypirc para adicionar o repositório especificado pela opção --repository com credenciais.

O período de autorização padrão após chamar o login é de 12 horas e o login deve ser chamado para atualizar o token periodicamente. Para obter mais informações sobre o token de autorização criado com o comando login, consulte [Tokens criados com o comando](#page-328-0) login.

## <span id="page-202-2"></span>Configure o twine sem o comando **login**

Se você não puder usar o comando login para configurar o twine, pode usar o arquivo ~/.pypirc ou as variáveis de ambiente. Para usar o arquivo ~/.pypirc, adicione as seguintes entradas a ele. A senha deve ser um token de autenticação adquirido pela API get-authorization-token.

```
[distutils]
index-servers = 
  codeartifact
[codeartifact]
repository = https://my_domain-111122223333.d.codeartifact.us-west-2.amazonaws.com/
pypi/my_repo/
password = auth-token
username = aws
```
Para usar variáveis de ambiente, faça o seguinte.

#### **a** Note

Se você estiver acessando um repositório em um domínio de sua propriedade, não precisa incluir --domain-owner. Para obter mais informações, consulte [Domínios entre contas](#page-159-0).

```
export TWINE_USERNAME=aws
export TWINE_PASSWORD=`aws codeartifact get-authorization-token --domain my_domain --
domain-owner 111122223333 --query authorizationToken --output text`
export TWINE_REPOSITORY_URL=`aws codeartifact get-repository-endpoint --
domain my_domain --domain-owner 111122223333 --repository my_repo --format pypi --query 
  repositoryEndpoint --output text`
```
### Executar o twine

Antes de usar o twine para publicar ativos de pacote Python, primeiro você deve configurar as permissões e os recursos do CodeArtifact.

- 1. Siga as etapas na seção [Configurando com AWS CodeArtifact](#page-18-0) para configurar sua conta AWS, ferramentas e permissões.
- 2. Configure o twine seguindo as etapas em [Configure o twine com o comando](#page-202-1) login ou [Configure](#page-202-2)  [o twine sem o comando](#page-202-2) login.

Depois de configurar o twine, você pode executar comandos twine. Use o seguinte comando para publicar os ativos do pacote Python.

```
twine upload --repository codeartifact mypackage-1.0.tgz
```
Para obter informações sobre como criar e empacotar seu aplicativo Python, consulte [Gerando](https://packaging.python.org/tutorials/packaging-projects/#generating-distribution-archives) [arquivos de distribuição](https://packaging.python.org/tutorials/packaging-projects/#generating-distribution-archives) no site da Python Packaging Authority.

# <span id="page-204-0"></span>Normalização do nome do pacote Python

O CodeArtifact normaliza os nomes dos pacotes antes de armazená-los, o que significa que os nomes dos pacotes no CodeArtifact podem ser diferentes dos fornecidos quando o pacote foi publicado.

Ao realizar a normalização dos pacotes Python, o nome do pacote é colocado em minúsculas e todas as instâncias dos caracteres ., - e \_ são substituídas por um único caractere -. Portanto, os nomes dos pacotes pigeon\_cli e pigeon.cli são normalizados e armazenados como pigeoncli. O nome não normalizado pode ser usado pelo pip e pelo twine, mas o nome normalizado deve ser usado em solicitações de CLI ou API do CodeArtifact (como list-package-versions) e em ARNs. Para obter mais informações sobre a normalização de nome de pacote Python, consulte [PEP](https://www.python.org/dev/peps/pep-0503/#normalized-names)  [503](https://www.python.org/dev/peps/pep-0503/#normalized-names) na documentação do Python.

# <span id="page-204-1"></span>Compatibilidade com o Python

O CodeArtifact não é compatível com a XML-RPC de PyPIs ou a APIs JSON.

O CodeArtifact é compatível com as APIs Legacy do PyPI, exceto a API simple. Embora o CodeArtifact não seja compatível com o endpoint da API /simple/, ele oferece suporte ao endpoint /simple/<project>/.

Para obter mais informações, consulte o seguinte no repositório do GitHub da Python Packaging Authority.

- [API XML-RPC](https://github.com/pypi/warehouse/blob/main/docs/dev/api-reference/xml-rpc.rst)
- [API JSON](https://github.com/pypi/warehouse/blob/main/docs/dev/api-reference/json.rst)
- [API legada](https://github.com/pypi/warehouse/blob/main/docs/dev/api-reference/legacy.rst)

## Suporte para comandos pip

As seções a seguir resumem os comandos pip compatíveis com os repositórios do CodeArtifact, além dos comandos específicos que não são compatíveis.

Tópicos

- [Comandos compatíveis que interagem com um repositório](#page-205-0)
- [Comandos do lado do cliente compatíveis](#page-205-1)

<span id="page-205-0"></span>Comandos compatíveis que interagem com um repositório

Esta seção lista os comandos pip em que o cliente pip faz uma ou mais solicitações ao registro com o qual foi configurado. Verificou-se que esses comandos funcionam corretamente quando invocados em um repositório do CodeArtifact.

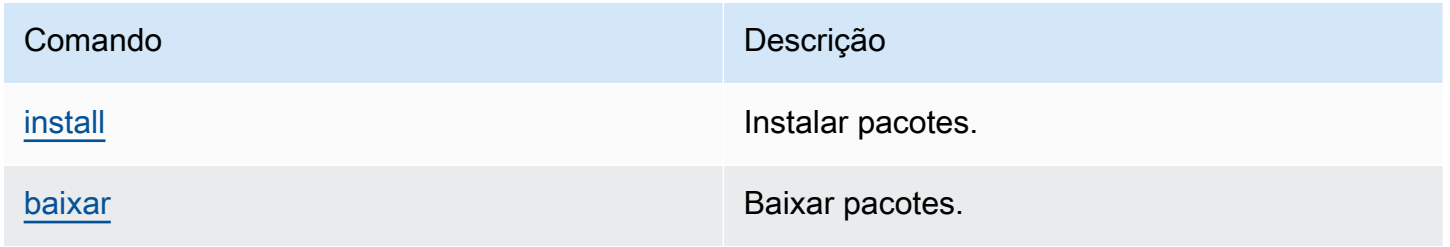

O CodeArtifact não implementa pip search. Se você configurou o pip com um repositório CodeArtifact, a execução de pip search pesquisará e mostrará pacotes do [PyPI](https://pypi.org/).

<span id="page-205-1"></span>Comandos do lado do cliente compatíveis

Esses comandos não exigem nenhuma interação direta com um repositório e, portanto, o CodeArtifact não precisa fazer nada para oferecer suporte a eles.

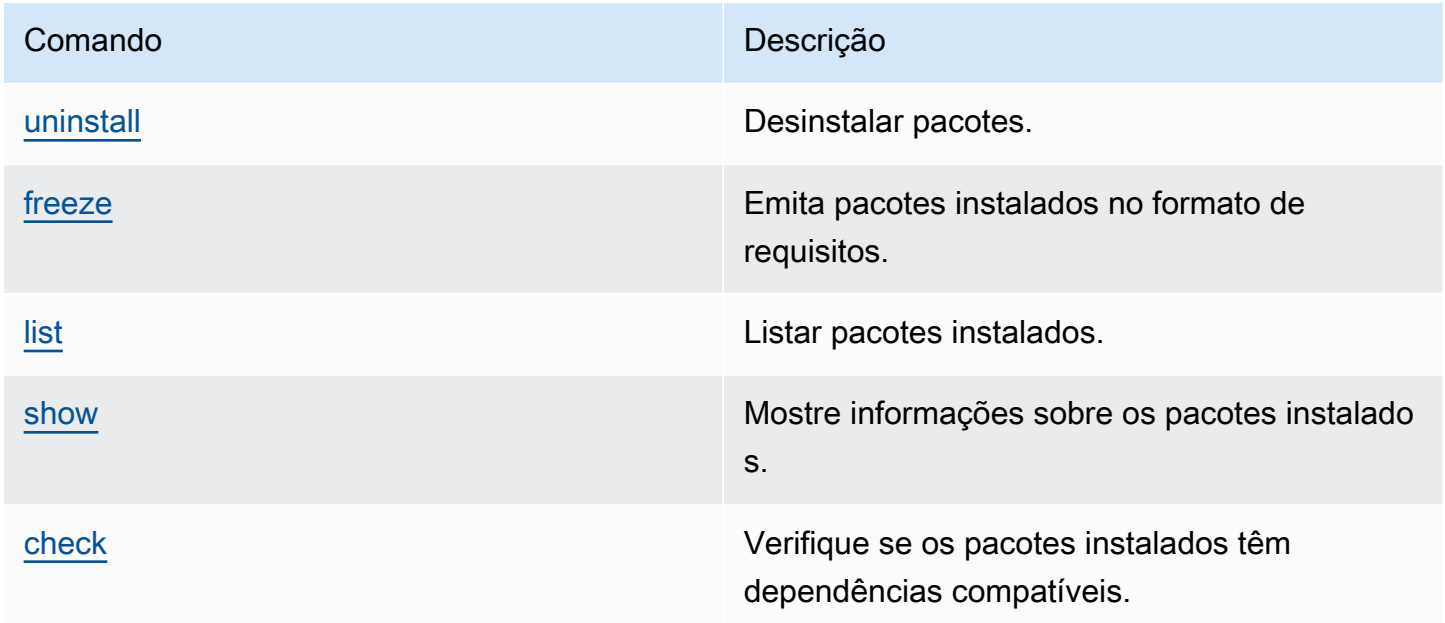

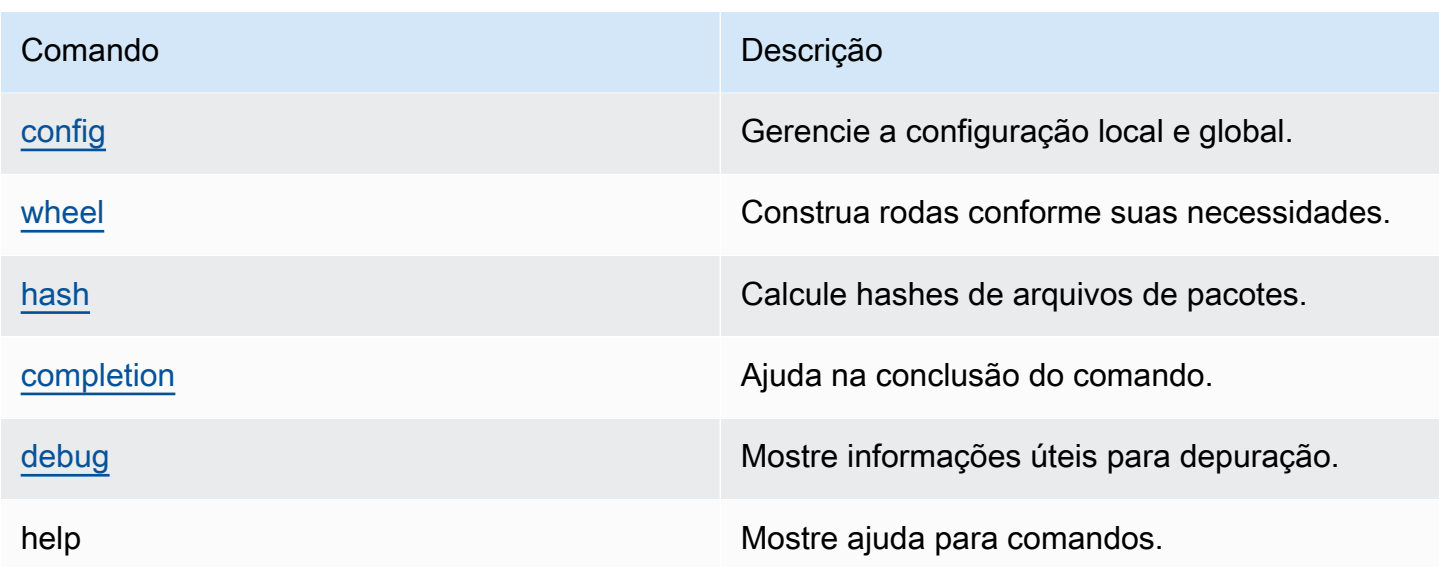

# <span id="page-206-0"></span>Solicitar pacotes Python de upstreams e conexões externas

Ao importar uma versão do pacote Python do [pypi.org](https://pypi.org/), o CodeArtifact importa todos os ativos dessa versão do pacote. Embora a maioria dos pacotes Python contenha um pequeno número de ativos, alguns contêm mais de 100, normalmente para oferecer suporte a várias arquiteturas de hardware e interpretadores de Python.

É comum que novos ativos sejam publicados em pypi.org para uma versão de pacote existente. Por exemplo, alguns projetos publicam novos ativos quando novas versões do Python são lançadas. Quando um pacote Python é instalado pelo CodeArtifact com pip install, as versões do pacote retidas no repositório do CodeArtifact são atualizadas para refletir o conjunto mais recente de ativos do pypi.org.

Da mesma forma, se novos ativos estiverem disponíveis para uma versão de pacote em um repositório upstream do CodeArtifact que não estejam presentes no repositório atual do CodeArtifact, eles serão mantidos no repositório atual quando pip install é executado.

### Versões de pacotes retirados

Algumas versões do pacote em pypi.org são marcadas como retiradas, o que comunica ao instalador do pacote (como pip) que a versão não deve ser instalada, a menos que seja a única que corresponda a um especificador de versão (usando == ou ===). Para obter mais informações, consulte a [PEP\\_592.](https://peps.python.org/pep-0592/)

Se uma versão de pacote no CodeArtifact foi originalmente obtida de uma conexão externa em [pypi.org,](https://pypi.org/) ao instalar a versão do pacote de um repositório do CodeArtifact, o CodeArtifact garante que os metadados retirados e atualizados da versão do pacote sejam obtidos em pypi.org.

Como saber se uma versão do pacote foi retirada

Para verificar se uma versão do pacote foi retirada do CodeArtifact, você pode tentar instalá-la com pip install *packageName*===*packageVersion*. Se a versão do pacote for retirada, será exibida uma mensagem de aviso semelhante à seguinte:

WARNING: The candidate selected for download or install is a yanked version

Para verificar se uma versão do pacote foi retirada em [pypi.org,](https://pypi.org/) você pode visitar a lista do pypi.org para a versão do pacote em https://pypi.org/project/*packageName*/*packageVersion*/.

Definir o status de retirado em pacotes privados

O CodeArtifact não é compatível com a configuração de metadados retirados para pacotes publicados diretamente nos repositórios do CodeArtifact.

# Por que o CodeArtifact não está buscando os metadados ou ativos retirados mais recentes para uma versão do pacote?

[Normalmente, o CodeArtifact garante que, quando uma versão do pacote Python é obtida de um](https://pypi.org/)  [repositório do CodeArtifact, os metadados retirados estejam atualizados com o valor mais recente](https://pypi.org/)  [em pypi.org.](https://pypi.org/) Além disso, a lista de ativos na versão do pacote também é mantida atualizada com o conjunto mais recente em pypi.org e em qualquer repositório upstream do CodeArtifact. Isso vale se você estiver instalando a versão do pacote pela primeira vez e o CodeArtifact importá-la do pypi.org para o seu repositório do CodeArtifact ou se você tiver instalado o pacote antes. No entanto, há casos em que o cliente do gerenciador de pacotes, como pip, não extrai os últimos metadados retirados de pypi.org ou repositórios upstream. Em vez disso, o CodeArtifact retornará os dados que já estão armazenados no repositório. Esta seção descreve as três maneiras pelas quais isso pode ocorrer:

Configuração upstream: se a conexão externa com pypi.org for removida do repositório ou seus upstreams usando [disassociate-external-connection,](#page-70-0) os metadados retirados não serão mais atualizados do pypi.org. Da mesma forma, se você remover um repositório upstream, os ativos do repositório removido e dos upstreams do repositório removido não estarão mais disponíveis

para o repositório atual. O mesmo acontece se você usar os [controles de origem do pacote](#page-128-0) CodeArtifact para evitar que novas versões de um pacote específico sejam retiradas; a configuração de upstream=BLOCK impedirá que os metadados retirados sejam atualizados.

Status da versão do pacote: se você definir o status de uma versão do pacote para qualquer coisa exceto Published ou Unlisted, os metadados e ativos retirados da versão do pacote não serão atualizados. Da mesma forma, se você estiver buscando uma versão específica do pacote (digamos torch 2.0.1) e a mesma versão do pacote estiver presente em um repositório de upstream com um status que não é Published ou Unlisted, isso também bloqueará a propagação de metadados e ativos retirados do repositório upstream para o repositório atual. Isso ocorre porque outros status de versão do pacote são uma indicação de que as versões não devem mais ser consumidas em nenhum repositório.

Publicação direta: se você publicar uma versão específica do pacote diretamente em um repositório do CodeArtifact, isso evitará a atualização de metadados e ativos retirados para a versão do pacote de seus repositórios upstream e pypi.org. Por exemplo, digamos que você baixe um ativo da versão do pacote torch 2.0.1, como torch-2.0.1-cp311-none-macosx\_11\_0\_arm64.whl, usando um navegador da web e, em seguida, faz a publicação no seu repositório do CodeArtifact usando twine como torch 2.0.1. O CodeArtifact rastreia se a versão do pacote entrou no domínio por meio da publicação direta no repositório, não de uma conexão externa com pypi.org ou um repositório upstream. Nesse caso, o CodeArtifact não mantém os metadados retirados sincronizados com repositórios upstream ou pypi.org. O mesmo acontece se você publicar o torch 2.0.1 em um repositório upstream: a presença da versão do pacote bloqueará a propagação de metadados e ativos retirados para repositórios mais abaixo no gráfico de upstream.

# Usando o CodeArtifact com Maven

O formato do repositório Maven é usado por várias linguagens diferentes, incluindo Java, Kotlin, Scala e Clojure. Ele é compatível com várias ferramentas de construção diferentes, incluindo Maven, Gradle, Scala SBT, Apache Ivy e Leiningen.

Testamos e confirmamos a compatibilidade com o CodeArtifact para as seguintes versões:

- Versão mais recente do Maven: 3.6.3.
- A versão mais recente do Gradle: 6.4.1. 5.5.1 também foi testada.
- A versão mais recente do Clojure: 1.11.1 também foi testada.

### Tópicos

- [Usar o CodeArtifact com o Gradle](#page-209-0)
- [Usar o CodeArtifact com mvn](#page-218-0)
- [Usar o CodeArtifact com deps.edn](#page-226-0)
- [Publicar com curl](#page-228-0)
- [Usar somas de verificação do Maven](#page-230-0)
- [Usar snapshot do Maven](#page-233-0)
- [Solicitação de pacotes Maven de upstreams e conexões externas](#page-242-0)
- [Solução de problemas do Maven](#page-244-0)

# <span id="page-209-0"></span>Usar o CodeArtifact com o Gradle

Depois que o token de autenticação do CodeArtifact estiver em uma variável de ambiente, conforme descrito em [Passar um token de autenticação usando uma variável de ambiente,](#page-330-0) siga estas instruções para consumir pacotes Maven e publicar novos pacotes em um repositório do CodeArtifact.

### Tópicos

- [Buscar dependências](#page-210-0)
- **[Buscar plug-ins](#page-211-0)**
- [Publicar artefatos](#page-212-0)

• [Executar uma compilação do Gradle no IntelliJ IDEA](#page-214-0)

### <span id="page-210-0"></span>Buscar dependências

Para buscar dependências do CodeArtifact em uma compilação do Gradle, use o procedimento a seguir.

Para buscar dependências do CodeArtifact em uma compilação do Gradle

- 1. Caso contrário, crie e armazene um token de autorização do CodeArtifact em uma variável de ambiente seguindo o procedimento em [Passar um token de autenticação usando uma variável](#page-330-0)  [de ambiente](#page-330-0).
- 2. Adicione uma seção maven à seção repositories no arquivo build.gradle do projeto.

```
maven { 
          url 'https://my_domain-111122223333.d.codeartifact.region.amazonaws.com/
maven/my_repo/' 
          credentials { 
               username "aws" 
               password System.env.CODEARTIFACT_AUTH_TOKEN 
          }
}
```
O url exemplo anterior é o endpoint do seu repositório do CodeArtifact. O Gradle usa o endpoint para se conectar ao repositório. No exemplo, my\_domain é o nome do seu domínio; 111122223333, o ID do proprietário do domínio e my\_repo, o nome do seu repositório. Você pode recuperar o endpoint de um repositório usando o comando get-repository-endpoint AWS CLI.

Por exemplo, com um repositório chamado *my\_repo* dentro de um domínio chamado *my\_domain*, o comando é o seguinte:

```
aws codeartifact get-repository-endpoint --domain my_domain --domain-
owner 111122223333 --repository my_repo --format maven
```
O comando get-repository-endpoint retornará o endpoint do repositório:

url 'https://*my\_domain*-*111122223333*.d.codeartifact.*region*.amazonaws.com/ maven/*my\_repo*/'

O objeto credentials no exemplo anterior inclui o token de autorização do CodeArtifact criado na Etapa 1, que o Gradle usa para se autenticar no CodeArtifact.

- 3. (Opcional) Para usar o repositório do CodeArtifact como a única fonte para as dependências do seu projeto, remova todas as outras seções de repositories build.gradle. Se você tiver mais de um repositório, o Gradle pesquisará dependências em cada repositório, na ordem em que estão listadas.
- 4. Depois de configurar o repositório, você pode adicionar dependências do projeto à seção dependencies com a sintaxe padrão do Gradle.

```
dependencies { 
     implementation 'com.google.guava:guava:27.1-jre' 
     implementation 'commons-cli:commons-cli:1.4' 
     testImplementation 'org.testng:testng:6.14.3'
}
```
### <span id="page-211-0"></span>Buscar plug-ins

Por padrão, o Gradle resolverá plug-ins do [Portal de plug-ins do Gradle](https://plugins.gradle.org/) público. Para extrair plug-ins de um repositório do CodeArtifact, use o procedimento a seguir.

Para extrair plug-ins de um repositório do CodeArtifact

- 1. Caso contrário, crie e armazene um token de autorização do CodeArtifact em uma variável de ambiente seguindo o procedimento em [Passar um token de autenticação usando uma variável](#page-330-0)  [de ambiente](#page-330-0).
- 2. Adicione um bloco pluginManagement ao seu arquivo settings.gradle. O bloco pluginManagement deve aparecer antes de qualquer outra declaração em settings.gradle; consulte o seguinte trecho:

```
pluginManagement { 
     repositories { 
          maven { 
              name 'my_repo'
```

```
 url 
  'https://my_domain-111122223333.d.codeartifact.region.amazonaws.com/
maven/my_repo/' 
             credentials { 
                 username 'aws' 
                 password System.env.CODEARTIFACT_AUTH_TOKEN 
 } 
         } 
     }
}
```
Isso garantirá que o Gradle resolva plug-ins do repositório especificado. O repositório deve ter um repositório upstream com uma conexão externa com o Portal de plug-ins do Gradle (por exemplo, gradle-plugins-store) para que os plug-ins do Gradle normalmente exigidos estejam disponíveis para a compilação. Para obter mais informações, consulte a [documentação do Gradle.](https://docs.gradle.org/current/userguide/plugins.html#sec:custom_plugin_repositories)

### <span id="page-212-0"></span>Publicar artefatos

Esta seção descreve como publicar uma biblioteca Java criada com o Gradle em um repositório do CodeArtifact.

Primeiro, adicione o plug-in maven-publish à seção plugins do arquivo build.gradle do projeto.

```
plugins { 
     id 'java-library' 
     id 'maven-publish'
}
```
Em seguida, adicione uma seção publishing ao arquivo build.gradle do projeto.

```
publishing { 
     publications { 
          mavenJava(MavenPublication) { 
              groupId = 'group-id' 
              artifactId = 'artifact-id' 
              version = 'version' 
              from components.java 
          } 
     } 
     repositories {
```

```
 maven { 
             url 'https://my_domain-111122223333.d.codeartifact.region.amazonaws.com/
maven/my_repo/' 
             credentials { 
                 username "aws" 
                 password System.env.CODEARTIFACT_AUTH_TOKEN 
 } 
         } 
     }
}
```
O plug-in maven-publish gera um arquivo POM com base no groupId, artifactId e version especificados na seção publishing.

Depois que essas alterações em build.gradle forem concluídas, execute o comando a seguir para criar o projeto e carregá-lo no repositório.

```
./gradlew publish
```
Use list-package-versions para verificar se o pacote foi publicado com sucesso.

```
aws codeartifact list-package-versions --domain my_domain --domain-owner 111122223333
  --repository my_repo --format maven\ 
   --namespace com.company.framework --package my-package-name
```
Exemplos de resultados:

```
{ 
     "format": "maven", 
     "namespace": "com.company.framework", 
     "package": "example", 
     "versions": [ 
\overline{\mathcal{L}} "version": "1.0", 
               "revision": "REVISION-SAMPLE-1-C7F4S5E9B772FC", 
               "status": "Published" 
          } 
     ]
}
```
Para obter mais informações, consulte os tópicos a seguir no site do Gradle:

- [Criar bibliotecas Java](https://guides.gradle.org/building-java-libraries/)
- [Publicar um projeto como um módulo](https://docs.gradle.org/current/userguide/publishing_setup.html)

### <span id="page-214-0"></span>Executar uma compilação do Gradle no IntelliJ IDEA

Você pode executar uma compilação do Gradle no IntelliJ IDEA que extraia dependências do CodeArtifact. Para se autenticar com o CodeArtifact, você precisa fornecer ao Gradle um token de autorização do CodeArtifact. Há três métodos para fornecer um token de autorização.

- Método 1: armazenar o token de autorização em gradle.properties. Use esse método se você conseguir fazer a substituição ou adição ao conteúdo do arquivo gradle.properties.
- Método 2: armazenar o token de autorização em um arquivo separado. Use esse método se você não quiser modificar o arquivo gradle.properties.
- Método 3: gerar um novo token de autorização para cada execução usando aws como um script em linha no build.gradle. Use esse método se quiser que o script do Gradle busque um novo token a cada execução. O token não será armazenado no sistema de arquivos.

Token stored in gradle.properties

Método 1: armazenar o token de autorização em **gradle.properties**

### **a** Note

O exemplo mostra o arquivo gradle.properties localizado em GRADLE\_USER\_HOME.

1. Atualize o arquivo build.gradle com o seguinte trecho:

```
repositories { 
     maven { 
              url 
  'https://my_domain-111122223333.d.codeartifact.region.amazonaws.com/
maven/my_repo/' 
              credentials { 
                  username "aws" 
                   password "$codeartifactToken" 
 } 
     }
```
}

2. Para obter plug-ins do CodeArtifact, adicione um bloco pluginManagement ao arquivo settings.gradle. O bloco pluginManagement deve aparecer antes de qualquer outra declaração em settings.gradle.

```
pluginManagement { 
     repositories { 
         maven { 
              name 'my_repo' 
              url 
  'https://my_domain-111122223333.codeartifact.region.amazonaws.com/
maven/my_repo/' 
              credentials { 
                  username 'aws' 
                  password "$codeartifactToken" 
 } 
         } 
     }
}
```
3. Obtenha um token de autorização do CodeArtifact:

```
export CODEARTIFACT_AUTH_TOKEN=`aws codeartifact get-authorization-token --
domain my_domain --domain-owner 111122223333 --query authorizationToken --output 
  text --profile profile-name`
```
4. Grave o token de autorização no arquivo gradle.properties:

echo "codeartifactToken=\$CODEARTIFACT\_AUTH\_TOKEN" > ~/.gradle/gradle.properties

Token stored in separate file

Método 2: armazenar o token de autorização em um arquivo separado

1. Atualize o arquivo build.gradle com o seguinte trecho:

```
def props = new Properties()
file("file").withInputStream { props.load(it) }
repositories {
```
```
 maven { 
              url 
  'https://my_domain-111122223333.d.codeartifact.region.amazonaws.com/
maven/my_repo/' 
              credentials { 
                  username "aws" 
                  password props.getProperty("codeartifactToken") 
 } 
     }
}
```
2. Para obter plug-ins do CodeArtifact, adicione um bloco pluginManagement ao arquivo settings.gradle. O bloco pluginManagement deve aparecer antes de qualquer outra declaração em settings.gradle.

```
pluginManagement { 
     def props = new Properties() 
     file("file").withInputStream { props.load(it) } 
     repositories { 
         maven { 
             name 'my_repo' 
             url 
  'https://my_domain-111122223333.codeartifact.region.amazonaws.com/
maven/my_repo/' 
             credentials { 
                  username 'aws' 
                  password props.getProperty("codeartifactToken") 
 } 
         } 
     }
}
```
3. Obtenha um token de autorização do CodeArtifact:

```
export CODEARTIFACT_AUTH_TOKEN=`aws codeartifact get-authorization-token --
domain my_domain --domain-owner 111122223333 --query authorizationToken --output 
  text --profile profile-name`
```
4. Grave o token de autorização no arquivo que foi especificado em seu arquivo build.gradle:

echo "codeartifactToken=\$CODEARTIFACT\_AUTH\_TOKEN" > *file*

Token generated for each run in build.gradle

Método 3: gerar um novo token de autenticação para cada execução usando **aws** como um script em linha no **build.gradle**

1. Atualize o arquivo build.gradle com o seguinte trecho:

```
def codeartifactToken = "aws codeartifact get-authorization-token --
domain my_domain --domain-owner 111122223333 --query authorizationToken --output 
  text --profile profile-name".execute().text 
     repositories { 
         maven { 
             url 
  'https://my_domain-111122223333.d.codeartifact.region.amazonaws.com/
maven/my_repo/' 
             credentials { 
                 username "aws" 
                 password codeartifactToken 
 } 
         } 
     }
```
2. Para obter plug-ins do CodeArtifact, adicione um bloco pluginManagement ao arquivo settings.gradle. O bloco pluginManagement deve aparecer antes de qualquer outra declaração em settings.gradle.

```
pluginManagement { 
     def codeartifactToken = "aws codeartifact get-authorization-token --
domain my_domain --domain-owner 111122223333 --query authorizationToken --output 
  text --profile profile-name".execute().text 
     repositories { 
         maven { 
             name 'my_repo' 
             url 
  'https://my_domain-111122223333.codeartifact.region.amazonaws.com/
maven/my_repo/' 
             credentials { 
                  username 'aws'
```

```
 password codeartifactToken 
 } 
        } 
    }
}
```
# Usar o CodeArtifact com mvn

É possível usar o comando mvn para executar compilações do Maven. Esta seção mostra como configurar o mvn para usar um repositório do CodeArtifact.

Tópicos

- [Buscar dependências](#page-210-0)
- [Publicar artefatos](#page-212-0)
- [Publicar artefatos de terceiros](#page-222-0)
- [Restringir os downloads de dependências do Maven em um repositório do CodeArtifact](#page-224-0)
- [Informações do Apache Maven Project](#page-225-0)

### Buscar dependências

Para configurar o mvn para buscar dependências de um repositório do CodeArtifact, você deve editar o arquivo de configuração do Maven, settings.xml e, opcionalmente, o POM do seu projeto.

- 1. Caso contrário, crie e armazene um token de autenticação do CodeArtifact em uma variável de ambiente, conforme descrito em [Passar um token de autenticação usando uma variável de](#page-330-0)  [ambiente](#page-330-0) para configurar a autenticação no repositório do CodeArtifact.
- 2. Em settings.xml (geralmente encontrado em ~/.m2/settings.xml), adicione uma seção <servers> com uma referência à variável de ambiente CODEARTIFACT\_AUTH\_TOKEN para que o Maven passe o token nas solicitações HTTP.

```
<settings>
... 
     <servers> 
          <server> 
              <id>codeartifact</id> 
              <username>aws</username> 
              <password>${env.CODEARTIFACT_AUTH_TOKEN}</password>
```

```
 </server> 
     </servers>
...
</settings>
```
3. Adicione o endpoint de URL ao repositório do CodeArtifact em um elemento <repository>. Você pode fazer isso no settings.xml ou arquivo POM do seu projeto.

Você pode recuperar o endpoint do seu repositório usando o comando get-repositoryendpoint AWS CLI.

Por exemplo, com um repositório chamado *my\_repo* dentro de um domínio chamado *my\_domain*, o comando é o seguinte:

```
aws codeartifact get-repository-endpoint --domain my_domain --repository my_repo --
format maven
```
O comando get-repository-endpoint retornará o endpoint do repositório:

```
url 'https://my_domain-111122223333.d.codeartifact.us-west-2.amazonaws.com/
maven/my_repo/'
```
Adicione o endpoint do repositório ao settings. xml da seguinte forma.

```
<settings>
... 
     <profiles> 
         <profile> 
              <id>default</id> 
              <repositories> 
                  <repository> 
                       <id>codeartifact</id> 
                       <url>https://my_domain-111122223333.d.codeartifact.us-
west-2.amazonaws.com/maven/my_repo/</url> 
                  </repository> 
              </repositories> 
          </profile> 
     </profiles> 
     <activeProfiles> 
          <activeProfile>default</activeProfile> 
     </activeProfiles>
```

```
 ...
</settings>
```
Ou você pode adicionar a seção <repositories> a um arquivo POM do projeto para usar o CodeArtifact somente para esse projeto.

```
<project>
... 
     <repositories> 
         <repository> 
              <id>codeartifact</id> 
              <name>codeartifact</name> 
              <url>https://my_domain-111122223333.d.codeartifact.us-
west-2.amazonaws.com/maven/my_repo/</url> 
         </repository> 
     </repositories>
...
</project>
```
#### **A** Important

Você pode usar qualquer valor no elemento <id>, mas ele deve ser o mesmo nos elementos <server> e <repository>. Isso permite que as credenciais especificadas sejam incluídas nas solicitações para o CodeArtifact.

Depois de fazer essas alterações na configuração, você pode criar o projeto.

mvn compile

O Maven registra o URL completo de todas as dependências que ele baixa para o console.

```
[INFO] ------------------< com.example.example:myapp >-------------------
[INFO] Building myapp 1.0
[INFO] --------------------------------[ jar ]---------------------------------
Downloading from codeartifact: https://<domain>.d.codeartifact.us-west-2.amazonaws.com/
maven/myrepo/commons-cli/commons-cli/1.4/commons-cli-1.4.pom
Downloaded from codeartifact: https://<domain>.d.codeartifact.us-west-2.amazonaws.com/
maven/myrepo/commons-cli/commons-cli/1.4/commons-cli-1.4.pom (11 kB at 3.9 kB/s)
```
Downloading from codeartifact: https://<domain>.d.codeartifact.us-west-2.amazonaws.com/ maven/myrepo/org/apache/commons/commons-parent/42/commons-parent-42.pom Downloading from codeartifact: https://<domain>.d.codeartifact.us-west-2.amazonaws.com/ maven/myrepo/org/apache/commons/commons-parent/42/commons-parent-42.pom Downloaded from codeartifact: https://<domain>.d.codeartifact.us-west-2.amazonaws.com/ maven/myrepo/org/apache/commons/commons-parent/42/commons-parent-42.pom (68 kB at 123 kB/s) Downloading from codeartifact: https://<domain>.d.codeartifact.us-west-2.amazonaws.com/ maven/myrepo/commons-cli/commons-cli/1.4/commons-cli-1.4.jar Downloaded from codeartifact: https://<domain>.d.codeartifact.us-west-2.amazonaws.com/ maven/myrepo/commons-cli/commons-cli/1.4/commons-cli-1.4.jar (54 kB at 134 kB/s)

## Publicar artefatos

Para publicar um artefato do Maven com mvn em um repositório do CodeArtifact, você também deve editar ~/.m2/settings.xml e o POM do projeto.

- 1. Caso contrário, crie e armazene um token de autenticação do CodeArtifact em uma variável de ambiente, conforme descrito em [Passar um token de autenticação usando uma variável de](#page-330-0)  [ambiente](#page-330-0) para configurar a autenticação no repositório do CodeArtifact.
- 2. Adicione uma seção <servers> a settings.xml com uma referência à variável de ambiente CODEARTIFACT\_AUTH\_TOKEN para que o Maven passe o token nas solicitações HTTP.

```
<settings>
... 
     <servers> 
          <server> 
              <id>codeartifact</id> 
              <username>aws</username> 
              <password>${env.CODEARTIFACT_AUTH_TOKEN}</password> 
          </server> 
     </servers>
...
</settings>
```
3. Adicione uma seção <distributionManagement> ao pom.xml do seu projeto.

```
<project>
... 
      <distributionManagement> 
           <repository> 
                <id>codeartifact</id>
```

```
 <name>codeartifact</name> 
              <url>https://my_domain-111122223333.d.codeartifact.us-
west-2.amazonaws.com/maven/my_repo/</url> 
          </repository> 
      </distributionManagement>
...
</project>
```
Depois de fazer essas alterações na configuração, você pode criar o projeto e publicá-lo no repositório específico.

mvn deploy

Use list-package-versions para verificar se o pacote foi publicado com sucesso.

```
aws codeartifact list-package-versions --domain my_domain --domain-owner 111122223333
  --repository my_repo --format maven \ 
   --namespace com.company.framework --package my-package-name
```
Exemplo de resultado:

```
{ 
     "defaultDisplayVersion": null, 
     "format": "maven", 
     "namespace": "com.company.framework", 
     "package": "my-package-name", 
     "versions": [ 
          { 
              "version": "1.0", 
              "revision": "REVISION-SAMPLE-1-C7F4S5E9B772FC", 
              "status": "Published" 
          } 
     ]
}
```
### <span id="page-222-0"></span>Publicar artefatos de terceiros

Você pode publicar artefatos Maven de terceiros em um repositório do CodeArtifact com mvn deploy:deploy-file. Isso pode ser útil para usuários que desejam publicar artefatos e têm somente arquivos JAR e não têm acesso ao código-fonte do pacote ou aos arquivos POM.

O comando mvn deploy:deploy-file gerará um arquivo POM com base nas informações passadas na linha de comando.

Publicar artefatos Maven de terceiros

- 1. Caso contrário, crie e armazene um token de autenticação do CodeArtifact em uma variável de ambiente, conforme descrito em [Passar um token de autenticação usando uma variável de](#page-330-0)  [ambiente](#page-330-0) para configurar a autenticação no repositório do CodeArtifact.
- 2. Crie um arquivo ~/.m2/settings.xml com o seguinte conteúdo:

```
<settings> 
     <servers> 
          <server> 
              <id>codeartifact</id> 
              <username>aws</username> 
              <password>${env.CODEARTIFACT_AUTH_TOKEN}</password> 
          </server> 
     </servers>
</settings>
```
3. Execute o comando mvn deploy:deploy-file:

```
mvn deploy:deploy-file -DgroupId=commons-cli \
-DartifactId=commons-cli \
-Dversion=1.4 \
-Dfile=./commons-cli-1.4.jar \
-Dpackaging=jar \
-DrepositoryId=codeartifact \
-Durl=https://my_domain-111122223333.d.codeartifact.region.amazonaws.com/
maven/repo-name/
```
#### **a** Note

O exemplo acima publica commons-cli 1.4. Modifique os argumentos groupID, artifactID, version e file para publicar um JAR diferente.

Essas instruções têm como base os exemplos no [Guia para implantação de JARs de terceiros em](https://maven.apache.org/guides/mini/guide-3rd-party-jars-remote.html)  [repositórios remotos](https://maven.apache.org/guides/mini/guide-3rd-party-jars-remote.html) da documentação do Apache Maven.

# <span id="page-224-0"></span>Restringir os downloads de dependências do Maven em um repositório do **CodeArtifact**

Se um pacote não puder ser obtido de um repositório configurado, por padrão, o mvn comando o buscará no Maven Central. Adicione o mirrors elemento ao settings.xml para fazer com que mvn sempre use seu repositório do CodeArtifact.

```
<settings> 
 ... 
     <mirrors> 
       <mirror> 
         <id>central-mirror</id> 
         <name>CodeArtifact Maven Central mirror</name> 
         <url>https://my_domain-111122223333.d.codeartifact.us-west-2.amazonaws.com/
maven/my_repo/</url> 
         <mirrorOf>central</mirrorOf> 
       </mirror> 
     </mirrors> 
   ...
</settings>
```
Se você adicionar um elemento mirrors, você também deve ter um elemento pluginRepository em seu settings.xml ou pom.xml. O exemplo a seguir busca dependências de aplicativos e plugins do Maven de um repositório CodeArtifact.

```
<settings>
... 
   <profiles> 
     <profile> 
       <pluginRepositories> 
          <pluginRepository> 
            <id>codeartifact</id> 
            <name>CodeArtifact Plugins</name> 
            <url>https://my_domain-111122223333.d.codeartifact.us-west-2.amazonaws.com/
maven/my_repo/</url> 
            <releases> 
              <enabled>true</enabled> 
            </releases>
```

```
 <snapshots> 
              <enabled>true</enabled> 
            </snapshots> 
          </pluginRepository> 
       </pluginRepositories> 
     </profile> 
   </profiles>
...
</settings>
```
O exemplo a seguir busca dependências de aplicativos de um repositório do CodeArtifact e plug-ins do Maven do Maven Central.

```
<profiles> 
    <profile> 
      <id>default</id> 
      ... 
      <pluginRepositories> 
         <pluginRepository> 
           <id>central-plugins</id> 
           <name>Central Plugins</name> 
           <url>https://repo.maven.apache.org/maven2/</url> 
           <releases> 
                <enabled>true</enabled> 
           </releases> 
           <snapshots> 
                <enabled>true</enabled> 
           </snapshots> 
         </pluginRepository> 
      </pluginRepositories> 
    .... 
    </profile> 
  </profiles>
```
### <span id="page-225-0"></span>Informações do Apache Maven Project

Para obter mais informações sobre o Maven, consulte esses tópicos no site do Apache Maven Project:

- [Configurar vários repositórios](https://maven.apache.org/guides/mini/guide-multiple-repositories.html)
- [Referência de configurações](https://maven.apache.org/settings.html)
- [Gerenciamento de distribuição](https://maven.apache.org/pom.html#Distribution_Management)
- [Perfis](https://maven.apache.org/pom.html#Profiles)

# Usar o CodeArtifact com deps.edn

É possível usar deps.edn com clj para gerenciar dependências para projetos do Clojure. Esta seção mostra como configurar o deps. edn para usar um repositório do CodeArtifact.

Tópicos

- [Buscar dependências](#page-226-0)
- [Publicar artefatos](#page-227-0)

### <span id="page-226-0"></span>Buscar dependências

Para configurar o Clojure para buscar dependências de um repositório do CodeArtifact, você deve editar o arquivo de configuração do Maven, settings.xml.

1. Em settings.xml, adicione uma seção <servers> com uma referência à variável de ambiente CODEARTIFACT\_AUTH\_TOKEN para que o Clojure passe o token nas solicitações HTTP.

**a** Note

O Clojure supõe que o arquivo settings.xml esteja localizado em ~/.m2/ settings.xml. Se estiver em outro lugar, crie o arquivo nesse local.

```
<settings>
... 
     <servers> 
          <server> 
              <id>codeartifact</id> 
              <username>aws</username> 
              <password>${env.CODEARTIFACT_AUTH_TOKEN}</password> 
          </server> 
     </servers>
...
```

```
</settings>
```
- 2. Se você ainda não tiver um, gere um POM xml para seu projeto usando clj -Spom.
- 3. No seu arquivo de configuração deps.edn, adicione um repositório que corresponda ao ID do servidor do Maven settings.xml.

```
:mvn/repos { 
   "clojars" nil 
   "central" nil 
   "codeartifact" {:url "https://my_domain-111122223333.d.codeartifact.us-
west-2.amazonaws.com/maven/my_repo/"}
}
```
**G** Note

- tools.deps garante que os repositórios central e clojars sejam verificados primeiro para as bibliotecas do Maven. Depois disso, os outros repositórios listados em deps.edn serão verificados.
- Para evitar o download direto do Clojars e do Maven Central, central e clojars precisam ser configurados como nil.

Verifique se você tem o token de autenticação do CodeArtifact em uma variável de ambiente (consulte [Passar um token de autenticação usando uma variável de ambiente](#page-330-0)). Ao criar o pacote após essas alterações, as dependências em deps.edn serão obtidas do CodeArtifact.

### <span id="page-227-0"></span>Publicar artefatos

- 1. Atualize suas configurações do Maven e deps.edn para incluir o CodeArtifact como um servidor reconhecido pelo Maven (consulte [Buscar dependências](#page-226-0)). Você pode usar uma ferramenta como [deps-deploy](https://github.com/slipset/deps-deploy) para fazer upload de artefatos no CodeArtifact.
- 2. No seu build.clj, adicione uma tarefa deploy para carregar os artefatos necessários no repositório codeartifact configurado anteriormente.

```
(ns build
(:require [deps-deploy.deps-deploy :as dd]))
```

```
(defn deploy [_] 
   (dd/deploy {:installer :remote 
          :artifact "PATH TO JAR FILE.jar"
           :pom-file "pom.xml" ;; pom containing artifact coordinates 
           :repository "codeartifact"}))
```
3. Publique o artefato executando o comando: clj -T:build deploy

Para obter mais informações sobre a modificação de repositórios padrão, consulte [Modificar](https://clojure.org/reference/deps_and_cli#_modifying_the_default_repositories)  [repositórios padrão](https://clojure.org/reference/deps_and_cli#_modifying_the_default_repositories) no Clojure Deps e Lógica da referência da CLI.

## <span id="page-228-0"></span>Publicar com curl

Esta seção mostra como usar o cliente HTTP curl para publicar artefatos do Maven em um repositório do CodeArtifact. A publicação de artefatos com curl pode ser útil se você não tiver ou quiser instalar o cliente Maven em seus ambientes.

Publicar um artefato do Maven com **curl**

- 1. É possível buscar um token de autorização do CodeArtifact seguindo as etapas em [Passar um](#page-330-0) [token de autenticação usando uma variável de ambiente](#page-330-0) e voltar para essas etapas.
- 2. Use o seguinte comando curl para publicar o JAR em um repositório do CodeArtifact:

Em cada um dos comandos curl desse procedimento, substitua os seguintes espaços reservados:

- Substitua *my\_domain* pelo seu nome de domínio do CodeArtifact.
- Substitua *111122223333* pelo ID do proprietário do seu domínio do CodeArtifact.
- Substitua *us-west-2* pela região na qual seu domínio do CodeArtifact está localizado.
- Substitua *my\_repo* pelo nome do seu repositório do CodeArtifact.

```
curl --request PUT https://my_domain-111122223333.d.codeartifact.us-
west-2.amazonaws.com/maven/my_repo/com/mycompany/app/my-app/1.0/my-app-1.0.jar \ 
     --user "aws:$CODEARTIFACT_AUTH_TOKEN" --header "Content-Type: application/
octet-stream" \ 
      --data-binary @my-app-1.0.jar
```
#### **A** Important

Você deve prefixar o valor do parâmetro --data-binary com um caractere @. Ao colocar o valor entre aspas, @ deve ser incluído entre aspas.

3. Use o seguinte comando curl para publicar o POM em um repositório do CodeArtifact:

```
curl --request PUT https://my_domain-111122223333.d.codeartifact.us-
west-2.amazonaws.com/maven/my_repo/com/mycompany/app/my-app/1.0/my-app-1.0.pom \ 
     --user "aws:$CODEARTIFACT_AUTH_TOKEN" --header "Content-Type: application/
octet-stream" \ 
      --data-binary @my-app-1.0.pom
```
- 4. Nesse ponto, o artefato do Maven estará no seu repositório do CodeArtifact com o status de Unfinished. Para poder consumir o pacote, ele deve estar no estado Published. Você pode mover o pacote de Unfinished para Published fazendo o upload de um arquivo mavenmetadata.xml em seu pacote ou chamando a [API UpdatePackageVersionsStatus](https://docs.aws.amazon.com/codeartifact/latest/APIReference/API_UpdatePackageVersionsStatus.html) para alterar o status.
	- a. Opção 1: use o comando curl a seguir para adicionar um arquivo maven-metadata.xml ao seu pacote:

```
curl --request PUT 
  https://my_domain-111122223333.d.codeartifact.region.amazonaws.com/
maven/my_repo/com/mycompany/app/my-app/maven-metadata.xml \ 
      --user "aws:$CODEARTIFACT_AUTH_TOKEN" --header "Content-Type: application/
octet-stream" \ 
      --data-binary @maven-metadata.xml
```
Um exemplo dos conteúdos em um arquivo maven-metadata.xml é mostrado a seguir:

```
<metadata modelVersion="1.1.0"> 
     <groupId>com.mycompany.app</groupId> 
     <artifactId>my-app</artifactId> 
     <versioning> 
         <latest>1.0</latest> 
         <release>1.0</release> 
         <versions> 
              <version>1.0</version> 
         </versions>
```

```
 <lastUpdated>20200731090423</lastUpdated> 
     </versioning>
</metadata>
```
b. Opção 2: atualize o status do pacote para Published com a API UpdatePackageVersionsStatus.

```
aws codeartifact update-package-versions-status \ 
     --domain my_domain \ 
     --domain-owner 111122223333 \ 
     --repository my_repo \ 
     --format maven \ 
     --namespace com.mycompany.app \ 
     --package my-app \ 
     --versions 1.0 \ 
     --target-status Published
```
Se você tiver apenas o arquivo JAR de um artefato, poderá publicar uma versão de pacote consumível em um repositório CodeArtifact usando mvn. Isso pode ser útil se você não tiver acesso ao código-fonte do artefato ou ao POM. Para mais detalhes, consulte [Publicar artefatos de terceiros.](#page-222-0)

# <span id="page-230-0"></span>Usar somas de verificação do Maven

Quando um artefato do Maven é publicado em um repositório do AWS CodeArtifact, a soma de verificação associada a cada ativo ou arquivo no pacote é usada para validar o upload. Os arquivos jar, pom e war são exemplos de ativos. Para cada ativo, o artefato do Maven contém vários arquivos de soma de verificação que usam o nome do ativo com uma extensão adicional, como md5 ou sha1. Por exemplo, os arquivos de soma de verificação de um arquivo chamado my-mavenpackage.jar podem ser my-maven-package.jar.md5 e my-maven-package.jar.sha1.

#### **a** Note

O Maven usa o termoartifact. Neste guia, um pacote Maven é o mesmo que um artefato do Maven. Para obter mais informações, consulte [pacote do AWSCodeArtifact.](https://docs.aws.amazon.com/codeartifact/latest/ug/welcome.html#welcome-concepts-package)

### Armazenamento da soma de verificação

O CodeArtifact não armazena somas de verificação do Maven como ativos. Isso significa que as somas de verificação não aparecem como ativos individuais na saída da [API](https://docs.aws.amazon.com/codeartifact/latest/APIReference/API_ListPackageVersionAssets.html) [ListPackageVersionAssets.](https://docs.aws.amazon.com/codeartifact/latest/APIReference/API_ListPackageVersionAssets.html) Em vez disso, as somas de verificação calculadas pelo CodeArtifact ficam disponíveis para cada ativo em todos os tipos de soma de verificação compatíveis. Por exemplo, parte da resposta da chamada de ListPackageVersionAssets na versão do pacote Maven é commons-lang:commons-lang 2.1:

```
{ 
     "name": "commons-lang-2.1.jar", 
     "size": 207723, 
     "hashes": { 
          "MD5": "51591549f1662a64543f08a1d4a0cf87", 
          "SHA-1": "4763ecc9d78781c915c07eb03e90572c7ff04205", 
          "SHA-256": "2ded7343dc8e57decd5e6302337139be020fdd885a2935925e8d575975e480b9", 
          "SHA-512": 
 "a312a5e33b17835f2e82e74ab52ab81f0dec01a7e72a2ba58bb76b6a197ffcd2bb410e341ef7b3720f3b595ce49fc
     }
},
{ 
     "name": "commons-lang-2.1.pom", 
     "size": 9928, 
     "hashes": { 
          "MD5": "8e41bacdd69de9373c20326d231c8a5d", 
          "SHA-1": "a34d992202615804c534953aba402de55d8ee47c", 
          "SHA-256": "f1a709cd489f23498a0b6b3dfbfc0d21d4f15904791446dec7f8a58a7da5bd6a", 
          "SHA-512": 
 "1631ce8fe4101b6cde857f5b1db9b29b937f98ba445a60e76cc2b8f2a732ff24d19b91821a052c1b56b73325104e9
     }
}, 
          { 
     "name": "maven-metadata.xml", 
     "size": 121, 
     "hashes": { 
          "MD5": "11bb3d48d984f2f49cea1e150b6fa371", 
          "SHA-1": "7ef872be17357751ce65cb907834b6c5769998db", 
          "SHA-256": "d04d140362ea8989a824a518439246e7194e719557e8d701831b7f5a8228411c", 
          "SHA-512": 
  "001813a0333ce4b2a47cf44900470bc2265ae65123a8c6b5ac5f2859184608596baa4d8ee0696d0a497755dade0f6bf5e54667215a06ceae1effdfb7a8d30f88" 
     }
}
```
Mesmo que as somas de verificação não sejam armazenadas como ativos, os clientes do Maven ainda podem publicar e baixar as somas de verificação nos locais esperados. Por exemplo, se commons-lang:commons-lang 2.1 estivesse em um repositório chamado maven-repo, o caminho do URL para a soma de verificação SHA-256 do arquivo JAR seria:

/maven/maven-repo/commons-lang/commons-lang/2.1/commons-lang-2.1.jar.sha256

Se você estiver fazendo upload de pacotes Maven existentes (por exemplo, pacotes previamente armazenados no Amazon S3) para o CodeArtifact usando um cliente HTTP genérico, como curl, por exemplo, não será necessário carregar as somas de verificação. O CodeArtifact vai gerá-los automaticamente. Se quiser verificar se os ativos foram carregados corretamente, você pode usar a operação da API ListPackageVersionAssets para comparar as somas de verificação na resposta aos valores originais de cada ativo.

### Incompatibilidades da soma de verificação durante a publicação

Além dos ativos e das somas de verificação, os artefatos do Maven também contêm um arquivo maven-metadata.xml. A sequência normal de publicação de um pacote Maven é que todos os ativos e somas de verificação sejam carregados primeiro, seguidos por maven-metadata.xml. Por exemplo, a sequência de publicação da versão commons-lang 2.1 do pacote Maven descrita anteriormente, supondo que o cliente tenha sido configurado para publicar arquivos da soma de verificação SHA-256, seria:

```
PUT commons-lang-2.1.jar
PUT commons-lang-2.1.jar.sha256
PUT commons-lang-2.1.pom
PUT commons-lang-2.1.pom.sha256
PUT maven-metadata.xml
PUT maven-metadata.xml.sha256
```
Ao fazer o upload do arquivo de soma de verificação de um ativo, por exemplo, um arquivo JAR, a solicitação de upload da soma de verificação falhará com a resposta 400 (Solicitação inválida) se houver uma incompatibilidade entre o valor da soma de verificação carregada e o valor da calculada pelo CodeArtifact. Se o ativo correspondente não existir, a solicitação falhará com a resposta 404 (Não encontrado). Para evitar esse erro, você deve primeiro carregar o ativo e, em seguida, fazer o upload da soma de verificação.

Quando você faz o upload de maven-metadata.xml, o CodeArtifact normalmente altera o status da versão do pacote Maven de Unfinished para Published. Se uma incompatibilidade da soma de verificação for detectada para qualquer ativo, o CodeArtifact retornará o erro 400 (Solicitação inválida) em resposta à solicitação de publicação de maven-metadata.xml. Esse erro pode impedir que o cliente faça upload de arquivos para essa versão do pacote. Se isso ocorrer e o arquivo maven-metadata.xml não for carregado, nenhum ativo da versão do pacote já carregado poderá ser baixado. Isso ocorre porque o status da versão do pacote não está definido como Published e permanece como Unfinished.

O CodeArtifact permite a adição de mais ativos a uma versão do pacote Maven mesmo após maven-metadata.xml ter sido carregado e o status da versão do pacote ter sido definido como Published. Nesse status, uma solicitação para carregar um arquivo de soma de verificação incompatível também falhará com uma resposta 400 (Solicitação inválida). No entanto, como o status da versão do pacote já foi definido como Published, você pode baixar qualquer ativo do pacote, incluindo aqueles para os quais o upload do arquivo de soma de verificação falhou. Ao baixar uma soma de verificação para um ativo em que o upload do arquivo de soma de verificação falhou, o valor da soma de verificação que o cliente receberá será aquele da soma de verificação calculada pelo CodeArtifact com base nos dados do ativo carregado.

As comparações de soma de verificação do CodeArtifact diferenciam maiúsculas de minúsculas, e as somas de verificação calculadas pelo CodeArtifact são formatadas em minúsculas. Portanto, se a soma de verificação 909FA780F76DA393E992A3D2D495F468 for carregada, ela falhará devido a uma incompatibilidade da soma de verificação, porque o CodeArtifact não a trata da mesma maneira que 909fa780f76da393e992a3d2d495f468.

### Recuperação no caso de incompatibilidades da soma de verificação

Se o upload de uma soma de verificação falhar como resultado de uma incompatibilidade, tente uma das seguintes opções de recuperação:

- Execute o comando que publica o artefato do Maven novamente. Isso pode funcionar se um problema de rede tiver corrompido o arquivo de soma de verificação. Se isso resolver o problema de rede, a soma de verificação será correspondente e o download será concluído.
- Exclua a versão do pacote e, em seguida, faça uma nova publicação. Para obter mais informações, consulte [DeletePackageVersions](https://docs.aws.amazon.com/dms/latest/APIReference/API_DeletePackageVersions.html) na Referência da API do AWS CodeArtifact.

# Usar snapshot do Maven

Um snapshot do Maven é uma versão especial de um pacote do Maven que se refere ao código de ramificação de produção mais recente. É uma versão de desenvolvimento que precede a versão

final de lançamento. Você pode identificar a versão de snapshot de um pacote do Maven pelo sufixo SNAPSHOT anexado à versão do pacote. Por exemplo, o snapshot da versão 1.1 é 1.1-SNAPSHOT. Para obter mais informações, consulte [O que é uma versão de SNAPSHOT?](https://maven.apache.org/guides/getting-started/index.html#What_is_a_SNAPSHOT_version) no site do Apache Maven Project.

O AWS CodeArtifact oferece suporte à publicação e consumo de snapshots do Maven. Snapshots exclusivos que usam um número de versão baseado em tempo são os únicos compatíveis. O CodeArtifact não oferece suporte a snapshots não exclusivos gerados por clientes do Maven 2. Você pode publicar um snapshot compatível do Maven em qualquer repositório do CodeArtifact.

#### Tópicos

- [Publicação de snapshots no CodeArtifact](#page-234-0)
- [Consumir versões de snapshot](#page-237-0)
- [Excluir versões de snapshot](#page-237-1)
- [Publicação de snapshot com curl](#page-237-2)
- [Snapshots e conexões externas](#page-240-0)
- [Snapshots e repositórios upstream](#page-240-1)

## <span id="page-234-0"></span>Publicação de snapshots no CodeArtifact

O AWS CodeArtifact oferece suporte aos padrões de solicitação que os clientes, como mvn, usam ao publicar snapshots. Por isso, você pode seguir a documentação da sua ferramenta de compilação ou gerenciador de pacotes sem ter uma compreensão detalhada de como os snapshots do Maven são publicados. Se você estiver fazendo algo mais complexo, esta seção descreverá em detalhes como o CodeArtifact lida com snapshots.

Quando um snapshot do Maven é publicado em um repositório do CodeArtifact, a versão anterior dele é preservada em uma nova versão chamada de compilação. Cada vez que um snapshot do Maven é publicado, uma nova versão de compilação é criada. Todas as versões anteriores de um snapshot são mantidas em suas versões de compilação. Quando um snapshot do Maven é publicado, o status da versão do pacote é definido como Published e o status da compilação que contém a versão anterior é definido como Unlisted. Esse comportamento se aplica somente às versões do pacote Maven onde o sufixo é -SNAPSHOT.

Por exemplo, as versões de snapshot de um pacote Maven chamado com.mycompany.myapp:pkg-1 são carregadas para um repositório do CodeArtifact chamado my-maven-repo. A versão de snapshot é 1.0-SNAPSHOT. Até o momento, nenhuma versão

do com.mycompany.myapp:pkg-1 foi publicada. Primeiro, os ativos da compilação inicial são publicados nos seguintes caminhos:

```
PUT maven/my-maven-repo/com/mycompany/myapp/pkg-1/1.0-SNAPSHOT/
pkg-1-1.0-20210728.194552-1.jar
PUT maven/my-maven-repo/com/mycompany/myapp/pkg-1/1.0-SNAPSHOT/
pkg-1-1.0-20210728.194552-1.pom
```
Observe que o timestamp 20210728.194552-1 é gerado pelo cliente que publica as compilações do snapshot.

Depois que os arquivos .pom e .jar forem carregados, a única versão do com.mycompany.myapp:pkg-1 presente no repositório será 1.0-20210728.194552-1. Isso acontece mesmo que a versão especificada no caminho anterior seja 1.0-SNAPSHOT. O status da versão do pacote nesse momento é Unfinished.

```
aws codeartifact list-package-versions --domain my-domain --repository \ 
   my-maven-repo --package pkg-1 --namespace com.mycompany.myapp --format maven
{ 
     "versions": [ 
         { 
              "version": "1.0-20210728.194552-1", 
              "revision": "GipMW+599JmwTcTLaXo9YvDsVQ2bcrrk/02rWJhoKUU=", 
              "status": "Unfinished" 
         } 
     ], 
     "defaultDisplayVersion": null, 
     "format": "maven", 
     "package": "pkg-1", 
     "namespace": "com.mycompany.myapp"
}
```
Em seguida, o cliente faz o upload do arquivo maven-metadata.xml para a versão do pacote:

PUT *my-maven-repo*/com/mycompany/myapp/pkg-1/1.0-SNAPSHOT/maven-metadata.xml

Quando o arquivo maven-metadata.xml é carregado, o CodeArtifact cria a versão 1.0-SNAPSHOT do pacote e define 1.0-20210728.194552-1 como Unlisted.

aws codeartifact list-package-versions --domain *my-domain* --repository \

```
 my-maven-repo --package pkg-1 --namespace com.mycompany.myapp --format maven
{ 
     "versions": [ 
          { 
              "version": "1.0-20210728.194552-1", 
              "revision": "GipMW+599JmwTcTLaXo9YvDsVQ2bcrrk/02rWJhoKUU=", 
              "status": "Unlisted" 
          }, 
          { 
              "version": "1.0-SNAPSHOT", 
              "revision": "tWu8n3IX5HR82vzVZQAxlwcvvA4U/+S80edWNAkil24=", 
              "status": "Published" 
         } 
     ], 
     "defaultDisplayVersion": "1.0-SNAPSHOT", 
     "format": "maven", 
     "package": "pkg-1", 
     "namespace": "com.mycompany.myapp"
}
```
Nesse ponto, a versão de snapshot 1.0-SNAPSHOT pode ser consumida em uma compilação. Embora existam duas versões do com.mycompany.myapp:pkg-1 no repositório my-maven-repo, ambas contêm os mesmos ativos.

```
aws codeartifact list-package-version-assets --domain my-domain --repository \ 
   my-maven-repo --format maven --namespace com.mycompany.myapp \ 
  --package pkg-1 --package-version 1.0-SNAPSHOT--query 'assets[*].name'
\Gamma "pkg-1-1.0-20210728.194552-1.jar", 
      "pkg-1-1.0-20210728.194552-1.pom"
]
```
Executar o mesmo comando list-package-version-assets mostrado anteriormente com o parâmetro --package-version alterado para 1.0-20210728.194552-1 resulta em uma saída idêntica.

À medida que outras compilações do 1.0-SNAPSHOT são adicionadas ao repositório, uma nova versão Unlisted do pacote é criada para cada nova compilação. Os ativos da versão 1.0- SNAPSHOT são atualizados todas as vezes, para que a versão sempre se refira à compilação mais recente. A atualização do 1.0-SNAPSHOT com os ativos mais recentes é iniciada com o upload do arquivo maven-metadata.xml para a nova compilação.

### <span id="page-237-0"></span>Consumir versões de snapshot

Se você solicitar um snapshot, a versão com o status Published será retornada. É sempre a versão mais recente de snapshot do Maven. Você também pode solicitar uma compilação específica de um snapshot usando o número da versão da compilação (por exemplo, 1.0-20210728.194552-1) em vez da versão de snapshot (por exemplo, 1.0-SNAPSHOT) no caminho do URL. Para ver as versões de compilação de um snapshot do Maven, use a API [ListPackageVersions](https://docs.aws.amazon.com/codeartifact/latest/APIReference/API_ListPackageVersions.html) no Guia de API do CodeArtifact e defina o parâmetro do status como Unlisted.

### <span id="page-237-1"></span>Excluir versões de snapshot

Para excluir todas as versões de compilação de um snapshot do Maven, use a API [DeletePackageVersions](https://docs.aws.amazon.com/codeartifact/latest/APIReference/API_DeletePackageVersions.html), especificando as versões que você deseja excluir.

### <span id="page-237-2"></span>Publicação de snapshot com curl

Se você tiver versões existentes de snapshot armazenadas no Amazon Simple Storage Service (Amazon S3) ou em outro produto de repositório de artefatos, é possível que você queira republicálas no AWS CodeArtifact. Devido à forma como o CodeArtifact oferece suporte a snapshots do Maven (consulte [Publicação de snapshots no CodeArtifact\)](#page-234-0), publicar snapshots com um cliente HTTP genérico, como o curl, é mais complexo do que publicar versões de lançamento do Maven, conforme descrito em [Publicar com curl.](#page-228-0) Observe que esta seção não será relevante se você estiver criando e implantando versões de snapshot com um cliente Maven como mvn ou gradle. É preciso seguir a documentação desse cliente.

Publicar uma versão de snapshot envolve a publicação de uma ou mais compilações. No CodeArtifact, se houver n compilações de uma versão de snapshot, haverá n + 1 versões do CodeArtifact: n versões de compilação, todas com status de Unlisted, e uma versão de snapshot (a compilação mais recente publicada) com o status de Published. A versão de snapshot (ou seja, a versão com uma string de versão que contém "-SNAPSHOT") contém um conjunto de ativos idêntico ao da compilação mais recente publicada. A forma mais fácil de criar essa estrutura usando curl é a seguinte:

- 1. Publique todos os ativos de todas as compilações usando curl.
- 2. Publique o arquivo maven-metadata.xml da compilação mais recente (ou seja, a compilação com a marca de data e hora mais recente) com curl. Isso criará uma versão com "-SNAPSHOT" na string da versão e com o conjunto correto de ativos.

3. Use a API [UpdatePackageVersionsStatus](https://docs.aws.amazon.com/codeartifact/latest/APIReference/API_UpdatePackageVersionsStatus.html) para definir o status de todas as versões de compilação que não as mais recentes como Unlisted.

Use os comandos curl a seguir para publicar ativos de snapshots (como arquivos. jar e .pom) para a versão 1.0-SNAPSHOT de snapshot de um pacote com.mycompany.app:pkg-1:

```
curl --user "aws:$CODEARTIFACT_AUTH_TOKEN" -H "Content-Type: application/octet-stream" 
\Delta -X PUT https://my_domain-111122223333.d.codeartifact.us-
west-2.amazonaws.com/maven/my_maven_repo/com/mycompany/app/pkg-1/1.0-SNAPSHOT/
pkg-1-1.0-20210729.171330-2.jar \ 
      --data-binary @pkg-1-1.0-20210728.194552-1.jar
```

```
curl --user "aws:$CODEARTIFACT_AUTH_TOKEN" -H "Content-Type: application/octet-stream" 
\setminus -X PUT https://my_domain-111122223333.d.codeartifact.us-
west-2.amazonaws.com/maven/my_maven_repo/com/mycompany/app/pkg-1/1.0-SNAPSHOT/
pkg-1-1.0-20210729.171330-2.pom \ 
      --data-binary @pkg-1-1.0-20210728.194552-1.pom
```
#### Ao usar esses exemplos:

- Substitua *my\_domain* pelo seu nome de domínio do CodeArtifact.
- Substitua *111122223333* pelo ID Conta da AWS do proprietário do seu domínio do CodeArtifact.
- Substitua *us-west-2* pela Região da AWS na qual seu domínio do CodeArtifact está localizado.
- Substitua *my\_maven\_repo* pelo nome do seu repositório do CodeArtifact.

#### **A** Important

Será preciso prefixar o valor do parâmetro --data-binary com o caractere @. Ao colocar o valor entre aspas, @ deve ser incluído entre aspas.

Você pode ter mais de dois ativos para carregar em cada compilação. Por exemplo, pode haver arquivos Javadoc e JAR de origem, além do JAR principal e pom.xml. Não é necessário publicar arquivos de soma de verificação para os ativos da versão do pacote porque o CodeArtifact gera automaticamente somas de verificação para cada ativo carregado. Para verificar se os ativos foram carregados corretamente, busque as somas de verificação geradas usando o comando listpackage-version-assets e compare-as com as originais. Para obter mais informações sobre como o CodeArtifact trata as somas de verificação do Maven, consulte [Usar somas de verificação do](#page-230-0)  [Maven](#page-230-0).

Use o comando curl a seguir para publicar o arquivo maven-metadata.xml para a versão de compilação mais recente:

```
curl --user "aws:$CODEARTIFACT_AUTH_TOKEN" -H "Content-Type: application/octet-stream" 
 \setminus -X PUT https://my_domain-111122223333.d.codeartifact.us-west-2.amazonaws.com/
maven/my_maven_repo/com/mycompany/app/pkg-1/1.0-SNAPSHOT/maven-metadata.xml \
      --data-binary @maven-metadata.xml
```
O arquivo maven-metadata.xml deve fazer referência a pelo menos um dos ativos na versão de compilação mais recente do elemento <snapshotVersions>. Além disso, o valor <timestamp> deve estar presente e corresponder ao timestamp nos nomes dos arquivos do ativo. Por exemplo, para a compilação de 20210729.171330-2 publicada anteriormente, o conteúdo de mavenmetadata.xml deve ser:

```
<?xml version="1.0" encoding="UTF-8"?>
<metadata> 
   <groupId>com.mycompany.app</groupId> 
   <artifactId>pkg-1</artifactId> 
   <version>1.0-SNAPSHOT</version> 
   <versioning> 
     <snapshot> 
       <timestamp>20210729.171330</timestamp> 
       <buildNumber>2</buildNumber> 
     </snapshot> 
     <lastUpdated>20210729171330</lastUpdated> 
     <snapshotVersions> 
       <snapshotVersion> 
        <extension>jar</extension>
         <value>1.0-20210729.171330-2</value> 
         <updated>20210729171330</updated> 
       </snapshotVersion> 
       <snapshotVersion> 
        <extension>pom</extension>
         <value>1.0-20210729.171330-2</value> 
         <updated>20210729171330</updated>
```

```
 </snapshotVersion> 
     </snapshotVersions> 
   </versioning>
</metadata>
```
Depois da publicação de maven-metadata.xml, a última etapa é definir que todas as outras versões de compilação (ou seja, todas as versões de compilação, exceto a compilação mais recente) tenham o status de versão do pacote de Unlisted. Por exemplo, se a versão 1.0-SNAPSHOT tiver duas compilações, sendo a primeira compilação 20210728.194552-1, o comando para definir essa compilação como Unlisted será:

```
aws codeartifact update-package-versions-status --domain my-domain --domain-owner 
  111122223333 \ 
    --repository my-maven-repo --format maven --namespace com.mycompany.app --package 
 pkq-1 --versions 1.0-20210728.194552-1 --target-status Unlisted
```
### <span id="page-240-0"></span>Snapshots e conexões externas

Os snapshots do Maven não podem ser obtidos de um repositório público do Maven por meio de uma conexão externa. AWS O CodeArtifact só oferece suporte à importação de versões de lançamento do Maven.

### <span id="page-240-1"></span>Snapshots e repositórios upstream

Em geral, os snapshots do Maven funcionam da mesma forma que as versões de lançamento do Maven, quando usadas com repositórios upstream. Por exemplo, digamos que haja dois repositórios em um domínio do AWS CodeArtifact, R e U, onde U é um upstream de R. Nessa situação, você pode publicar livremente compilações de snapshots de um determinado pacote (como 1.0-SNAPSHOT de com.mycompany.app:pkg-1) tanto em R quanto em U. No entanto, há alguns comportamentos importantes a serem compreendidos ao consumir compilações de snapshots do R ( repositório downstream).

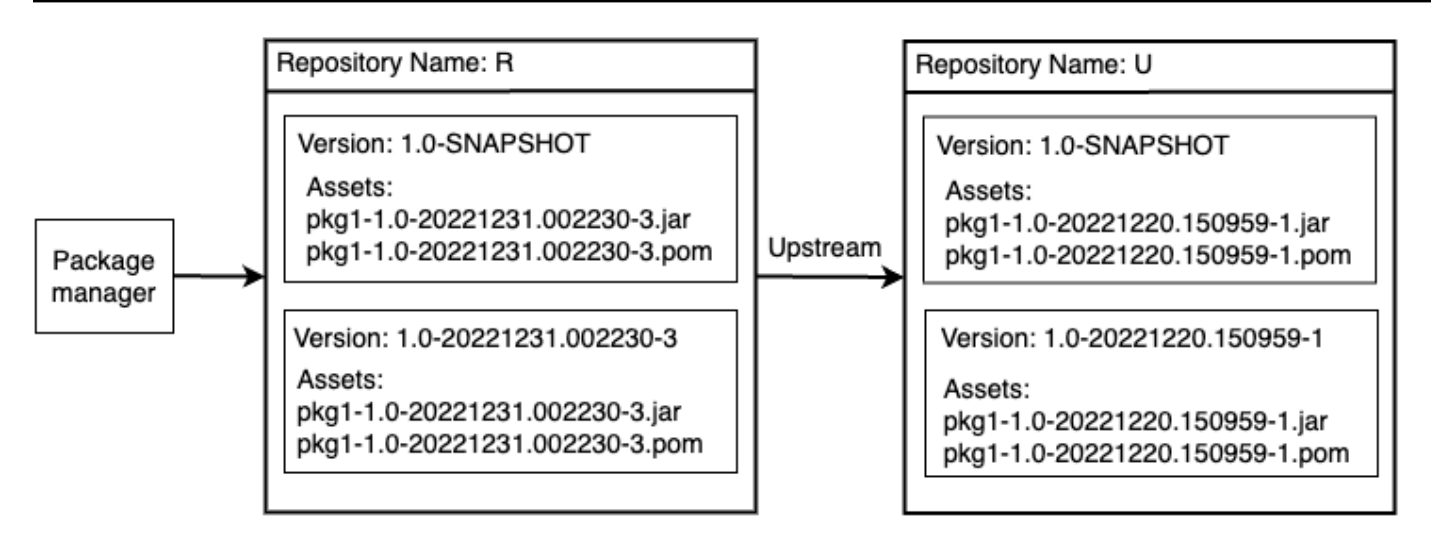

- 1. Se 1.0-SNAPSHOT estiver presente em R, somente os ativos de 1.0-SNAPSHOT em R poderão ser recuperados com um gerenciador de pacotes configurado para buscar pacotes do R. Você não pode recuperar um ativo de 1.0-SNAPSHOT em U através de R. Isso ocorre porque a versão de snapshot em U é sombreada pela versão em R. Esse comportamento é idêntico ao das versões de lançamento do Maven e ao de outros formatos de pacote. No diagrama, um GET de /maven/ R/com/mycompany/myapp/pkg-1/1.0-SNAPSHOT/pkg-1-1.0-20221231.002230-3.jar retornará um código de resposta HTTP 200 (OK), mas um GET de /maven/R/com/mycompany/ myapp/pkg-1/1.0-SNAPSHOT/pkg-1-1.0-20221220.150959-1.jar retornará um código de resposta HTTP 404 (Não encontrado).
- 2. Se 1.0-SNAPSHOT estiver presente em U, mas não dentro de R, você pode extrair ativos de 1.0- SNAPSHOT do R. Isso fará com 1.0-SNAPSHOT que seja mantido em R, da mesma forma que em uma versão de lançamento.
- 3. Depois de 1.0-SNAPSHOT ser mantido em R, você pode publicar compilações adicionais de 1.0- SNAPSHOT em U. No entanto, eles não ficarão acessíveis a parti de R devido ao comportamento descrito no ponto (1). Isso significa que a lógica padrão para usar versões de snapshot, ou seja, consumir a versão mais recente de uma dependência por meio de uma versão de snapshot específica, não funciona conforme o esperado em um relacionamento upstream. Mesmo que as novas versões do 1.0-SNAPSHOT sejam publicadas no U, os consumidores não conseguirão acessar a compilação mais recente do 1.0-SNAPSHOT a partir de R. Para contornar isso, exclua periodicamente a versão 1.0-SNAPSHOT em R ou configure o cliente para extrair versões de 1.0-SNAPSHOT a partir de U.
- 4. As versões de compilação de snapshot de Unlisted podem ser acessadas no repositório downstream. No diagrama, um GET de /maven/R/com/mycompany/myapp/ pkg-1/1.0-20221220.150959-1/pkg-1-1.0-20221220.150959-1.jar retornará

um código de resposta 200 (OK). Mesmo que um ativo presente no repositório upstream seja solicitado, como a versão é endereçada usando a string de versão de compilação (1.0-20221220.150959-1), o ativo poderá ser obtido por meio do repositório downstream. Esse GET também fará com que a versão 1.0-20221220.150959-1 seja mantida em R, com um status de versão do pacote de Unlisted.

# Solicitação de pacotes Maven de upstreams e conexões externas

### Importação de nomes de ativos padrão

Ao importar uma versão do pacote Maven de um repositório público, como o Maven Central, o AWS CodeArtifact tenta importar todos os ativos dessa versão do pacote. Conforme descrito em [Solicitar](#page-70-0)  [uma versão do pacote com repositórios upstream](#page-70-0), a importação ocorre quando:

- Um cliente solicita um ativo Maven de um repositório CodeArtifact.
- A versão do pacote ainda não está presente em seu repositório ou em upstreams.
- Há uma conexão externa acessível com um repositório público do Maven.

Mesmo que o cliente tenha solicitado apenas um ativo, o CodeArtifact tenta importar todos os ativos que consegue encontrar para essa versão do pacote. A forma como o CodeArtifact descobre quais ativos estão disponíveis para uma versão do pacote Maven depende do repositório público específico. Alguns repositórios públicos do Maven oferecem suporte à solicitação de uma lista de ativos, mas outros não. Para repositórios que não fornecem uma forma de listar ativos, o CodeArtifact gera um conjunto de nomes de ativos que provavelmente existem. Por exemplo, quando qualquer ativo da versão junit 4.13.2 do pacote Maven é solicitado, o CodeArtifact tenta importar os seguintes ativos:

- junit-4.13.2.pom
- junit-4.13.2.jar
- junit-4.13.2-javadoc.jar
- junit-4.13.2-sources.jar

### Importação de nomes de ativos não padrão

Quando um cliente Maven solicita um ativo que não corresponde a um dos padrões descritos acima, o CodeArtifact verifica se esse ativo está presente no repositório público. Se o ativo estiver presente, ele será importado e adicionado ao registro da versão do pacote existente, se houver. Por exemplo, a versão com.android.tools.build:aapt2 7.3.1-8691043 do pacote Maver contém os seguintes ativos:

- aapt2-7.3.1-8691043.pom
- aapt2-7.3.1-8691043-windows.jar
- aapt2-7.3.1-8691043-osx.jar
- aapt2-7.3.1-8691043-linux.jar

Quando um cliente solicita o arquivo POM, se o CodeArtifact não conseguir listar os ativos da versão do pacote, o POM será o único ativo importado. Isso ocorre porque nenhum dos outros ativos corresponde aos padrões de nomes de ativos padrão. No entanto, quando o cliente solicita um dos ativos JAR, esse ativo será importado e adicionado à versão do pacote existente armazenada no CodeArtifact. As versões do pacote no repositório mais downstream (o repositório no qual o cliente fez a solicitação) e no repositório com a conexão externa anexada serão atualizadas para conter o novo ativo, conforme descrito em [Retenção de pacotes de repositórios upstream.](#page-71-0)

Normalmente, quando uma versão do pacote é retida em um repositório do CodeArtifact, ela não é afetada pelas alterações nos repositórios upstream. Para obter mais informações, consulte [Retenção de pacotes de repositórios upstream.](#page-71-0) No entanto, o comportamento dos ativos do Maven com nomes não padrão descritos anteriormente é uma exceção a essa regra. Embora a versão downstream do pacote não mude sem que um ativo adicional seja solicitado por um cliente, nessa situação, a versão retida do pacote é modificada após ser inicialmente retida e, portanto, não é imutável. Esse comportamento é necessário porque ativos do Maven com nomes não padrão não estariam acessíveis por meio do CodeArtifact. O comportamento também será ativado se eles forem adicionados a uma versão do pacote Maven em um repositório público após a versão do pacote ter sido retida em um repositório do CodeArtifact.

### Verificação das origens dos ativos

Ao adicionar um novo ativo a uma versão de pacote Maven retida anteriormente, o CodeArtifact confirma que a origem da versão retida do pacote é a mesma do novo ativo. Isso impede a criação de uma versão de pacote "mista" em que diferentes ativos são originários de diferentes repositórios

públicos. Sem essa verificação, a mistura de ativos poderá ocorrer se uma versão do pacote Maven for publicada em mais de um repositório público e esses repositórios fizerem parte do gráfico upstream do repositório CodeArtifact.

# Importação de novos ativos e status da versão do pacote em repositórios upstream

O [status das versões do pacote](#page-88-0) nos repositórios upstream pode impedir que o CodeArtifact retenha essas versões nos repositórios downstream.

Por exemplo, digamos que um domínio tenha três repositórios:repo-A, repo-B e repo-C, onde repo-B é um upstream de repo-A e repo-C é upstream de repo-B.

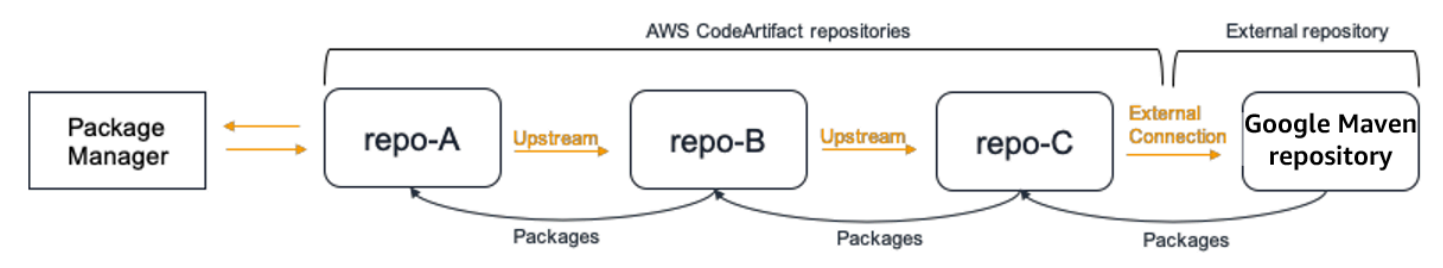

A versão 7.3.1 do pacote Maven com.android.tools.build:aapt2 está presente em repo-B e tem o status de Published. Não está presente em repo-A. Se um cliente solicitar um ativo dessa versão do pacote do repo-A, a resposta será 200 (OK) e a versão 7.3.1 do pacote Maven será retida no repo-A. No entanto, se o status da versão 7.3.1 do pacote no repo-B for Archived ouDisposed, a resposta será 404 (Não encontrado), pois os ativos das versões do pacote nesses dois status não podem ser baixados.

Observe que definir o [controle de origem do pacote](#page-128-0) como upstream=BLOCK para com.android.tools.build:aapt2 no repo-A, repo-B e repo-C evitará que novos ativos sejam buscados para todas as versões desse pacote do repo-A, independentemente do status da versão do pacote.

# Solução de problemas do Maven

As informações a seguir podem ajudar a solucionar problemas comuns com o Maven e o CodeArtifact.

# Desative as opções paralelas para corrigir o erro 429: Excesso de solicitações

A partir da versão 3.9.0, o Maven carrega artefatos de pacotes em paralelo (até 5 arquivos por vez). Isso pode fazer com que o CodeArtifact responda ocasionalmente com um código de resposta de erro 429 (Excesso de solicitações). Se você se deparar com esse erro, pode desabilitar as opções paralelas para corrigi-lo.

Para desativar as opções paralelas, defina a aether.connector.basic.parallelPut propriedade como false em seu perfil em seu arquivo settings.xml, conforme mostrado no exemplo a seguir:

```
<settings> 
     <profiles> 
          <profile> 
              <id>default</id> 
              <properties> 
                   <aether.connector.basic.parallelPut>false</
aether.connector.basic.parallelPut> 
              </properties> 
          </profile> 
     </profiles>
<settings>
```
Para obter mais informações, consulte [Opções de configuração do resolvedor de artefatos](https://maven.apache.org/resolver/configuration.html) na documentação do Maven.

# Usando o CodeArtifact com NuGet

Esses tópicos descrevem como consumir e publicar NuGet pacotes usando o CodeArtifact.

#### **a** Note

AWS O CodeArtifact é compatível apenas com o [NuGet 4.8](https://docs.microsoft.com/en-us/nuget/release-notes/nuget-4.8-rtm) e mais recente.

#### Tópicos

- [Use o CodeArtifact com o Visual Studio](#page-246-0)
- [Usar o CodeArtifact com a CLI nuget ou dotnet](#page-248-0)
- [Normalização do nome, versão e nome do ativo do pacote NuGet](#page-258-0)
- [Compatibilidade do NuGet](#page-259-0)

# <span id="page-246-0"></span>Use o CodeArtifact com o Visual Studio

Você pode consumir pacotes do CodeArtifact diretamente no Visual Studio com o provedor de credenciais do CodeArtifact. O provedor de credenciais simplifica a configuração e a autenticação dos repositórios do CodeArtifact no Visual Studio e está disponível no [AWS Toolkit for Visual Studio](https://docs.aws.amazon.com/toolkit-for-visual-studio/latest/user-guide/welcome.html).

#### **a** Note

O AWS Toolkit for Visual Studio não está disponível para o Visual Studio para Mac.

Para configurar e usar o NuGet com ferramentas de CLI, consulte [Usar o CodeArtifact com a CLI](#page-248-0)  [nuget ou dotnet](#page-248-0).

#### Tópicos

- [Configure o Visual Studio com o provedor de credenciais do CodeArtifact](#page-247-0)
- [Use o console do gerenciador de pacotes do Visual Studio](#page-248-1)

## <span id="page-247-0"></span>Configure o Visual Studio com o provedor de credenciais do CodeArtifact

O provedor de credenciais do CodeArtifact simplifica a configuração e a autenticação contínua entre o CodeArtifact e o Visual Studio. Os tokens de autenticação do CodeArtifact são válidos por no máximo 12 horas. Para evitar a necessidade de atualizar manualmente o token enquanto estiver trabalhando no Visual Studio, o provedor de credenciais busca periodicamente um novo token antes que o atual expire.

#### **A** Important

Para usar o provedor de credenciais, verifique se todas as credenciais existentes do AWS CodeArtifact foram apagadas do seu arquivo nuget.config, que podem ter sido adicionadas manualmente ou ao executar o aws codeartifact login para configurar o NuGet anteriormente.

Use o CodeArtifact no Visual Studio com o AWS Toolkit for Visual Studio.

- 1. Instale o AWS Toolkit for Visual Studio usando as etapas a seguir. O kit de ferramentas é compatível com o Visual Studio 2017 e 2019 usando essas etapas. AWS O CodeArtifact não oferece suporte ao Visual Studio 2015 e versões anteriores.
	- 1. O kit de ferramentas para Visual Studio para o Visual Studio 2017 e Visual Studio 2019 é distribuído no [Visual Studio Marketplace](https://marketplace.visualstudio.com/items?itemName=AmazonWebServices.AWSToolkitforVisualStudio2017). Você também pode instalar e atualizar o kit de ferramentas no Visual Studio Tools usando Ferramentas ≫ Extensões e atualizações (Visual Studio 2017) ou Extensões ≫ Gerenciar extensões (Visual Studio 2019).
	- 2. Após a instalação do kit de ferramentas, abra-o e selecione AWSExplorer no menu Visualizar.
- 2. Configure o kit de ferramentas para o Visual Studio com as suas credenciais da AWS seguindo as etapas em [Fornecer credenciais da AWS](https://docs.aws.amazon.com/toolkit-for-visual-studio/latest/user-guide/credentials.html) no Guia do usuário do AWS Toolkit for Visual Studio.
- 3. (Opcional) Defina o AWS perfil que você deseja usar com o CodeArtifact. Se não for definido, o CodeArtifact usará o perfil padrão. Para definir o perfil, vá para Ferramentas > Gerenciador de pacotes do NuGet > Selecione AWS Perfil do CodeArtifact.
- 4. Adicione o seu repositório do CodeArtifact como uma fonte de pacote no Visual Studio.
	- 1. Navegue até o repositório na janela do AWS Explorer, clique com o botão direito do mouse e selecione Copy NuGet Source Endpoint.
- 2. Use o comando Ferramentas > Opções e vá até Gerenciador de pacotes do NuGet.
- 3. Selecione o nó Fontes de pacotes.
- 4. Selecione +, edite o nome do endpoint de URL do repositório copiado na etapa 3 na caixa Fonte e selecione Atualizar.
- 5. Marque a caixa de seleção da fonte de pacote recém-adicionada para ativá-la.

#### a Note

Recomendamos adicionar uma conexão externa ao NuGet.org ao seu repositório do CodeArtifact e desabilitar a fonte do pacote nuget.org no Visual Studio. Ao usar uma conexão externa, todos os pacotes obtidos do NuGet.org serão armazenados no seu repositório do CodeArtifact. Se o NuGet.org ficar indisponível, suas dependências de aplicativos ainda estarão disponíveis para compilações de CI e desenvolvimento local. Para obter mais informações sobre conexões externas, consulte [Conectar um](#page-66-0)  [CodeArtifact repositório a um repositório público](#page-66-0).

5. Reinicie o Visual Studio para que as alterações entrem em vigor.

Após a configuração, o Visual Studio pode consumir pacotes do seu repositório do CodeArtifact, de qualquer um de seus repositórios upstream ou do [NuGet.org](https://www.nuget.org/) se você tiver adicionado uma conexão externa. Para obter mais informações sobre como navegar e instalar pacotes NuGet no Visual Studio, consulte [Instalar e gerenciar pacotes no Visual Studio usando o gerenciador de pacotes do](https://docs.microsoft.com/en-us/nuget/consume-packages/install-use-packages-visual-studio)  [NuGet](https://docs.microsoft.com/en-us/nuget/consume-packages/install-use-packages-visual-studio) na documentação do NuGet.

### <span id="page-248-1"></span>Use o console do gerenciador de pacotes do Visual Studio

O console do gerenciador de pacotes do Visual Studio não usará a versão do Visual Studio do provedor de credenciais do CodeArtifact. Para usá-lo, você precisa configurar o provedor de credenciais da linha de comando. Consulte [Usar o CodeArtifact com a CLI nuget ou dotnet](#page-248-0) para obter mais informações.

# <span id="page-248-0"></span>Usar o CodeArtifact com a CLI nuget ou dotnet

Você pode usar ferramentas de CLI como nuget e dotnet para publicar e consumir pacotes do CodeArtifact. Este documento fornece informações sobre como configurar as ferramentas de CLI e usá-las para publicar ou consumir pacotes.

#### Tópicos

- [Configurar a CLI do nuget ou dotnet](#page-249-0)
- [Consumir pacotes NuGet do CodeArtifact](#page-254-0)
- [Publicar pacotes NuGet no CodeArtifact](#page-255-0)
- [Referência do CodeArtifact NuGet Credential Provider](#page-256-0)
- [Versões do CodeArtifact NuGet Credential Provider](#page-257-0)

## <span id="page-249-0"></span>Configurar a CLI do nuget ou dotnet

Você pode configurar a CLI nuget ou dotnet com o CodeArtifact NuGet Credential Provider, com a AWS CLI ou manualmente. A configuração do NuGet com o provedor de credenciais é altamente recomendada para simplificar a configuração e proporcionar uma autenticação contínua.

### Método 1: configurar com o CodeArtifact NuGet Credential Provider

O CodeArtifact NuGet Credential Provider simplifica a autenticação e a configuração do CodeArtifact com as ferramentas de CLI do NuGet. Os tokens de autenticação do CodeArtifact são válidos por no máximo 12 horas. Para evitar a necessidade de atualizar manualmente o token ao usar a CLI do nuget ou dotnet, o provedor de credenciais busca periodicamente um novo token antes que o atual expire.

#### **A** Important

Para usar o provedor de credenciais, verifique se todas as credenciais existentes do AWS CodeArtifact foram apagadas do seu arquivo nuget.config, que podem ter sido adicionadas manualmente ou ao executar o aws codeartifact login para configurar o NuGet anteriormente.

Instalar e configurar o CodeArtifact NuGet Credential Provider

#### dotnet

1. Baixe a versão mais recente da ferramenta [AWS.CodeArtifact.NuGet.CredentialProvider em](https://www.nuget.org/packages/AWS.CodeArtifact.NuGet.CredentialProvider) [NuGet.org](https://www.nuget.org/packages/AWS.CodeArtifact.NuGet.CredentialProvider) com o seguinte comando dotnet.

dotnet tool install -g AWS.CodeArtifact.NuGet.CredentialProvider

2. Use o comando codeartifact-creds install para copiar o provedor de credenciais na pasta de plug-ins do NuGet.

dotnet codeartifact-creds install

3. (Opcional): defina o perfil AWS que você deseja usar com o provedor de credenciais. Se não for definido, o provedor de credenciais usará o perfil padrão. Para ver mais informações sobre os perfis AWS CLI, consulte [Perfis nomeados.](https://docs.aws.amazon.com/cli/latest/userguide/cli-configure-files.html)

dotnet codeartifact-creds configure set profile *profile\_name*

#### nuget

Execute as etapas a seguir para usar a CLI do NuGet e instalar o CodeArtifact NuGet Credential Provider a partir de um bucket do Amazon S3 e configurá-lo. O provedor de credenciais usará o perfil AWS CLI padrão. Para ver mais informações sobre perfis, consulte [Perfis nomeados](https://docs.aws.amazon.com/cli/latest/userguide/cli-configure-files.html).

1. Baixe a versão mais recente do [CodeArtifact NuGet Credential Provider \(codeartifact-nuget](https://a.co/dbGqKq7)[credentialprovider.zip\)](https://a.co/dbGqKq7) de um bucket do Amazon S3.

Para visualizar e baixar versões anteriores, consulte [Versões do CodeArtifact NuGet Credential](#page-257-0)  [Provider](#page-257-0).

- 2. Descompacte o arquivo.
- 3. Copie a pasta AWS.CodeArtifact.NuGetCredentialProvider da pasta netfx para %user\_profile%/.nuget/plugins/netfx/ no Windows ou ~/.nuget/plugins/netfx no Linux ou macOS.
- 4. Copie a pasta AWS.CodeArtifact.NuGetCredentialProvider da pasta netcore para %user\_profile%/.nuget/plugins/netcore/ no Windows ou ~/.nuget/plugins/ netcore no Linux ou macOS.

Depois de criar um repositório e configurar o provedor de credenciais, você pode usar as ferramentas de CLI nuget ou dotnet para instalar e publicar pacotes. Para obter mais informações, consulte [Consumir pacotes NuGet do CodeArtifact](#page-254-0) e [Publicar pacotes NuGet no CodeArtifact.](#page-255-0)

### Método 2: configurar o nuget ou dotnet com o comando login

O comando codeartifact login no AWS CLI adiciona um endpoint do repositório e um token de autorização ao arquivo de configuração do NuGet, permitindo que o nuget ou o dotnet se conectem ao repositório do CodeArtifact. Isso modificará a configuração do NuGet em nível de usuário, localizada em %appdata%\NuGet\NuGet.Config para Windows e ~/.config/NuGet/ NuGet.Config ou ~/.nuget/NuGet/NuGet.Config para Mac/Linux. Para ver mais informações sobre as configurações do NuGet, consulte [Configurações comuns do NuGet.](https://docs.microsoft.com/en-us/nuget/consume-packages/configuring-nuget-behavior)

Configurar o nuget ou dotnet com o comando **login**

- 1. Configure suas credenciais AWS para uso com o AWS CLI, conforme descrito em [Conceitos](#page-23-0)  [básicos do CodeArtifact.](#page-23-0)
- 2. Certifique-se de que a ferramenta de CLI do NuGet (nuget ou dotnet) tenha sido instalada e configurada corretamente. Para ver instruções, consulte a documentação do [nuget](https://docs.microsoft.com/en-us/nuget/reference/nuget-exe-cli-reference) ou do [dotnet.](https://docs.microsoft.com/en-us/dotnet/core/install/)
- 3. Use o comando login do CodeArtifact para buscar credenciais para uso com o NuGet.

#### **a** Note

Se você estiver acessando um repositório em um domínio de sua propriedade, não será necessário incluir --domain-owner. Para obter mais informações, consulte [Domínios](#page-159-0) [entre contas](#page-159-0).

#### dotnet

### **A** Important

Usuários de Linux e macOS: como a criptografia não são compatíveis com plataformas que não sejam Windows, suas credenciais buscadas serão armazenadas como texto sem formatação no seu arquivo de configuração.

```
aws codeartifact login --tool dotnet --domain my_domain --domain-
owner 111122223333 --repository my_repo
```
#### nuget

```
aws codeartifact login --tool nuget --domain my_domain --domain-
owner 111122223333 --repository my_repo
```
O comando de login fará o seguinte:

- Buscar um token de autorização do CodeArtifact usando suas credenciais. AWS
- Atualizar sua configuração do NuGet em nível de usuário com uma nova entrada para a fonte do pacote NuGet. A origem que aponta para o endpoint do repositório CodeArtifact será chamada *domain\_name/repo\_name*.

O período de autorização padrão após chamar o login é de 12 horas e o login deve ser chamado para atualizar o token periodicamente. Para obter mais informações sobre o token de autorização criado com o comando login, consulte [Tokens criados com o comando](#page-328-0) login.

Depois de criar um repositório e configurar a autenticação, você pode usar os clientes CLI nuget, dotnet ou msbuild para instalar e publicar pacotes. Para obter mais informações, consulte [Consumir pacotes NuGet do CodeArtifact](#page-254-0) e [Publicar pacotes NuGet no CodeArtifact.](#page-255-0)

### Método 3: configurar o nuget ou dotnet sem o comando login

Para a configuração manual, é necessário adicionar um endpoint do repositório e um token de autorização ao arquivo de configuração do NuGet para permitir que o nuget ou o dotnet se conectem ao repositório do CodeArtifact.

Configure manualmente o nuget ou o dotnet para se conectar ao repositório do CodeArtifact.

1. Determine o endpoint do repositório do CodeArtifact usando o comando get-repositoryendpoint AWS CLI.

```
aws codeartifact get-repository-endpoint --domain my_domain --domain-
owner 111122223333 --repository my_repo --format nuget
```
#### Exemplos de resultados:

#### {

```
 "repositoryEndpoint": "https://my_domain-111122223333.d.codeartifact.us-
west-2.amazonaws.com/nuget/my_repo/"
}
```
2. Obtenha um token de autorização para se conectar ao repositório a partir do gerenciador de pacotes usando o comando get-authorization-token AWS CLI.

```
aws codeartifact get-authorization-token --domain my_domain
```
Exemplos de resultados:

```
{ 
    "authorizationToken": "eyJ2I...viOw", 
    "expiration": 1601616533.0
}
```
- 3. Crie o URL completo do endpoint do repositório anexando /v3/index.json ao URL retornado por get-repository-endpoint na etapa 3.
- 4. Configure o nuget ou o dotnet para usar o endpoint do repositório da etapa 1 e o token de autorização da etapa 2.

**a** Note

O URL de origem deve terminar em /v3/index. json para que o nuget ou o dotnet se conectem a um repositório do CodeArtifact.

### dotnet

Usuários de Linux e macOS: como a criptografia não são compatíveis com plataformas que não sejam Windows, você deve adicionar o --store-password-in-clear-text sinalizador ao comando a seguir. Observe que isso armazenará sua senha como texto simples no arquivo de configuração.

```
dotnet nuget add source https://my_domain-111122223333.d.codeartifact.us-
west-2.amazonaws.com/nuget/my_repo/v3/index.json --name packageSourceName --
password eyJ2I...viOw --username aws
```
### a Note

Para atualizar uma fonte existente, use o comando dotnet nuget update source.

nuget

```
nuget sources add -name domain_name/repo_name -Source 
  https://my_domain-111122223333.d.codeartifact.us-west-2.amazonaws.com/
nuget/my_repo/v3/index.json -password eyJ2I...viOw -username aws
```
Exemplos de resultados:

Package source with Name: *domain\_name/repo\_name* added successfully.

## <span id="page-254-0"></span>Consumir pacotes NuGet do CodeArtifact

Depois de [configurar o NuGet com o CodeArtifact,](https://docs.aws.amazon.com/codeartifact/latest/ug/nuget-cli.html) você pode consumir pacotes do NuGet armazenados no repositório do CodeArtifact ou em um de seus repositórios upstream.

Para consumir uma versão de pacote de um repositório do CodeArtifact ou de um de seus repositórios upstream com o nuget ou dotnet, execute o comando a seguir substituindo *packageName* pelo nome do pacote que você deseja consumir e *packageSourceName* pelo nome de origem do repositório do CodeArtifact no arquivo de configuração do NuGet. Se você usou o comando login para configurar o NuGet, o nome de origem é *domain\_name/repo\_name*.

#### **a** Note

Quando um pacote é solicitado, o cliente NuGet armazena em cache quais versões desse pacote existem. Devido a esse comportamento, uma instalação pode falhar para um pacote que foi solicitado anteriormente antes que a versão desejada fosse disponibilizada. Para evitar essa falha e instalar um pacote existente, você pode limpar o cache do NuGet antes de uma instalação com o nuget locals all --clear ou dotnet nuget locals all --clear, ou evitar usar o cache durante os comandos install e restore, proporcionando a opção -NoCache para o nuget ou a opção --no-cache para o dotnet.

#### dotnet

dotnet add package *packageName* --source *packageSourceName*

#### nuget

nuget install *packageName* -Source *packageSourceName*

Para instalar uma versão específica de um pacote

### dotnet

```
dotnet add package packageName --version 1.0.0 --source packageSourceName
```
### nuget

nuget install *packageName* -Version *1.0.0* -Source *packageSourceName*

Consulte [Gerenciar pacotes usando a CLI nuget.exe](https://docs.microsoft.com/en-us/nuget/consume-packages/install-use-packages-nuget-cli) ou [Instalar e gerenciar pacotes usando a CLI](https://docs.microsoft.com/en-us/nuget/consume-packages/install-use-packages-dotnet-cli)  [dotnet](https://docs.microsoft.com/en-us/nuget/consume-packages/install-use-packages-dotnet-cli) na documentação da Microsoft para ver mais informações.

### Consumir pacotes NuGet do NuGet.org

Você pode consumir pacotes NuGet em [NuGet.org](https://www.nuget.org/) por meio de um repositório do CodeArtifact configurando o repositório com uma conexão externa com NuGet.org. Os pacotes consumidos em NuGet.org são ingeridos e armazenados no repositório do CodeArtifact. Para ver mais informações sobre como adicionar conexões externas, consulte [Conectar um CodeArtifact repositório a um](#page-66-0)  [repositório público](#page-66-0).

## <span id="page-255-0"></span>Publicar pacotes NuGet no CodeArtifact

Depois de [configurar o NuGet com o CodeArtifact,](https://docs.aws.amazon.com/codeartifact/latest/ug/nuget-cli.html) você pode usar o nuget ou o dotnet para publicar versões de pacotes nos repositórios do CodeArtifact.

Para enviar uma versão do pacote para um repositório do CodeArtifact, execute o comando a seguir com o caminho completo do arquivo .nupkg e o nome de origem do repositório do CodeArtifact no arquivo de configuração do NuGet. Se você usou o comando login para configurar o NuGet, o nome de origem é domain\_name/repo\_name.

### **a** Note

Você pode criar um pacote NuGet se não tiver um para publicar. Para ver mais informações, consulte [Fluxo de trabalho de criação de pacotes](https://docs.microsoft.com/en-us/nuget/create-packages/overview-and-workflow) na documentação da Microsoft.

### dotnet

dotnet nuget push *path/to/nupkg/SamplePackage.1.0.0.nupkg* --source *packageSourceName*

### nuget

nuget push *path/to/nupkg/SamplePackage.1.0.0.nupkg* -Source *packageSourceName*

## Referência do CodeArtifact NuGet Credential Provider

O CodeArtifact NuGet Credential Provider facilita a configuração e a autenticação do NuGet com os repositórios do CodeArtifact.

Comandos do CodeArtifact NuGet Credential Provider

Esta seção inclui a lista de comandos do CodeArtifact NuGet Credential Provider. Esses comandos devem ser prefixados com dotnet codeartifact-creds como o seguinte exemplo.

dotnet codeartifact-creds *command*

- configure set profile *profile*: configura o provedor de credenciais para usar o perfil AWS fornecido.
- configure unset profile: remove o perfil configurado, se definido.
- install: copia o provedor de credenciais na pasta plugins.
- install --profile *profile*: copia o provedor de credenciais na pasta plugins e o configura para usar o perfil AWS fornecido.
- uninstall: desinstala o provedor de credenciais. Isso não remove as alterações no arquivo de configuração.
- uninstall --delete-configuration: desinstala o provedor de credenciais e remove todas as alterações no arquivo de configuração.

## Logs do CodeArtifact NuGet Credential Provider

Para habilitar a criação de logs para o CodeArtifact NuGet Credential Provider, você deve definir o arquivo de log em seu ambiente. Os logs do provedor de credenciais contêm informações úteis de depuração, como:

- O perfil AWS usado para fazer conexões
- Quaisquer erros de autenticação
- Se o endpoint informado não for um URL do CodeArtifact

Definir o arquivo de log do CodeArtifact NuGet Credential Provider

export AWS\_CODEARTIFACT\_NUGET\_LOGFILE=*/path/to/file*

Depois que o arquivo de log for definido, qualquer comando codeartifact-creds anexará sua saída de log ao conteúdo desse arquivo.

## Versões do CodeArtifact NuGet Credential Provider

A tabela a seguir contém informações sobre o histórico de versões e os links para fazer download do CodeArtifact NuGet Credential Provider.

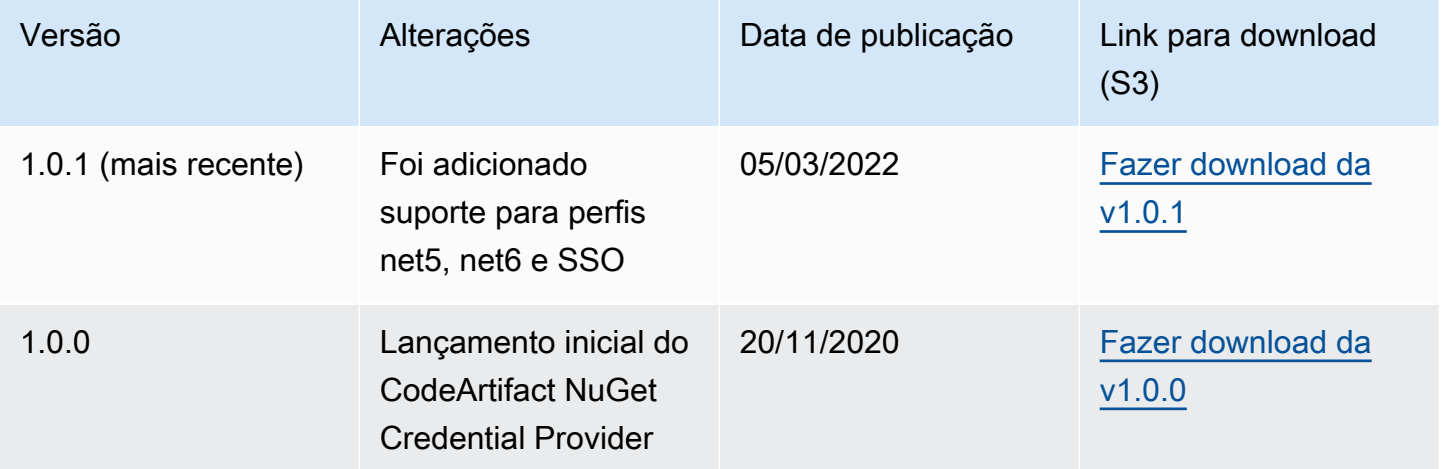

# Normalização do nome, versão e nome do ativo do pacote NuGet

O CodeArtifact normaliza os nomes dos pacotes e ativos e as versões dos pacotes antes de armazená-los, o que significa que os nomes ou versões no CodeArtifact podem ser diferentes dos fornecidos quando o pacote ou ativo foi publicado.

Normalização do nome do pacote: o CodeArtifact normaliza os nomes dos pacotes NuGet convertendo todas as letras em minúsculas.

Normalização da versão do pacote: o CodeArtifact normaliza as versões do pacote NuGet usando o mesmo padrão do NuGet. As informações a seguir são dos [Números de versão normalizados](https://docs.microsoft.com/en-us/nuget/concepts/package-versioning#normalized-version-numbers) da documentação do NuGet.

- Os zeros iniciais são removidos dos números de versão:
	- 1.00 é tratado como 1.0
	- 1.01.1 é tratado como 1.1.1
	- 1.00.0.1 é tratado como 1.0.0.1
- Um zero na quarta parte do número da versão será omitido:
	- 1.0.0.0 é tratado como 1.0.0
	- 1.0.01.0 é tratado como 1.0.1
- Os metadados de compilação do SemVer 2.0.0 são removidos:
	- 1.0.7+r3456 é tratado como 1.0.7

Normalização do nome do ativo do pacote: o CodeArtifact constrói o nome do ativo do pacote NuGet a partir do nome e da versão do pacote normalizado.

O nome e a versão do pacote não normalizado podem ser usados com solicitações de API e CLI, pois o CodeArtifact executa a normalização no nome do pacote e nas entradas da versão dessas solicitações. Por exemplo, as entradas de --package Newtonsoft.JSON e - version 12.0.03.0 seriam normalizadas e retornariam um pacote com o nome normalizado newtonsoft.json e a versão 12.0.3.

Você deve usar o nome do ativo do pacote normalizado nas solicitações de API e CLI, pois o CodeArtifact não executa a normalização na entrada de --asset.

Você deve usar nomes e versões normalizados em ARNs.

Para localizar o nome normalizado de um pacote, use o comando aws codeartifact listpackages. Para obter mais informações, consulte [Listar nomes de pacotes.](#page-89-0)

Para localizar o nome não normalizado de um pacote, use o comando aws codeartifact describe-package-version. O nome não normalizado do pacote é retornado no campo displayName. Para obter mais informações, consulte [Exiba e atualize os detalhes e dependências](#page-115-0) [da versão do pacote.](#page-115-0)

# Compatibilidade do NuGet

Este guia contém informações sobre a compatibilidade do CodeArtifact com diferentes ferramentas e versões do NuGet.

Tópicos

- [Compatibilidade geral do NuGet](#page-259-0)
- [Suporte à linha de comando do NuGet](#page-259-1)

# <span id="page-259-0"></span>Compatibilidade geral do NuGet

O AWS CodeArtifact é compatível com o NuGet 4.8 e mais recente.

O AWS CodeArtifact é compatível apenas com a V3 do protocolo HTTP do NuGet. Isso significa que alguns comandos da CLI que dependem da V2 do protocolo não são compatíveis. Consulte a seção [Suporte ao comando nuget.exe](#page-259-2) para obter mais informações.

<span id="page-259-1"></span>O AWS CodeArtifact não é compatível com o PowerShellGet 2.x.

# Suporte à linha de comando do NuGet

O AWS CodeArtifact é compatível com as ferramentas de CLI NuGet (nuget.exe) e .NET Core (dotnet).

<span id="page-259-2"></span>Suporte ao comando nuget.exe

Uma vez que o CodeArtifact é compatível apenas com a V3 do protocolo HTTP do NuGet, os comandos a seguir não funcionarão quando usados em recursos do CodeArtifact:

• list: o comando nuget list exibe uma lista de pacotes de uma determinada fonte. Para obter uma lista de pacotes em um repositório do CodeArtifact, você pode usar o comando [Listar nomes](#page-89-0)  [de pacotes](#page-89-0) da CLI da AWS.

# Usando CodeArtifact com Swift

Esses tópicos descrevem como usar o Swift Package Manager CodeArtifact para instalar e publicar pacotes Swift.

### **a** Note

CodeArtifact suporta Swift 5.8 e posterior e Xcode 14.3 e posterior. CodeArtifact recomenda o Swift 5.9 e posterior e o Xcode 15 e posterior.

### Tópicos

- [Configure o Swift Package Manager com CodeArtifact](#page-261-0)
- [Consumir e publicar pacotes Swift](#page-267-0)
- [Normalização do nome e do namespace do pacote Swift](#page-274-0)
- [Solução de problemas do Swift](#page-274-1)

# <span id="page-261-0"></span>Configure o Swift Package Manager com CodeArtifact

Para usar o Swift Package Manager para publicar pacotes ou consumir pacotes AWS CodeArtifact, primeiro você precisará configurar as credenciais para acessar seu CodeArtifact repositório. O método recomendado para configurar a CLI do Swift Package Manager com CodeArtifact suas credenciais e o endpoint do repositório é usando o comando. aws codeartifact login Você também pode configurar o Swift Package Manager manualmente.

## <span id="page-261-1"></span>Configurar o Swift o com o comando login

Use o aws codeartifact login comando para configurar o Swift Package Manager com CodeArtifact.

### **a** Note

Para usar o comando login, é necessário utilizar o Swift 5.8 ou posterior e o Swift 5.9 ou posterior é recomendado.

O comando aws codeartifact login fará o que segue:

- 1. Obtenha um token de autenticação CodeArtifact e armazene-o em seu ambiente. O modo como as credenciais são armazenadas depende do sistema operacional do ambiente:
	- a. macOS: uma entrada é criada no aplicativo macOS Chavechain.
	- b. Linux e Windows: uma entrada é criada no arquivo ~/.netrc.

Em todos os sistemas operacionais, se existir uma entrada de credenciais, o comando substituirá a entrada por um token.

2. Busque a URL do endpoint CodeArtifact do repositório e adicione-a ao seu arquivo de configuração do Swift. O comando adiciona o URL do endpoint do repositório ao arquivo de configuração no nível do projeto localizado em /path/to/project/.swiftpm/ configuration/registries.json.

**a** Note

O comando aws codeartifact login aciona os comandos swift packageregistry que devem ser executados a partir do diretório que contém o arquivo Package.swift. Por isso, o comando aws codeartifact login deve ser executado dentro do projeto Swift.

Para configurar o Swift o com o comando login

- 1. Navegue até o diretório do projeto Swift que contém o arquivo Package.swift do projeto.
- 2. Execute o seguinte comando aws codeartifact login.

Se você estiver acessando um repositório em um domínio de sua propriedade, não será necessário incluir --domain-owner. Para ter mais informações, consulte [Domínios entre](#page-159-0) [contas](#page-159-0).

```
aws codeartifact login --tool swift --domain my_domain \
--domain-owner 111122223333 --repository my_repo \
[--namespace my_namespace]
```
A --namespace opção configura o aplicativo para consumir pacotes do seu CodeArtifact repositório somente se eles estiverem no namespace designado. [CodeArtifact namespaces](#page-16-0) são sinônimos de escopos e são usados para organizar o código em grupos lógicos e evitar colisões de nomes que podem ocorrer quando sua base de código inclui várias bibliotecas.

O período de autorização padrão após chamar o login é de 12 horas e o login deve ser chamado para atualizar o token periodicamente. Para obter mais informações sobre o token de autorização criado com o comando login, consulte [Tokens criados com o comando](#page-328-0) login.

# <span id="page-263-0"></span>Configurar o Swift sem o comando login

Embora seja recomendável [configurar o Swift com o comando](#page-261-1) aws codeartifact login, você também pode configurar o Swift Package Manager sem o comando login atualizando manualmente a configuração do Swift Package Manager.

No procedimento a seguir, você usará o AWS CLI para fazer o seguinte:

- 1. Obtenha um token de autenticação CodeArtifact e armazene-o em seu ambiente. O modo como as credenciais são armazenadas depende do sistema operacional do ambiente:
	- a. macOS: uma entrada é criada no aplicativo macOS Chavechain.
	- b. Linux e Windows: uma entrada é criada no arquivo ~/.netrc.
- 2. Busque o URL do endpoint CodeArtifact do seu repositório.
- 3. No arquivo de configuração ~/.swiftpm/configuration/registries.json, adicione uma entrada com o URL do endpoint do repositório e o tipo de autenticação.

Para configurar o Swift sem o comando login

- 1. Em uma linha de comando, use o comando a seguir para buscar um token de CodeArtifact autorização e armazená-lo em uma variável de ambiente.
	- Substitua *my\_domain* pelo nome do seu CodeArtifact domínio.
	- Substitua *111122223333* pela ID da AWS conta do proprietário do domínio. Se você estiver acessando um repositório em um domínio de sua propriedade, não será necessário incluir - domain-owner. Para ter mais informações, consulte [Domínios entre contas.](#page-159-0)

#### macOS and Linux

```
export CODEARTIFACT_AUTH_TOKEN=`aws codeartifact get-authorization-token --
domain my_domain --domain-owner 111122223333 --query authorizationToken --output 
  text`
```
#### Windows

• Windows (usando o shell de comando padrão):

```
for /f %i in ('aws codeartifact get-authorization-token --domain my_domain --
domain-owner 111122223333 --query authorizationToken --output text') do set 
 CODEARTIFACT_AUTH_TOKEN=%i
```
• Janelas PowerShell:

```
$env:CODEARTIFACT_AUTH_TOKEN = aws codeartifact get-authorization-token --
domain my_domain --domain-owner 111122223333 --query authorizationToken --
output text
```
- 2. Obtenha o endpoint do seu CodeArtifact repositório executando o comando a seguir. O endpoint do repositório é usado para direcionar o Swift Package Manager ao seu repositório para consumir ou publicar pacotes.
	- Substitua *my\_domain* pelo nome do seu CodeArtifact domínio.
	- Substitua *111122223333* pela ID da AWS conta do proprietário do domínio. Se você estiver acessando um repositório em um domínio de sua propriedade, não será necessário incluir - domain-owner. Para ter mais informações, consulte [Domínios entre contas.](#page-159-0)
	- Substitua *my\_repo* pelo nome do seu CodeArtifact repositório.

### macOS and Linux

```
export CODEARTIFACT_REPO=`aws codeartifact get-repository-endpoint --
domain my_domain --domain-owner 111122223333 --repository my_repo --format swift 
  --query repositoryEndpoint --output text`
```
### Windows

• Windows (usando o shell de comando padrão):

```
for /f %i in ('aws codeartifact get-repository-endpoint --domain my_domain
  --domain-owner 111122223333 --repository my_repo --format swift --query 
  repositoryEndpoint --output text') do set CODEARTIFACT_REPO=%i
```
• Janelas PowerShell:

```
$env:CODEARTIFACT_REPO = aws codeartifact get-repository-endpoint --
domain my_domain --domain-owner 111122223333 --repository my_repo --format 
  swift --query repositoryEndpoint --output text
```
O URL a seguir é um exemplo de endpoint de repositório.

```
https://my_domain-111122223333.d.codeartifact.us-west-2.amazonaws.com/
swift/my_repo/
```
### **A** Important

Você deve incluir login ao final do endpoint de URL do repositório quando usado para configurar o Swift Package Manager. Isso é feito para você nos comandos deste procedimento.

3. Com esses dois valores armazenados em variáveis de ambiente, envie-os ao Swift usando o comando swift package-registry login da seguinte forma:

### macOS and Linux

```
swift package-registry login ${CODEARTIFACT_REPO}login --token 
  ${CODEARTIFACT_AUTH_TOKEN}
```
### Windows

• Windows (usando o shell de comando padrão):

swift package-registry login %CODEARTIFACT\_REPO%login --token %CODEARTIFACT\_AUTH\_TOKEN%

• Janelas PowerShell:

```
swift package-registry login $Env:CODEARTIFACT_REPO+"login" --token 
  $Env:CODEARTIFACT_AUTH_TOKEN
```
4. Em seguida, atualize o registro do pacote usado pelo seu aplicativo para que qualquer dependência seja retirada do seu CodeArtifact repositório. Esse comando deve ser executado no diretório do projeto em que você está tentando resolver a dependência do pacote:

macOS and Linux

\$ swift package-registry set \${CODEARTIFACT\_REPO} [--scope *my\_scope*]

Windows

• Windows (usando o shell de comando padrão):

\$ swift package-registry set %CODEARTIFACT\_REPO% [--scope *my\_scope*]

• Janelas PowerShell:

\$ swift package-registry set \$Env:CODEARTIFACT\_REPO [--scope *my\_scope*]

A --scope opção configura o aplicativo para consumir pacotes do seu CodeArtifact repositório somente se eles estiverem no escopo designado. Os escopos são sinônimos de [CodeArtifact](#page-16-0)  [namespaces](#page-16-0) e são usados para organizar o código em grupos lógicos e evitar colisões de nomes que podem ocorrer quando sua base de código inclui várias bibliotecas.

5. Você pode confirmar se a configuração foi realizada corretamente ao acessar o conteúdo do arquivo .swiftpm/configuration/registries.json no nível do projeto executando o seguinte comando no diretório do projeto:

```
$ cat .swiftpm/configuration/registries.json
{ 
   "authentication" : {
```

```
 }, 
   "registries" : { 
     "[default]" : { 
       "url" : "https://my-domain-111122223333.d.codeartifact.us-
west-2.amazonaws.com/swift/my-repo/" 
     } 
   }, 
   "version" : 1
}
```
Agora que você configurou o Swift Package Manager com seu CodeArtifact repositório, você pode usá-lo para publicar e consumir pacotes Swift de e para ele. Para ter mais informações, consulte [Consumir e publicar pacotes Swift](#page-267-0).

# <span id="page-267-0"></span>Consumir e publicar pacotes Swift

# Consumindo pacotes Swift de CodeArtifact

Use o procedimento a seguir para consumir pacotes Swift de um AWS CodeArtifact repositório.

Para consumir pacotes Swift de um CodeArtifact repositório

1. Caso contrário, siga as etapas [Configure o Swift Package Manager com CodeArtifact](#page-261-0) para configurar o Swift Package Manager para usar seu CodeArtifact repositório com as credenciais adequadas.

### **a** Note

O token de autorização gerado é válido por 12 horas. Você precisará criar um novo se tiverem passado 12 horas desde a criação do token.

- 2. Edite o arquivo Package.swift na pasta do projeto do aplicativo para atualizar as dependências do pacote a serem usadas no projeto.
	- a. Se o arquivo Package.swift não contiver a seção dependencies, adicione uma.
	- b. Na seção dependencies do arquivo Package.swift, adicione o pacote que você deseja usar adicionando seu identificador de pacote. O identificador do pacote consiste no escopo e no nome do pacote separados por ponto (.). Consulte o trecho de código em uma etapa posterior para ver um exemplo.

### **1** Tip

Para encontrar o identificador do pacote, você pode usar o CodeArtifact console. Localize a versão específica do pacote que você deseja usar e consulte as instruções de Atalho de instalação na página de versão do pacote.

- c. Se o arquivo Package.swift não contiver a seção targets, adicione uma.
- d. Na seção targets, adicione os destinos que precisarão usar a dependência.

A seguir há um trecho de exemplo que mostra a configuração das seções dependencies e targets em um arquivo Package.swift:

```
... 
     ], 
     dependencies: [ 
          .package(id: "my_scope.package_name", from: "1.0.0") 
     ], 
     targets: [ 
        .target( 
           name: "MyApp", 
           dependencies: ["package_name"] 
       ), \dots ],
...
```
3. Agora que tudo está configurado, use o comando a seguir para baixar as dependências do CodeArtifact pacote.

swift package resolve

# Consumindo pacotes Swift CodeArtifact do Xcode

Use o procedimento a seguir para consumir pacotes Swift de um CodeArtifact repositório no Xcode.

Para consumir pacotes Swift de um CodeArtifact repositório no Xcode

1. Caso contrário, siga as etapas [Configure o Swift Package Manager com CodeArtifact](#page-261-0) para configurar o Swift Package Manager para usar seu CodeArtifact repositório com as credenciais adequadas.

### **a** Note

O token de autorização gerado é válido por 12 horas. Você precisará criar um novo se tiverem passado 12 horas desde a criação do token.

- 2. Adicione os pacotes como uma dependência do projeto no Xcode.
	- a. Escolha Arquivo > Adicionar pacotes.
	- b. Localize o pacote usando a barra de pesquisa. Sua pesquisa deve estar no formato package\_scope.package\_name.
	- c. Quando encontrado, escolha o pacote e clique em Adicionar pacote.
	- d. Depois que o pacote for verificado, escolha os produtos do pacote que você deseja adicionar como dependência e escolha Adicionar pacote.

Se você tiver problemas ao usar seu CodeArtifact repositório com o Xcode, consulte [Solução de](#page-274-1) [problemas do Swift](#page-274-1) os problemas comuns e as possíveis correções.

# Publicando pacotes Swift em CodeArtifact

CodeArtifact recomenda o Swift 5.9 ou posterior e usa o swift package-registry publish comando para publicar pacotes Swift. Se você estiver usando uma versão anterior, deverá usar um comando Curl para publicar pacotes do Swift. CodeArtifact

## Publicando CodeArtifact pacotes com o **swift package-registry publish** comando

Use o procedimento a seguir com o Swift 5.9 ou posterior para publicar pacotes Swift em um CodeArtifact repositório com o Swift Package Manager.

1. Caso contrário, siga as etapas [Configure o Swift Package Manager com CodeArtifact](#page-261-0) para configurar o Swift Package Manager para usar seu CodeArtifact repositório com as credenciais adequadas.

### **a** Note

O token de autorização gerado é válido por 12 horas. Você precisará criar um novo se tiverem passado 12 horas desde a criação do token.

- 2. Navegue até o diretório do projeto Swift que contém o arquivo Package. Swift para seu pacote.
- 3. Para publicar o pacote, execute o seguinte comando swift package-registry publish. O comando cria um arquivo de origem do pacote e o publica no seu CodeArtifact repositório.

swift package-registry publish *packageScope*.*packageName packageVersion*

Por exemplo: .

swift package-registry publish *myScope*.*myPackage 1.0.0*

4. Você pode confirmar se o pacote foi publicado e existe no repositório acessando o console ou usando o comando aws codeartifact list-packages da seguinte forma:

aws codeartifact list-packages --domain *my\_domain* --repository *my\_repo*

Você pode exibir a versão única do pacote usando o comando aws codeartifact listpackage-versions da seguinte forma:

```
aws codeartifact list-package-versions --domain my_domain --repository my_repo \
--format swift --namespace my_scope --package package_name
```
Publicando CodeArtifact pacotes com Curl

Embora seja recomendável usar o swift package-registry publish comando que vem com o Swift 5.9 ou posterior, você também pode usar o Curl para publicar pacotes do Swift no. CodeArtifact

Use o procedimento a seguir para publicar pacotes Swift em um AWS CodeArtifact repositório com Curl.

1. Caso ainda não tenha feito isso, crie e atualize as variáveis de ambiente CODEARTIFACT\_AUTH\_TOKEN e CODEARTIFACT\_REPO seguindo as etapas em [Configure o](#page-261-0)  [Swift Package Manager com CodeArtifact.](#page-261-0)

#### **a** Note

O token de autorização é válido por 12 horas. Você precisará atualizar a variável de ambiente CODEARTIFACT\_AUTH\_TOKEN com novas credenciais se tiverem passado 12 horas desde que ela foi criada.

2. Primeiramente, se você não tiver um pacote Swift criado, isso pode ser feito executando os seguintes comandos:

```
mkdir testDir && cd testDir
swift package init
git init .
swift package archive-source
```
3. Use o seguinte comando Curl para publicar seu pacote Swift em CodeArtifact:

### macOS and Linux

```
curl -X PUT --user "aws:$CODEARTIFACT_AUTH_TOKEN" \
-H "Accept: application/vnd.swift.registry.v1+json" \
-F source-archive="@test_dir_package_name.zip" \
"${CODEARTIFACT_REPO}my_scope/package_name/packageVersion"
```
**Windows** 

```
curl -X PUT --user "aws:%CODEARTIFACT_AUTH_TOKEN%" \
-H "Accept: application/vnd.swift.registry.v1+json" \
-F source-archive="@test_dir_package_name.zip" \
"%CODEARTIFACT_REPO%my_scope/package_name/packageVersion"
```
4. Você pode confirmar se o pacote foi publicado e existe no repositório acessando o console ou usando o comando aws codeartifact list-packages da seguinte forma:

aws codeartifact list-packages --domain *my\_domain* --repository *my\_repo*

Você pode exibir a versão única do pacote usando o comando aws codeartifact listpackage-versions da seguinte forma:

aws codeartifact list-package-versions --domain *my\_domain* --repository *my\_repo* \

--format swift --namespace *my\_scope* --package *package\_name*

## Buscando pacotes Swift GitHub e republicando em CodeArtifact

Use o procedimento a seguir para buscar um pacote Swift GitHub e republicá-lo em um CodeArtifact repositório.

Para obter um pacote Swift GitHub e republicá-lo no CodeArtifact

1. Caso contrário, siga as etapas [Configure o Swift Package Manager com CodeArtifact](#page-261-0) para configurar o Swift Package Manager para usar seu CodeArtifact repositório com as credenciais adequadas.

#### **a** Note

O token de autorização gerado é válido por 12 horas. Você precisará criar um novo se tiverem passado 12 horas desde a criação do token.

2. Clone o repositório Git do pacote Swift que você deseja buscar e republicar usando o seguinte comando git clone. Para obter informações sobre a clonagem de GitHub repositórios, consulte [Clonar um repositório](https://docs.github.com/en/repositories/creating-and-managing-repositories/cloning-a-repository) na Documentação. GitHub

git clone *repoURL*

3. Navegue até o repositório que você acabou de clonar:

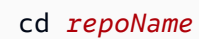

- 4. Crie o pacote e publique-o no CodeArtifact.
	- a. Recomendado: se você estiver usando o Swift 5.9 ou posterior, poderá usar o swift package-registry publish comando a seguir para criar o pacote e publicá-lo no seu CodeArtifact repositório configurado.

swift package-registry publish *packageScope*.*packageName versionNumber*

Por exemplo: .

Buscando pacotes Swift GitHub e republicando em CodeArtifact 260

swift package-registry publish *myScope*.*myPackage 1.0.0*

- b. Se você estiver usando uma versão do Swift anterior à 5.9, deverá usar o comando swift archive-source para criar o pacote e, em seguida, usar um comando Curl para publicálo.
	- i. Se as variáveis de ambiente CODEARTIFACT\_AUTH\_TOKEN e CODEARTIFACT\_REPO não tiverem sido configuradas ou caso já tenham se passado mais de 12 horas desde que você realizou essa configuração, siga as etapas em [Configurar o Swift sem o](#page-263-0) [comando login](#page-263-0).
	- ii. Crie o pacote Swift usando o comando swift package archive-source:

swift package archive-source

Se for bem-sucedido, você verá Created *package\_name*.zip na linha de comando.

iii. Use o seguinte comando Curl para publicar o pacote Swift em CodeArtifact:

macOS and Linux

```
curl -X PUT --user "aws:$CODEARTIFACT_AUTH_TOKEN" \
-H "Accept: application/vnd.swift.registry.v1+json" \
-F source-archive="@package_name.zip" \
"${CODEARTIFACT_REPO}my_scope/package_name/packageVersion"
```
Windows

```
curl -X PUT --user "aws:%CODEARTIFACT_AUTH_TOKEN%" \
-H "Accept: application/vnd.swift.registry.v1+json" \
-F source-archive="@package_name.zip" \
"%CODEARTIFACT_REPO%my_scope/package_name/packageVersion"
```
5. Você pode confirmar se o pacote foi publicado e existe no repositório acessando o console ou usando o comando aws codeartifact list-packages da seguinte forma:

```
aws codeartifact list-packages --domain my_domain --repository my_repo
```
Você pode exibir a versão única do pacote usando o comando aws codeartifact listpackage-versions da seguinte forma:

aws codeartifact list-package-versions --domain *my\_domain* --repository *my\_repo* \ --format swift --namespace *my\_scope* --package *package\_name*

# <span id="page-274-0"></span>Normalização do nome e do namespace do pacote Swift

CodeArtifact normaliza os nomes e namespaces dos pacotes antes de armazená-los, o que significa que os nomes CodeArtifact podem ser diferentes dos fornecidos quando o pacote foi publicado.

Normalização do nome do pacote e do namespace: CodeArtifact normaliza os nomes e namespaces dos pacotes Swift convertendo todas as letras em minúsculas.

Normalização da versão do pacote: CodeArtifact não normaliza as versões do pacote Swift. [Observe](https://semver.org/spec/v2.0.0.html) [que CodeArtifact só oferece suporte aos padrões de versão 2.0 do Semantic Versioning. Para obter](https://semver.org/spec/v2.0.0.html)  [mais informações sobre o Versionamento Semântico, consulte Versionamento Semântico 2.0.0.](https://semver.org/spec/v2.0.0.html)

O nome e o namespace do pacote não normalizados podem ser usados com solicitações de API e CLI porque CodeArtifact executam a normalização nas entradas dessas solicitações. Por exemplo, as entradas --package myPackage e --namespace myScope seriam normalizadas e retornariam um pacote normalizado com o nome mypackage e namespace myscope.

Você deve usar nomes normalizados em ARNs, como nas políticas do IAM.

Para localizar o nome normalizado de um pacote, use o comando aws codeartifact listpackages. Para ter mais informações, consulte [Listar nomes de pacotes.](#page-89-0)

# <span id="page-274-1"></span>Solução de problemas do Swift

As informações a seguir podem ajudá-lo a solucionar problemas comuns com o Swift e. CodeArtifact

# O erro 401 é exibido no Xcode mesmo depois de configurar o Swift Package Manager

Problema: [Quando você está tentando adicionar um pacote do seu CodeArtifact repositório como](#page-261-0) [uma dependência ao seu projeto Swift no Xcode, você está recebendo um erro 401 não autorizado](#page-261-0)  [mesmo depois de seguir as instruções para conectar o Swift a. CodeArtifact](#page-261-0)

Possíveis correções: isso pode ser causado por um problema com o aplicativo macOS Keychain, onde suas CodeArtifact credenciais são armazenadas. Para corrigir isso, recomendamos abrir o

aplicativo Keychain, excluir todas as CodeArtifact entradas e configurar o Swift Package Manager com seu CodeArtifact repositório novamente seguindo as instruções em. [Configure o Swift Package](#page-261-0)  [Manager com CodeArtifact](#page-261-0)

## O Xcode trava na máquina CI devido à solicitação de senha do chaveiro

Problema: Quando você está tentando extrair pacotes do Swift CodeArtifact como parte de uma compilação do Xcode em um servidor de integração contínua (CI), como com o GitHub Actions, a autenticação com CodeArtifact pode travar e, eventualmente, falhar com uma mensagem de erro semelhante à seguinte:

```
Failed to save credentials for 
\'https://my_domain-111122223333.d.codeartifact.us-west-2.amazonaws.com\' 
to keychain: status -60008
```
Possíveis correções: Isso é causado pelo fato de as credenciais não serem salvas no chaveiro em máquinas de CI e pelo Xcode oferecer suporte apenas às credenciais salvas no Chaveiro. Para corrigir isso, recomendamos criar a entrada do chaveiro manualmente usando as seguintes etapas:

1. Prepare o chaveiro.

```
KEYCHAIN_PASSWORD=$(openssl rand -base64 20)
KEYCHAIN_NAME=login.keychain
SYSTEM_KEYCHAIN=/Library/Keychains/System.keychain
if [ -f $HOME/Library/Keychains/"${KEYCHAIN_NAME}"-db ]; then 
     echo "Deleting old ${KEYCHAIN_NAME} keychain" 
     security delete-keychain "${KEYCHAIN_NAME}"
fi
echo "Create Keychain"
security create-keychain -p "${KEYCHAIN_PASSWORD}" "${KEYCHAIN_NAME}"
EXISTING_KEYCHAINS=( $( security list-keychains | sed -e 's/ *//' | tr '\n' ' ' | 
 tr -d '"') )
sudo security list-keychains -s "${KEYCHAIN_NAME}" "${EXISTING_KEYCHAINS[@]}"
echo "New keychain search list :"
security list-keychain 
echo "Configure keychain : remove lock timeout"
security unlock-keychain -p "${KEYCHAIN_PASSWORD}" "${KEYCHAIN_NAME}"
```

```
security set-keychain-settings "${KEYCHAIN_NAME}"
```
2. Obtenha um token de CodeArtifact autenticação e o endpoint do seu repositório.

```
export CODEARTIFACT_AUTH_TOKEN=`aws codeartifact get-authorization-token \ 
                                      --region us-west-2 \ 
                                      --domain my_domain \ 
                                      --domain-owner 111122223333 \ 
                                      --query authorizationToken \ 
                                      --output text` 
export CODEARTIFACT_REPO=`aws codeartifact get-repository-endpoint \
                                --region us-west-2 \ 
                               --domain my_domain \ 
                                --domain-owner 111122223333 \ 
                               --format swift \setminus --repository my_repo \ 
                               --query repositoryEndpoint \
                                --output text`
```
3. Crie manualmente a entrada do Keychain.

```
SERVER=$(echo $CODEARTIFACT_REPO | sed 's/https:\/\///g' | sed 's/.com.*$/.com/g')
AUTHORIZATION=(-T /usr/bin/security -T /usr/bin/codesign -T /usr/bin/xcodebuild -
T /usr/bin/swift \ 
                -T /Applications/Xcode-15.2.app/Contents/Developer/usr/bin/
xcodebuild)
security delete-internet-password -a token -s $SERVER -r htps "${KEYCHAIN_NAME}"
security add-internet-password -a token \ 
                                  -s $SERVER \ 
                                 -w $CODEARTIFACT_AUTH_TOKEN \ 
                                -r htps \setminus-U \setminus "${AUTHORIZATION[@]}" \ 
                                 "${KEYCHAIN_NAME}"
security set-internet-password-partition-list \ 
              -a token \ 
              -s $SERVER \
```
 -S "com.apple.swiftpackage,com.apple.security,com.apple.dt.Xcode,apple-tool:,apple:,codesign" \ -k "\${KEYCHAIN\_PASSWORD}" "\${KEYCHAIN\_NAME}" security find-internet-password "\${KEYCHAIN\_NAME}"

Para obter mais informações sobre esse erro e a solução, consulte [https://github.com/apple/ swift](https://github.com/apple/swift-package-manager/issues/7236)[package-manager /issues/7236](https://github.com/apple/swift-package-manager/issues/7236).

# Usando CodeArtifact com Ruby

Esses tópicos descrevem como usar as ferramentas RubyGems e o Bundler CodeArtifact para instalar e publicar gems Ruby.

### **G** Note

CodeArtifact recomenda o Ruby 3.3 ou posterior e não funciona com o Ruby 2.6 ou mais antigo.

### Tópicos

- [Configure RubyGems e use o Bundler com CodeArtifact](#page-278-0)
- [RubyGems suporte de comando](#page-286-0)

# <span id="page-278-0"></span>Configure RubyGems e use o Bundler com CodeArtifact

Depois de criar um repositório no CodeArtifact, você pode usar RubyGems (gem) e Bundler (bundle) para instalar e publicar gems. Este tópico descreve como configurar os gerenciadores de pacotes para se autenticar e usar um CodeArtifact repositório.

# <span id="page-278-1"></span>Configure RubyGems (**gem**) e Bundler (**bundle**) com CodeArtifact

Para usar RubyGems (gem) ou Bundler (bundle) para publicar gems ou consumir gems AWS CodeArtifact, primeiro você precisará configurá-los com as informações do seu CodeArtifact repositório, incluindo credenciais para acessá-las. Siga as etapas em um dos procedimentos a seguir para configurar as ferramentas gem e a bundle CLI com as informações e credenciais do endpoint CodeArtifact do repositório.

## Configurar RubyGems e agrupar usando as instruções do console

Você pode usar as instruções de configuração no console para conectar seus gerenciadores de pacotes Ruby ao seu CodeArtifact repositório. As instruções do console fornecem comandos personalizados que você pode executar para configurar seus gerenciadores de pacotes sem precisar encontrar e preencher suas CodeArtifact informações.

- 1. Abra o AWS CodeArtifact console em [https://console.aws.amazon.com/codesuite/codeartifact/](https://console.aws.amazon.com/codesuite/codeartifact/home)  [home](https://console.aws.amazon.com/codesuite/codeartifact/home).
- 2. No painel de navegação, escolha Repositórios e, em seguida, escolha o repositório que você deseja usar para instalar ou enviar gems Ruby.
- 3. Escolha Exibir instruções de conexão.
- 4. Escolha seu sistema operacional.
- 5. Escolha o cliente do gerenciador de pacotes Ruby que você deseja configurar com seu CodeArtifact repositório.
- 6. Siga as instruções geradas para configurar o cliente do gerenciador de pacotes para instalar gems Ruby ou publicar gems Ruby no repositório.

### Configurar RubyGems e agrupar manualmente

Se você não puder ou não quiser usar as instruções de configuração do console, poderá usar as instruções a seguir para se conectar manualmente aos gerenciadores de pacotes Ruby ao seu CodeArtifact repositório.

- 1. Em uma linha de comando, use o comando a seguir para buscar um token de CodeArtifact autorização e armazená-lo em uma variável de ambiente.
	- Substitua *my\_domain* pelo nome do seu CodeArtifact domínio.
	- Substitua *111122223333* pela ID da AWS conta do proprietário do domínio. Se você estiver acessando um repositório em um domínio de sua propriedade, não será necessário incluir - domain-owner. Para ter mais informações, consulte [Domínios entre contas.](#page-159-0)

### macOS and Linux

```
export CODEARTIFACT_AUTH_TOKEN=`aws codeartifact get-authorization-token --
domain my_domain --domain-owner 111122223333 --query authorizationToken --output 
  text`
```
### Windows

• Windows (usando o shell de comando padrão):

for /f %i in ('aws codeartifact get-authorization-token --domain *my\_domain* - domain-owner *111122223333* --query authorizationToken --output text') do set CODEARTIFACT\_AUTH\_TOKEN=%i

• Janelas PowerShell:

```
$env:CODEARTIFACT_AUTH_TOKEN = aws codeartifact get-authorization-token --
domain my_domain --domain-owner 111122223333 --query authorizationToken --
output text
```
2. Para publicar gems Ruby em seu repositório, use o comando a seguir para buscar o endpoint do seu CodeArtifact repositório e armazená-lo na variável de ambiente. RUBYGEMS\_HOST A gem CLI usa essa variável de ambiente para determinar onde os gems são publicados.

#### **a** Note

Como alternativa, em vez de usar a variável de RUBYGEMS\_HOST ambiente, você pode fornecer ao endpoint do repositório a --host opção ao usar o gem push comando.

- Substitua *my\_domain* pelo nome do seu CodeArtifact domínio.
- Substitua *111122223333* pela ID da AWS conta do proprietário do domínio. Se você estiver acessando um repositório em um domínio de sua propriedade, não será necessário incluir - domain-owner. Para ter mais informações, consulte [Domínios entre contas.](#page-159-0)
- Substitua *my\_repo* pelo nome do seu CodeArtifact repositório.

#### macOS and Linux

```
export RUBYGEMS_HOST=`aws codeartifact get-repository-endpoint --
domain my_domain --domain-owner 111122223333 --repository my_repo --format ruby 
  --query repositoryEndpoint --output text | sed 's:/*$::'`
```
#### Windows

Os comandos a seguir recuperam o endpoint do repositório, cortam o final e os armazenam / em uma variável de ambiente.

• Windows (usando o shell de comando padrão):

for /f %i in ('aws codeartifact get-repository-endpoint --domain *my\_domain* --domain-owner *111122223333* --repository *my\_repo* --format ruby --query repositoryEndpoint --output text') do set RUBYGEMS\_HOST=%i

```
set RUBYGEMS HOST=%RUBYGEMS HOST:~0,-1%
```
• Janelas PowerShell:

```
$env:RUBYGEMS_HOST = (aws codeartifact get-repository-endpoint --
domain my_domain --domain-owner 111122223333 --repository my_repo --format 
  ruby --query repositoryEndpoint --output text).TrimEnd("/")
```
O URL a seguir é um exemplo de endpoint do repositório:

```
https://my_domain-111122223333.d.codeartifact.us-west-2.amazonaws.com/ruby/my_repo/
```
3. Para publicar gems Ruby em seu repositório, você deve se autenticar CodeArtifact com RubyGems editando seu ~/.gem/credentials arquivo para incluir seu token de autenticação. Crie um ~/.gem/ diretório e um ~/.gem/credentials arquivo se o diretório ou arquivo não existir.

macOS and Linux

```
echo ":codeartifact_api_key: Bearer $CODEARTIFACT_AUTH_TOKEN" >> ~/.gem/
credentials
```
### **Windows**

• Windows (usando o shell de comando padrão):

```
echo :codeartifact_api_key: Bearer %CODEARTIFACT_AUTH_TOKEN% >> %USERPROFILE
%/.gem/credentials
```
• Janelas PowerShell:

```
echo ":codeartifact_api_key: Bearer $env:CODEARTIFACT_AUTH_TOKEN" | Add-
Content ~/.gem/credentials
```
4. Para usar gem para instalar gems Ruby do seu repositório, você deve adicionar as informações do endpoint do repositório e o token de autenticação ao seu arquivo. .gemrc Você pode adicioná-lo ao arquivo global (~/.gemrc) ou ao seu .gemrc arquivo de projeto. As CodeArtifact informações que você deve adicionar ao .gemrc são uma combinação do endpoint do repositório e do token de autenticação. Ele está formatado da seguinte forma:

https://aws:\${CODEARTIFACT\_AUTH\_TOKEN}@*my\_domain*-*111122223333*.d.codeartifact.*uswest-2*.amazonaws.com/ruby/*my\_repo*/

- Para o token de autenticação, você pode usar a variável de CODEARTIFACT AUTH\_TOKEN ambiente que foi definida em uma etapa anterior.
- Para buscar o endpoint do repositório, você pode ler o valor da variável de RUBYGEMS\_HOST ambiente que foi definida anteriormente ou usar o get-repository-endpoint comando a seguir, substituindo os valores conforme necessário:

```
aws codeartifact get-repository-endpoint --domain my_domain --domain-
owner 111122223333 --repository my_repo --format ruby --query repositoryEndpoint 
  --output text
```
Depois de ter o endpoint, use um editor de texto para adicioná-lo aws:

\${CODEARTIFACT\_AUTH\_TOKEN}@ na posição apropriada. Depois de criar o endpoint do repositório e a string do token de autenticação, adicione-os à :sources: seção do seu .gemrc arquivo com o echo comando da seguinte forma:

### ▲ Warning

CodeArtifact não suporta a adição de repositórios como fontes usando o gem sources -add comando. Você deve adicionar a fonte diretamente ao arquivo.

### macOS and Linux

```
echo ":sources: 
     - https://aws:
${CODEARTIFACT_AUTH_TOKEN}@my_domain-111122223333.d.codeartifact.us-
west-2.amazonaws.com/ruby/my_repo/" > ~/.gemrc
```
### Windows

• Windows (usando o shell de comando padrão):

```
echo ":sources: 
     - https://aws:%CODEARTIFACT_AUTH_TOKEN
%@my_domain-111122223333.d.codeartifact.us-west-2.amazonaws.com/ruby/my_repo/" 
  > "%USERPROFILE%\.gemrc"
```
• Janelas PowerShell:

```
echo ":sources: 
     - https://aws:
$env:CODEARTIFACT_AUTH_TOKEN@my_domain-111122223333.d.codeartifact.us-
west-2.amazonaws.com/ruby/my_repo/" | Add-Content ~/.gemrc
```
5. Para usar o Bundler, você deve configurar o Bundler com o URL do endpoint do repositório e o token de autenticação executando o seguinte comando: bundle config

macOS and Linux

bundle config \$RUBYGEMS\_HOST aws:\$CODEARTIFACT\_AUTH\_TOKEN

#### Windows

• Windows (usando o shell de comando padrão):

bundle config %RUBYGEMS\_HOST% aws:%CODEARTIFACT\_AUTH\_TOKEN%

• Janelas PowerShell:

bundle config \$Env:RUBYGEMS\_HOST aws:\$Env:CODEARTIFACT\_AUTH\_TOKEN

Agora que você configurou RubyGems (gem) e Bundler (bundle) com seu CodeArtifact repositório, você pode usá-los para publicar e consumir gems Ruby de e para ele.

## Instalando gemas Ruby a partir de CodeArtifact

Use os procedimentos a seguir para instalar gems Ruby de um CodeArtifact repositório com as ferramentas ou gem CLIbundle.

### Instale gems Ruby com **gem**

Você pode usar a CLI RubyGems (gem) para instalar rapidamente uma versão específica de uma gem do Ruby a partir do seu repositório. CodeArtifact

Para instalar gems Ruby a partir de um repositório com CodeArtifact **gem**

1. Caso contrário, siga as etapas [Configure RubyGems \(](#page-278-1)gem) e Bundler (bundle) com [CodeArtifact](#page-278-1) para configurar a gem CLI para usar seu CodeArtifact repositório com as credenciais adequadas.

**a** Note

O token de autorização gerado é válido por 12 horas. Você precisará criar um novo se tiverem passado 12 horas desde a criação do token.

2. Use o comando a seguir para instalar gems Ruby a partir de: CodeArtifact

gem install *my\_ruby\_gem* --version *1.0.0*

### Instale gems Ruby com **bundle**

Você pode usar a CLI do Bundler (bundle) para instalar os gems Ruby que estão configurados no seu. Gemfile

Para instalar gems Ruby a partir de um repositório com CodeArtifact **bundle**

1. Caso contrário, siga as etapas [Configure RubyGems \(](#page-278-1)gem) e Bundler (bundle) com [CodeArtifact](#page-278-1) para configurar a bundle CLI para usar seu CodeArtifact repositório com as credenciais adequadas.

### **a** Note

O token de autorização gerado é válido por 12 horas. Você precisará criar um novo se tiverem passado 12 horas desde a criação do token.

2. Adicione a URL CodeArtifact do endpoint do repositório ao seu Gemfile as source para instalar gems Ruby configuradas do seu CodeArtifact repositório e de seus upstreams.

```
source "https://my_domain-111122223333.d.codeartifact.us-west-2.amazonaws.com/
ruby/my_repo/"
```

```
gem 'my_ruby_gem'
```
3. Use o comando a seguir para instalar as gemas Ruby conforme especificado em seu: Gemfile

bundle install

## Publicando gemas Ruby em CodeArtifact

Use o procedimento a seguir para publicar gems Ruby em um CodeArtifact repositório usando a CLI. gem

1. Caso contrário, siga as etapas [Configure RubyGems \(](#page-278-1)gem) e Bundler (bundle) com [CodeArtifact](#page-278-1) para configurar a gem CLI para usar seu CodeArtifact repositório com as credenciais adequadas.

### **a** Note

O token de autorização gerado é válido por 12 horas. Você precisará criar um novo se tiverem passado 12 horas desde a criação do token.

2. Use o comando a seguir para publicar gems Ruby em um CodeArtifact repositório. Observe que, se você não definiu a variável de RUBYGEMS\_HOST ambiente, deverá fornecer o endpoint CodeArtifact do repositório na --host opção.

gem push --key codeartifact\_api\_key *my\_ruby\_gem-0.0.1.gem*

# <span id="page-286-0"></span>RubyGems suporte de comando

CodeArtifact suporta gem install os gem push comandos e. CodeArtifact não suporta os seguintes gem comandos:

- gem fetch
- gem info --remote
- gem list --remote
- gem mirror
- gem outdated
- gem owner
- gem query
- gem search
- gem signin
- gem signout
- gem sources --add
- gem sources --update
- gem specification --remote
- gem update
- gem yank

# Usando CodeArtifact com pacotes genéricos

Esses tópicos mostram como consumir e publicar para pacotes genéricos usando AWS CodeArtifact.

### Tópicos

- [Visão geral dos pacotes genéricos](#page-287-0)
- [Comandos compatíveis com pacotes genéricos](#page-288-0)
- [Publicando e consumindo pacotes genéricos](#page-289-0)

# <span id="page-287-0"></span>Visão geral dos pacotes genéricos

Usando o formato de generic pacote, você pode carregar qualquer tipo de arquivo para criar um pacote em um CodeArtifact repositório. Os pacotes genéricos não estão associados a nenhuma linguagem de programação específica, tipo de arquivo ou ecossistema de gerenciamento de pacotes. Isso pode ser útil para armazenar e controlar versões de artefatos de compilação arbitrários, como instaladores de aplicativos, modelos de machine learning, arquivos de configuração e outros.

Um pacote genérico consiste em um nome de pacote, namespace, versão e um ou mais ativos (ou arquivos). Pacotes genéricos podem existir junto com pacotes de outros formatos em um único CodeArtifact repositório.

Você pode usar o AWS CLI ou SDK para trabalhar com pacotes genéricos. Para obter uma lista completa dos AWS CLI comandos que funcionam com pacotes genéricos, consulte[Comandos](#page-288-0)  [compatíveis com pacotes genéricos.](#page-288-0)

# Restrições de pacotes genéricos

- Eles nunca são obtidos de repositórios upstream. Eles só podem ser obtidos no repositório no qual foram publicados.
- Eles não podem declarar dependências a serem retornadas [ListPackageVersionDependencieso](https://docs.aws.amazon.com/codeartifact/latest/APIReference/API_ListPackageVersionDependencies.html)u exibidas no. AWS Management Console
- Eles podem armazenar arquivos README e LICENSE, mas não são interpretados por. CodeArtifact As informações nesses arquivos não são retornadas de [GetPackageVersionReadme](https://docs.aws.amazon.com/codeartifact/latest/APIReference/API_GetPackageVersionReadme.html)ou [DescribePackageVersion](https://docs.aws.amazon.com/codeartifact/latest/APIReference/API_DescribePackageVersion.html), e não aparecem no AWS Management Console.
- Como em todos os pacotes CodeArtifact, há limites para o tamanho do ativo e o número de ativos por pacote. Para obter mais informações sobre limites e cotas em CodeArtifact, consulte[Cotas em](#page-383-0) [AWS CodeArtifact.](#page-383-0)
- Os nomes dos ativos que eles contêm devem seguir estas regras:
	- Os nomes dos ativos podem usar letras e números Unicode. Especificamente, são permitidas estas categorias de caracteres Unicode: letra minúscula (Ll), letra modificadora (Lm), outra letra (Lo), letra do título (Lt), letra maiúscula (Lu), número da letra (Nl) e número decimal (Nd).
	- Os seguintes caracteres especiais são permitidos:  $\sim$ ! $(e^{\wedge} \& 0)$   $\perp$ []{};,.
	- Os ativos não podem ser chamados . ou ..
	- Espaços são o único caractere de espaço em branco permitido. Os nomes de ativos não podem começar ou terminar com um caractere de espaço ou incluir espaços consecutivos.

## Comandos compatíveis com pacotes genéricos

Você pode usar o AWS CLI ou SDK para trabalhar com pacotes genéricos. Os CodeArtifact comandos a seguir funcionam com pacotes genéricos:

- [copy-package-versions](https://awscli.amazonaws.com/v2/documentation/api/latest/reference/codeartifact/copy-package-versions.html) (consulte [Copiar pacotes entre repositórios](#page-103-0))
- [delete-package](https://awscli.amazonaws.com/v2/documentation/api/latest/reference/codeartifact/delete-package.html) (consulte [Excluir um pacote \(AWS CLI\)](#page-111-0))
- [delete-package-versions](https://awscli.amazonaws.com/v2/documentation/api/latest/reference/codeartifact/delete-package-versions.html) (consulte [Excluir uma versão de pacote \(AWS CLI\)\)](#page-112-0)
- [describe-package](https://awscli.amazonaws.com/v2/documentation/api/latest/reference/codeartifact/describe-package.html)
- [describe-package-version](https://awscli.amazonaws.com/v2/documentation/api/latest/reference/codeartifact/describe-package-version.html) (consulte [Exiba e atualize os detalhes e dependências da versão do](#page-115-0)  [pacote](#page-115-0))
- [dispose-package-versions](https://awscli.amazonaws.com/v2/documentation/api/latest/reference/codeartifact/dispose-package-versions.html) (consulte [Descartar as versões do pacote](#page-126-0))
- [get-package-version-asset](https://awscli.amazonaws.com/v2/documentation/api/latest/reference/codeartifact/get-package-version-asset.html) (consulte [Baixe ativos da versão do pacote](#page-102-0))
- [list-package-version-assets](https://awscli.amazonaws.com/v2/documentation/api/latest/reference/codeartifact/list-package-version-assets.html) (consulte [Listar ativos da versão do pacote\)](#page-100-0)
- [list-package-versions](https://awscli.amazonaws.com/v2/documentation/api/latest/reference/codeartifact/list-package-versions.html) (consulte [Listar versões de pacotes\)](#page-96-0)
- [list-packages](https://awscli.amazonaws.com/v2/documentation/api/latest/reference/codeartifact/list-packages.html) (consulte [Listar nomes de pacotes\)](#page-89-0)
- [publish-package-version](https://awscli.amazonaws.com/v2/documentation/api/latest/reference/codeartifact/publish-package-version.html) (consulte [Publicando um pacote genérico](#page-289-0))
- [put-package-origin-configuration](https://awscli.amazonaws.com/v2/documentation/api/latest/reference/codeartifact/put-package-origin-configuration.html) (consulte [Editar controles de origem do pacote](#page-128-0))

#### **a** Note

Você pode usar a configuração de controle de origem publish para permitir ou bloquear a publicação de um nome de pacote genérico em um repositório. No entanto, a configuração upstream não se aplica a pacotes genéricos porque eles não podem ser obtidos em um repositório upstream.

• [update-package-versions-status](https://awscli.amazonaws.com/v2/documentation/api/latest/reference/codeartifact/update-package-versions-status.html) (consulte [Atualizar o status da versão do pacote\)](#page-120-0)

## Publicando e consumindo pacotes genéricos

Para publicar uma versão genérica do pacote e seus ativos relacionados, use o comando publishpackage-version. Você pode listar os ativos de um pacote genérico usando o comando listpackage-version-asset e baixá-los usando get-package-version-asset. O tópico a seguir contém step-by-step instruções para publicar pacotes genéricos ou baixar ativos de pacotes genéricos usando esses comandos.

### <span id="page-289-0"></span>Publicando um pacote genérico

Um pacote genérico consiste em um nome de pacote, namespace, versão e um ou mais ativos (ou arquivos). Este tópico demonstra como publicar um pacote chamado my-package, com o namespace my-ns, a versão 1.0.0 e contendo um ativo chamado asset.tar.gz.

Pré-requisitos:

- Configure e configure o AWS Command Line Interface com CodeArtifact (consult[eConfigurando](#page-18-0) [com AWS CodeArtifact\)](#page-18-0)
- Tenha um CodeArtifact domínio e um repositório (consulte[Conceitos básicos do uso da AWS CLI\)](#page-26-0)

Para publicar um pacote genérico

1. Use o comando a seguir para gerar o hash SHA256 para cada arquivo que você deseja carregar em uma versão do pacote e coloque o valor em uma variável de ambiente. Esse valor é usado como uma verificação de integridade para conferir se o conteúdo do arquivo não foi alterado após o envio original.

#### Linux

export *ASSET\_SHA256*=\$(sha256sum *asset.tar.gz* | awk '{print \$1;}')

#### macOS

```
export ASSET_SHA256=$(shasum -a 256 asset.tar.gz | awk '{print $1;}')
```
#### Windows

```
for /f "tokens=*" %G IN ('certUtil -hashfile asset.tar.gz SHA256 ^| findstr /v 
  "hash"') DO SET "ASSET_SHA256=%G"
```
2. Chame publish-package-version para carregar o pacote e criar uma nova versão dele.

#### **a** Note

Se seu pacote contiver mais de um ativo, você poderá chamar publish-packageversion uma vez para que cada ativo seja carregado. Inclua o argumento - unfinished para cada chamada de publish-package-version, exceto ao fazer o carregamento do ativo final. Omitir --unfinished definirá o status da versão do pacote como Published e impedirá que ativos adicionais sejam enviados para ele. Como alternativa, inclua --unfinished para cada chamada de publish-packageversion e, em seguida, defina o status da versão do pacote como Published usando o comando update-package-versions-status.

#### Linux/macOS

```
aws codeartifact publish-package-version --domain my_domain --repository my_repo
 \setminus --format generic --namespace my-ns --package my-package --package-
version 1.0.0 \ 
       --asset-content asset.tar.gz --asset-name asset.tar.gz \ 
       --asset-sha256 $ASSET_SHA256
```
#### Windows

```
aws codeartifact publish-package-version --domain my_domain --repository my_repo
 \lambda --format generic --namespace my-ns --package my-package --package-
version 1.0.0 ^ 
       --asset-content asset.tar.gz --asset-name asset.tar.gz ^ 
       --asset-sha256 %ASSET_SHA256%
```
A seguir, é mostrada a saída.

```
{ 
     "format": "generic", 
     "namespace": "my-ns", 
     "package": "my-package", 
     "version": "1.0.0", 
     "versionRevision": "REVISION-SAMPLE-1-C7F4S5E9B772FC", 
     "status": "Published", 
     "asset": { 
         "name": "asset.tar.gz", 
         "size": 11, 
         "hashes": { 
              "MD5": "41bba98d5b9219c43089eEXAMPLE-MD5", 
              "SHA-1": "69b215c25dd4cda1d997a786ec6EXAMPLE-SHA-1", 
              "SHA-256": "43f24850b7b7b7d79c5fa652418518fbdf427e602b1edabe6EXAMPLE-
SHA-256", 
              "SHA-512": 
 "3947382ac2c180ee3f2aba4f8788241527c8db9dfe9f4b039abe9fc560aaf5a1fced7bd1e80a0dca9ce320d95
SHA-512" 
         } 
     }
}
```
### Listando ativos de pacotes genéricos

Para listar os ativos contidos em um pacote genérico, use o comando list-package-versionassets. Para ter mais informações, consulte [Listar ativos da versão do pacote](#page-100-0).

O exemplo a seguir lista os ativos da versão 1.0.0 do pacote my-package.

#### Para listar ativos da versão do pacote

• Chame list-package-version-assets para listar os ativos contidos em um pacote genérico.

#### Linux/macOS

```
aws codeartifact list-package-version-assets --domain my_domain \ 
   --repository my_repo --format generic --namespace my-ns \ 
   --package my-package --package-version 1.0.0
```
Windows

```
aws codeartifact list-package-version-assets --domain my_domain ^ 
   --repository my_repo --format generic --namespace my-ns ^ 
   --package my-package --package-version 1.0.0
```
A seguir, é mostrada a saída.

```
{ 
     "assets": [ 
        \{ "name": "asset.tar.gz", 
             "size": 11, 
             "hashes": { 
                  "MD5": "41bba98d5b9219c43089eEXAMPLE-MD5", 
                  "SHA-1": "69b215c25dd4cda1d997a786ec6EXAMPLE-SHA-1", 
                  "SHA-256": 
  "43f24850b7b7b7d79c5fa652418518fbdf427e602b1edabe6EXAMPLE-SHA-256", 
                  "SHA-512": 
 "3947382ac2c180ee3f2aba4f8788241527c8db9dfe9f4b039abe9fc560aaf5a1fced7bd1e80a0dca9ce320d95
SHA-512" 
 } 
         } 
     ], 
     "package": "my-package", 
     "format": "generic", 
     "namespace": "my-ns", 
     "version": "1.0.0", 
     "versionRevision": "REVISION-SAMPLE-1-C7F4S5E9B772FC"
```
### Baixando ativos de pacotes genéricos

Para baixar os ativos de um pacote genérico, use o comando get-package-version-asset. Para ter mais informações, consulte [Baixe ativos da versão do pacote](#page-102-0).

O exemplo a seguir baixa o ativo asset.tar.gz da versão 1.0.0 do pacote my-package para o diretório de trabalho atual em um arquivo também chamado asset.tar.gz.

Para baixar ativos da versão do pacote

• Chame get-package-version-asset para baixar ativos de um pacote genérico.

Linux/macOS

```
aws codeartifact get-package-version-asset --domain my_domain \ 
   --repository my_repo --format generic --namespace my-ns --package my-package \ 
   --package-version 1.0.0 --asset asset.tar.gz \ 
   asset.tar.gz
```
Windows

aws codeartifact get-package-version-asset --domain *my\_domain* ^ --repository *my\_repo* --format *generic* --namespace *my-ns* --package *my-package* ^ --package-version *1.0.0* --asset *asset.tar.gz* ^ *asset.tar.gz*

A seguir, é mostrada a saída.

```
{ 
     "assetName": "asset.tar.gz", 
     "packageVersion": "1.0.0", 
     "packageVersionRevision": "REVISION-SAMPLE-1-C7F4S5E9B772FC"
}
```
# Utilização do CodeArtifact com o CodeBuild

Estes tópicos descrevem como usar pacotes em um repositório do CodeArtifact em um projeto de compilação do AWS CodeBuild.

#### Tópicos

- [Utilização de pacotes npm no CodeBuild](#page-294-0)
- [Utilização de pacotes Python no CodeBuild](#page-296-0)
- [Utilização de pacotes Maven no CodeBuild](#page-299-0)
- [Utilização de pacotes NuGet no CodeBuild](#page-301-0)
- [Cache de dependências](#page-308-0)

# <span id="page-294-0"></span>Utilização de pacotes npm no CodeBuild

As etapas a seguir foram testadas com os sistemas operacionais listados nas [imagens do Docker](https://docs.aws.amazon.com/codebuild/latest/userguide/build-env-ref-available.html) [fornecidas pelo CodeBuild](https://docs.aws.amazon.com/codebuild/latest/userguide/build-env-ref-available.html).

### Configurar permissões com perfis do IAM

Essas etapas são necessárias ao usar pacotes npm do CodeArtifact no CodeBuild.

- 1. Faça login no AWS Management Console e abra o console do IAM em https:// [console.aws.amazon.com/iam/.](https://console.aws.amazon.com/iam/)
- 2. No painel de navegação, escolha Roles. Na página Funções, edite a função utilizada pelo seu projeto de compilação do CodeBuild. Essa função deve ter as seguintes permissões.

```
{ 
   "Version": "2012-10-17", 
   "Statement": [ 
        { 
             "Effect": "Allow", 
            "Action": [ "codeartifact:GetAuthorizationToken", 
                           "codeartifact:GetRepositoryEndpoint", 
                           "codeartifact:ReadFromRepository" 
\sim 1, \sim 1, \sim 1, \sim "Resource": "*" 
        }, 
\overline{\mathcal{L}}
```

```
 "Effect": "Allow", 
           "Action": "sts:GetServiceBearerToken", 
           "Resource": "*", 
           "Condition": { 
               "StringEquals": { 
                    "sts:AWSServiceName": "codeartifact.amazonaws.com" 
 } 
           } 
       } 
   ]
}
```
#### **A** Important

Se você também quiser usar o CodeBuild para publicar pacotes, adicione a permissão **codeartifact:PublishPackageVersion**.

Para obter informações, consulte [Modificar uma função](https://docs.aws.amazon.com/IAM/latest/UserGuide/id_roles_manage_modify.html) no Guia do usuário do IAM.

### Faça login e use o npm

Para usar pacotes npm do CodeBuild, execute o comando login na seção pre-build do buildspec.yaml do seu projeto para configurar npm para buscar pacotes do CodeArtifact. Para obter mais informações, consulte [Autenticação com npm](#page-179-0).

Depois de login ter sido executado com êxito, você pode executar os comandos npm na seção build para instalar pacotes npm.

#### Linux

#### **a** Note

Só é necessário atualizar o AWS CLI com pip3 install awscli --upgrade --user se você estiver usando uma imagem mais antiga do CodeBuild. Se você estiver usando as versões mais recentes da imagem, poderá remover essa linha.

#### pre\_build:

```
 commands: 
     - pip3 install awscli --upgrade --user 
     - aws codeartifact login --tool npm --domain my_domain --domain-owner 111122223333
  --repository my_repo
build: 
   commands: 
     - npm install
```
#### **Windows**

```
version: 0.2
phases: 
   install: 
     commands: 
       - '[Net.ServicePointManager]::SecurityProtocol = "Tls12"; Invoke-WebRequest 
  https://awscli.amazonaws.com/AWSCLIV2.msi -OutFile $env:TEMP/AWSCLIV2.msi' 
       - Start-Process -Wait msiexec "/i $env:TEMP\AWSCLIV2.msi /quiet /norestart" 
   pre_build: 
     commands: 
       - '&"C:\Program Files\Amazon\AWSCLIV2\aws" codeartifact login --tool npm --
domain my_domain --domain-owner 111122223333 --repository my_repo' 
   build: 
     commands: 
       - npm install
```
## <span id="page-296-0"></span>Utilização de pacotes Python no CodeBuild

As etapas a seguir foram testadas com os sistemas operacionais listados nas [imagens do Docker](https://docs.aws.amazon.com/codebuild/latest/userguide/build-env-ref-available.html) [fornecidas pelo CodeBuild](https://docs.aws.amazon.com/codebuild/latest/userguide/build-env-ref-available.html).

```
Configurar permissões com perfis do IAM
```
Essas etapas são necessárias ao usar pacotes Python do CodeArtifact no CodeBuild.

- 1. Faça login no AWS Management Console e abra o console do IAM em [https://](https://console.aws.amazon.com/iam/)  [console.aws.amazon.com/iam/.](https://console.aws.amazon.com/iam/)
- 2. No painel de navegação, escolha Roles. Na página Funções, edite a função utilizada pelo seu projeto de compilação do CodeBuild. Essa função deve ter as seguintes permissões.

{

```
 "Version": "2012-10-17", 
   "Statement": [ 
       { 
            "Effect": "Allow", 
            "Action": [ "codeartifact:GetAuthorizationToken", 
                         "codeartifact:GetRepositoryEndpoint", 
                         "codeartifact:ReadFromRepository" 
\sim 1, \sim 1, \sim 1, \sim "Resource": "*" 
       }, 
       { 
            "Effect": "Allow", 
           "Action": "sts:GetServiceBearerToken", 
            "Resource": "*", 
            "Condition": { 
                "StringEquals": { 
                    "sts:AWSServiceName": "codeartifact.amazonaws.com" 
 } 
           } 
       } 
   ]
}
```
#### **A** Important

Se você também quiser usar o CodeBuild para publicar pacotes, adicione a permissão **codeartifact:PublishPackageVersion**.

Para obter informações, consulte [Modificar uma função](https://docs.aws.amazon.com/IAM/latest/UserGuide/id_roles_manage_modify.html) no Guia do usuário do IAM.

### Faça login e use pip ou twine

Para usar pacotes Python do CodeBuild, execute o comando login na seção pre-build do arquivo buildspec.yaml do seu projeto para configurar pip para buscar pacotes do CodeArtifact. Para obter mais informações, consulte [Usando o CodeArtifact com Python](#page-199-0).

Depois de login ter sido executado com êxito, você pode executar os comandos pip na seção build para instalar ou publicar pacotes Python.

#### Linux

#### **a** Note

Só é necessário atualizar o AWS CLI com pip3 install awscli --upgrade --user se você estiver usando uma imagem mais antiga do CodeBuild. Se você estiver usando as versões mais recentes da imagem, poderá remover essa linha.

Para instalar pacotes Python usando pip:

```
pre_build: 
   commands: 
     - pip3 install awscli --upgrade --user 
     - aws codeartifact login --tool pip --domain my_domain --domain-owner 111122223333
  --repository my_repo
build: 
   commands: 
     - pip install requests
```
Para publicar pacotes Python usando twine:

```
pre_build: 
   commands: 
     - pip3 install awscli --upgrade --user 
     - aws codeartifact login --tool twine --domain my_domain --domain-
owner 111122223333 --repository my_repo
build: 
   commands: 
     - twine upload --repository codeartifact mypackage
```
#### Windows

Para instalar pacotes Python usando pip:

```
version: 0.2
phases: 
   install: 
     commands: 
       - '[Net.ServicePointManager]::SecurityProtocol = "Tls12"; Invoke-WebRequest 
  https://awscli.amazonaws.com/AWSCLIV2.msi -OutFile $env:TEMP/AWSCLIV2.msi'
```

```
 - Start-Process -Wait msiexec "/i $env:TEMP\AWSCLIV2.msi /quiet /norestart" 
   pre_build: 
     commands: 
       - '&"C:\Program Files\Amazon\AWSCLIV2\aws" codeartifact login --tool pip --
domain my_domain --domain-owner 111122223333 --repository my_repo' 
   build: 
     commands: 
       - pip install requests
```
Para publicar pacotes Python usando twine:

```
version: 0.2
phases: 
   install: 
     commands: 
       - '[Net.ServicePointManager]::SecurityProtocol = "Tls12"; Invoke-WebRequest 
  https://awscli.amazonaws.com/AWSCLIV2.msi -OutFile $env:TEMP/AWSCLIV2.msi' 
       - Start-Process -Wait msiexec "/i $env:TEMP\AWSCLIV2.msi /quiet /norestart" 
   pre_build: 
     commands: 
       - '&"C:\Program Files\Amazon\AWSCLIV2\aws" codeartifact login --tool twine --
domain my_domain --domain-owner 111122223333 --repository my_repo' 
   build: 
     commands: 
       - twine upload --repository codeartifact mypackage
```
## <span id="page-299-0"></span>Utilização de pacotes Maven no CodeBuild

### Configurar permissões com perfis do IAM

Essas etapas são necessárias ao usar pacotes Maven do CodeArtifact no CodeBuild.

- 1. Faça login no AWS Management Console e abra o console do IAM em https:// [console.aws.amazon.com/iam/.](https://console.aws.amazon.com/iam/)
- 2. No painel de navegação, escolha Roles. Na página Funções, edite a função utilizada pelo seu projeto de compilação do CodeBuild. Essa função deve ter as seguintes permissões.

```
{ 
   "Version": "2012-10-17", 
   "Statement": [
```

```
 { 
            "Effect": "Allow", 
            "Action": [ "codeartifact:GetAuthorizationToken", 
                         "codeartifact:GetRepositoryEndpoint", 
                         "codeartifact:ReadFromRepository" 
\sim 1, \sim 1, \sim 1, \sim "Resource": "*" 
       }, 
       { 
            "Effect": "Allow", 
            "Action": "sts:GetServiceBearerToken", 
            "Resource": "*", 
            "Condition": { 
                "StringEquals": { 
                     "sts:AWSServiceName": "codeartifact.amazonaws.com" 
 } 
            } 
       } 
  \mathbf{I}}
```
#### **A** Important

Se você também quiser usar o CodeBuild para publicar pacotes, adicione o **codeartifact:PublishPackageVersion** e as permissões **codeartifact:PutPackageMetadata**.

Para obter informações, consulte [Modificar uma função](https://docs.aws.amazon.com/IAM/latest/UserGuide/id_roles_manage_modify.html) no Guia do usuário do IAM.

### Usar gradle ou mvn

Para usar pacotes Maven com gradle ou mvn, armazene o token de autenticação do CodeArtifact em uma variável de ambiente, conforme descrito em [Passar um token de autenticação em uma](#page-330-0) [variável de ambiente.](#page-330-0) Veja um exemplo a seguir.

#### **a** Note

Só é necessário atualizar o AWS CLI com pip3 install awscli --upgrade --user se você estiver usando uma imagem mais antiga do CodeBuild. Se você estiver usando as versões mais recentes da imagem, poderá remover essa linha.

```
pre_build: 
  commands: 
     - pip3 install awscli --upgrade --user 
    - export CODEARTIFACT AUTH TOKEN=`aws codeartifact get-authorization-token --
domain my_domain --domain-owner 111122223333 --query authorizationToken --output text`
```
Para usar o Gradle:

Se você fez referência à variável CODEARTIFACT\_AUTH\_TOKEN no seu arquivo build.gradle do Gradle conforme descrito em [Utilização do CodeArtifact com o Gradle,](#page-209-0) você pode invocar sua compilação do Gradle na seção build do buildspec.yaml.

build: commands: - gradle build

Para usar o mvn:

Você deve configurar seus arquivos de configuração do Maven (settings.xml e pom.xml) seguindo as instruções em [Utilização do CodeArtifact com mvn.](#page-218-0)

## <span id="page-301-0"></span>Utilização de pacotes NuGet no CodeBuild

As etapas a seguir foram testadas com os sistemas operacionais listados nas [imagens do Docker](https://docs.aws.amazon.com/codebuild/latest/userguide/build-env-ref-available.html) [fornecidas pelo CodeBuild](https://docs.aws.amazon.com/codebuild/latest/userguide/build-env-ref-available.html).

Tópicos

- [Configurar permissões com perfis do IAM](#page-302-0)
- [Consumir pacotes NuGet](#page-303-0)
- [Compilação com pacotes NuGet](#page-304-0)
- [Publicar pacotes NuGet](#page-306-0)

## <span id="page-302-0"></span>Configurar permissões com perfis do IAM

Essas etapas são necessárias ao usar pacotes NuGet do CodeArtifact no CodeBuild.

- 1. Faça login no AWS Management Console e abra o console do IAM em https:// [console.aws.amazon.com/iam/.](https://console.aws.amazon.com/iam/)
- 2. No painel de navegação, escolha Roles. Na página Funções, edite a função utilizada pelo seu projeto de compilação do CodeBuild. Essa função deve ter as seguintes permissões.

```
{ 
   "Version": "2012-10-17", 
   "Statement": [ 
      \{ "Effect": "Allow", 
            "Action": [ "codeartifact:GetAuthorizationToken", 
                         "codeartifact:GetRepositoryEndpoint", 
                         "codeartifact:ReadFromRepository" 
\sim 1, \sim 1, \sim 1, \sim "Resource": "*" 
       }, 
       { 
            "Effect": "Allow", 
            "Action": "sts:GetServiceBearerToken", 
            "Resource": "*", 
            "Condition": { 
                "StringEquals": { 
                     "sts:AWSServiceName": "codeartifact.amazonaws.com" 
 } 
           } 
       } 
   ]
}
```
#### **A** Important

Se você também quiser usar o CodeBuild para publicar pacotes, adicione a permissão **codeartifact:PublishPackageVersion**.

Para obter informações, consulte [Modificar uma função](https://docs.aws.amazon.com/IAM/latest/UserGuide/id_roles_manage_modify.html) no Guia do usuário do IAM.

### <span id="page-303-0"></span>Consumir pacotes NuGet

Para consumir pacotes NuGet do CodeBuild, inclua o seguinte no arquivo buildspec.yaml do seu projeto.

- 1. Na seção install, instale o CodeArtifact Credential Provider para configurar ferramentas de linha de comando como msbuild e dotnet para compilar e publicar pacotes no CodeArtifact.
- 2. Na seção pre-build, adicione o repositório CodeArtifact à sua configuração do NuGet.

Veja os exemplos de buildspec.yaml a seguir. Para obter mais informações, consulte [Usando o](#page-246-0) [CodeArtifact com NuGet.](#page-246-0)

Depois que o provedor de credenciais for instalado e sua fonte de repositório for adicionada, você poderá executar os comandos da ferramenta CLI do NuGet na seção build para consumir pacotes NuGet.

Linux

Para consumir pacotes NuGet usando: dotnet

```
version: 0.2
phases: 
   install: 
     runtime-versions: 
       dotnet: latest 
     commands: 
       - export PATH="$PATH:/root/.dotnet/tools" 
       - dotnet tool install -g AWS.CodeArtifact.NuGet.CredentialProvider 
       - dotnet codeartifact-creds install 
   pre_build: 
     commands: 
       - dotnet nuget add source -n codeartifact $(aws codeartifact get-repository-
endpoint --domain my_domain --domain-owner 111122223333 --repository my_repo --format 
  nuget --query repositoryEndpoint --output text)"v3/index.json" 
   build: 
     commands: 
       - dotnet add package <packageName> --source codeartifact
```
#### Windows

Para consumir pacotes NuGet usando: dotnet

```
version: 0.2
phases: 
   install: 
     commands: 
       - dotnet tool install -g AWS.CodeArtifact.NuGet.CredentialProvider 
       - dotnet codeartifact-creds install 
   pre_build: 
     commands: 
       - dotnet nuget add source -n codeartifact "$(aws codeartifact get-repository-
endpoint --domain my_domain --domain-owner 111122223333 --repository my_repo --format 
  nuget --query repositoryEndpoint --output text)v3/index.json" 
   build: 
     commands: 
       - dotnet add package <packageName> --source codeartifact
```
### <span id="page-304-0"></span>Compilação com pacotes NuGet

Para fazer uma compilação com pacotes NuGet do CodeBuild, inclua o seguinte no arquivo buildspec.yaml do seu projeto.

- 1. Na seção install, instale o CodeArtifact Credential Provider para configurar ferramentas de linha de comando como msbuild e dotnet para compilar e publicar pacotes no CodeArtifact.
- 2. Na seção pre-build, adicione o repositório CodeArtifact à sua configuração do NuGet.

Veja os exemplos de buildspec.yaml a seguir. Para obter mais informações, consulte [Usando o](#page-246-0) [CodeArtifact com NuGet.](#page-246-0)

Depois que o provedor de credenciais for instalado e sua fonte de repositório for adicionada, você poderá executar os comandos da ferramenta CLI do NuGet como dotnet build na seção build.

Linux

Para compilar pacotes NuGet usando: dotnet

version: 0.2

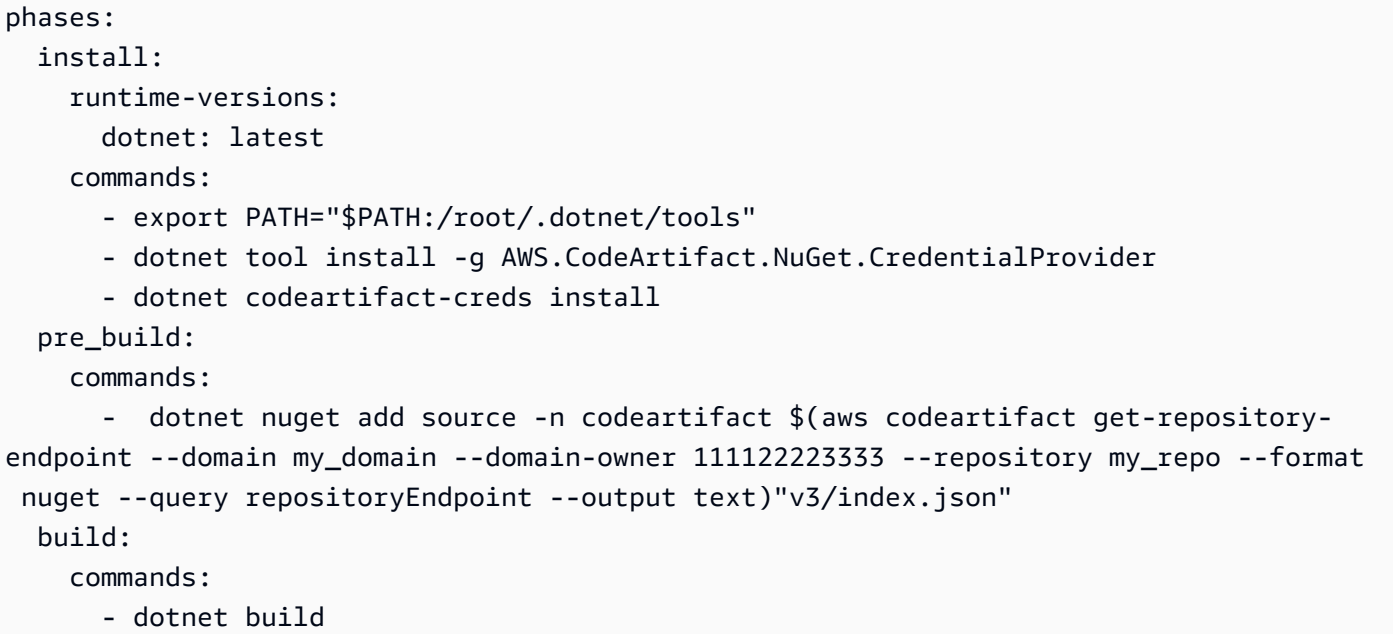

Para compilar pacotes NuGet usando: msbuild

```
version: 0.2
phases: 
   install: 
     runtime-versions: 
       dotnet: latest 
     commands: 
       - export PATH="$PATH:/root/.dotnet/tools" 
       - dotnet tool install -g AWS.CodeArtifact.NuGet.CredentialProvider 
       - dotnet codeartifact-creds install 
   pre_build: 
     commands: 
       - dotnet nuget add source -n codeartifact $(aws codeartifact get-repository-
endpoint --domain my_domain --domain-owner 111122223333 --repository my_repo --format 
  nuget --query repositoryEndpoint --output text)"v3/index.json" 
   build: 
     commands: 
       - msbuild -t:Rebuild -p:Configuration=Release
```
#### Windows

Para compilar pacotes NuGet usando: dotnet

version: 0.2

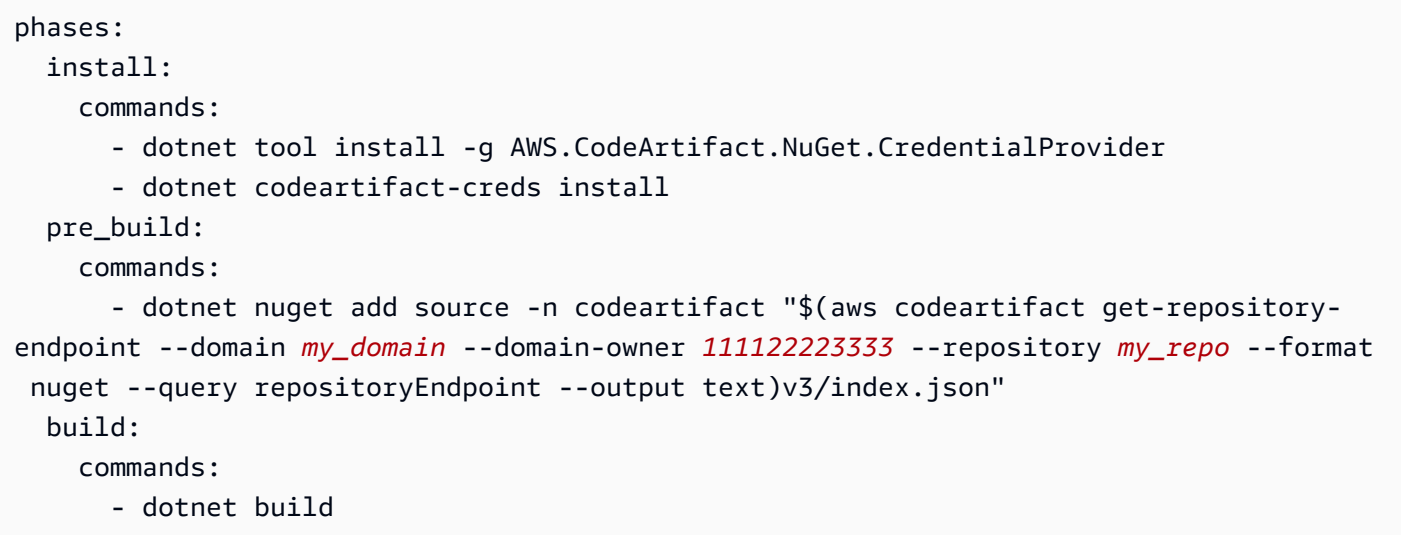

Para compilar pacotes NuGet usando: msbuild

```
version: 0.2
phases: 
   install: 
     commands: 
       - dotnet tool install -g AWS.CodeArtifact.NuGet.CredentialProvider 
       - dotnet codeartifact-creds install 
   pre_build: 
     commands: 
       - dotnet nuget add source -n codeartifact "$(aws codeartifact get-repository-
endpoint --domain my_domain --domain-owner 111122223333 --repository my_repo --format 
  nuget --query repositoryEndpoint --output text)v3/index.json" 
   build: 
     commands: 
       - msbuild -t:Rebuild -p:Configuration=Release
```
### <span id="page-306-0"></span>Publicar pacotes NuGet

Para publicar pacotes NuGet do CodeBuild, inclua o seguinte no arquivo buildspec.yaml do seu projeto.

- 1. Na seção install, instale o CodeArtifact Credential Provider para configurar ferramentas de linha de comando como msbuild e dotnet para compilar e publicar pacotes no CodeArtifact.
- 2. Na seção pre-build, adicione o repositório CodeArtifact à sua configuração do NuGet.

Veja os exemplos de buildspec.yaml a seguir. Para obter mais informações, consulte [Usando o](#page-246-0) [CodeArtifact com NuGet.](#page-246-0)

Depois que o provedor de credenciais for instalado e sua fonte de repositório for adicionada, você poderá executar os comandos da ferramenta CLI do NuGet na seção build e publicar pacotes NuGet.

Linux

Para publicar pacotes NuGet usando: dotnet

```
version: 0.2
phases: 
   install: 
     runtime-versions: 
       dotnet: latest 
     commands: 
       - export PATH="$PATH:/root/.dotnet/tools" 
       - dotnet tool install -g AWS.CodeArtifact.NuGet.CredentialProvider 
       - dotnet codeartifact-creds install 
   pre_build: 
     commands: 
       - dotnet nuget add source -n codeartifact $(aws codeartifact get-repository-
endpoint --domain my_domain --domain-owner 111122223333 --repository my_repo --format 
  nuget --query repositoryEndpoint --output text)"v3/index.json" 
   build: 
     commands: 
       - dotnet pack -o . 
       - dotnet nuget push *.nupkg -s codeartifact
```
#### Windows

Para publicar pacotes NuGet usando: dotnet

```
version: 0.2
phases: 
   install: 
     commands: 
       - dotnet tool install -g AWS.CodeArtifact.NuGet.CredentialProvider 
       - dotnet codeartifact-creds install
```

```
 pre_build: 
     commands: 
       - dotnet nuget add source -n codeartifact "$(aws codeartifact get-repository-
endpoint --domain my_domain --domain-owner 111122223333 --repository my_repo --format 
  nuget --query repositoryEndpoint --output text)v3/index.json" 
   build: 
     commands: 
       - dotnet pack -o . 
       - dotnet nuget push *.nupkg -s codeartifact
```
## <span id="page-308-0"></span>Cache de dependências

Você pode ativar o armazenamento em cache local no CodeBuild para reduzir o número de dependências que precisam ser buscadas do CodeArtifact para cada compilação. Para obter mais informações, consulte [Armazenamento em cache de builds no AWS CodeBuild](https://docs.aws.amazon.com/codebuild/latest/userguide/build-caching.html) no Guia do usuário do AWS CodeBuild. Depois de habilitar um cache local personalizado, adicione o diretório de cache ao arquivo buildspec.yaml do seu projeto.

Por exemplo, se estiver usando mvn, faça o seguinte:

cache: paths: - '/root/.m2/\*\*/\*'

Para outras ferramentas, use as pastas de cache mostradas nesta tabela.

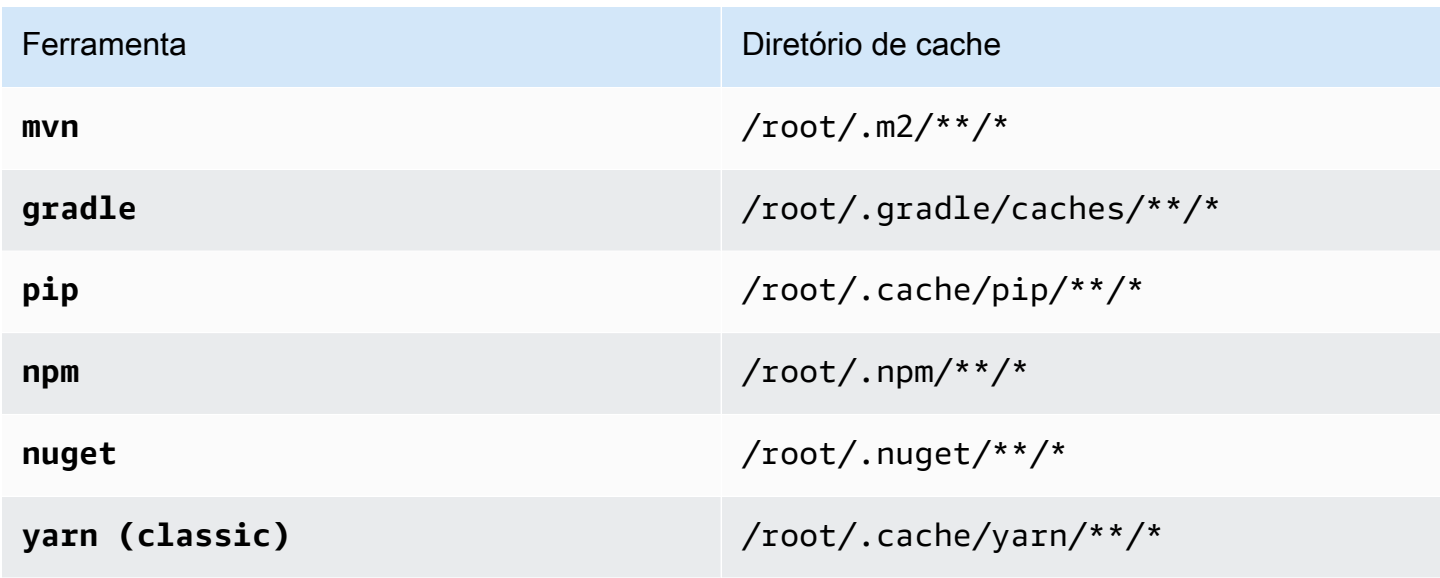

# Monitoramento CodeArtifact

O monitoramento é uma parte importante da manutenção da confiabilidade, disponibilidade e desempenho de CodeArtifact suas outras AWS soluções. AWS fornece as seguintes ferramentas de monitoramento para observar CodeArtifact, relatar quando algo está errado e realizar ações automáticas quando apropriado:

- Você pode usar EventBridge a Amazon para automatizar seus AWS serviços e responder automaticamente a eventos do sistema, como problemas de disponibilidade de aplicativos ou alterações de recursos. Os eventos dos AWS serviços são entregues quase EventBridge em tempo real. Você pode escrever regras simples para indicar quais eventos são do seu interesse, e as ações automatizadas a serem tomadas quando um evento corresponder à regra. Para obter mais informações, consulte o [Guia EventBridge do usuário da Amazon](https://docs.aws.amazon.com/eventbridge/latest/userguide/) [CodeArtifact formato e](#page-311-0) [exemplo de evento](#page-311-0) e.
- Você pode usar CloudWatch as métricas da Amazon para visualizar o CodeArtifact uso por operação. CloudWatch as métricas incluem todas as solicitações feitas para CodeArtifact, e as solicitações são mostradas por conta. Você pode visualizar essas métricas em CloudWatch métricas navegando até o namespace Usage/By AWS Resource. AWS Para obter mais informações, consulte [Usar CloudWatch métricas da Amazon](https://docs.aws.amazon.com/AmazonCloudWatch/latest/monitoring/working_with_metrics.html) no Guia CloudWatch do usuário da Amazon.

#### Tópicos

- [Monitoramento de CodeArtifact eventos](#page-309-0)
- [Use um evento para iniciar uma CodePipeline execução](#page-315-0)
- [Use um evento para executar uma função do Lambda](#page-316-0)

## <span id="page-309-0"></span>Monitoramento de CodeArtifact eventos

CodeArtifact é integrado à Amazon EventBridge, um serviço que automatiza e responde a eventos, incluindo alterações em um CodeArtifact repositório. Você pode criar regras para eventos e configurar o que acontece quando um evento corresponde a uma regra. EventBridge era anteriormente chamado de CloudWatch Eventos.

As seguintes ações podem ser acionadas por um evento:

- Invocando uma AWS Lambda função.
- Ativando uma máquina de AWS Step Functions estado.
- Notificação de um tópico do Amazon SNS ou de uma fila do Amazon SQS.
- Iniciando um pipeline em AWS CodePipeline.

CodeArtifact cria um evento quando uma versão do pacote é criada, modificada ou excluída. Veja a seguir exemplos de CodeArtifact eventos:

- Publicar uma nova versão de pacote (por exemplo, executando npm publish).
- Adicionar um novo ativo a uma versão de pacote existente (por exemplo, enviando um novo arquivo JAR para um pacote Maven existente).
- Copiar uma versão de pacote de um repositório para outro usandocopy-package-versions. Para ter mais informações, consulte [Copiar pacotes entre repositórios](#page-103-0).
- Excluir versões do pacote usando o delete-package-versions. Para ter mais informações, consulte [Excluir um pacote ou uma versão do pacote.](#page-111-1)
- Excluir versões de um pacote usando o delete-package. Um evento será publicado para cada versão do pacote excluído. Para ter mais informações, consulte [Excluir um pacote ou uma versão](#page-111-1) [do pacote.](#page-111-1)
- Manter uma versão de pacote em um repositório downstream quando ela foi obtida de um repositório upstream. Para ter mais informações, consulte [Trabalhando com repositórios upstream](#page-61-0)  [em CodeArtifact.](#page-61-0)
- Ingestão de uma versão de pacote de um repositório externo em um CodeArtifact repositório. Para ter mais informações, consulte [Conectar um CodeArtifact repositório a um repositório público.](#page-66-0)

Os eventos são entregues tanto para a conta proprietária do domínio quanto para a que administra o repositório. Por exemplo, suponha que essa conta 111111111111 seja proprietária do domínio my\_domain. A conta 222222222222 cria um repositório no my\_domain chamado repo2. Quando uma nova versão do pacote é publicada norepo2, ambas as contas recebem os EventBridge eventos. A conta proprietária do domínio (111111111111) recebe eventos para todos os repositórios no domínio. Se uma única conta for proprietária tanto do domínio quanto do repositório dentro dela, somente um único evento será entregue.

Os tópicos a seguir descrevem o formato do CodeArtifact evento. Eles mostram como configurar CodeArtifact eventos e como usar eventos com outros AWS serviços. Para obter mais informações, consulte [Getting Started with Amazon EventBridge](https://docs.aws.amazon.com/eventbridge/latest/userguide/eventbridge-getting-set-up.html) no Guia EventBridge do usuário da Amazon.

## <span id="page-311-0"></span>CodeArtifact formato e exemplo de evento

A seguir estão os campos e as descrições do evento, juntamente com um exemplo de um CodeArtifact evento.

CodeArtifact formato de evento

Todos os CodeArtifact eventos incluem os seguintes campos.

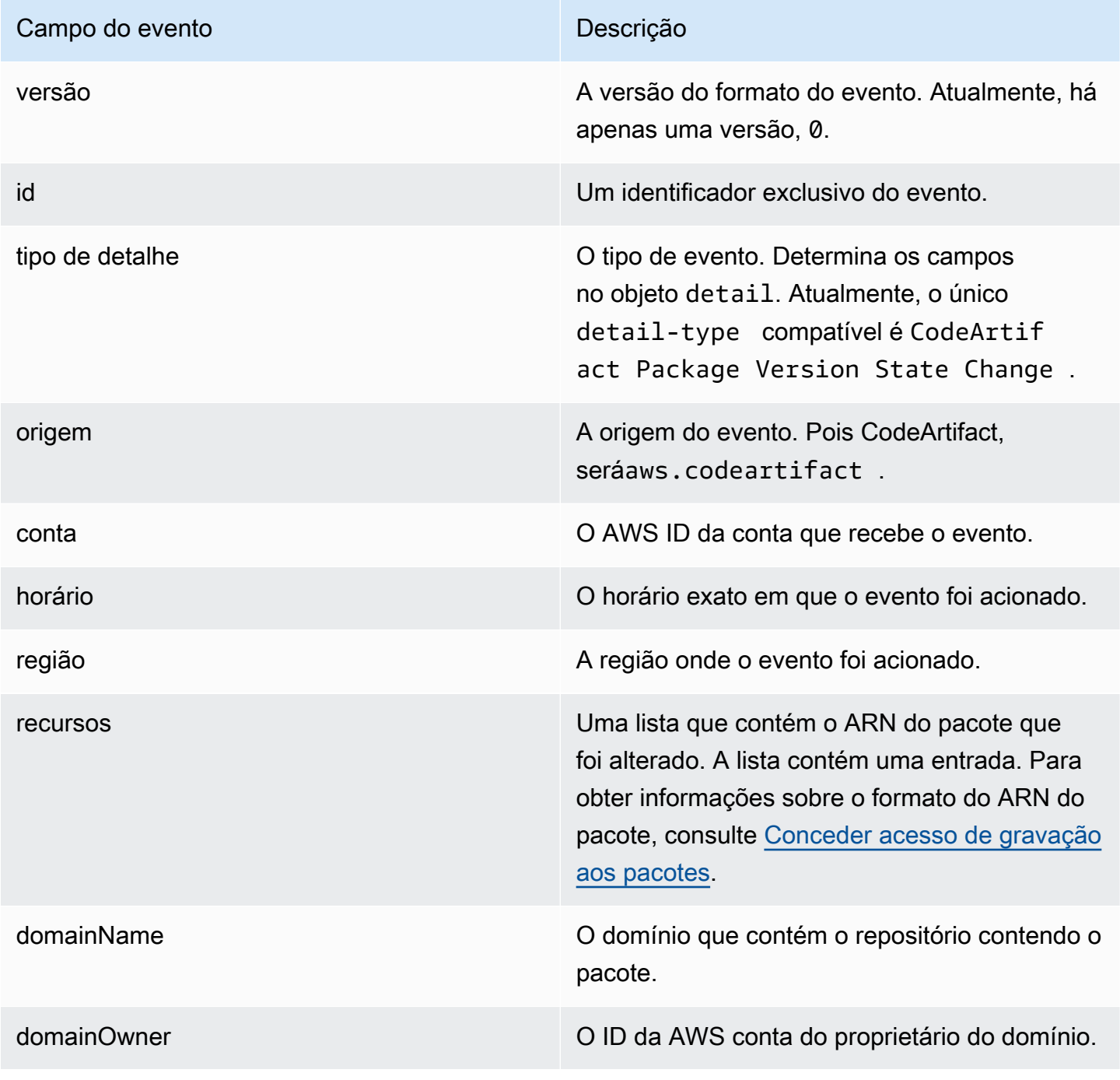

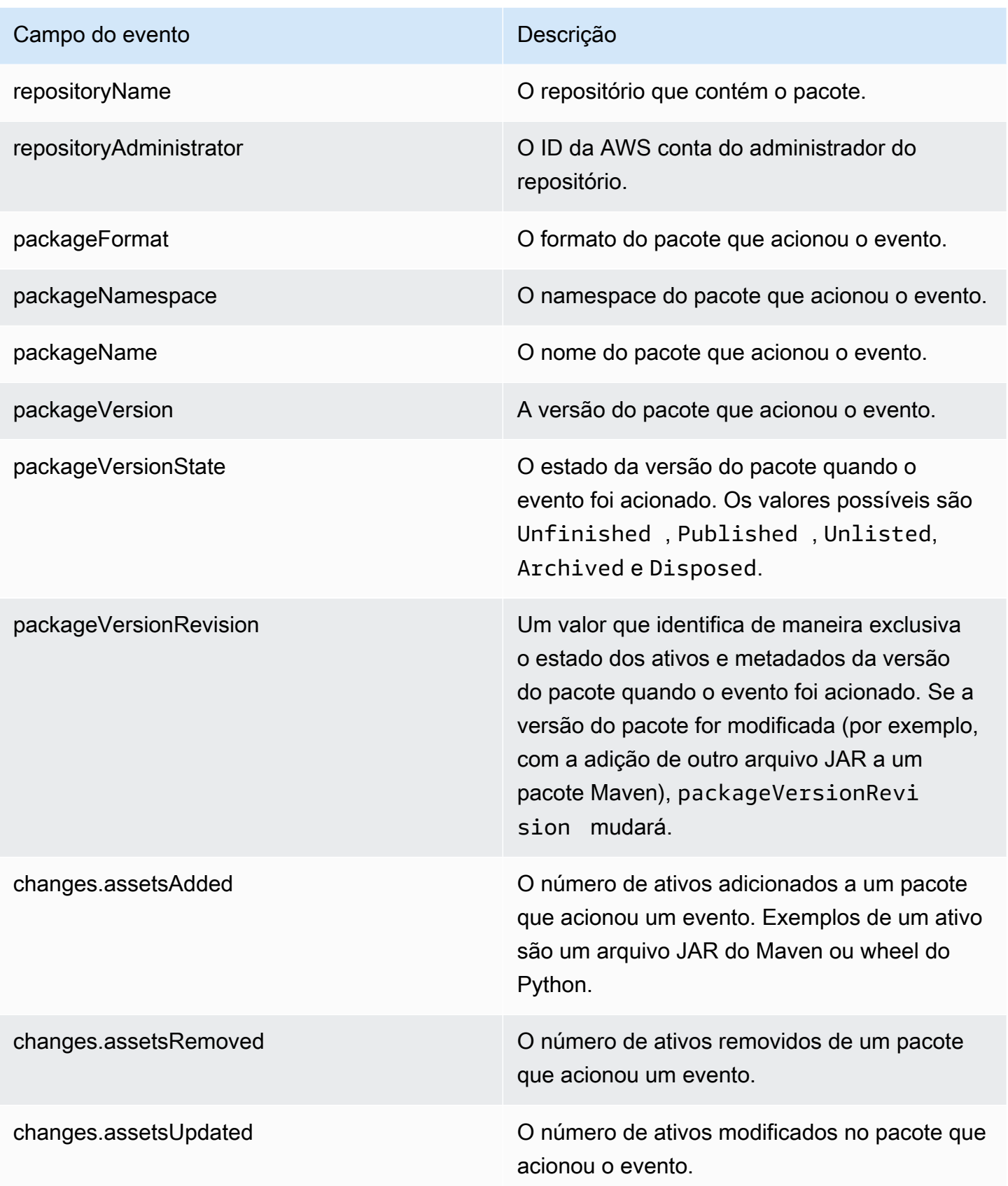

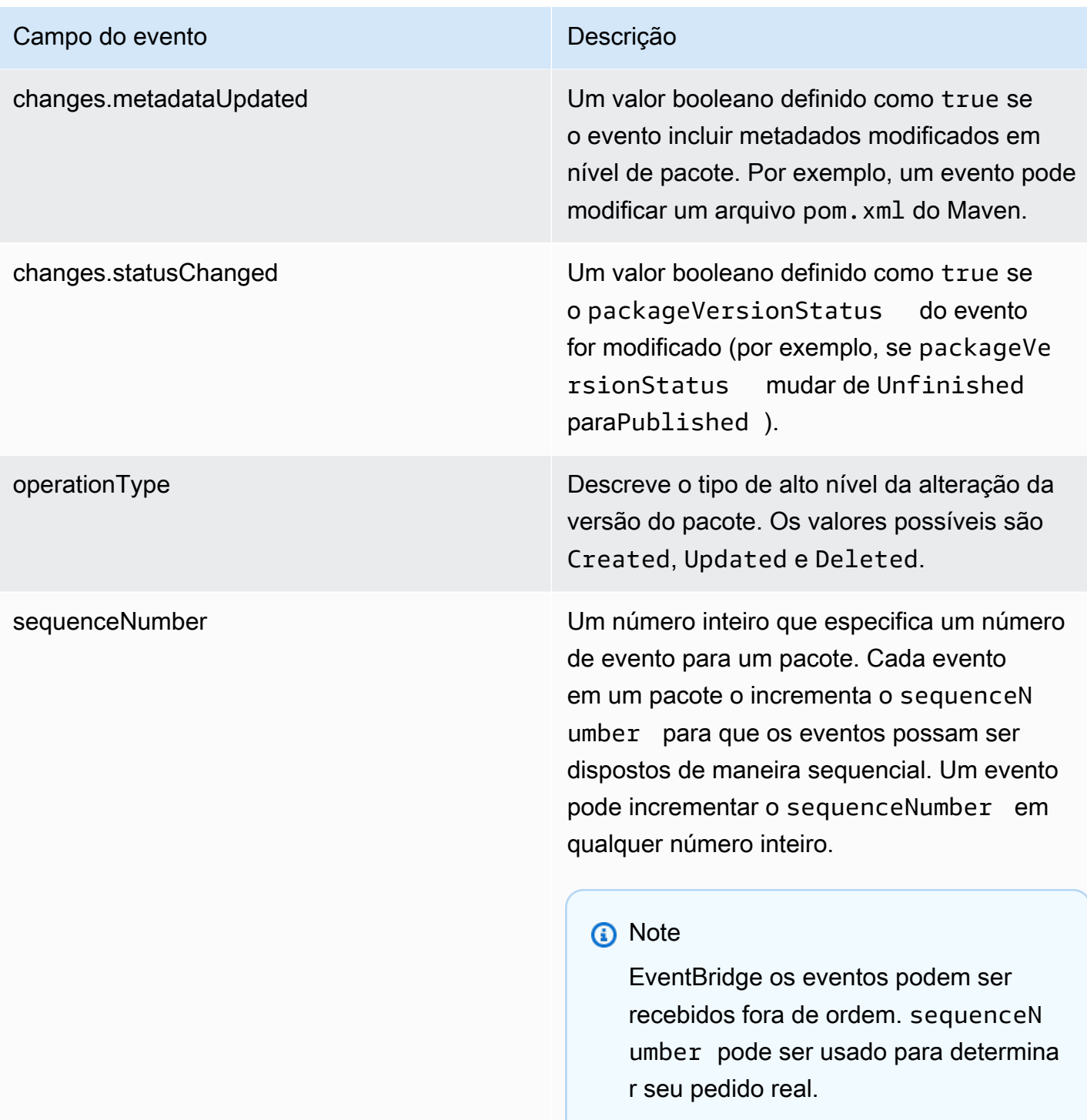

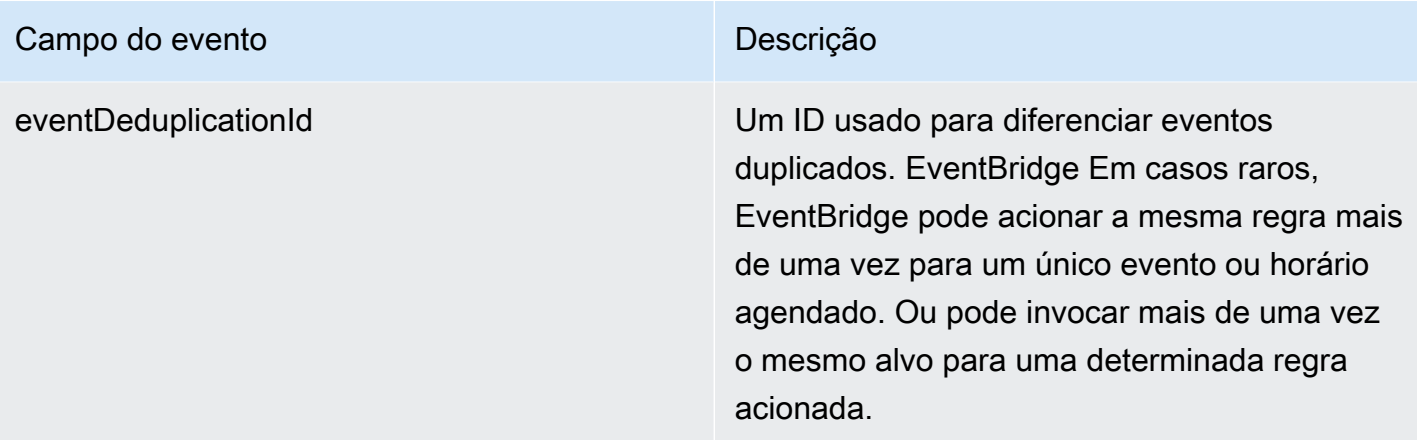

#### CodeArtifact exemplo de evento

Veja a seguir um exemplo de um CodeArtifact evento que pode ser acionado quando um pacote npm é publicado.

```
{ 
       "version":"0", 
       "id":"73f03fec-a137-971e-6ac6-07c8ffffffff", 
       "detail-type":"CodeArtifact Package Version State Change", 
       "source":"aws.codeartifact", 
       "account":"123456789012", 
       "time":"2019-11-21T23:19:54Z", 
       "region":"us-west-2", 
       "resources":["arn:aws:codeartifact:us-west-2:111122223333:package/my_domain/
myrepo/npm//mypackage"], 
       "detail":{ 
         "domainName":"my_domain", 
         "domainOwner":"111122223333", 
         "repositoryName":"myrepo", 
         "repositoryAdministrator":"123456789012", 
         "packageFormat":"npm", 
         "packageNamespace":null, 
         "packageName":"mypackage", 
         "packageVersion":"1.0.0", 
         "packageVersionState":"Published", 
         "packageVersionRevision":"0E5DE26A4CD79FDF3EBC4924FFFFFFFF", 
         "changes":{ 
            "assetsAdded":1, 
            "assetsRemoved":0, 
            "metadataUpdated":true,
```

```
 "assetsUpdated":0, 
       "statusChanged":true 
     }, 
     "operationType":"Created", 
     "sequenceNumber":1, 
     "eventDeduplicationId":"2mEO0A2Ke07rWUTBXk3CAiQhdTXF4N94LNaT/ffffff=" 
   } 
 }
```
## <span id="page-315-0"></span>Use um evento para iniciar uma CodePipeline execução

Este exemplo demonstra como configurar uma EventBridge regra da Amazon para que uma AWS CodePipeline execução comece quando uma versão do pacote em um CodeArtifact repositório for publicada, modificada ou excluída.

#### Tópicos

- [Configurar EventBridge permissões](#page-315-1)
- [Crie a EventBridge regra](#page-315-2)
- [Crie o destino da EventBridge regra](#page-316-1)

## <span id="page-315-1"></span>Configurar EventBridge permissões

Você deve adicionar permissões para usar EventBridge CodePipeline para invocar a regra que você criou. Para adicionar essas permissões usando o AWS Command Line Interface (AWS CLI), siga a etapa 1 em [Criar uma regra de CloudWatch eventos para uma CodeCommit fonte \(CLI\) no Guia](https://docs.aws.amazon.com/codepipeline/latest/userguide/pipelines-trigger-source-repo-changes-cli.html) do AWS CodePipeline usuário.

### <span id="page-315-2"></span>Crie a EventBridge regra

Para criar a regra, use o comando put-rule com os parâmetros --name e --event-pattern. O padrão de evento especifica valores que são comparados com o conteúdo de cada evento. O destino será acionado se o padrão corresponder ao evento. Por exemplo, o padrão a seguir corresponde aos CodeArtifact eventos do myrepo repositório no my\_domain domínio.

```
aws events put-rule --name MyCodeArtifactRepoRule --event-pattern \ 
     '{"source":["aws.codeartifact"],"detail-type":["CodeArtifact Package Version State 
 Change"],
```

```
 "detail":{"domainName":["my_domain"],"domainOwner":
["111122223333"],"repositoryName":["myrepo"]}}'
```
### <span id="page-316-1"></span>Crie o destino da EventBridge regra

O comando a seguir adiciona um destino à regra para que, quando um evento corresponda à regra, uma CodePipeline execução seja acionada. Para o parâmetro RoleArn, insira o nome do recurso da Amazon (ARN) do perfil criado anteriormente nesse tópico.

```
aws events put-targets --rule MyCodeArtifactRepoRule --targets \ 
   'Id=1,Arn=arn:aws:codepipeline:us-west-2:111122223333:pipeline-name, 
   RoleArn=arn:aws:iam::123456789012:role/MyRole'
```
## <span id="page-316-0"></span>Use um evento para executar uma função do Lambda

Este exemplo mostra como configurar uma EventBridge regra que inicia uma AWS Lambda função quando uma versão do pacote em um CodeArtifact repositório é publicada, modificada ou excluída.

Para obter mais informações, consulte [Tutorial: Agendar o uso de AWS Lambda funções](https://docs.aws.amazon.com/eventbridge/latest/userguide/run-lambda-schedule.html)  [EventBridge](https://docs.aws.amazon.com/eventbridge/latest/userguide/run-lambda-schedule.html) no Guia EventBridge do usuário da Amazon.

Tópicos

- [Crie a EventBridge regra](#page-316-2)
- [Crie o destino da EventBridge regra](#page-317-0)
- [Configurar EventBridge permissões](#page-317-1)

### <span id="page-316-2"></span>Crie a EventBridge regra

Para criar uma regra que inicie uma função do Lambda, use o comando put-rule com as opções --name e --event-pattern. O padrão a seguir especifica pacotes npm no escopo do @types em qualquer repositório no domínio my\_domain.

```
aws events put-rule --name "MyCodeArtifactRepoRule" --event-pattern \ 
   '{"source":["aws.codeartifact"],"detail-type":["CodeArtifact Package Version State 
  Change"], 
   "detail":{"domainName":["my_domain"],"domainOwner":
["111122223333"],"packageNamespace":["types"],"packageFormat":["npm"]}}'
```
## <span id="page-317-0"></span>Crie o destino da EventBridge regra

O comando a seguir adiciona um destino à regra que executa a função do Lambda quando um evento corresponde à regra. Para o parâmetro arn, especifique o nome do recurso da Amazon (ARN) da função do Lambda.

```
aws events put-targets --rule MyCodeArtifactRepoRule --targets \ 
   Id=1,Arn=arn:aws:lambda:us-west-2:111122223333:function:MyLambdaFunction
```
### <span id="page-317-1"></span>Configurar EventBridge permissões

Use o comando add-permission para conceder permissões para a regra invocar uma função do Lambda. Para o parâmetro --source-arn, especifique o ARN da regra criada anteriormente neste exemplo.

```
aws lambda add-permission --function-name MyLambdaFunction \\ 
  --statement-id my-statement-id --action 'lambda:InvokeFunction' \\
   --principal events.amazonaws.com \\ 
   --source-arn arn:aws:events:us-west-2:111122223333:rule/MyCodeArtifactRepoRule
```
# Segurança no CodeArtifact

A segurança para com a nuvem na AWS é a nossa maior prioridade. Como cliente da AWS, você se beneficiará de data centers e arquiteturas de rede criados para atender aos requisitos das empresas com as maiores exigências de segurança.

A segurança é uma responsabilidade compartilhada entre a AWS e você. O [modelo de](https://aws.amazon.com/compliance/shared-responsibility-model/)  [responsabilidade compartilhada](https://aws.amazon.com/compliance/shared-responsibility-model/) descreve isso como segurança da nuvem e segurança na nuvem:

- Segurança da nuvem: a AWS é responsável pela proteção da infraestrutura que executa produtos da AWS na Nuvem AWS. A AWS também fornece serviços que podem ser usados com segurança. Auditores de terceiros testam e verificam regularmente a eficácia da nossa segurança como parte dos [Programas de conformidade da AWS.](https://aws.amazon.com/compliance/programs/) Para saber mais sobre os programas de conformidade que se aplicam ao CodeArtifact, consulte [Serviços da AWS no escopo por programa](https://aws.amazon.com/compliance/services-in-scope/)  [de conformidade](https://aws.amazon.com/compliance/services-in-scope/).
- Segurança na nuvem: sua responsabilidade é determinada pelo serviço da AWS que você usa. Você também é responsável por outros fatores, incluindo a confidencialidade de seus dados, os requisitos da sua empresa e as leis e regulamentos aplicáveis.

Esta documentação ajuda a entender como aplicar o modelo de responsabilidade compartilhada ao usar o CodeArtifact. Os tópicos a seguir mostram como configurar o CodeArtifact para atender aos seus objetivos de segurança e conformidade. Você também aprenderá a usar outros serviços da AWS que ajudam a monitorar e proteger os recursos do CodeArtifact.

Tópicos

- [Proteção de dados no AWS CodeArtifact](#page-319-0)
- **[Monitorar o CodeArtifact](#page-320-0)**
- [Validação de conformidade do AWS CodeArtifact](#page-325-0)
- [AWS CodeArtifact autenticação e tokens](#page-326-0)
- [Resiliência no AWS CodeArtifact](#page-332-0)
- [Segurança da infraestrutura no AWS CodeArtifact](#page-332-1)
- [Ataques de substituição de dependências](#page-333-0)
- [Identity and Access Management para AWS CodeArtifact](#page-334-0)

## <span id="page-319-0"></span>Proteção de dados no AWS CodeArtifact

O [modelo de responsabilidade compartilhada](https://aws.amazon.com/compliance/shared-responsibility-model/) da AWS aplica-se à proteção de dados no AWS CodeArtifact. Conforme descrito nesse modelo, a AWS é responsável por proteger a infraestrutura global que executa toda a Nuvem AWS. Você é responsável por manter o controle sobre seu conteúdo hospedado nessa infraestrutura. Você também é responsável pelas tarefas de configuração e gerenciamento de segurança dos Serviços da AWS que usa. Para obter mais informações sobre a privacidade de dados, consulte as [Perguntas frequentes sobre privacidade de](https://aws.amazon.com/compliance/data-privacy-faq) [dados.](https://aws.amazon.com/compliance/data-privacy-faq) Para mais informações sobre a proteção de dados na Europa, consulte o artigo [AWS Shared](https://aws.amazon.com/blogs/security/the-aws-shared-responsibility-model-and-gdpr/)  [Responsibility Model and GDPR](https://aws.amazon.com/blogs/security/the-aws-shared-responsibility-model-and-gdpr/) no Blog de segurança da AWS.

Para fins de proteção de dados, recomendamos que você proteja asConta da AWS credenciais da e configure as contas de usuário individuais com o AWS IAM Identity Center ou o AWS Identity and Access Management (IAM). Dessa maneira, cada usuário receberá apenas as permissões necessárias para cumprir suas obrigações de trabalho. Recomendamos também que você proteja seus dados das seguintes formas:

- Use uma autenticação multifator (MFA [multi-factor authentication]) com cada conta.
- Use SSL/TLS para se comunicar com os atributos da AWS. Exigimos TLS 1.2 e recomendamos  $TI$  S 1.3.
- Configure o registro em log das atividades da API e do usuário com o .AWS CloudTrail
- Use AWS as soluções de criptografia da , juntamente com todos os controles de segurança padrão dos Serviços da AWS.
- Use serviços gerenciados de segurança avançada, como o Amazon Macie, que ajuda a localizar e proteger dados sigilosos armazenados no Amazon S3.
- Se você precisar de módulos criptográficos validados pelo FIPS 140-2 ao acessar a AWS por meio de uma interface de linha de comandos ou uma API, use um endpoint do FIPS. Para ter mais informações sobre endpoints do FIPS, consulte [Federal Information Processing Standard \(FIPS\)](https://aws.amazon.com/compliance/fips/)  [140-2.](https://aws.amazon.com/compliance/fips/)

É altamente recomendável que nunca sejam colocadas informações de identificação confidenciais, como endereços de e-mail dos seus clientes, em marcações ou campos de formato livre, como um campo Name (Nome). Isso inclui trabalhar com o CodeArtifact ou outros Serviços da AWS usando o console, a API, a AWS CLI ou os SDKs da AWS. Quaisquer dados inseridos em tags ou campos de texto de formato livre usados para nomes podem ser usados para logs de faturamento ou de

diagnóstico. Se você fornecer um URL para um servidor externo, recomendemos fortemente que não sejam incluídas informações de credenciais no URL para validar a solicitação a esse servidor.

## Criptografia de dados

A criptografia é uma parte importante da segurança do CodeArtifact. Algumas criptografias, como aquelas de dados em trânsito, são fornecidas por padrão e não requerem qualquer ação por parte do cliente. Outras criptografias, como aquelas de dados em repouso, podem ser configuradas durante a criação ou compilação do projeto.

- Criptografia de dados em repouso Todos os ativos armazenados no CodeArtifact são criptografados usando AWS KMS keys (chaves do KMS). Isso inclui todos os ativos em todos os pacotes em todos os repositórios. Uma chave do KMS é usada para cada domínio, para criptografar todos os seus ativos. Como chaves do KMS gerenciadas pela AWS são usadas por padrão, você não precisa criá-las. Se quiser, é possível usar uma chave do KMS gerenciada pelo cliente, criada e configurada por você. Para obter mais informações, consulte [Criar chaves](https://docs.aws.amazon.com/kms/latest/developerguide/create-keys.html) e [Conceitos do AWS Key Management Service](https://docs.aws.amazon.com/kms/latest/developerguide/concepts.html) no Guia do usuário do AWS Key Management Service. Você pode especificar uma chave do KMS gerenciada pelo cliente ao criar um domínio. Para obter mais informações, consulte [Trabalhando com domínios em CodeArtifact.](#page-158-0)
- Criptografia de dados em trânsito Toda a comunicação entre clientes e o CodeArtifact e entre o CodeArtifact e suas dependências downstream é protegida usando criptografia TLS.

## Privacidade do tráfego

Você pode melhorar a segurança dos domínios do CodeArtifact e dos ativos que eles contêm configurando o CodeArtifact para usar um endpoint de nuvem privada virtual (VPC) de interface. Para fazer isso, não é preciso ter um gateway da Internet, de um dispositivo NAT ou de um gateway privado virtual. Para obter mais informações, consulte [Trabalhar com endpoints da Amazon VPC.](#page-369-0) Para obter mais informações sobre AWS PrivateLink e endpoint da VPC, consulte [AWS PrivateLink](https://aws.amazon.com/privatelink/) e [Acesso a serviços da AWS por meio do PrivateLink](https://docs.aws.amazon.com/vpc/latest/userguide/VPC_Introduction.html#what-is-privatelink).

# <span id="page-320-0"></span>Monitorar o CodeArtifact

O monitoramento é uma parte importante da manutenção da confiabilidade, da disponibilidade e do desempenho do AWS CodeArtifact e de outras soluções da AWS. Você deve coletar os dados de monitoramento de todas as partes de sua solução da AWS para depurar uma falha de vários pontos com facilidade, caso ocorra. A AWS fornece as ferramentas a seguir para monitorar seus recursos e compilações do CodeArtifact e responder a incidentes em potencial:

#### Tópicos

• [Registrar chamadas à API do CodeArtifact com o AWS CloudTrail](#page-321-0)

## <span id="page-321-0"></span>Registrar chamadas à API do CodeArtifact com o AWS CloudTrail

O CodeArtifact é integrado ao [AWS CloudTrail](https://aws.amazon.com/cloudtrail), um serviço que fornece um registro das ações realizadas por um usuário, um perfil ou um serviço da AWS no CodeArtifact. O CloudTrail captura todas as chamadas de API para o CodeArtifact como eventos, incluindo chamadas de clientes do gerenciador de pacotes.

Se você criar uma trilha, poderá habilitar a entrega contínua de eventos do CloudTrail para um bucket do Amazon Simple Storage Service (Amazon S3), incluindo eventos para o CodeArtifact. Se você não configurar uma trilha, ainda poderá visualizar os eventos mais recentes no console do CloudTrail em Event history (Histórico de eventos). Com as informações coletadas pelo CloudTrail, determine a solicitação feita para o CodeArtifact, o endereço IP do qual a solicitação foi feita, quem fez a solicitação, quando ela foi feita e os detalhes adicionais.

Para saber mais sobre o CloudTrail, consulte o [Guia do usuário do AWS CloudTrail](https://docs.aws.amazon.com/awscloudtrail/latest/userguide/cloudtrail-user-guide.html).

### Informações do CodeArtifact no CloudTrail

O CloudTrail é habilitado em sua conta da AWS quando ela é criada. Quando ocorre uma atividade no CodeArtifact, essa atividade é registrada em um evento do CloudTrail com outros eventos de serviços da AWS em Histórico de eventos. Você pode visualizar, pesquisar e baixar eventos recentes em sua conta da AWS. Para obter mais informações, consulte [Como visualizar eventos com o](https://docs.aws.amazon.com/awscloudtrail/latest/userguide/view-cloudtrail-events.html)  [histórico de eventos do CloudTrail](https://docs.aws.amazon.com/awscloudtrail/latest/userguide/view-cloudtrail-events.html).

Para obter um registro de eventos em andamento na sua conta da AWS, incluindo eventos do CodeArtifact, crie uma trilha. Uma trilha permite que o CloudTrail entregue arquivos de log a um bucket do Amazon S3. Por padrão, quando você cria uma trilha no console, ela é aplicada a todas as regiões da AWS. A trilha registra em log eventos de todas as regiões na partição da AWS e entrega os arquivos de log para o bucket do Amazon S3 especificado por você. Também é possível configurar outros produtos da AWS para analisar e atuar mais profundamente sobre os dados de eventos coletados nos logs do CloudTrail. Para obter mais informações, consulte os tópicos a seguir:

• [Criar uma trilha para a conta da AWS](https://docs.aws.amazon.com/awscloudtrail/latest/userguide/cloudtrail-create-and-update-a-trail.html)

- [Serviços e integrações compatíveis com o CloudTrail](https://docs.aws.amazon.com/awscloudtrail/latest/userguide/cloudtrail-aws-service-specific-topics.html)
- [Configurar notificações do Amazon SNS para o CloudTrail](https://docs.aws.amazon.com/awscloudtrail/latest/userguide/configure-sns-notifications-for-cloudtrail.html)

Quando o log do CloudTrail está habilitado na conta AWS, as chamadas de API feitas para ações do CodeArtifact serão rastreadas nos arquivos de log do CloudTrail, onde serão gravadas com outros registros de serviço da AWS. O CloudTrail determina quando criar e gravar em um novo arquivo conforme o período e o tamanho do arquivo.

Todas as ações do CodeArtifact são registradas pelo CloudTrail. Por exemplo, chamadas para as ações ListRepositories (na AWS CLI e aws codeartifact list-repositories), CreateRepository (aws codeartifact create-repository) e ListPackages (aws codeartifact list-packages) geram entradas nos arquivos de log do CloudTrail, além dos comandos do cliente do gerenciador de pacotes. Os comandos do cliente do gerenciador de pacotes normalmente fazem mais de uma solicitação HTTP ao servidor. Cada solicitação gera um evento de logs do CloudTrail separado.

Entrega entre contas de logs do CloudTrail

Até três contas separadas recebem logs do CloudTrail para uma única chamada de API:

- A conta que fez a solicitação, por exemplo, a conta que chamou GetAuthorizationToken.
- A conta do administrador do repositório, por exemplo, a conta que administra o repositório que ListPackages foi chamada.
- A conta do proprietário do domínio, por exemplo, a conta do proprietário do domínio que contém o repositório no qual uma API foi chamada.

Para APIs como ListRepositoriesInDomain que são ações em um domínio e não em um repositório específico, somente a conta de chamada e a conta do proprietário do domínio recebem o log do CloudTrail. Para APIs como ListRepositories que não são autorizadas em nenhum recurso, somente a conta do chamador recebe o log do CloudTrail.

#### Noções básicas sobre as entradas dos arquivos de log do CodeArtifact

Os arquivos de log do CloudTrail contêm uma ou mais entradas de log. Cada entrada lista vários eventos com formatação JSON. Um evento de log representa uma única solicitação de qualquer origem e inclui informações sobre a ação solicitada, a data e a hora da ação, os parâmetros de solicitação, e assim por diante. As entradas de log não são um rastreamento de pilha ordenada das chamadas de API pública. Assim, elas não são exibidas em nenhuma ordem específica.

#### Tópicos

- [Exemplo: uma entrada de log para chamar a API GetAuthorizationToken](#page-323-0)
- [Exemplo: uma entrada de log para buscar uma versão do pacote npm](#page-324-0)

<span id="page-323-0"></span>Exemplo: uma entrada de log para chamar a API GetAuthorizationToken

Uma entrada de log criada por [GetAuthorizationToken](https://docs.aws.amazon.com/codeartifact/latest/APIReference/API_GetAuthorizationToken.html) inclui o nome do domínio no campo requestParameters.

```
{ 
   "eventVersion": "1.05", 
   "userIdentity": { 
       "type": "AssumedRole", 
       "principalId": "AIDACKCEVSQ6C2EXAMPLE", 
       "arn": "arn:aws:sts::123456789012:assumed-role/Console/example", 
       "accountId": "123456789012", 
       "accessKeyId": "AKIAIOSFODNN7EXAMPLE", 
       "sessionContext": { 
            "attributes": { 
                "mfaAuthenticated": "false", 
                "creationDate": "2018-12-11T13:31:37Z" 
           }, 
            "sessionIssuer": { 
                "type": "Role", 
                "principalId": "AIDACKCEVSQ6C2EXAMPLE", 
                "arn": "arn:aws:iam::123456789012:role/Console", 
                "accountId": "123456789012", 
                "userName": "Console" 
 } 
       } 
   }, 
   "eventTime": "2018-12-11T13:31:37Z", 
   "eventSource": "codeartifact.amazonaws.com", 
   "eventName": "GetAuthorizationToken", 
   "awsRegion": "us-west-2", 
   "sourceIPAddress": "205.251.233.50", 
   "userAgent": "aws-cli/1.16.37 Python/2.7.10 Darwin/16.7.0 botocore/1.12.27", 
   "requestParameters": { 
       "domainName": "example-domain" 
       "domainOwner": "123456789012" 
   }, 
   "responseElements": {
```
```
 "sessionToken": "HIDDEN_DUE_TO_SECURITY_REASONS" 
   }, 
   "requestID": "6b342fc0-5bc8-402b-a7f1-ffffffffffff", 
   "eventID": "100fde01-32b8-4c2b-8379-ffffffffffff", 
   "readOnly": false, 
   "eventType": "AwsApiCall", 
   "recipientAccountId": "123456789012"
}
```
Exemplo: uma entrada de log para buscar uma versão do pacote npm

As solicitações feitas por todos os clientes do gerenciador de pacotes, incluindo o cliente **npm**, têm dados adicionais registrados, incluindo o nome do domínio, nome do repositório e nome do pacote no campo requestParameters. O caminho do URL e o método HTTP são registrados no campo additionalEventData.

```
{ 
    "eventVersion": "1.05", 
    "userIdentity": { 
        "type": "AssumedRole", 
        "principalId": "AIDACKCEVSQ6C2EXAMPLE", 
        "arn": "arn:aws:sts::123456789012:assumed-role/Console/example", 
        "accountId": "123456789012", 
        "accessKeyId": "ASIAIJIOBJIBSREXAMPLE", 
        "sessionContext": { 
             "attributes": { 
                 "mfaAuthenticated": "false", 
                 "creationDate": "2018-12-17T02:05:16Z" 
             }, 
             "sessionIssuer": { 
                 "type": "Role", 
                 "principalId": "AIDACKCEVSQ6C2EXAMPLE", 
                 "arn": "arn:aws:iam::123456789012:role/Console", 
                 "accountId": "123456789012", 
                 "userName": "Console" 
             } 
        } 
    }, 
    "eventTime": "2018-12-17T02:05:46Z", 
    "eventSource": "codeartifact.amazonaws.com", 
    "eventName": "ReadFromRepository", 
    "awsRegion": "us-west-2", 
    "sourceIPAddress": "205.251.233.50",
```

```
 "userAgent": "npm/6.14.15 node/v12.22.9 linux x64 ci/custom", 
    "requestParameters": { 
        "domainName": "example-domain", 
        "domainOwner": "123456789012", 
        "repositoryName": "example-repo", 
        "packageName": "lodash", 
        "packageFormat": "npm", 
        "packageVersion": "4.17.20" 
    }, 
    "responseElements": null, 
    "additionalEventData": { 
        "httpMethod": "GET", 
        "requestUri": "/npm/lodash/-/lodash-4.17.20.tgz" 
    }, 
    "requestID": "9f74b4f5-3607-4bb4-9229-ffffffffffff", 
    "eventID": "c74e40dd-8847-4058-a14d-ffffffffffff", 
    "readOnly": true, 
    "eventType": "AwsApiCall", 
    "recipientAccountId": "123456789012"
}
```
# Validação de conformidade do AWS CodeArtifact

Para saber se um AWS service (Serviço da AWS) está no escopo de programas de conformidade específicos, consulte [Serviços da AWS no escopo por programa de conformidade](https://aws.amazon.com/compliance/services-in-scope/) em que você está interessado. Para obter informações gerais, consulte[AWS Programas de conformidade.](https://aws.amazon.com/compliance/programs/)

É possível fazer download de relatórios de auditoria de terceiros usando o AWS Artifact. Para obter mais informações, consulte [Downloading Reports inAWS Artifact.](https://docs.aws.amazon.com/artifact/latest/ug/downloading-documents.html)

Sua responsabilidade de conformidade ao usar o Serviços da AWS é determinada pela confidencialidade dos seus dados, pelos objetivos de conformidade da sua empresa e pelos regulamentos e leis aplicáveis. A AWS fornece os seguintes atributos para ajudar com a conformidade:

- [Guias de referência rápida de conformidade e segurança](https://aws.amazon.com/quickstart/?awsf.filter-tech-category=tech-category%23security-identity-compliance) estes guias de implantação discutem considerações sobre arquitetura e fornecem as etapas para a implantação de ambientes de linha de base focados em segurança e conformidade na AWS.
- [Architecting for HIPAA Security and Compliance on Amazon Web Services \(Arquitetura para](https://docs.aws.amazon.com/whitepapers/latest/architecting-hipaa-security-and-compliance-on-aws/welcome.html)  [segurança e conformidade com HIPAA no Amazon Web Services\):](https://docs.aws.amazon.com/whitepapers/latest/architecting-hipaa-security-and-compliance-on-aws/welcome.html) esse estudo técnico descreve como as empresas podem usar a AWS para criar aplicações adequadas aos padrões HIPAA.

#### **a** Note

Nem todos os Serviços da AWS estão qualificados pela HIPAA. Para obter mais informações, consulte a [Referência dos serviços qualificados pela HIPAA.](https://aws.amazon.com/compliance/hipaa-eligible-services-reference/)

- [atributos de conformidade da AWS:](https://aws.amazon.com/compliance/resources/) essa coleção de manuais e guias pode ser aplicada a seu setor e local.
- [Guias de conformidade do cliente da AWS:](https://d1.awsstatic.com/whitepapers/compliance/AWS_Customer_Compliance_Guides.pdf) entenda o modelo de responsabilidade compartilhada sob a ótica da conformidade. Os guias resumem as práticas recomendadas para proteção de Serviços da AWS e mapeiam as diretrizes para controles de segurança em várias estruturas (incluindo o Instituto Nacional de Padrões e Tecnologia (NIST), o Conselho de Padrões de Segurança do Setor de Cartões de Pagamento (PCI) e a Organização Internacional de Padronização (ISO)).
- [Avaliar atributos com regras](https://docs.aws.amazon.com/config/latest/developerguide/evaluate-config.html) no AWS Config Guia do desenvolvedor: o serviço AWS Config avalia como as configurações de atributos estão em conformidade com práticas internas, diretrizes do setor e regulamentos.
- [AWS Security Hub](https://docs.aws.amazon.com/securityhub/latest/userguide/what-is-securityhub.html): este AWS service (Serviço da AWS) fornece uma visão abrangente do seu estado de segurança na AWS. O Security Hub usa controles de segurança para avaliar os atributos da AWS e verificar a conformidade com os padrões e as práticas recomendadas do setor de segurança. Para obter uma lista dos serviços e controles aceitos, consulte a [Referência de](https://docs.aws.amazon.com/securityhub/latest/userguide/securityhub-controls-reference.html) [controles do Security Hub](https://docs.aws.amazon.com/securityhub/latest/userguide/securityhub-controls-reference.html).
- [AWS Audit Manager](https://docs.aws.amazon.com/audit-manager/latest/userguide/what-is.html)  Esse AWS service (Serviço da AWS) ajuda a auditar continuamente seu uso da AWS para simplificar a forma como você gerencia os riscos e a conformidade com regulamentos e padrões do setor.

# <span id="page-326-0"></span>AWS CodeArtifact autenticação e tokens

CodeArtifact exige que os usuários se autentiquem com o serviço para publicar ou consumir versões do pacote. Você deve se autenticar no CodeArtifact serviço criando um token de autorização usando suas AWS credenciais. Para criar um token de autorização, é necessário ter as permissões corretas. Para obter as permissões necessárias para criar um token de autorização, consulte a entrada GetAuthorizationToken no [AWS CodeArtifact referência de permissões.](#page-363-0) Para obter mais informações gerais sobre CodeArtifact permissões, consulte[Como AWS CodeArtifact funciona com o](#page-341-0)  [IAM](#page-341-0).

Para obter um token de autorização CodeArtifact, você deve chamar a [GetAuthorizationToken API](https://docs.aws.amazon.com/codeartifact/latest/APIReference/API_GetAuthorizationToken.html). Usando o AWS CLI, você pode chamar GetAuthorizationToken com o get-authorizationtoken comando login ou.

#### **a** Note

Os usuários root não podem chamar GetAuthorizationToken.

- aws codeartifact login: Esse comando facilita a configuração de gerenciadores de pacotes comuns para uso CodeArtifact em uma única etapa. A chamada login busca um token GetAuthorizationToken e configura seu gerenciador de pacotes com o token e o endpoint correto do CodeArtifact repositório. Os gerenciadores de pacotes de suporte são os seguintes:
	- dotnet
	- npm
	- pepita
	- pip
	- rápido
	- barbante
- aws codeartifact get-authorization-token: para gerenciadores de pacotes não compatíveis com login, você pode chamar get-authorization-token diretamente e depois configurar seu gerenciador de pacotes com o token conforme necessário, por exemplo, adicionando-o a um arquivo de configuração ou armazenando-o em uma variável de ambiente.

CodeArtifact os tokens de autorização são válidos por um período padrão de 12 horas. Os tokens podem ser configurados com uma vida útil entre 15 minutos e 12 horas. Quando a vida útil expirar, você deverá obter outro token. A vida útil do token começa após login ou get-authorizationtoken após a chamada.

Se login ou get-authorization-token for chamado enquanto assume uma função, você pode configurar a vida útil do token para ser igual ao tempo restante na duração da sessão da função definindo o valor de --duration-seconds para 0. Caso contrário, a vida útil do token é independente da duração máxima da sessão da função. Por exemplo, suponha que você ligue sts assume-role e especifique uma duração de sessão de 15 minutos e, em seguida, ligue login para obter um token de CodeArtifact autorização. Nesse caso, o token é válido por todo o período de 12 horas, mesmo que seja maior do que a duração da sessão de 15 minutos. Para obter informações sobre como controlar a duração da sessão, consulte [Como usar perfis do IAM](https://docs.aws.amazon.com/IAM/latest/UserGuide/id_roles_use.html) no Guia do usuário do IAM.

## Tokens criados com o comando **login**

O aws codeartifact login comando buscará um token GetAuthorizationToken e configurará seu gerenciador de pacotes com o token e o endpoint correto do CodeArtifact repositório.

A tabela a seguir descreve os parâmetros para o comando login.

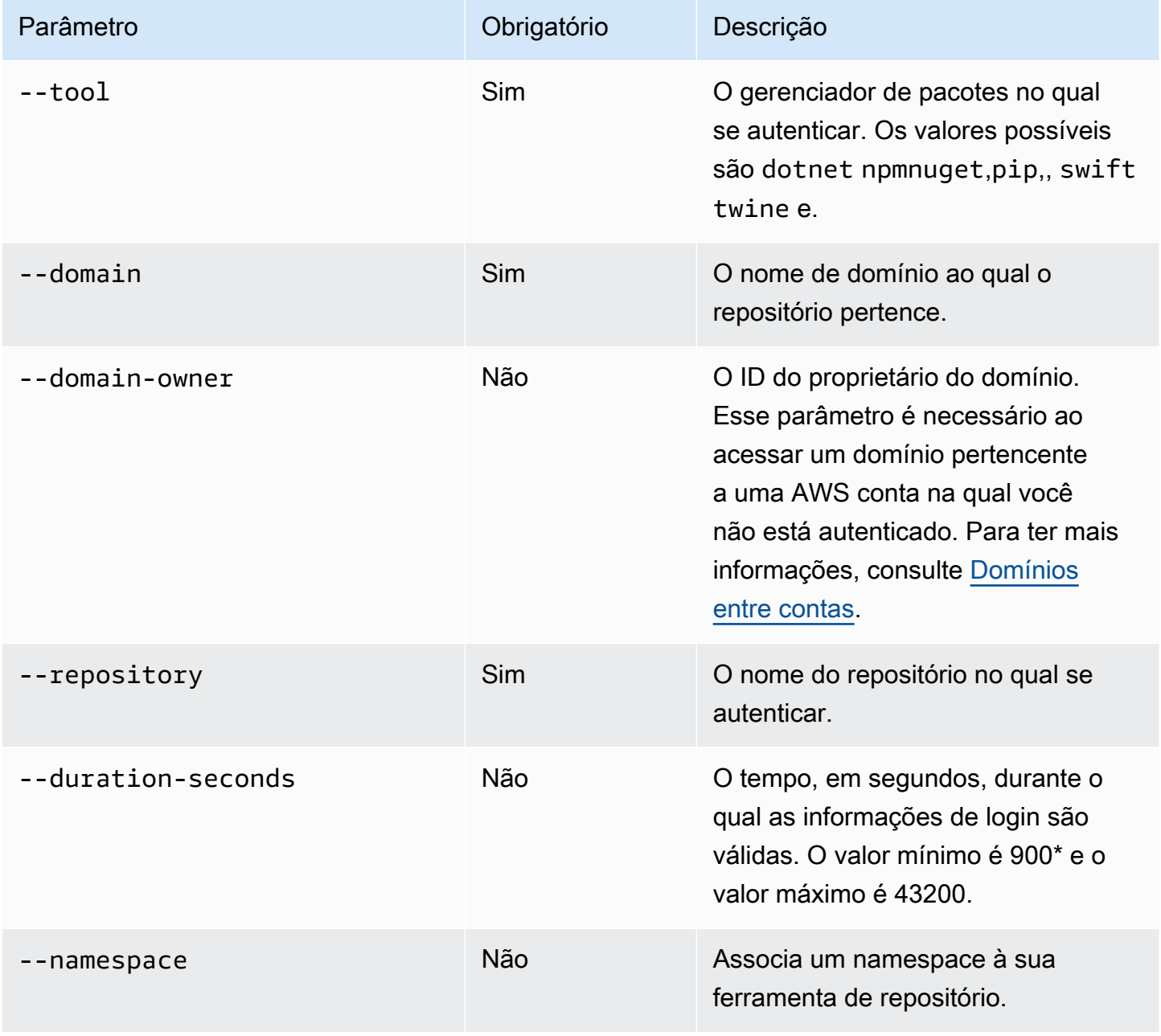

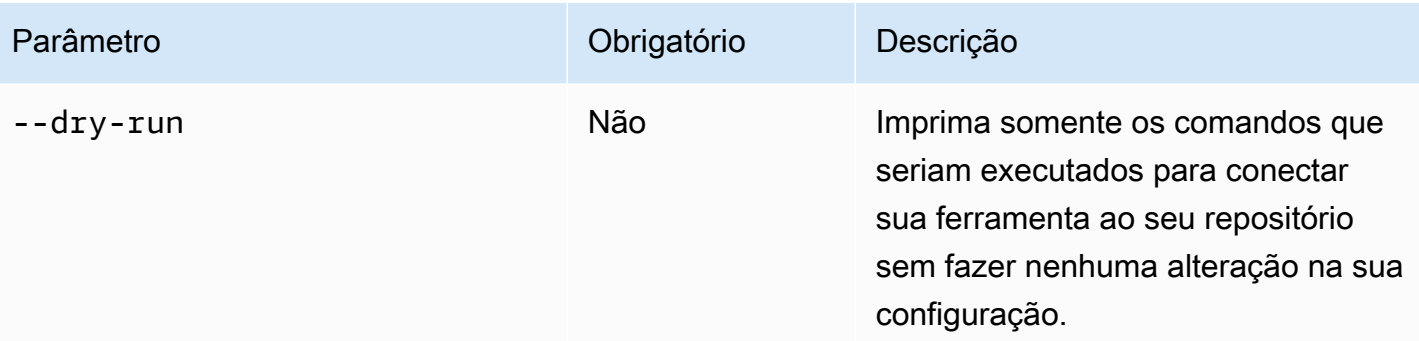

\*Um valor de 0 também é válido ao chamar login enquanto assume uma função. Chamar login com --duration-seconds 0 cria um token com uma vida útil igual ao tempo restante na duração da sessão de uma função assumida.

O exemplo a seguir mostra como obter um token de autorização com o comando login.

```
aws codeartifact login \ 
     --tool dotnet | npm | nuget | pip | swift | twine \ 
     --domain my_domain \ 
     --domain-owner 111122223333 \ 
     --repository my_repo
```
Para obter orientações específicas sobre como usar o comando login com o npm, consulte [Configure e use o npm com CodeArtifact.](#page-179-0) Para Python, consulte [Usando o CodeArtifact com Python](#page-199-0).

## <span id="page-329-0"></span>Tokens criados com a API **GetAuthorizationToken**

Você pode ligar get-authorization-token para obter um token de CodeArtifact autorização em.

```
aws codeartifact get-authorization-token \ 
     --domain my_domain \ 
     --domain-owner 111122223333 \ 
     --query authorizationToken \ 
     --output text
```
Você pode alterar por quanto tempo um token é válido usando o argumento --duration-seconds. O valor mínimo é 900 e o valor máximo é 43200. O exemplo a seguir cria um token que durará 1 hora (3600 segundos).

```
aws codeartifact get-authorization-token \
```

```
 --domain my_domain \ 
 --domain-owner 111122223333 \ 
 --query authorizationToken \ 
 --output text \ 
 --duration-seconds 3600
```
Se estiver chamando get-authorization-token enquanto assume uma função, a vida útil do token é independente da duração máxima da sessão da função. Você pode configurar o token para expirar quando a duração da sessão da função assumida expirar definindo --duration-seconds como 0.

```
aws codeartifact get-authorization-token \ 
     --domain my_domain \ 
     --domain-owner 111122223333 \ 
     --query authorizationToken \ 
    --output text \setminus --duration-seconds 0
```
Consulte a documentação a seguir para obter mais informações:

- Para obter orientação sobre tokens e variáveis de ambiente, consulte [Passar um token de](#page-330-0)  [autenticação usando uma variável de ambiente](#page-330-0).
- Para usuários do Python, consulte [Configurar o pip sem o comando login](#page-200-0) ou [Configurar e usar o](#page-202-0) [twine com o CodeArtifact](#page-202-0).
- Para usuários do Maven, consulte [Usar o CodeArtifact com o Gradle](#page-209-0) ou [Usar o CodeArtifact com](#page-218-0) [mvn.](#page-218-0)
- Para usuários do npm, consulte [Configuração do npm sem usar o comando login.](#page-180-0)

### <span id="page-330-0"></span>Passar um token de autenticação usando uma variável de ambiente

AWS CodeArtifact usa tokens de autorização fornecidos pela GetAuthorizationToken API para autenticar e autorizar solicitações de ferramentas de criação, como Maven e Gradle. Para mais informações sobre esses tokens de autenticação, consulte [Tokens criados com a API](#page-329-0) [GetAuthorizationToken](#page-329-0).

Você pode armazenar esses tokens de autenticação em uma variável de ambiente que pode ser lida por uma ferramenta de compilação para obter o token necessário para buscar pacotes de um CodeArtifact repositório ou publicar pacotes nele.

Por motivos de segurança, essa abordagem é preferível a armazenar o token em um arquivo onde ele possa ser lido por outros usuários ou processos, ou acidentalmente verificado no controle de origem.

- 1. Configure suas AWS credenciais conforme descrito em[Instalar ou atualizar e configurar a AWS](#page-19-0)  [CLI.](#page-19-0)
- 2. Defina a CODEARTIFACT\_AUTH\_TOKEN variável de ambiente:

#### **a** Note

Em alguns cenários, você não precisa incluir o argumento --domain-owner. Para ter mais informações, consulte [Domínios entre contas.](#page-159-0)

• macOS ou Linux:

```
export CODEARTIFACT_AUTH_TOKEN=`aws codeartifact get-authorization-token --
domain my_domain --domain-owner 111122223333 --query authorizationToken --output 
 text`
```
• Windows (usando o shell de comando padrão):

```
for /f %i in ('aws codeartifact get-authorization-token --domain my_domain --
domain-owner 111122223333 --query authorizationToken --output text') do set 
 CODEARTIFACT_AUTH_TOKEN=%i
```
• Janelas PowerShell:

```
$env:CODEARTIFACT_AUTH_TOKEN = aws codeartifact get-authorization-token --
domain my_domain --domain-owner 111122223333 --query authorizationToken --output 
  text
```
## Revogando tokens CodeArtifact de autorização

Quando um usuário autenticado cria um token para acessar CodeArtifact recursos, esse token dura até que seu período de acesso personalizável termine. O período de acesso padrão é de 12 horas. Em alguns casos, é possível revogar o acesso a um token antes que o período de acesso expire. Você pode revogar o acesso aos CodeArtifact recursos seguindo estas instruções.

Se você criou o token de acesso usando credenciais de segurança temporárias, como funções assumidas ou acesso de usuário federado, pode revogar o acesso atualizando uma política do IAM para negar acesso. Para obter informações, consulte [Desativando as permissões de credenciais de](https://docs.aws.amazon.com/IAM/latest/UserGuide/id_credentials_temp_control-access_disable-perms.html) [segurança temporárias](https://docs.aws.amazon.com/IAM/latest/UserGuide/id_credentials_temp_control-access_disable-perms.html) no Guia do usuário do IAM.

Se você usou credenciais de usuário do IAM de longo prazo para criar o token de acesso, deverá modificar a política do usuário para negar o acesso ou excluir o usuário do IAM. Para obter mais informações, consulte [Alteração de permissões para um usuário do IAM](https://docs.aws.amazon.com/IAM/latest/UserGuide/id_users_change-permissions.html) ou [Excluindo um usuário do](https://docs.aws.amazon.com/IAM/latest/UserGuide/id_users_manage.html#id_users_deleting)  [IAM](https://docs.aws.amazon.com/IAM/latest/UserGuide/id_users_manage.html#id_users_deleting).

# Resiliência no AWS CodeArtifact

A infraestrutura global da AWS é criada com base em regiões da AWS e zonas de disponibilidade. As regiões da AWS As regiões fornecem várias zonas de disponibilidade separadas e isoladas fisicamente, que são conectadas com baixa latência, throughput elevada e redes altamente redundantes. O AWS CodeArtifact opera em várias zonas de disponibilidade e armazena dados e metadados de artefatos no Amazon S3 e no Amazon DynamoDB. Seus dados criptografados são armazenados com redundância em várias instalações e diversos dispositivos em cada instalação, fazendo com que sejam altamente disponíveis e altamente duráveis.

Para obter mais informações sobre regiões e zonas de disponibilidade da AWS, consulte [Infraestrutura global da AWS.](https://aws.amazon.com/about-aws/global-infrastructure/)

# Segurança da infraestrutura no AWS CodeArtifact

Por ser um serviço gerenciado, o AWS CodeArtifact é protegido pela segurança da rede global da AWS. Para obter informações sobre serviços de segurança da AWS e como a AWS protege a infraestrutura, consulte [Segurança na Nuvem AWS.](https://aws.amazon.com/security/) Para projetar seu ambiente da AWS usando as práticas recomendadas de segurança de infraestrutura, consulte [Proteção de infraestrutura](https://docs.aws.amazon.com/wellarchitected/latest/security-pillar/infrastructure-protection.html) em Pilar de segurança: AWS Well‐Architected Framework.

Você usa chamadas de API publicadas pela AWS para acessar o CodeArtifact por meio da rede. Os clientes devem oferecer suporte para:

- Transport Layer Security (TLS). Exigimos TLS 1.2 e recomendamos TLS 1.3.
- Conjuntos de criptografia com perfect forward secrecy (PFS) como DHE (Ephemeral Diffie-Hellman) ou ECDHE (Ephemeral Elliptic Curve Diffie-Hellman). A maioria dos sistemas modernos, como Java 7 e versões posteriores, comporta esses modos.

Além disso, as solicitações devem ser assinadas usando um ID da chave de acesso e uma chave de acesso secreta associada a uma entidade principal do IAM. Ou você pode usar o [AWS](https://docs.aws.amazon.com/STS/latest/APIReference/Welcome.html)  [Security Token Service](https://docs.aws.amazon.com/STS/latest/APIReference/Welcome.html) (AWS STS) para gerar credenciais de segurança temporárias para assinar solicitações.

# Ataques de substituição de dependências

Os gerenciadores de pacotes simplificam o processo de criação de pacotes e compartilhamento do código reutilizável. Esses pacotes podem ser pacotes privados desenvolvidos por uma organização para uso em seus aplicativos ou públicos, geralmente pacotes de código aberto, desenvolvidos fora de uma organização e distribuídos por repositórios públicos de pacotes. Quando solicitam pacotes, os desenvolvedores dependem do gerenciador de pacotes para buscar novas versões de suas dependências. Os ataques de substituição de dependência, também conhecidos como ataques de confusão de dependência, exploram o fato de que um gerenciador de pacotes normalmente não tem como distinguir as versões legítimas de um pacote de versões maliciosas.

Os ataques de substituição de dependência pertencem a um subconjunto de truques conhecido como ataques à cadeia de suprimentos de software. Um ataque à cadeia de suprimentos de software é um ataque que tira proveito de vulnerabilidades em qualquer ponto da cadeia de suprimentos de software.

Um ataque de substituição de dependência pode ter como alvo qualquer pessoa que use tanto pacotes desenvolvidos internamente quanto aqueles obtidos de repositórios públicos. Os invasores identificam nomes de pacotes internos e, em seguida, colocam estrategicamente códigos maliciosos com o mesmo nome em repositórios públicos de pacotes. Normalmente, o código malicioso é publicado em um pacote com um número de versão alto. Os gerenciadores de pacotes buscam o código malicioso desses feeds públicos porque acreditam que os pacotes maliciosos são as versões mais recentes do pacote. Isso causa uma "substituição" ou "confusão" entre o pacote desejado e o pacote malicioso, fazendo com que o código seja comprometido.

Para evitar ataques de substituição de dependências, AWS CodeArtifact fornece controles de origem do pacote. Os controles de origem de pacote são configurações que controlam como os pacotes podem ser adicionados aos seus repositórios. Os controles podem ser usados para garantir que as versões do pacote não possam ser publicadas diretamente no seu repositório e ingeridas de fontes públicas, protegendo você contra ataques de substituição de dependências. Os controles de origem podem ser definidos em pacotes individuais e em vários pacotes definindo controles de origem em grupos de pacotes. Para obter mais informações sobre os controles de origem de pacotes e como alterá-los, consulte [Editar controles de origem do pacote](#page-128-0) [Controles de origem do grupo de pacotes](#page-142-0) e.

# Identity and Access Management para AWS CodeArtifact

AWS Identity and Access Management (IAM) é uma ferramenta AWS service (Serviço da AWS) que ajuda o administrador a controlar com segurança o acesso aos AWS recursos. Os administradores do IAM controlam quem pode ser autenticado (conectado) e autorizado (tem permissões) a usar CodeArtifact os recursos. O IAM é um AWS service (Serviço da AWS) que você pode usar sem custo adicional.

Tópicos

- [Público](#page-334-0)
- [Autenticando com identidades](#page-335-0)
- [Gerenciamento do acesso usando políticas](#page-338-0)
- [Como AWS CodeArtifact funciona com o IAM](#page-341-0)
- [Exemplos de políticas baseadas em identidade para AWS CodeArtifact](#page-349-0)
- [Usar tags para controlar o acesso aos recursos do CodeArtifact](#page-359-0)
- [AWS CodeArtifact referência de permissões](#page-363-0)
- [Solução de problemas AWS CodeArtifact de identidade e acesso](#page-366-0)

# <span id="page-334-0"></span>Público

A forma como você usa AWS Identity and Access Management (IAM) difere, dependendo do trabalho que você faz CodeArtifact.

Usuário do serviço — Se você usar o CodeArtifact serviço para fazer seu trabalho, seu administrador fornecerá as credenciais e as permissões de que você precisa. À medida que você usa mais CodeArtifact recursos para fazer seu trabalho, talvez precise de permissões adicionais. Entender como o acesso é gerenciado pode ajudá-lo a solicitar as permissões corretas ao seu administrador. Se você não conseguir acessar um recurso no CodeArtifact, consulte[Solução de problemas AWS](#page-366-0)  [CodeArtifact de identidade e acesso.](#page-366-0)

Administrador de serviços — Se você é responsável pelos CodeArtifact recursos da sua empresa, provavelmente tem acesso total CodeArtifact a. É seu trabalho determinar quais CodeArtifact recursos e recursos seus usuários do serviço devem acessar. Assim, você deve enviar solicitações ao administrador do IAM para alterar as permissões dos usuários de seu serviço. Revise as informações nesta página para entender os Introdução ao IAM. Para saber mais sobre como sua empresa pode usar o IAM com CodeArtifact, consulte[Como AWS CodeArtifact funciona com o IAM.](#page-341-0) Administrador do IAM — Se você for administrador do IAM, talvez queira saber detalhes sobre como criar políticas para gerenciar o acesso CodeArtifact. Para ver exemplos de políticas CodeArtifact baseadas em identidade que você pode usar no IAM, consulte. [Exemplos de políticas baseadas em](#page-349-0)  [identidade para AWS CodeArtifact](#page-349-0)

## <span id="page-335-0"></span>Autenticando com identidades

A autenticação é como você faz login AWS usando suas credenciais de identidade. Você deve estar autenticado (conectado AWS) como o Usuário raiz da conta da AWS, como usuário do IAM ou assumindo uma função do IAM.

Você pode entrar AWS como uma identidade federada usando credenciais fornecidas por meio de uma fonte de identidade. AWS IAM Identity Center Usuários (IAM Identity Center), a autenticação de login único da sua empresa e suas credenciais do Google ou do Facebook são exemplos de identidades federadas. Quando você faz login como uma identidade federada, o administrador já configurou anteriormente a federação de identidades usando perfis do IAM. Ao acessar AWS usando a federação, você está assumindo indiretamente uma função.

Dependendo do tipo de usuário que você é, você pode entrar no AWS Management Console ou no portal de AWS acesso. Para obter mais informações sobre como fazer login AWS, consulte [Como](https://docs.aws.amazon.com/signin/latest/userguide/how-to-sign-in.html)  [fazer login Conta da AWS no](https://docs.aws.amazon.com/signin/latest/userguide/how-to-sign-in.html) Guia do Início de Sessão da AWS usuário.

Se você acessar AWS programaticamente, AWS fornece um kit de desenvolvimento de software (SDK) e uma interface de linha de comando (CLI) para assinar criptograficamente suas solicitações usando suas credenciais. Se você não usa AWS ferramentas, você mesmo deve assinar as solicitações. Para obter mais informações sobre como usar o método recomendado para assinar solicitações por conta própria, consulte [Assinatura de solicitações de AWS API](https://docs.aws.amazon.com/IAM/latest/UserGuide/reference_aws-signing.html) no Guia do usuário do IAM.

Independentemente do método de autenticação usado, também pode ser exigido que você forneça informações adicionais de segurança. Por exemplo, AWS recomenda que você use a autenticação multifator (MFA) para aumentar a segurança da sua conta. Para saber mais, consulte [Autenticação](https://docs.aws.amazon.com/singlesignon/latest/userguide/enable-mfa.html)  [multifator](https://docs.aws.amazon.com/singlesignon/latest/userguide/enable-mfa.html) no Guia AWS IAM Identity Center do usuário. [Usar a autenticação multifator \(MFA\) na](https://docs.aws.amazon.com/IAM/latest/UserGuide/id_credentials_mfa.html)  [AWS](https://docs.aws.amazon.com/IAM/latest/UserGuide/id_credentials_mfa.html) no Guia do usuário do IAM.

### Conta da AWS usuário root

Ao criar uma Conta da AWS, você começa com uma identidade de login que tem acesso completo a todos Serviços da AWS os recursos da conta. Essa identidade é chamada de usuário Conta da AWS raiz e é acessada fazendo login com o endereço de e-mail e a senha que você usou para criar a conta. É altamente recomendável não usar o usuário raiz para tarefas diárias. Proteja as credenciais do usuário raiz e use-as para executar as tarefas que somente ele pode executar. Para obter a lista completa das tarefas que exigem login como usuário raiz, consulte [Tarefas que exigem credenciais](https://docs.aws.amazon.com/IAM/latest/UserGuide/root-user-tasks.html)  [de usuário raiz](https://docs.aws.amazon.com/IAM/latest/UserGuide/root-user-tasks.html) no Guia do usuário do IAM.

#### Identidade federada

Como prática recomendada, exija que usuários humanos, incluindo usuários que precisam de acesso de administrador, usem a federação com um provedor de identidade para acessar Serviços da AWS usando credenciais temporárias.

Uma identidade federada é um usuário do seu diretório de usuários corporativo, de um provedor de identidade da web AWS Directory Service, do diretório do Identity Center ou de qualquer usuário que acesse usando credenciais fornecidas Serviços da AWS por meio de uma fonte de identidade. Quando as identidades federadas são acessadas Contas da AWS, elas assumem funções, e as funções fornecem credenciais temporárias.

Para o gerenciamento de acesso centralizado, recomendamos usar o AWS IAM Identity Center. Você pode criar usuários e grupos no IAM Identity Center ou pode se conectar e sincronizar com um conjunto de usuários e grupos em sua própria fonte de identidade para uso em todos os seus Contas da AWS aplicativos. Para mais informações sobre o Centro de Identidade do IAM, consulte ["O que é](https://docs.aws.amazon.com/singlesignon/latest/userguide/what-is.html)  [o Centro de Identidade do IAM?"](https://docs.aws.amazon.com/singlesignon/latest/userguide/what-is.html) no Guia do usuário do AWS IAM Identity Center .

### Grupos e usuários do IAM

Um [usuário do IAM](https://docs.aws.amazon.com/IAM/latest/UserGuide/id_users.html) é uma identidade dentro da sua Conta da AWS que tem permissões específicas para uma única pessoa ou aplicativo. Sempre que possível, recomendamos depender de credenciais temporárias em vez de criar usuários do IAM com credenciais de longo prazo, como senhas e chaves de acesso. No entanto, se você tiver casos de uso específicos que exijam credenciais de longo prazo com usuários do IAM, recomendamos alternar as chaves de acesso. Para mais informações, consulte [Alterne as chaves de acesso regularmente para casos de uso que exijam](https://docs.aws.amazon.com/IAM/latest/UserGuide/best-practices.html#rotate-credentials) [credenciais de longo prazo](https://docs.aws.amazon.com/IAM/latest/UserGuide/best-practices.html#rotate-credentials) no Guia do usuário do IAM.

Um [grupo do IAM](https://docs.aws.amazon.com/IAM/latest/UserGuide/id_groups.html) é uma identidade que especifica uma coleção de usuários do IAM. Não é possível fazer login como um grupo. É possível usar grupos para especificar permissões para vários usuários de uma vez. Os grupos facilitam o gerenciamento de permissões para grandes conjuntos de usuários. Por exemplo, você pode ter um grupo chamado IAMAdmins e atribuir a esse grupo permissões para administrar recursos do IAM.

Usuários são diferentes de perfis.. Um usuário é exclusivamente associado a uma pessoa ou a uma aplicação, mas um perfil pode ser assumido por qualquer pessoa que precisar dele. Os usuários têm credenciais permanentes de longo prazo, mas os perfis fornecem credenciais temporárias. Para saber mais, consulte [Quando criar um usuário do IAM \(em vez de um perfil\)](https://docs.aws.amazon.com/IAM/latest/UserGuide/id.html#id_which-to-choose) no Guia do usuário do IAM.

### Perfis do IAM

Uma [função do IAM](https://docs.aws.amazon.com/IAM/latest/UserGuide/id_roles.html) é uma identidade dentro da sua Conta da AWS que tem permissões específicas. Ele é semelhante a um usuário do IAM, mas não está associado a uma pessoa específica. Você pode assumir temporariamente uma função do IAM no AWS Management Console [trocando de](https://docs.aws.amazon.com/IAM/latest/UserGuide/id_roles_use_switch-role-console.html)  [funções](https://docs.aws.amazon.com/IAM/latest/UserGuide/id_roles_use_switch-role-console.html). Você pode assumir uma função chamando uma operação de AWS API AWS CLI ou usando uma URL personalizada. Para mais informações sobre métodos para o uso de perfis, consulte [Usar](https://docs.aws.amazon.com/IAM/latest/UserGuide/id_roles_use.html)  [perfis do IAM](https://docs.aws.amazon.com/IAM/latest/UserGuide/id_roles_use.html) no Guia do usuário do IAM.

Perfis do IAM com credenciais temporárias são úteis nas seguintes situações:

- Acesso de usuário federado: para atribuir permissões a identidades federadas, você pode criar um perfil e definir permissões para ele. Quando uma identidade federada é autenticada, essa identidade é associada ao perfil e recebe as permissões definidas pelo mesmo. Para mais informações sobre perfis para federação, consulte [Criar um perfil para um provedor de identidades](https://docs.aws.amazon.com/IAM/latest/UserGuide/id_roles_create_for-idp.html)  [de terceiros](https://docs.aws.amazon.com/IAM/latest/UserGuide/id_roles_create_for-idp.html) no Guia do usuário do IAM. Se você usar o IAM Identity Center, configure um conjunto de permissões. Para controlar o que suas identidades podem acessar após a autenticação, o IAM Identity Center correlaciona o conjunto de permissões a um perfil no IAM. Para obter informações sobre conjuntos de permissões, consulte [Conjuntos de permissões](https://docs.aws.amazon.com/singlesignon/latest/userguide/permissionsetsconcept.html) no Guia do Usuário do AWS IAM Identity Center .
- Permissões temporárias para usuários do IAM: um usuário ou um perfil do IAM pode assumir um perfil do IAM para obter temporariamente permissões diferentes para uma tarefa específica.
- Acesso entre contas: você pode usar um perfil do IAM para permitir que alguém (uma entidade principal confiável) acesse recursos na sua conta de uma conta diferente. Os perfis são a principal forma de conceder acesso entre contas. No entanto, com alguns Serviços da AWS, você pode anexar uma política diretamente a um recurso (em vez de usar uma função como proxy). Para saber a diferença entre perfis e políticas baseadas em recurso para acesso entre contas, consulte [Como os perfis do IAM diferem das políticas baseadas em recurso](https://docs.aws.amazon.com/IAM/latest/UserGuide/id_roles_compare-resource-policies.html) no Guia do usuário do IAM.
- Acesso entre serviços Alguns Serviços da AWS usam recursos em outros Serviços da AWS. Por exemplo, quando você faz uma chamada em um serviço, é comum que esse serviço execute aplicações no Amazon EC2 ou armazene objetos no Amazon S3. Um serviço pode fazer isso

usando as permissões da entidade principal de chamada, usando um perfil de serviço ou um perfil vinculado ao serviço.

- Sessões de acesso direto (FAS) Quando você usa um usuário ou uma função do IAM para realizar ações AWS, você é considerado principal. Ao usar alguns serviços, você pode executar uma ação que inicia outra ação em um serviço diferente. O FAS usa as permissões do diretor chamando um AWS service (Serviço da AWS), combinadas com a solicitação AWS service (Serviço da AWS) para fazer solicitações aos serviços posteriores. As solicitações do FAS são feitas somente quando um serviço recebe uma solicitação que requer interações com outros Serviços da AWS ou com recursos para ser concluída. Nesse caso, você precisa ter permissões para executar ambas as ações. Para obter detalhes da política ao fazer solicitações de FAS, consulte [Encaminhar sessões de acesso](https://docs.aws.amazon.com/IAM/latest/UserGuide/access_forward_access_sessions.html).
- Perfil de serviço: um perfil de serviço é um [perfil do IAM](https://docs.aws.amazon.com/IAM/latest/UserGuide/id_roles.html) que um serviço assume para realizar ações em seu nome. Um administrador do IAM pode criar, modificar e excluir um perfil de serviço do IAM. Para mais informações, consulte [Criar um perfil para delegar permissões a um](https://docs.aws.amazon.com/IAM/latest/UserGuide/id_roles_create_for-service.html)  [AWS service \(Serviço da AWS\)](https://docs.aws.amazon.com/IAM/latest/UserGuide/id_roles_create_for-service.html) no Guia do Usuário do IAM.
- Função vinculada ao serviço Uma função vinculada ao serviço é um tipo de função de serviço vinculada a um. AWS service (Serviço da AWS) O serviço pode assumir o perfil para executar uma ação em seu nome. As funções vinculadas ao serviço aparecem em você Conta da AWS e são de propriedade do serviço. Um administrador do IAM pode visualizar, mas não pode editar as permissões para perfis vinculados ao serviço.
- Aplicativos em execução no Amazon EC2 Você pode usar uma função do IAM para gerenciar credenciais temporárias para aplicativos que estão sendo executados em uma instância do EC2 e fazendo AWS CLI solicitações de API. AWS É preferível fazer isso a armazenar chaves de acesso na instância do EC2. Para atribuir uma AWS função a uma instância do EC2 e disponibilizá-la para todos os seus aplicativos, você cria um perfil de instância anexado à instância. Um perfil de instância contém o perfil e permite que os programas em execução na instância do EC2 obtenham credenciais temporárias. Para mais informações, consulte [Usar um perfil do IAM para conceder](https://docs.aws.amazon.com/IAM/latest/UserGuide/id_roles_use_switch-role-ec2.html) [permissões a aplicações em execução nas instâncias do Amazon EC2](https://docs.aws.amazon.com/IAM/latest/UserGuide/id_roles_use_switch-role-ec2.html) no Guia do usuário do IAM.

Para saber se deseja usar os perfis do IAM, consulte [Quando criar um perfil do IAM \(em vez de um](https://docs.aws.amazon.com/IAM/latest/UserGuide/id.html#id_which-to-choose_role) [usuário\)](https://docs.aws.amazon.com/IAM/latest/UserGuide/id.html#id_which-to-choose_role) no Guia do usuário do IAM.

## <span id="page-338-0"></span>Gerenciamento do acesso usando políticas

Você controla o acesso AWS criando políticas e anexando-as a AWS identidades ou recursos. Uma política é um objeto AWS que, quando associada a uma identidade ou recurso, define suas

permissões. AWS avalia essas políticas quando um principal (usuário, usuário raiz ou sessão de função) faz uma solicitação. As permissões nas políticas determinam se a solicitação será permitida ou negada. A maioria das políticas é armazenada AWS como documentos JSON. Para mais informações sobre a estrutura e o conteúdo de documentos de políticas JSON, consulte [Visão geral](https://docs.aws.amazon.com/IAM/latest/UserGuide/access_policies.html#access_policies-json) [das políticas JSON](https://docs.aws.amazon.com/IAM/latest/UserGuide/access_policies.html#access_policies-json) no Guia do usuário do IAM.

Os administradores podem usar políticas AWS JSON para especificar quem tem acesso ao quê. Ou seja, qual entidade principal pode executar ações em quais recursos e em que condições.

Por padrão, usuários e funções não têm permissões. Para conceder aos usuários permissão para executar ações nos recursos de que eles precisam, um administrador do IAM pode criar políticas do IAM. O administrador pode então adicionar as políticas do IAM a perfis, e os usuários podem assumir os perfis.

As políticas do IAM definem permissões para uma ação, independentemente do método usado para executar a operação. Por exemplo, suponha que você tenha uma política que permite a ação iam:GetRole. Um usuário com essa política pode obter informações de função da AWS Management Console AWS CLI, da ou da AWS API.

### Políticas baseadas em identidade

As políticas baseadas em identidade são documentos de políticas de permissões JSON que você pode anexar a uma identidade, como usuário, grupo de usuários ou perfil do IAM. Essas políticas controlam quais ações os usuários e funções podem realizar, em quais recursos e em que condições. Para saber como criar uma política baseada em identidade, consulte [Criação de política](https://docs.aws.amazon.com/IAM/latest/UserGuide/access_policies_create.html)  [do IAM](https://docs.aws.amazon.com/IAM/latest/UserGuide/access_policies_create.html) no Guia do usuário do IAM.

As políticas baseadas em identidade podem ser categorizadas ainda mais como políticas em linha ou políticas gerenciadas. As políticas em linha são anexadas diretamente a um único usuário, grupo ou perfil. As políticas gerenciadas são políticas autônomas que você pode associar a vários usuários, grupos e funções em seu Conta da AWS. As políticas AWS gerenciadas incluem políticas gerenciadas e políticas gerenciadas pelo cliente. Para saber como escolher entre uma política gerenciada ou uma política em linha, consulte [Escolher entre políticas gerenciadas e políticas em](https://docs.aws.amazon.com/IAM/latest/UserGuide/access_policies_managed-vs-inline.html#choosing-managed-or-inline)  [linha](https://docs.aws.amazon.com/IAM/latest/UserGuide/access_policies_managed-vs-inline.html#choosing-managed-or-inline) no Guia do usuário do IAM.

### Políticas baseadas em recursos

Políticas baseadas em recurso são documentos de políticas JSON que você anexa a um recurso. São exemplos de políticas baseadas em recursos as políticas de confiança de perfil do IAM e as

políticas de bucket do Amazon S3. Em serviços compatíveis com políticas baseadas em recursos, os administradores de serviço podem usá-las para controlar o acesso a um recurso específico. Para o recurso ao qual a política está anexada, a política define quais ações uma entidade principal especificada pode executar nesse recurso e em que condições. Você deve [especificar uma entidade](https://docs.aws.amazon.com/IAM/latest/UserGuide/reference_policies_elements_principal.html) [principal](https://docs.aws.amazon.com/IAM/latest/UserGuide/reference_policies_elements_principal.html) em uma política baseada em recursos. Os diretores podem incluir contas, usuários, funções, usuários federados ou. Serviços da AWS

Políticas baseadas em recursos são políticas em linha que estão localizadas nesse serviço. Você não pode usar políticas AWS gerenciadas do IAM em uma política baseada em recursos.

#### Listas de controle de acesso (ACLs)

As listas de controle de acesso (ACLs) controlam quais entidades principais (membros, usuários ou funções da conta) têm permissões para acessar um recurso. As ACLs são semelhantes às políticas baseadas em recursos, embora não usem o formato de documento de política JSON.

O Amazon S3 e o Amazon VPC são exemplos de serviços que oferecem suporte a ACLs. AWS WAF Para saber mais sobre ACLs, consulte [Visão geral da lista de controle de acesso \(ACL\)](https://docs.aws.amazon.com/AmazonS3/latest/dev/acl-overview.html) no Guia do desenvolvedor do Amazon Simple Storage Service.

### Outros tipos de política

AWS oferece suporte a tipos de políticas adicionais menos comuns. Esses tipos de política podem definir o máximo de permissões concedidas a você pelos tipos de política mais comuns.

- Limites de permissões: um limite de permissões é um atributo avançado no qual você define o máximo de permissões que uma política baseada em identidade pode conceder a uma entidade do IAM (usuário ou perfil do IAM). É possível definir um limite de permissões para uma entidade. As permissões resultantes são a interseção das políticas baseadas em identidade de uma entidade e dos seus limites de permissões. As políticas baseadas em recurso que especificam o usuário ou a função no campo Principal não são limitadas pelo limite de permissões. Uma negação explícita em qualquer uma dessas políticas substitui a permissão. Para mais informações sobre limites de permissões, consulte [Limites de permissões para identidades do IAM](https://docs.aws.amazon.com/IAM/latest/UserGuide/access_policies_boundaries.html) no Guia do usuário do IAM.
- Políticas de controle de serviço (SCPs) SCPs são políticas JSON que especificam as permissões máximas para uma organização ou unidade organizacional (OU) em. AWS Organizations AWS Organizations é um serviço para agrupar e gerenciar centralmente vários Contas da AWS que sua empresa possui. Se você habilitar todos os atributos em uma organização, poderá aplicar políticas de controle de serviço (SCPs) a qualquer uma ou a todas

as contas. O SCP limita as permissões para entidades nas contas dos membros, incluindo cada uma Usuário raiz da conta da AWS. Para mais informações sobre Organizações e SCPs, consulte [Como os SCPs funcionam](https://docs.aws.amazon.com/organizations/latest/userguide/orgs_manage_policies_about-scps.html) no AWS Organizations Guia do Usuário.

• Políticas de sessão: são políticas avançadas que você transmite como um parâmetro quando cria de forma programática uma sessão temporária para um perfil ou um usuário federado. As permissões da sessão resultante são a interseção das políticas baseadas em identidade do usuário ou do perfil e das políticas de sessão. As permissões também podem ser provenientes de uma política baseada em recurso. Uma negação explícita em qualquer uma dessas políticas substitui a permissão. Para mais informações, consulte [Políticas de sessão](https://docs.aws.amazon.com/IAM/latest/UserGuide/access_policies.html#policies_session) no Guia do usuário do IAM.

#### Vários tipos de política

Quando vários tipos de política são aplicáveis a uma solicitação, é mais complicado compreender as permissões resultantes. Para saber como AWS determinar se uma solicitação deve ser permitida quando vários tipos de políticas estão envolvidos, consulte [Lógica de avaliação de políticas](https://docs.aws.amazon.com/IAM/latest/UserGuide/reference_policies_evaluation-logic.html) no Guia do usuário do IAM.

## <span id="page-341-0"></span>Como AWS CodeArtifact funciona com o IAM

Antes de usar o IAM para gerenciar o acesso CodeArtifact, saiba com quais recursos do IAM estão disponíveis para uso CodeArtifact.

Recursos do IAM que você pode usar com AWS CodeArtifact

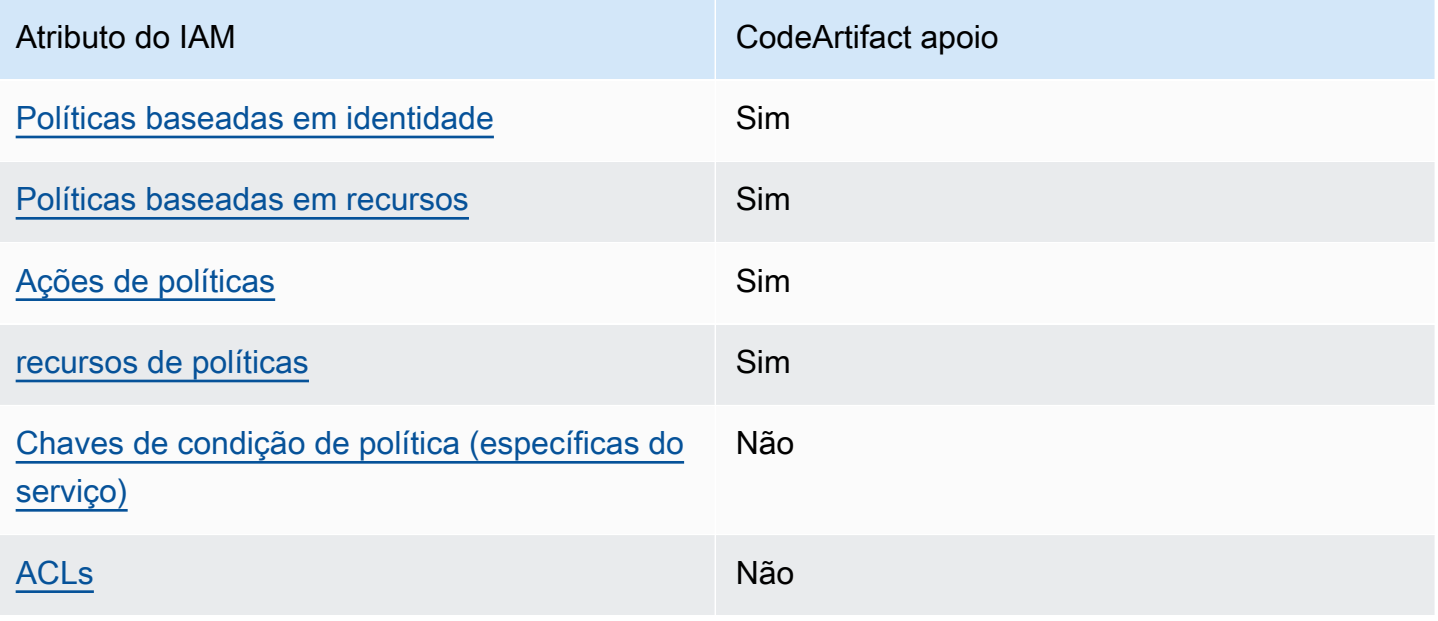

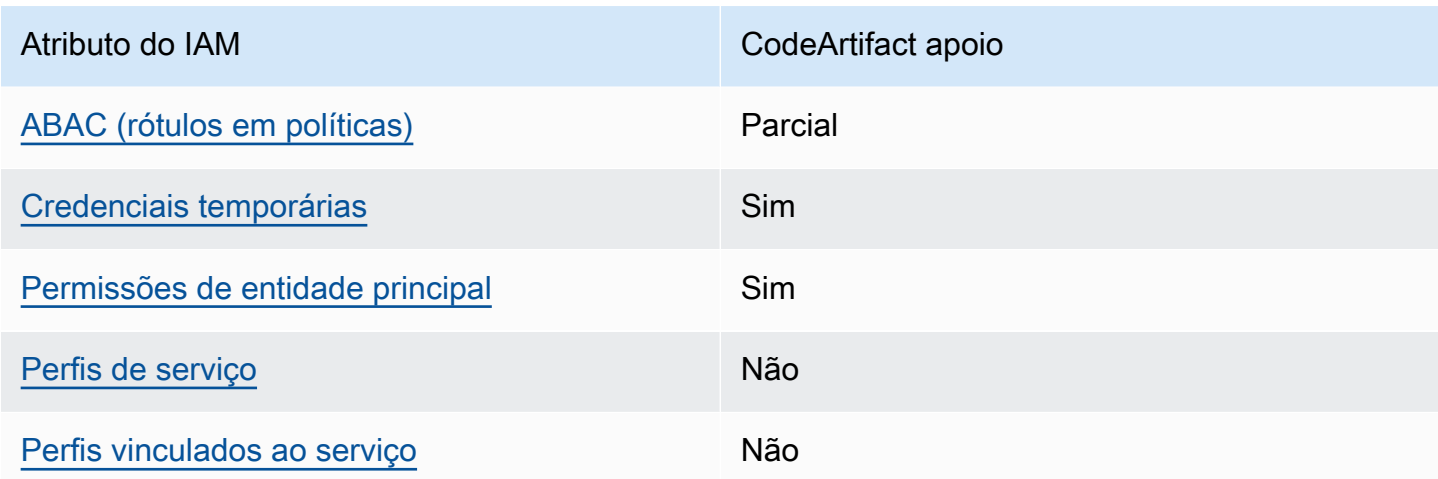

Para ter uma visão de alto nível de como CodeArtifact e outros AWS serviços funcionam com a maioria dos recursos do IAM, consulte [AWS os serviços que funcionam com o IAM](https://docs.aws.amazon.com/IAM/latest/UserGuide/reference_aws-services-that-work-with-iam.html) no Guia do usuário do IAM.

<span id="page-342-0"></span>Políticas baseadas em identidade para CodeArtifact

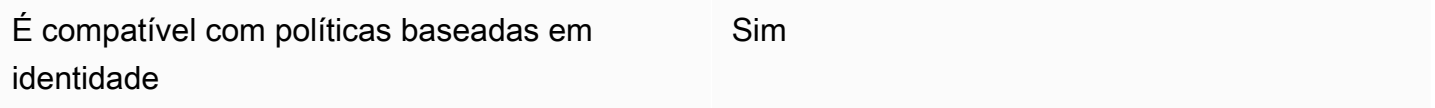

As políticas baseadas em identidade são documentos de políticas de permissões JSON que você pode anexar a uma identidade, como usuário, grupo de usuários ou perfil do IAM. Essas políticas controlam quais ações os usuários e funções podem realizar, em quais recursos e em que condições. Para saber como criar uma política baseada em identidade, consulte [Criar políticas do](https://docs.aws.amazon.com/IAM/latest/UserGuide/access_policies_create.html) [IAM](https://docs.aws.amazon.com/IAM/latest/UserGuide/access_policies_create.html) no Guia do usuário do IAM.

Com as políticas baseadas em identidade do IAM, é possível especificar ações ou recursos permitidos ou negados, bem como as condições sob as quais as ações são permitidas ou negadas. Você não pode especificar a entidade principal em uma política baseada em identidade porque ela se aplica ao usuário ou função à qual ela está anexada. Para saber mais sobre todos os elementos que podem ser usados em uma política JSON, consulte [Referência de elementos da política JSON](https://docs.aws.amazon.com/IAM/latest/UserGuide/reference_policies_elements.html)  [do IAM](https://docs.aws.amazon.com/IAM/latest/UserGuide/reference_policies_elements.html) no Guia do Usuário do IAM.

Exemplos de políticas baseadas em identidade para CodeArtifact

Para ver exemplos de políticas CodeArtifact baseadas em identidade, consulte. [Exemplos de](#page-349-0)  [políticas baseadas em identidade para AWS CodeArtifact](#page-349-0)

#### <span id="page-343-0"></span>Políticas baseadas em recursos dentro CodeArtifact

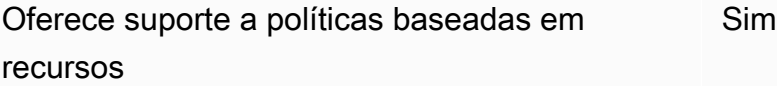

Políticas baseadas em recurso são documentos de políticas JSON que você anexa a um recurso. São exemplos de políticas baseadas em recursos as políticas de confiança de perfil do IAM e as políticas de bucket do Amazon S3. Em serviços compatíveis com políticas baseadas em recursos, os administradores de serviço podem usá-las para controlar o acesso a um recurso específico. Para o recurso ao qual a política está anexada, a política define quais ações uma entidade principal especificada pode executar nesse recurso e em que condições. Você deve [especificar uma entidade](https://docs.aws.amazon.com/IAM/latest/UserGuide/reference_policies_elements_principal.html) [principal](https://docs.aws.amazon.com/IAM/latest/UserGuide/reference_policies_elements_principal.html) em uma política baseada em recursos. Os diretores podem incluir contas, usuários, funções, usuários federados ou. Serviços da AWS

Para permitir o acesso entre contas, você pode especificar uma conta inteira ou as entidades do IAM em outra conta como a entidade principal em uma política baseada em recurso. Adicionar uma entidade principal entre contas à política baseada em recurso é apenas metade da tarefa de estabelecimento da relação de confiança. Quando o principal e o recurso são diferentes Contas da AWS, um administrador do IAM na conta confiável também deve conceder permissão à entidade principal (usuário ou função) para acessar o recurso. Eles concedem permissão ao anexar uma política baseada em identidade para a entidade. No entanto, se uma política baseada em recurso conceder acesso a uma entidade principal na mesma conta, nenhuma política baseada em identidade adicional será necessária. Para obter mais informações, consulte [Como os pefis do IAM](https://docs.aws.amazon.com/IAM/latest/UserGuide/id_roles_compare-resource-policies.html)  [diferem de políticas baseadas em recursos n](https://docs.aws.amazon.com/IAM/latest/UserGuide/id_roles_compare-resource-policies.html)o Guia do usuário do IAM.

#### <span id="page-343-1"></span>Ações políticas para CodeArtifact

Oferece suporte a ações de políticas Sim

Os administradores podem usar políticas AWS JSON para especificar quem tem acesso ao quê. Ou seja, qual entidade principal pode executar ações em quais recursos e em que condições.

O elemento Action de uma política JSON descreve as ações que você pode usar para permitir ou negar acesso em uma política. As ações de política geralmente têm o mesmo nome da operação de AWS API associada. Existem algumas exceções, como ações somente de permissão, que não têm uma operação de API correspondente. Há também algumas operações que exigem várias ações em uma política. Essas ações adicionais são chamadas de ações dependentes.

Incluem ações em uma política para conceder permissões para executar a operação associada.

Para ver uma lista de CodeArtifact ações, consulte [Ações definidas por AWS CodeArtifact](https://docs.aws.amazon.com/service-authorization/latest/reference/list_awscodeartifact.html#awscodeartifact-actions-as-permissions) na Referência de Autorização de Serviço.

As ações de política CodeArtifact usam o seguinte prefixo antes da ação:

```
codeartifact
```
Para especificar várias ações em uma única instrução, separe-as com vírgulas.

```
"Action": [ 
       "codeartifact:action1", 
       "codeartifact:action2" 
 ]
```
Você também pode especificar várias ações usando caracteres-curinga (\*). Por exemplo, para especificar todas as ações que começam com a palavra Describe, inclua a seguinte ação:

```
"Action": "codeartifact:Describe*"
```
Para ver exemplos de políticas CodeArtifact baseadas em identidade, consulte. [Exemplos de](#page-349-0)  [políticas baseadas em identidade para AWS CodeArtifact](#page-349-0)

<span id="page-344-0"></span>Recursos políticos para CodeArtifact

Oferece suporte a recursos de políticas Sim

Os administradores podem usar políticas AWS JSON para especificar quem tem acesso ao quê. Ou seja, qual entidade principal pode executar ações em quais recursos e em que condições.

O elemento de política Resource JSON especifica o objeto ou os objetos aos quais a ação se aplica. As instruções devem incluir um elemento Resource ou um elemento NotResource. Como prática recomendada, especifique um recurso usando seu [nome do recurso da Amazon \(ARN\).](https://docs.aws.amazon.com/general/latest/gr/aws-arns-and-namespaces.html) Isso pode ser feito para ações que oferecem suporte a um tipo de recurso específico, conhecido como permissões em nível de recurso.

Para ações que não oferecem suporte a permissões em nível de recurso, como operações de listagem, use um asterisco (\*) para indicar que a instrução se aplica a todos os recursos.

"Resource": "\*"

Para ver uma lista dos tipos de CodeArtifact recursos e seus ARNs, consulte [Recursos definidos](https://docs.aws.amazon.com/service-authorization/latest/reference/list_awscodeartifact.html#awscodeartifact-resources-for-iam-policies) [por AWS CodeArtifact](https://docs.aws.amazon.com/service-authorization/latest/reference/list_awscodeartifact.html#awscodeartifact-resources-for-iam-policies) na Referência de Autorização de Serviço. Para saber com quais ações você pode especificar o ARN de cada recurso, consulte [Ações definidas](https://docs.aws.amazon.com/service-authorization/latest/reference/list_awscodeartifact.html#awscodeartifact-actions-as-permissions) por. AWS CodeArtifact Para ver exemplos de especificação de ARNs CodeArtifact de recursos em políticas, consulte. [AWS](#page-363-1) [CodeArtifact recursos e operações](#page-363-1)

<span id="page-345-0"></span>Chaves de condição de política para CodeArtifact

Compatível com chaves de condição de política específicas do serviço Não

Os administradores podem usar políticas AWS JSON para especificar quem tem acesso ao quê. Ou seja, qual entidade principal pode executar ações em quais recursos e em que condições.

O elemento Condition (ou bloco de Condition) permite que você especifique condições nas quais uma instrução está em vigor. O elemento Condition é opcional. É possível criar expressões condicionais que usam [atendentes de condição,](https://docs.aws.amazon.com/IAM/latest/UserGuide/reference_policies_elements_condition_operators.html) como "igual a" ou "menor que", para fazer a condição da política corresponder aos valores na solicitação.

Se você especificar vários elementos Condition em uma instrução ou várias chaves em um único elemento Condition, a AWS os avaliará usando uma operação lógica AND. Se você especificar vários valores para uma única chave de condição, AWS avalia a condição usando uma OR operação lógica. Todas as condições devem ser atendidas para que as permissões da instrução sejam concedidas.

Você também pode usar variáveis de espaço reservado ao especificar as condições. Por exemplo, é possível conceder a um usuário do IAM permissão para acessar um recurso somente se ele estiver marcado com seu nome de usuário do IAM. Para mais informações, consulte [Elementos de política](https://docs.aws.amazon.com/IAM/latest/UserGuide/reference_policies_variables.html)  [do IAM: variáveis e tags](https://docs.aws.amazon.com/IAM/latest/UserGuide/reference_policies_variables.html) no Guia do usuário do IAM.

AWS suporta chaves de condição globais e chaves de condição específicas do serviço. Para ver todas as chaves de condição AWS globais, consulte as [chaves de contexto de condição AWS global](https://docs.aws.amazon.com/IAM/latest/UserGuide/reference_policies_condition-keys.html) no Guia do usuário do IAM.

#### **a** Note

AWS CodeArtifact não suporta as seguintes chaves de contexto de condição AWS global:

- [Referer](https://docs.aws.amazon.com/IAM/latest/UserGuide/reference_policies_condition-keys.html#condition-keys-referer)
- [UserAgent](https://docs.aws.amazon.com/IAM/latest/UserGuide/reference_policies_condition-keys.html#condition-keys-useragent)

Para ver uma lista de chaves de CodeArtifact condição, consulte [Chaves de condição AWS](https://docs.aws.amazon.com/service-authorization/latest/reference/list_awscodeartifact.html#awscodeartifact-policy-keys)  [CodeArtifact](https://docs.aws.amazon.com/service-authorization/latest/reference/list_awscodeartifact.html#awscodeartifact-policy-keys) na Referência de autorização de serviço. Para saber com quais ações e recursos você pode usar uma chave de condição, consulte [Ações definidas por AWS CodeArtifact](https://docs.aws.amazon.com/service-authorization/latest/reference/list_awscodeartifact.html#awscodeartifact-actions-as-permissions).

Para ver exemplos de políticas CodeArtifact baseadas em identidade, consulte. [Exemplos de](#page-349-0)  [políticas baseadas em identidade para AWS CodeArtifact](#page-349-0)

#### <span id="page-346-0"></span>ACLs em CodeArtifact

Oferece suporte a ACLs Não

As listas de controle de acesso (ACLs) controlam quais entidades principais (membros, usuários ou perfis da conta) têm permissões para acessar um recurso. As ACLs são semelhantes às políticas baseadas em recursos, embora não usem o formato de documento de política JSON.

<span id="page-346-1"></span>ABAC com CodeArtifact

Oferece suporte a ABAC (tags em políticas) Parcial

O controle de acesso baseado em recurso (ABAC) é uma estratégia de autorização que define permissões com base em recursos. Em AWS, esses atributos são chamados de tags. Você pode anexar tags a entidades do IAM (usuários ou funções) e a vários AWS recursos. A marcação de entidades e recursos é a primeira etapa do ABAC. Em seguida, você cria políticas de ABAC para

permitir operações quando a tag da entidade principal corresponder à tag do recurso que ela está tentando acessar.

O ABAC é útil em ambientes que estão crescendo rapidamente e ajuda em situações em que o gerenciamento de políticas se torna um problema.

Para controlar o acesso baseado em tags, forneça informações sobre as tags no [elemento de](https://docs.aws.amazon.com/IAM/latest/UserGuide/reference_policies_elements_condition.html)  [condição](https://docs.aws.amazon.com/IAM/latest/UserGuide/reference_policies_elements_condition.html) de uma política usando as aws:ResourceTag/*key-name*, aws:RequestTag/*key-name* ou aws:TagKeys chaves de condição.

Se um serviço oferecer suporte às três chaves de condição para cada tipo de recurso, o valor será Sim para o serviço. Se um serviço oferecer suporte às três chaves de condição somente para alguns tipos de recursos, o valor será Parcial.

Para mais informações sobre o ABAC, consulte [O que é ABAC?](https://docs.aws.amazon.com/IAM/latest/UserGuide/introduction_attribute-based-access-control.html) no Guia do Usuário do IAM. Para visualizar um tutorial com etapas para configurar o ABAC, consulte [Usar controle de acesso por](https://docs.aws.amazon.com/IAM/latest/UserGuide/tutorial_attribute-based-access-control.html) [atributo \(ABAC\)](https://docs.aws.amazon.com/IAM/latest/UserGuide/tutorial_attribute-based-access-control.html) no Guia do usuário do IAM.

Para obter mais informações sobre a marcação de CodeArtifact recursos, incluindo exemplos de políticas baseadas em identidade para limitar o acesso a um recurso com base nas tags desse recurso, consulte. [Usar tags para controlar o acesso aos recursos do CodeArtifact](#page-359-0)

<span id="page-347-0"></span>Usando credenciais temporárias com CodeArtifact

Oferece suporte a credenciais temporárias Sim

Alguns Serviços da AWS não funcionam quando você faz login usando credenciais temporárias. Para obter informações adicionais, incluindo quais Serviços da AWS funcionam com credenciais temporárias, consulte Serviços da AWS "[Trabalhe com o IAM"](https://docs.aws.amazon.com/IAM/latest/UserGuide/reference_aws-services-that-work-with-iam.html) no Guia do usuário do IAM.

Você está usando credenciais temporárias se fizer login AWS Management Console usando qualquer método, exceto um nome de usuário e senha. Por exemplo, quando você acessa AWS usando o link de login único (SSO) da sua empresa, esse processo cria automaticamente credenciais temporárias. Você também cria automaticamente credenciais temporárias quando faz login no console como usuário e, em seguida, alterna perfis. Para mais informações sobre como alternar funções, consulte [Alternar para uma função \(console\)](https://docs.aws.amazon.com/IAM/latest/UserGuide/id_roles_use_switch-role-console.html) no Guia do usuário do IAM.

Você pode criar manualmente credenciais temporárias usando a AWS API AWS CLI ou. Em seguida, você pode usar essas credenciais temporárias para acessar AWS. AWS recomenda que você gere

credenciais temporárias dinamicamente em vez de usar chaves de acesso de longo prazo. Para mais informações, consulte [Credenciais de segurança temporárias no IAM](https://docs.aws.amazon.com/IAM/latest/UserGuide/id_credentials_temp.html).

<span id="page-348-0"></span>Permissões principais entre serviços para CodeArtifact

Suporte para o recurso Encaminhamento de sessões de acesso (FAS) Sim

Quando você usa um usuário ou uma função do IAM para realizar ações AWS, você é considerado principal. Ao usar alguns serviços, você pode executar uma ação que inicia outra ação em um serviço diferente. O FAS usa as permissões do diretor chamando um AWS service (Serviço da AWS), combinadas com a solicitação AWS service (Serviço da AWS) para fazer solicitações aos serviços posteriores. As solicitações do FAS são feitas somente quando um serviço recebe uma solicitação que requer interações com outros Serviços da AWS ou com recursos para ser concluída. Nesse caso, você precisa ter permissões para executar ambas as ações. Para obter detalhes da política ao fazer solicitações de FAS, consulte [Encaminhar sessões de acesso](https://docs.aws.amazon.com/IAM/latest/UserGuide/access_forward_access_sessions.html).

Há duas ações de CodeArtifact API que exigem que o responsável pela chamada tenha permissões em outros serviços:

- 1. GetAuthorizationToken requer sts:GetServiceBearerToken junto com codeartifact:GetAuthorizationToken.
- 2. CreateDomain, ao fornecer uma chave de criptografia não padrão, requer ambas kms:DescribeKey e kms:CreateGrant na chave KMS junto de codeartifact:CreateDomain.

Para obter mais informações sobre as permissões e os recursos necessários para ações em CodeArtifact, consult[eAWS CodeArtifact referência de permissões.](#page-363-0)

<span id="page-348-1"></span>Funções de serviço para CodeArtifact

Compatível com perfis de serviço Mão

O perfil de serviço é um [perfil do IAM](https://docs.aws.amazon.com/IAM/latest/UserGuide/id_roles.html) que um serviço assume para realizar ações em seu nome. Um administrador do IAM pode criar, modificar e excluir um perfil de serviço do IAM. Para mais

informações, consulte [Criar um perfil para delegar permissões a um AWS service \(Serviço da AWS\)](https://docs.aws.amazon.com/IAM/latest/UserGuide/id_roles_create_for-service.html) no Guia do Usuário do IAM.

#### **A** Warning

Alterar as permissões de uma função de serviço pode interromper CodeArtifact a funcionalidade. Edite as funções de serviço somente quando CodeArtifact fornecer orientação para fazer isso.

### <span id="page-349-1"></span>Funções vinculadas a serviços para CodeArtifact

Oferece suporte a perfis vinculados ao serviço Não

Uma função vinculada ao serviço é um tipo de função de serviço vinculada a um. AWS service (Serviço da AWS) O serviço pode assumir o perfil para executar uma ação em seu nome. As funções vinculadas ao serviço aparecem em você Conta da AWS e são de propriedade do serviço. Um administrador do IAM pode visualizar, mas não pode editar as permissões para perfis vinculados ao serviço.

Para obter detalhes sobre como criar ou gerenciar perfis vinculados a serviços, consulte [Serviços da](https://docs.aws.amazon.com/IAM/latest/UserGuide/reference_aws-services-that-work-with-iam.html)  [AWS que funcionam com o IAM.](https://docs.aws.amazon.com/IAM/latest/UserGuide/reference_aws-services-that-work-with-iam.html) Encontre um serviço na tabela que inclua um Yes na coluna Perfil vinculado ao serviço. Escolha o link Sim para visualizar a documentação do perfil vinculado a esse serviço.

## <span id="page-349-0"></span>Exemplos de políticas baseadas em identidade para AWS CodeArtifact

Por padrão, usuários e funções não têm permissão para criar ou modificar CodeArtifact recursos. Eles também não podem realizar tarefas usando a AWS API AWS Management Console, AWS Command Line Interface (AWS CLI) ou. Para conceder aos usuários permissão para executar ações nos recursos de que eles precisam, um administrador do IAM pode criar políticas do IAM. O administrador pode então adicionar as políticas do IAM aos perfis, e os usuários podem assumir os perfis.

Para saber como criar uma política baseada em identidade do IAM usando esses exemplos de documento de política JSON, consulte [Criação de políticas do IAM](https://docs.aws.amazon.com/IAM/latest/UserGuide/access_policies_create-console.html) no Guia do Usuário do IAM. Para obter detalhes sobre ações e tipos de recursos definidos por CodeArtifact, incluindo o formato dos ARNs para cada um dos tipos de recursos, consulte [Ações, recursos e chaves de condição AWS](https://docs.aws.amazon.com/service-authorization/latest/reference/list_awscodeartifact.html)  [CodeArtifact na Referência de](https://docs.aws.amazon.com/service-authorization/latest/reference/list_awscodeartifact.html) Autorização de Serviço.

#### Tópicos

- [Melhores práticas de política](#page-350-0)
- [Usar o console do CodeArtifact](#page-351-0)
- [Políticas gerenciadas \(predefinidas\) pela AWS para o AWS CodeArtifact](#page-352-0)
- [Permitir que os usuários visualizem as próprias permissões](#page-353-0)
- [Permitir que um usuário obtenha informações sobre repositórios e domínios](#page-354-0)
- [Permitir que um usuário obtenha informações sobre domínios específicos](#page-355-0)
- [Permitir que um usuário obtenha informações sobre repositórios específicos](#page-356-0)
- [Limitar a duração do token de autorização](#page-357-0)

### <span id="page-350-0"></span>Melhores práticas de política

As políticas baseadas em identidade determinam se alguém pode criar, acessar ou excluir CodeArtifact recursos em sua conta. Essas ações podem incorrer em custos para a Conta da AWS. Ao criar ou editar políticas baseadas em identidade, siga estas diretrizes e recomendações:

- Comece com as políticas AWS gerenciadas e avance para as permissões de privilégios mínimos — Para começar a conceder permissões aos seus usuários e cargas de trabalho, use as políticas AWS gerenciadas que concedem permissões para muitos casos de uso comuns. Eles estão disponíveis no seu Conta da AWS. Recomendamos que você reduza ainda mais as permissões definindo políticas gerenciadas pelo AWS cliente que sejam específicas para seus casos de uso. Para mais informações, consulte [Políticas gerenciadas pela AWS](https://docs.aws.amazon.com/IAM/latest/UserGuide/access_policies_managed-vs-inline.html#aws-managed-policies) ou [Políticas gerenciadas pela](https://docs.aws.amazon.com/IAM/latest/UserGuide/access_policies_job-functions.html)  [AWS para funções de trabalho](https://docs.aws.amazon.com/IAM/latest/UserGuide/access_policies_job-functions.html) no Guia do usuário do IAM.
- Aplique permissões de privilégio mínimo: ao definir permissões com as políticas do IAM, conceda apenas as permissões necessárias para executar uma tarefa. Você faz isso definindo as ações que podem ser executadas em recursos específicos sob condições específicas, também conhecidas como permissões de privilégio mínimo. Para mais informações sobre como usar o IAM para aplicar permissões, consulte [Políticas e permissões no IAM](https://docs.aws.amazon.com/IAM/latest/UserGuide/access_policies.html) no Guia do usuário do IAM.
- Use condições nas políticas do IAM para restringir ainda mais o acesso: você pode adicionar uma condição às políticas para limitar o acesso a ações e recursos. Por exemplo, você pode escrever uma condição de política para especificar que todas as solicitações devem ser enviadas

usando SSL. Você também pode usar condições para conceder acesso às ações de serviço se elas forem usadas por meio de uma ação específica AWS service (Serviço da AWS), como AWS CloudFormation. Para obter mais informações, consulte [Elementos de política JSON do IAM:](https://docs.aws.amazon.com/IAM/latest/UserGuide/reference_policies_elements_condition.html)  [Condition](https://docs.aws.amazon.com/IAM/latest/UserGuide/reference_policies_elements_condition.html) no Guia do usuário do IAM.

- Use o IAM Access Analyzer para validar suas políticas do IAM a fim de garantir permissões seguras e funcionais: o IAM Access Analyzer valida as políticas novas e existentes para que elas sigam a linguagem de política do IAM (JSON) e as práticas recomendadas do IAM. O IAM Access Analyzer oferece mais de cem verificações de política e recomendações acionáveis para ajudar você a criar políticas seguras e funcionais. Para mais informações, consulte [Validação de políticas](https://docs.aws.amazon.com/IAM/latest/UserGuide/access-analyzer-policy-validation.html) [do IAM Access Analyzer](https://docs.aws.amazon.com/IAM/latest/UserGuide/access-analyzer-policy-validation.html) no Guia do Usuário do IAM.
- Exigir autenticação multifator (MFA) Se você tiver um cenário que exija usuários do IAM ou um usuário root, ative Conta da AWS a MFA para obter segurança adicional. Para exigir a MFA quando as operações de API forem chamadas, adicione condições de MFA às suas políticas. Para mais informações, consulte [Configuração de acesso à API protegido por MFA](https://docs.aws.amazon.com/IAM/latest/UserGuide/id_credentials_mfa_configure-api-require.html) no Guia do usuário do IAM.

Para mais informações sobre as práticas recomendadas do IAM, consulte [Práticas recomendadas de](https://docs.aws.amazon.com/IAM/latest/UserGuide/best-practices.html)  [segurança no IAM](https://docs.aws.amazon.com/IAM/latest/UserGuide/best-practices.html) no Guia do usuário do IAM.

### <span id="page-351-0"></span>Usar o console do CodeArtifact

Para acessar o AWS CodeArtifact console, você deve ter um conjunto mínimo de permissões. Essas permissões devem permitir que você liste e visualize detalhes sobre os CodeArtifact recursos em seu Conta da AWS. Se você criar uma política baseada em identidade que seja mais restritiva do que as permissões mínimas necessárias, o console não funcionará como pretendido para entidades (usuários ou perfis) com essa política.

Você não precisa permitir permissões mínimas do console para usuários que estão fazendo chamadas somente para a API AWS CLI ou para a AWS API. Em vez disso, permita o acesso somente a ações que correspondam a operação de API que estiverem tentando executar.

Para garantir que usuários e funções ainda possam usar o CodeArtifact console, anexe também a política AWSCodeArtifactAdminAccess ou a política AWSCodeArtifactReadOnlyAccess AWS gerenciada às entidades. Para obter mais informações, consulte [Adicionando Permissões a um](https://docs.aws.amazon.com/IAM/latest/UserGuide/id_users_change-permissions.html#users_change_permissions-add-console)  [Usuário](https://docs.aws.amazon.com/IAM/latest/UserGuide/id_users_change-permissions.html#users_change_permissions-add-console) no Guia do Usuário do IAM.

### <span id="page-352-0"></span>Políticas gerenciadas (predefinidas) pela AWS para o AWS CodeArtifact

AWS aborda muitos casos de uso comuns fornecendo políticas autônomas do IAM que são criadas e administradas pela AWS. Essas políticas AWS gerenciadas concedem as permissões necessárias para casos de uso comuns, para que você não precise investigar quais permissões são necessárias. Para obter mais informações, consulte [Políticas gerenciadas pela AWS](https://docs.aws.amazon.com/IAM/latest/UserGuide/access_policies_managed-vs-inline.html#aws-managed-policies) no Guia do usuário do IAM.

As políticas AWS gerenciadas a seguir, que você pode anexar aos usuários em sua conta, são específicas de AWS CodeArtifact.

• AWSCodeArtifactAdminAccess— Fornece acesso total à CodeArtifact inclusão de permissões para administrar CodeArtifact domínios.

```
{ 
    "Version": "2012-10-17", 
    "Statement": [ 
        { 
           "Action": [ 
               "codeartifact:*" 
           ], 
           "Effect": "Allow", 
           "Resource": "*" 
       }, 
        { 
           "Effect": "Allow", 
           "Action": "sts:GetServiceBearerToken", 
           "Resource": "*", 
           "Condition": { 
               "StringEquals": { 
                  "sts:AWSServiceName": "codeartifact.amazonaws.com" 
 } 
           } 
        } 
    ]
}
```
• AWSCodeArtifactReadOnlyAccess— Fornece acesso somente para leitura a. CodeArtifact

```
{ 
    "Version": "2012-10-17", 
    "Statement": [ 
        {
```

```
 "Action": [ 
               "codeartifact:Describe*", 
               "codeartifact:Get*", 
               "codeartifact:List*", 
               "codeartifact:ReadFromRepository" 
           ], 
           "Effect": "Allow", 
           "Resource": "*" 
        }, 
        { 
           "Effect": "Allow", 
           "Action": "sts:GetServiceBearerToken", 
           "Resource": "*", 
           "Condition": { 
               "StringEquals": { 
                  "sts:AWSServiceName": "codeartifact.amazonaws.com" 
 } 
           } 
        } 
   \mathbf{I}}
```
Para criar e gerenciar funções CodeArtifact de serviço, você também deve anexar a política AWS gerenciada chamadaIAMFullAccess.

Você também pode criar suas próprias políticas personalizadas do IAM para permitir permissões para CodeArtifact ações e recursos. Você pode anexar essas políticas personalizadas a usuários ou grupos do IAM que exijam essas permissões.

<span id="page-353-0"></span>Permitir que os usuários visualizem as próprias permissões

Este exemplo mostra como você pode criar uma política que permite que os usuários do IAM visualizem as políticas gerenciadas e em linha anexadas a sua identidade de usuário. Essa política inclui permissões para concluir essa ação no console ou programaticamente usando a API AWS CLI ou AWS .

```
{ 
     "Version": "2012-10-17", 
     "Statement": [ 
          { 
               "Sid": "ViewOwnUserInfo",
```

```
 "Effect": "Allow", 
               "Action": [ 
                   "iam:GetUserPolicy", 
                   "iam:ListGroupsForUser", 
                   "iam:ListAttachedUserPolicies", 
                   "iam:ListUserPolicies", 
                   "iam:GetUser" 
              ], 
               "Resource": ["arn:aws:iam::*:user/${aws:username}"] 
          }, 
          { 
               "Sid": "NavigateInConsole", 
               "Effect": "Allow", 
               "Action": [ 
                   "iam:GetGroupPolicy", 
                   "iam:GetPolicyVersion", 
                   "iam:GetPolicy", 
                   "iam:ListAttachedGroupPolicies", 
                   "iam:ListGroupPolicies", 
                   "iam:ListPolicyVersions", 
                   "iam:ListPolicies", 
                   "iam:ListUsers" 
              ], 
               "Resource": "*" 
          } 
     ]
}
```
<span id="page-354-0"></span>Permitir que um usuário obtenha informações sobre repositórios e domínios

A política a seguir permite que um usuário ou função do IAM liste e descreva qualquer tipo de CodeArtifact recurso, incluindo domínios, repositórios, pacotes e ativos. A política também inclui a codeArtifact:ReadFromRepository permissão, que permite ao diretor buscar pacotes de um CodeArtifact repositório. Ele não permite a criação de novos domínios ou repositórios e não permite a publicação de novos pacotes.

As permissões codeartifact:GetAuthorizationToken e sts:GetServiceBearerToken são necessárias para chamar a API GetAuthorizationToken.

```
{ 
    "Version": "2012-10-17", 
    "Statement": [
```

```
 { 
           "Effect": "Allow", 
           "Action": [ 
              "codeartifact:List*", 
              "codeartifact:Describe*", 
              "codeartifact:Get*", 
              "codeartifact:Read*" 
           ], 
           "Resource": "*" 
       }, 
       { 
           "Effect": "Allow", 
           "Action": "sts:GetServiceBearerToken", 
           "Resource": "*", 
           "Condition": { 
              "StringEquals": { 
                  "sts:AWSServiceName": "codeartifact.amazonaws.com" 
 } 
           } 
       } 
    ]
}
```
<span id="page-355-0"></span>Permitir que um usuário obtenha informações sobre domínios específicos

O exemplo a seguir mostra uma política de permissões que permite que um usuário listar domínios apenas na região us-east-2, para a conta 123456789012, para qualquer domínio que comece com o nome my.

```
{ 
    "Version": "2012-10-17", 
    "Statement": [ 
       { 
           "Effect": "Allow", 
           "Action": "codeartifact:ListDomains", 
           "Resource": "arn:aws:codeartifact:us-east-2:123456789012:domain/my*" 
       } 
    ]
}
```
#### <span id="page-356-0"></span>Permitir que um usuário obtenha informações sobre repositórios específicos

Veja a seguir um exemplo de uma política de permissões que permite ao usuário obter informações sobre repositórios que terminam com test, incluindo informações sobre os pacotes neles contidos. O usuário não poderá publicar, criar ou excluir recursos.

As permissões codeartifact:GetAuthorizationToken e sts:GetServiceBearerToken são necessárias para chamar a API GetAuthorizationToken.

```
{ 
    "Version": "2012-10-17", 
    "Statement": [ 
       { 
           "Effect": "Allow", 
           "Action": [ 
              "codeartifact:List*", 
              "codeartifact:Describe*", 
              "codeartifact:Get*", 
              "codeartifact:Read*" 
           ], 
          "Resource": "arn:aws:codeartifact:*:*:repository/*/*test"
       }, 
        { 
           "Effect": "Allow", 
           "Action": [ 
              "codeartifact:List*", 
              "codeartifact:Describe*" 
           ], 
           "Resource": "arn:aws:codeartifact:*:*:package/*/*test/*/*/*" 
       }, 
        { 
           "Effect": "Allow", 
           "Action": "sts:GetServiceBearerToken", 
           "Resource": "*", 
           "Condition": { 
              "StringEquals": { 
                  "sts:AWSServiceName": "codeartifact.amazonaws.com" 
              } 
           } 
        }, 
        { 
           "Effect": "Allow", 
           "Action": "codeartifact:GetAuthorizationToken",
```

```
CodeArtifact CodeArtifact Guia do usuário
```

```
 "Resource": "*" 
         } 
     ]
}
```
<span id="page-357-0"></span>Limitar a duração do token de autorização

Os usuários devem se autenticar CodeArtifact com tokens de autorização para publicar ou consumir versões do pacote. Os tokens de autorização são válidos somente durante a vida útil configurada. Os tokens têm uma vida útil padrão de 12 horas. Para obter mais informações sobre a tokens de autorização, consulte [AWS CodeArtifact autenticação e tokens](#page-326-0).

Ao buscar um token, os usuários podem configurar a vida útil dele. Os valores válidos para a vida útil de um token de autorização são 0 e qualquer número entre 900 (15 minutos) e 43200 (12 horas). Um valor de 0 criará um token com uma duração igual às credenciais temporárias do perfil do usuário.

Os administradores podem limitar os valores válidos durante a vida útil de um token de autorização usando a chave de condição sts:DurationSeconds na política de permissões anexada ao usuário ou grupo. Se o usuário tentar criar um token de autorização com uma vida útil fora dos valores válidos, a criação do token falhará.

O exemplo de políticas a seguir limita as possíveis durações de um token de autorização criado pelos CodeArtifact usuários.

Exemplo de política: limite a vida útil do token a exatamente 12 horas (43.200 segundos)

Com essa política, os usuários só poderão criar tokens de autorização com uma vida útil de 12 horas.

```
{ 
     "Version": "2012-10-17", 
     "Statement": [ 
          { 
               "Effect": "Allow", 
               "Action": "codeartifact:*", 
               "Resource": "*" 
          }, 
          { 
               "Sid": "sts", 
               "Effect": "Allow",
```

```
 "Action": "sts:GetServiceBearerToken", 
              "Resource": "*", 
              "Condition": { 
                  "NumericEquals": { 
                       "sts:DurationSeconds": 43200 
                  }, 
                  "StringEquals": { 
                       "sts:AWSServiceName": "codeartifact.amazonaws.com" 
 } 
              } 
         } 
    \mathbf{I}}
```
Exemplo de política: limite a vida útil do token entre 15 minutos e 1 hora ou igual ao período de credenciais temporárias do usuário

Com essa política, os usuários poderão criar tokens válidos entre 15 minutos e 1 hora. Os usuários também poderão criar um token que dure a duração das credenciais temporárias de do perfil especificando 0 para --durationSeconds.

```
{ 
     "Version": "2012-10-17", 
     "Statement": [ 
         { 
             "Effect": "Allow", 
             "Action": "codeartifact:*", 
             "Resource": "*" 
         }, 
         { 
             "Sid": "sts", 
             "Effect": "Allow", 
             "Action": "sts:GetServiceBearerToken", 
             "Resource": "*", 
             "Condition": { 
                  "NumericLessThanEquals": { 
                      "sts:DurationSeconds": 3600 
                  }, 
                  "StringEquals": { 
                      "sts:AWSServiceName": "codeartifact.amazonaws.com" 
 } 
 }
```
 }  $\overline{1}$ }

## <span id="page-359-0"></span>Usar tags para controlar o acesso aos recursos do CodeArtifact

As condições em declarações de política do usuário do IAM são parte da sintaxe que você usa para especificar permissões para recursos de que as ações do CodeArtifact precisam. O uso de tags em condições é uma forma de controlar o acesso a recursos e solicitações. Para obter informações sobre a marcação de recursos do CodeArtifact, consulte [Marcando atributos .](#page-381-0) Este tópico discute o controle de acesso com base em tags.

Ao criar políticas do IAM, você pode definir permissões granulares concedendo acesso a recursos específicos. À medida que o número de recursos que você gerencia aumenta, essa tarefa se torna mais difícil. Atribuir etiquetas a recursos e usá-las em condições de declaração de política pode facilitar essa tarefa. Você concede acesso em massa a qualquer recurso utilizando determinada etiqueta. Depois, você a aplica repetidamente a recursos relevantes durante a criação ou posteriormente.

As etiquetas podem ser anexadas ao recurso ou passadas na solicitação para serviços que comportem etiquetas. No CodeArtifact, os recursos podem ter tags, e algumas ações podem incluir tags. Ao criar uma política do IAM, você poderá usar chaves de condição de tag para controlar:

- Quais usuários podem executar ações em um recurso de domínio ou repositório, com base nas tags que o recurso já tem.
- Quais tags podem ser transmitidas na solicitação de uma ação.
- Se chaves de tags específicas podem ser usadas em uma solicitação.

Para obter a sintaxe e a semântica completas das chaves de condição de tag, consulte [Controlar o](https://docs.aws.amazon.com/IAM/latest/UserGuide/access_tags.html)  [acesso usando tags](https://docs.aws.amazon.com/IAM/latest/UserGuide/access_tags.html) no Guia do usuário do IAM.

#### **A** Important

Ao usar tags em recursos para limitar ações, as tags devem estar no recurso no qual a ação opera. Por exemplo, para negar permissões DescribeRepository com tags, estas
devem estar em cada repositório e não no domínio. Consulte [AWS CodeArtifact referência de](#page-363-0)  [permissões](#page-363-0) para obter uma lista de ações no CodeArtifact e em quais recursos elas operam.

Exemplos de controle de acesso baseado em tags

Os exemplos a seguir demonstram como especificar condições de tag em políticas para usuários do CodeArtifact.

Example 1: Limitar ações com base em tags na solicitação

A política de usuários gerenciada do AWSCodeArtifactAdminAccess oferece aos usuários permissão ilimitada para executar qualquer ação do CodeArtifact em qualquer recurso.

A política a seguir limita esse poder e nega a usuários não autorizados permissão para criar repositórios, a menos que a solicitação contenha determinadas tags. Para fazer isso, ela nega a ação CreateRepository se a solicitação não especificar uma tag chamada costcenter com um dos valores 1 ou 2. O administrador de um cliente deve anexar essa política do IAM a usuários não autorizados do IAM, além da política de usuário gerenciada.

```
{ 
   "Version": "2012-10-17", 
   "Statement": [ 
     { 
        "Effect": "Deny", 
        "Action": "codeartifact:CreateRepository", 
        "Resource": "*", 
        "Condition": { 
          "Null": { 
            "aws:RequestTag/costcenter": "true" 
          } 
        } 
     }, 
     { 
        "Effect": "Deny", 
        "Action": "codeartifact:CreateRepository", 
        "Resource": "*", 
        "Condition": { 
            "ForAnyValue:StringNotEquals": { 
                 "aws:RequestTag/costcenter": [ 
                      "1", 
                      "2"
```
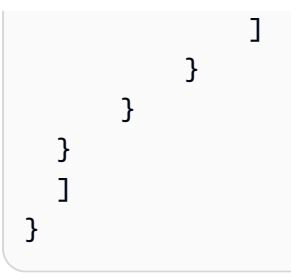

Example 2: Limitar ações com base em tags de recursos

A política de usuários gerenciada do AWSCodeArtifactAdminAccess oferece aos usuários permissão ilimitada para executar qualquer ação do CodeArtifact em qualquer recurso.

A seguinte política limita esse poder e nega a usuários não autorizados permissão para realizar ações nos repositórios de domínios específicos. Para fazer isso, ela negará ações específicas se o recurso tiver uma tag denominada Key1 com um dos valores Value1 ou Value2. (A chave de condição aws:ResourceTag é usada para controlar o acesso a recursos com base nas tags desses recursos.) O administrador de um cliente deve anexar essa política do IAM a usuários não autorizados do IAM, além da política de usuário gerenciada.

```
{ 
   "Version": "2012-10-17", 
   "Statement": [ 
     { 
       "Effect": "Deny", 
       "Action": [ 
         "codeartifact:TagResource", 
         "codeartifact:UntagResource", 
         "codeartifact:DescribeDomain", 
         "codeartifact:DescribeRepository", 
         "codeartifact:PutDomainPermissionsPolicy", 
         "codeartifact:PutRepositoryPermissionsPolicy", 
         "codeartifact:ListRepositoriesInDomain", 
         "codeartifact:UpdateRepository", 
         "codeartifact:ReadFromRepository", 
         "codeartifact:ListPackages", 
         "codeartifact:ListTagsForResource" 
       ], 
       "Resource": "*", 
       "Condition": { 
         "StringEquals": { 
            "aws:ResourceTag/Key1": ["Value1", "Value2"] 
         }
```
 } } ] }

Example 3: Permitir ações com base em tags de recursos

A política a seguir concede aos usuários permissão para executar ações e obter informações sobre repositórios e pacotes no CodeArtifact.

Para fazer isso, ela permitirá ações específicas se o repositório tiver uma tag denominada Key1 com o valor Value1. (A chave de condição aws:RequestTag é usada para controlar quais tags podem ser transmitidas em uma solicitação do IAM.) A aws:TagKeys condição garante que a chave de tag faça diferenciação de letras maiúsculas e minúsculas. Essa política é útil para usuários do IAM que não têm a política de usuário gerenciada AWSCodeArtifactAdminAccess anexada. A política gerenciada oferece aos usuários permissão ilimitada para executar qualquer ação do CodeArtifact em qualquer recurso.

```
{ 
   "Version": "2012-10-17", 
   "Statement": [ 
     { 
        "Effect": "Allow", 
        "Action": [ 
          "codeartifact:UpdateRepository", 
          "codeartifact:DeleteRepository", 
          "codeartifact:ListPackages" 
        ], 
        "Resource": "*", 
        "Condition": { 
          "StringEquals": { 
             "aws:ResourceTag/Key1": "Value1" 
          } 
        } 
     } 
   ]
}
```
Example 4: Permitir ações com base em tags na solicitação

A política a seguir concede aos usuários permissão para criar repositórios em domínios específicos no CodeArtifact.

Para fazer isso, ela permitirá as ações CreateRepository e TagResource se a API de criar recurso na solicitação especificar uma tag denominada Key1 com o valor Value1. (A chave de condição aws:RequestTag é usada para controlar quais tags podem ser transmitidas em uma solicitação do IAM.) A aws:TagKeys condição garante que a chave de tag faça diferenciação de letras maiúsculas e minúsculas. Essa política é útil para usuários do IAM que não têm a política de usuário gerenciada AWSCodeArtifactAdminAccess anexada. A política gerenciada oferece aos usuários permissão ilimitada para executar qualquer ação do CodeArtifact em qualquer recurso.

```
{ 
   "Version": "2012-10-17", 
   "Statement": [ 
     { 
        "Effect": "Allow", 
        "Action": [ 
          "codeartifact:CreateRepository", 
          "codeartifact:TagResource" 
        ], 
        "Resource": "*", 
        "Condition": { 
          "StringEquals": { 
             "aws:RequestTag/Key1": "Value1" 
          } 
        } 
      } 
   ]
}
```
## <span id="page-363-0"></span>AWS CodeArtifact referência de permissões

### AWS CodeArtifact recursos e operações

Em AWS CodeArtifact, o recurso principal é um domínio. Em uma política, você usa um Amazon Resource Name (ARN) para identificar o recurso a que a política se aplica. Os repositórios também são recursos e têm ARNs a eles associados. Para obter mais informações, consulte [Nomes de](https://docs.aws.amazon.com/general/latest/gr/aws-arns-and-namespaces.html)  [recurso da Amazon \(ARNs\)](https://docs.aws.amazon.com/general/latest/gr/aws-arns-and-namespaces.html) no Referência geral da Amazon Web Services.

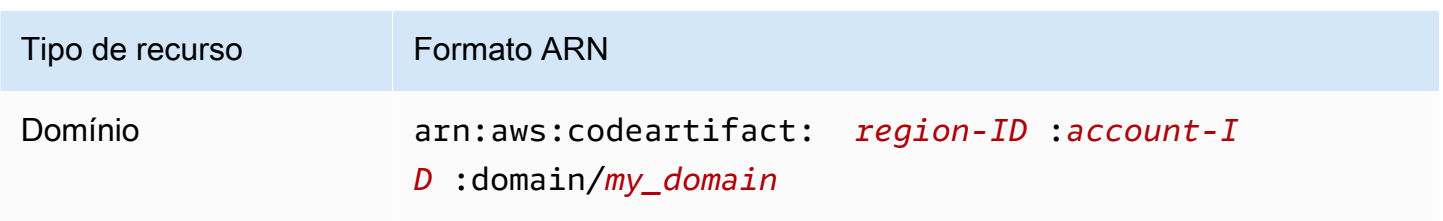

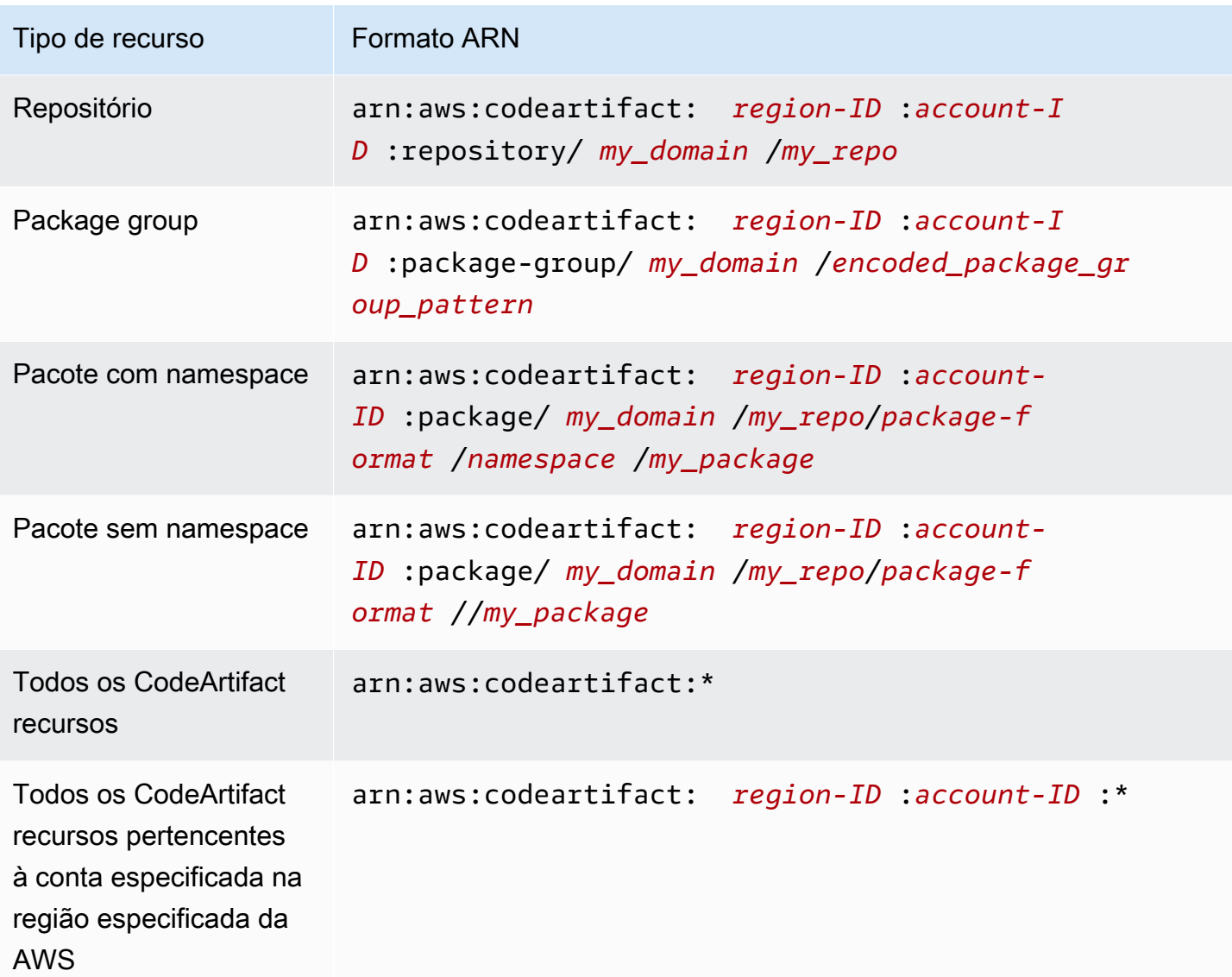

O ARN de recurso que você especifica depende a qual ação ou ações deseja controlar o acesso.

É possível indicar um domínio específico (*myDomain*) em sua instrução usando o respectivo ARN, da seguinte maneira.

```
"Resource": "arn:aws:codeartifact:us-east-2:123456789012:domain/myDomain"
```
É possível indicar um repositório específico (*myRepo*) em sua instrução usando o ARN dele da seguinte maneira.

```
"Resource": "arn:aws:codeartifact:us-east-2:123456789012:domain/myDomain/myRepo"
```
Para especificar vários recursos em uma única instrução, separe seus ARNs com vírgulas. A instrução a seguir se aplica a todos os pacotes e repositórios em um domínio específico.

```
"Resource": [ 
   "arn:aws:codeartifact:us-east-2:123456789012:domain/myDomain", 
   "arn:aws:codeartifact:us-east-2:123456789012:repository/myDomain/*", 
   "arn:aws:codeartifact:us-east-2:123456789012:package/myDomain/*"
]
```
#### **a** Note

Muitos AWS serviços tratam dois pontos (:) ou uma barra invertida (/) como o mesmo caractere em ARNs. No entanto, CodeArtifact usa uma correspondência exata nos padrões e regras dos recursos. Certifique-se de usar os caracteres corretos ao criar padrões de evento, de modo que eles correspondam à sintaxe ARN no recurso.

### AWS CodeArtifact Operações e permissões de API

Use a tabela a seguir como uma referência ao configurar o controle de acesso e escrever políticas de permissões que você pode anexar a uma identidade do IAM (políticas baseadas em identidade).

Você pode usar chaves AWS de condição abrangentes em suas AWS CodeArtifact políticas para expressar condições. Para obter uma lista, consulte [Referência de elementos de política JSON do](https://docs.aws.amazon.com/IAM/latest/UserGuide/reference_policies_elements.html#AvailableKeys)  [IAM](https://docs.aws.amazon.com/IAM/latest/UserGuide/reference_policies_elements.html#AvailableKeys) no Guia do usuário do IAM.

Você especifica as ações no campo Action das políticas. Para especificar uma ação, use o prefixo codeartifact: seguido pelo nome da operação API (por exemplo, codeartifact:CreateDomain e codeartifact:AssociateExternalConnection). Para especificar várias ações em uma única declaração, separe-as com vírgulas (por exemplo, "Action": [ "codeartifact:CreateDomain", "codeartifact:AssociateExternalConnection" ]).

#### Usando caracteres curinga

Você especifica um ARN, com ou sem um caractere curinga (\*), como o valor do recurso no campo Resource das políticas. Você pode usar um curinga para especificar várias ações ou recursos. Por exemplo, codeartifact:\* especifica todas as CodeArtifact ações e codeartifact:Describe\* especifica todas as CodeArtifact ações que começam com a palavra. Describe

### Grupo de pacotes ARnS

#### **a** Note

Esta seção sobre como os ARNs do grupo de pacotes e a codificação de padrões é informativa. É recomendável copiar ARNs do console ou buscar ARNs usando a DescribePackageGroup API em vez de codificar padrões e construir ARNs.

As políticas do IAM usam o caractere curinga,\*, para combinar várias ações do IAM ou vários recursos. Os padrões de grupos de pacotes também usam o \* caractere. Para criar com mais facilidade políticas do IAM que correspondam a um único grupo de pacotes, o formato ARN do grupo de pacotes usa uma versão codificada do padrão de grupo de pacotes.

Especificamente, o formato ARN do grupo de pacotes é o seguinte:

```
arn:aws:codeartifact:region:account-ID:package-
group/my_domain/encoded_package_group_pattern
```
Onde o padrão de grupo de pacotes codificado é o padrão de grupo de pacotes, com certos caracteres especiais substituídos por seus valores codificados em porcentagem. A lista a seguir contém os caracteres e seus valores correspondentes codificados em porcentagem:

- \* : %2a
- $$ :$   $\$$ 24
- % : %25

Por exemplo, o ARN de um grupo de pacotes raiz de um domínio, (/\*), seria:

arn:aws:codeartifact:*us-east-1*:*111122223333*:package-group/*my\_domain*/%2a

Observe que os caracteres não incluídos na lista não podem ser codificados e os ARNs diferenciam maiúsculas de minúsculas, portanto, \* devem ser codificados como ou não. %2a %2A

## Solução de problemas AWS CodeArtifact de identidade e acesso

Use as informações a seguir para ajudá-lo a diagnosticar e corrigir problemas comuns que você pode encontrar ao trabalhar com CodeArtifact um IAM.

#### Tópicos

- [Não estou autorizado a realizar uma ação em CodeArtifact](#page-367-0)
- [Quero permitir que pessoas fora da minha Conta da AWS acessem meus CodeArtifact recursos](#page-367-1)

### <span id="page-367-0"></span>Não estou autorizado a realizar uma ação em CodeArtifact

Se você receber uma mensagem de erro informando que não tem autorização para executar uma ação, suas políticas deverão ser atualizadas para permitir que você realize a ação.

O erro do exemplo a seguir ocorre quando o usuário do IAM mateojackson tenta usar o console para visualizar detalhes sobre um atributo *my-example-widget* fictício, mas não tem as permissões codeartifact:*GetWidget* fictícias.

```
User: arn:aws:iam::123456789012:user/mateojackson is not authorized to perform: 
  codeartifact:GetWidget on resource: my-example-widget
```
Nesse caso, a política do usuário mateojackson deve ser atualizada para permitir o acesso ao atributo *my-example-widget* usando a ação codeartifact:*GetWidget*.

Se precisar de ajuda, entre em contato com seu AWS administrador. Seu administrador é a pessoa que forneceu suas credenciais de login.

<span id="page-367-1"></span>Quero permitir que pessoas fora da minha Conta da AWS acessem meus CodeArtifact recursos

Você pode criar uma função que os usuários de outras contas ou pessoas fora da sua organização podem usar para acessar seus recursos. Você pode especificar quem é confiável para assumir o perfil. Para serviços que oferecem suporte a políticas baseadas em recursos ou listas de controle de acesso (ACLs), você pode usar essas políticas para conceder às pessoas acesso aos seus recursos.

Para saber mais, consulte:

- Para saber se é CodeArtifact compatível com esses recursos, consulte[Como AWS CodeArtifact](#page-341-0)  [funciona com o IAM.](#page-341-0)
- Para saber como fornecer acesso aos seus recursos em todos os Contas da AWS que você possui, consulte Como [fornecer acesso a um usuário do IAM em outro Conta da AWS que você](https://docs.aws.amazon.com/IAM/latest/UserGuide/id_roles_common-scenarios_aws-accounts.html) [possui](https://docs.aws.amazon.com/IAM/latest/UserGuide/id_roles_common-scenarios_aws-accounts.html) no Guia do usuário do IAM.
- Para saber como fornecer acesso aos seus recursos a terceiros Contas da AWS, consulte Como [fornecer acesso Contas da AWS a terceiros](https://docs.aws.amazon.com/IAM/latest/UserGuide/id_roles_common-scenarios_third-party.html) no Guia do usuário do IAM.
- Para saber como conceder acesso por meio da federação de identidades, consulte [Conceder](https://docs.aws.amazon.com/IAM/latest/UserGuide/id_roles_common-scenarios_federated-users.html)  [acesso a usuários autenticados externamente \(federação de identidades\)](https://docs.aws.amazon.com/IAM/latest/UserGuide/id_roles_common-scenarios_federated-users.html) no Guia do usuário do IAM.
- Para saber a diferença entre usar perfis e políticas baseadas em recursos para acesso entre contas, consulte [Como os perfis do IAM diferem de políticas baseadas em recursos](https://docs.aws.amazon.com/IAM/latest/UserGuide/id_roles_compare-resource-policies.html) no Guia do usuário do IAM.

# Trabalhar com endpoints da Amazon VPC

Você pode configurar CodeArtifact para usar uma interface de nuvem privada virtual (VPC) endpoint para melhorar a segurança da sua VPC.

Os VPC endpoints usam AWS PrivateLink, um serviço que possibilita que você acesse CodeArtifact APIs por meio de endereços IP privados. AWS PrivateLink restringe todo o tráfego de rede entre sua VPC CodeArtifact e a rede da AWS. Ao usar um endpoint da VPC de interface, não é necessário utilizar um gateway da Internet, um dispositivo NAT ou um gateway privado virtual. Para obter mais informações, consulte [Endpoints da VPC](https://docs.aws.amazon.com/vpc/latest/userguide/vpc-endpoints.html) no Guia do usuário da Amazon Virtual Private Cloud.

### **A** Important

- Os VPC endpoints não oferecem suporte a solicitações entre regiões.AWS Certifique-se de criar seu endpoint na mesma AWS região para a qual planeja emitir suas chamadas de API. CodeArtifact
- Os endpoints da VPC oferecem suporte somente a DNS fornecidos pela Amazon por meio do Amazon Route 53. Se quiser usar seu próprio DNS, poderá usar o encaminhamento de DNS condicional. Para obter mais informações, consulte [Conjuntos de opções DHCP](https://docs.aws.amazon.com/vpc/latest/userguide/VPC_DHCP_Options.html) no Guia do usuário da Amazon Virtual Private Cloud.
- O grupo de segurança anexado ao endpoint da VPC deve permitir conexões de entrada na porta 443 na sub-rede privada da VPC.

### Tópicos

- [Crie endpoints VPC para CodeArtifact](#page-369-0)
- [Criar o endpoint de gateway do Amazon S3](#page-371-0)
- [Uso CodeArtifact a partir de uma VPC](#page-373-0)
- [Criar uma política de VPC endpoint para o CodeArtifact](#page-377-0)

## <span id="page-369-0"></span>Crie endpoints VPC para CodeArtifact

Para criar endpoints de nuvem privada virtual (VPC) para CodeArtifact, use o comando Amazon EC2. create-vpc-endpoint AWS CLI Para obter mais informações, consulte [Endpoints da VPC de](https://docs.aws.amazon.com/vpc/latest/userguide/vpce-interface.html) [interface \(AWS PrivateLink\)](https://docs.aws.amazon.com/vpc/latest/userguide/vpce-interface.html) no Guia do usuário da Amazon Virtual Private Cloud.

São necessários dois VPC endpoints para que todas as solicitações CodeArtifact estejam na rede. AWS O primeiro endpoint é usado para chamar CodeArtifact APIs (por exemplo, GetAuthorizationToken eCreateRepository).

com.amazonaws.*region*.codeartifact.api

O segundo endpoint é usado para acessar CodeArtifact repositórios usando gerenciadores de pacotes e ferramentas de criação (por exemplo, npm e Gradle).

```
com.amazonaws.region.codeartifact.repositories
```
O comando a seguir cria um endpoint para acessar CodeArtifact repositórios.

```
aws ec2 create-vpc-endpoint --vpc-id vpcid --vpc-endpoint-type Interface \ 
   --service-name com.amazonaws.region.codeartifact.api --subnet-ids subnetid \ 
   --security-group-ids groupid --no-private-dns-enabled
```
O comando a seguir cria um endpoint para acessar os gerenciadores de pacotes e as ferramentas de compilação.

```
aws ec2 create-vpc-endpoint --vpc-id vpcid --vpc-endpoint-type Interface \ 
  --service-name com.amazonaws.region.codeartifact.repositories --subnet-ids subnetid \ 
  --security-group-ids groupid --private-dns-enabled
```

```
a Note
```
Ao criar o endpoint codeartifact.repositories, você deve criar um nome de host DNS privado usando a opção --private-dns-enabled. No entanto, como atualmente não há suporte para vários nomes de host DNS privados para os endpoints codeartifact.api e codeartifact.repositories, use a opção --no-private-dns-enabled para codeartifact.api. Se você não puder ou não quiser criar um nome de host DNS privado ao criar o codeartifact.repositories endpoint, siga uma etapa extra de configuração para usar seu gerenciador de pacotes a partir de CodeArtifact uma VPC. Consulte [Usar o](#page-375-0)  endpoint [codeartifact.repositories](#page-375-0) sem DNS privado para obter mais informações.

Depois de criar os VPC endpoints, talvez você precise fazer mais configurações com as regras do grupo de segurança para usar os endpoints. CodeArtifact Para obter mais informações sobre grupos de segurança da Amazon VPC, consulte [Grupos de segurança.](https://docs.aws.amazon.com/vpc/latest/privatelink/vpc-endpoints-access.html#vpc-endpoints-security-groups)

Se você estiver tendo problemas para se conectar CodeArtifact, você pode usar a ferramenta VPC Reachability Analyzer para depurar o problema. Para mais informações, consulte [O que é o VPC](https://docs.aws.amazon.com/vpc/latest/reachability/what-is-reachability-analyzer.html) [Reachability Analyzer?](https://docs.aws.amazon.com/vpc/latest/reachability/what-is-reachability-analyzer.html)

## <span id="page-371-0"></span>Criar o endpoint de gateway do Amazon S3

CodeArtifact usa o Amazon Simple Storage Service (Amazon S3) para armazenar ativos de pacotes. Para extrair pacotes CodeArtifact, você deve criar um endpoint de gateway para o Amazon S3. Quando seu processo de compilação ou implantação baixa pacotes CodeArtifact, ele deve acessar CodeArtifact para obter os metadados do pacote e o Amazon S3 para baixar os ativos do pacote (por exemplo, arquivos . jar Maven).

**a** Note

Não é necessário um endpoint Amazon S3 ao usar os formatos de pacote Python ou Swift.

Para criar o endpoint do gateway Amazon S3 para CodeArtifact, use o comando Amazon EC2. create-vpc-endpoint AWS CLI Ao criar o endpoint, você deve selecionar as tabelas de rotas para a VPC. Para obter mais informações, consulte [Endpoints da VPC de gateway](https://docs.aws.amazon.com/vpc/latest/userguide/vpce-gateway.html) no Guia do usuário da Amazon Virtual Private Cloud.

O comando a seguir cria um endpoint do Amazon S3.

```
aws ec2 create-vpc-endpoint --vpc-id vpcid --service-name com.amazonaws.region.s3 \ 
   --route-table-ids routetableid
```
### Permissões mínimas de bucket do Amazon S3 para AWS CodeArtifact

O endpoint de gateway do Amazon S3 usa um documento de política do IAM para limitar o acesso ao serviço. Para permitir somente as permissões mínimas do bucket do Amazon S3 CodeArtifact, restrinja o acesso ao bucket CodeArtifact do Amazon S3 usado quando você cria o documento de política do IAM para o endpoint.

A tabela a seguir descreve os buckets do Amazon S3 que você deve referenciar em suas políticas para permitir o acesso CodeArtifact em cada região.

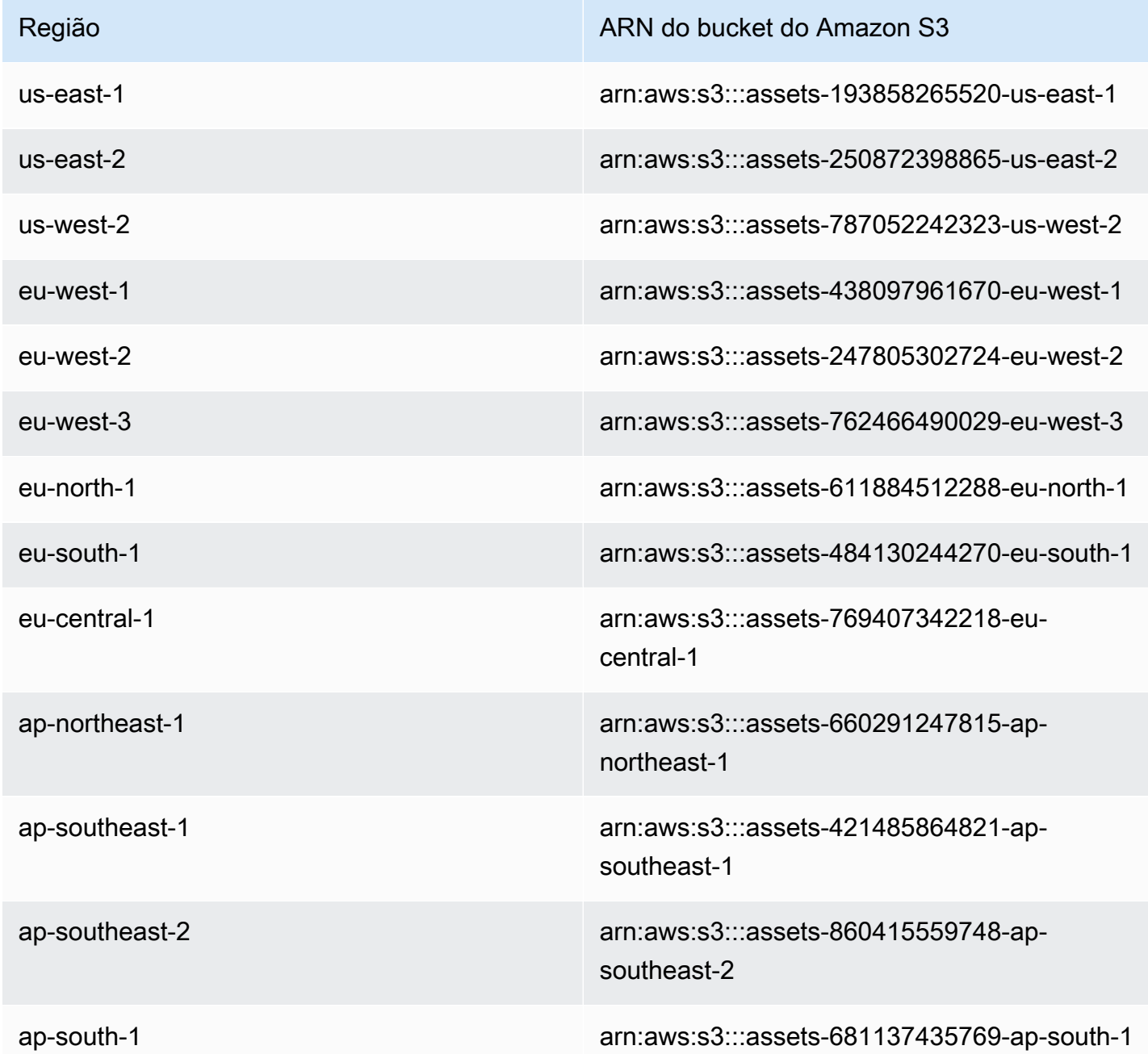

Você pode usar o aws codeartifact describe-domain comando para buscar o bucket do Amazon S3 usado por CodeArtifact um domínio.

aws codeartifact describe-domain --domain *mydomain*

```
{ 
   "domain": { 
     "name": "mydomain", 
     "owner": "111122223333", 
     "arn": "arn:aws:codeartifact:us-west-2:111122223333:domain/mydomain", 
     "status": "Active", 
     "createdTime": 1583075193.861, 
     "encryptionKey": "arn:aws:kms:us-west-2:111122223333:key/a73que8sq-ba...", 
     "repositoryCount": 13, 
     "assetSizeBytes": 513830295, 
     "s3BucketArn": "arn:aws:s3:::assets-787052242323-us-west-2" 
   }
}
```
### Exemplo

O exemplo a seguir ilustra como fornecer acesso aos buckets do Amazon S3 necessários CodeArtifact para operações na região. us-east-1 Para outras regiões, atualize a entrada Resource com o ARN de permissão correto para sua região com base na tabela acima.

```
{ 
   "Statement": [ 
     { 
        "Sid": "Access-to-specific-bucket-only", 
        "Principal": "*", 
        "Action": [ 
          "s3:GetObject" 
        ], 
        "Effect": "Allow", 
        "Resource": ["arn:aws:s3:::assets-193858265520-us-east-1/*"] 
     } 
   ]
}
```
## <span id="page-373-0"></span>Uso CodeArtifact a partir de uma VPC

Para chamar CodeArtifact APIs usando o AWS CLI ou SDK usando um VPC Endpoint, você deve substituir o endpoint padrão usado por. CodeArtifact Siga as instruções em [Configure o AWS](#page-374-0) 

CLI para usar o [codeartifact.api](#page-374-0) endpoint para obter o nome de host do endpoint da VPC e configurar a CLI com ele.

Se você não puder ou não quiser habilitar o DNS privado no seu

com.amazonaws.*region*.codeartifact.repositories VPC endpoint que você crio[uCrie endpoints VPC para CodeArtifact,](#page-369-0) você deve usar uma configuração diferente para o endpoint de repositórios usar a partir de uma VPC. CodeArtifact Siga as instruções em [Usar o](#page-375-0) endpoint [codeartifact.repositories](#page-375-0) sem DNS privado para configurar CodeArtifact se o com.amazonaws.*region*.codeartifact.repositories endpoint não tem o DNS privado habilitado.

## <span id="page-374-0"></span>Configure o AWS CLI para usar o **codeartifact.api** endpoint

Use as instruções a seguir para substituir o nome de CodeArtifact host padrão pelo nome de host usado pelo com.amazonaws.*region*.codeartifact.api VPC endpoint.

1. Execute o comando a seguir para localizar o endpoint da VPC a ser usado para substituir o nome do host.

```
$ aws ec2 describe-vpc-endpoints --filters Name=service-
name,Values=com.amazonaws.region.codeartifact.api \ 
   --query 'VpcEndpoints[*].DnsEntries[*].DnsName'
```
A saída é semelhante à seguinte.

```
\Gamma\Gamma "vpce-0743fe535b883ffff-76ddffff.api.codeartifact.us-
west-2.vpce.amazonaws.com", 
     "vpce-0743fe535b883ffff-76edffff-us-west-2a.api.codeartifact.us-
west-2.vpce.amazonaws.com" 
   ]
]
```
Neste exemplo, você pode usar qualquer nome de host para substituir o endpoint com.amazonaws.*region*.codeartifact.api.

2. Se você usar o CodeArtifact AWS CLI, use o codeartifact login comando para substituir o CodeArtifact nome de host padrão pelo endpoint da Amazon VPC passando o endpoint para o parâmetro. --endpoint-url Veja o exemplo a seguir.

#### **A** Warning

O comando login não é compatível com o Maven ou o Gradle. Para configurar esses gerenciadores de pacotes, consulte [Usando o CodeArtifact com Maven.](#page-209-0)

```
aws codeartifact login --tool npm --domain mydomain --domain-owner 111122223333 --
repository myrepo --endpoint-url VPC_endpoint
```
Substitua o *endpoint da VPC* pelo seu endpoint da Amazon VPC, prefixado com https://. Veja o endpoint de exemplo a seguir.

```
https://vpce-0743fe535b883ffff-76ddffff.api.codeartifact.us-
west-2.vpce.amazonaws.com
```
Se você usa o SDK, consulte a documentação do SDK para saber como substituir o nome do host. A forma de fazer isso varia conforme o idioma que você usa.

### <span id="page-375-0"></span>Usar o endpoint **codeartifact.repositories** sem DNS privado

Se você não puder ou não quiser habilitar o DNS privado no seu com.amazonaws.*region*.codeartifact.repositories VPC endpoint criado [Crie endpoints](#page-369-0) [VPC para CodeArtifact](#page-369-0) em, siga estas instruções para configurar seu gerenciador de pacotes com a URL correta. CodeArtifact

1. Execute o comando a seguir para localizar o endpoint da VPC a ser usado para substituir o nome do host.

```
$ aws ec2 describe-vpc-endpoints --filters Name=service-
name,Values=com.amazonaws.region.codeartifact.repositories \ 
   --query 'VpcEndpoints[*].DnsEntries[*].DnsName'
```
A saída é semelhante à seguinte.

 $\Gamma$ 

```
\Gamma "vpce-0743fe535b883ffff-76ddffff.d.codeartifact.us-west-2.vpce.amazonaws.com"
```
]

 $\mathbf{I}$ 

2. Atualize o caminho do VPC endpoint para incluir o formato do pacote, seu nome de CodeArtifact domínio e CodeArtifact nome do repositório. Veja o exemplo a seguir.

```
https://vpce-0743fe535b883ffff-76ddffff.d.codeartifact.us-
west-2.vpce.amazonaws.com/format/d/domain_name-domain_owner/repo_name
```
Substitua os campos a seguir do endpoint de exemplo.

- *formato*: substitua por um formato de CodeArtifact pacote válido, por exemplo, npm oupypi.
- *domain\_name*: substitua pelo CodeArtifact domínio que contém o CodeArtifact repositório que hospeda seus pacotes.
- *domain\_owner*: substitua pelo ID do proprietário do CodeArtifact domínio, por exemplo,. 111122223333
- *repo\_name*: substitua pelo CodeArtifact repositório que hospeda seus pacotes.

O URL a seguir é um exemplo de endpoint do repositório do npm.

```
https://vpce-0dc4daf7fca331ed6-et36qa1d.d.codeartifact.us-
west-2.vpce.amazonaws.com/npm/d/domainName-111122223333/repoName
```
- 3. Configure o gerenciador de pacotes para usar o endpoint da VPC atualizado da etapa anterior. Você deve configurar o gerenciador de pacotes sem usar o CodeArtifact login comando. Para obter instruções de configuração para cada formato de pacote, consulte as documentações a seguir.
	- npm: [Configuração do npm sem usar o comando login](#page-180-0)
	- nuget: [configurar o nuget ou dotnet sem o comando login](#page-252-0)
	- pip: [Configurar o pip sem o comando login](#page-200-0)
	- twine: [Configurar e usar o twine com o CodeArtifact](#page-202-0)
	- Gradle: [Usar o CodeArtifact com o Gradle](#page-209-1)
	- mvn: [Usar o CodeArtifact com mvn](#page-218-0)

## <span id="page-377-0"></span>Criar uma política de VPC endpoint para o CodeArtifact

Para criar uma política de VPC endpoint para CodeArtifact, especifique o seguinte:

- A entidade principal que pode executar ações.
- As ações que podem ser executadas.
- Os recursos que podem ter ações executadas neles.

O exemplo de política a seguir especifica que os diretores na conta 123456789012 podem chamar a API e buscar pacotes de um repositório. GetAuthorizationToken CodeArtifact

```
{ 
   "Statement": [ 
     { 
        "Action": [ 
          "codeartifact:GetAuthorizationToken", 
          "codeartifact:GetRepositoryEndpoint", 
          "codeartifact:ReadFromRepository", 
          "sts:GetServiceBearerToken" 
        ], 
        "Effect": "Allow", 
        "Resource": "*", 
        "Principal": { 
           "AWS": "arn:aws:iam::123456789012:root" 
         } 
     } 
   ]
}
```
# Criando CodeArtifact recursos com AWS CloudFormation

CodeArtifact é integrado com AWS CloudFormation, um serviço que ajuda você a modelar e configurar seus AWS recursos para que você possa gastar menos tempo criando e gerenciando seus recursos e infraestrutura. Você cria um modelo que descreve todos os AWS recursos que você deseja e se AWS CloudFormation encarrega de provisionar e configurar esses recursos para você.

Ao usar AWS CloudFormation, você pode reutilizar seu modelo para configurar seus CodeArtifact recursos de forma consistente e repetida. Basta descrever seus recursos uma vez e provisionar os mesmos recursos repetidamente em várias contas e AWS regiões.

## CodeArtifact e AWS CloudFormation modelos

Para provisionar e configurar recursos CodeArtifact e serviços relacionados, você deve entender [AWS CloudFormation os modelos.](https://docs.aws.amazon.com/AWSCloudFormation/latest/UserGuide/template-guide.html) Os modelos são arquivos de texto formatados em JSON ou YAML. Esses modelos descrevem os recursos que você deseja provisionar em suas AWS CloudFormation pilhas. Se você não estiver familiarizado com JSON ou YAML, você pode usar o AWS CloudFormation Designer para ajudá-lo a começar a usar modelos. AWS CloudFormation Para obter mais informações, consulte [O que é o AWS CloudFormation Designer?](https://docs.aws.amazon.com/AWSCloudFormation/latest/UserGuide/working-with-templates-cfn-designer.html) no Guia do AWS CloudFormation usuário.

CodeArtifact suporta a criação de domínios, repositórios e grupos de pacotes no. AWS CloudFormation Para obter mais informações, incluindo exemplos de modelos JSON e YAML, consulte os tópicos a seguir no Guia do AWS CloudFormation usuário:

- [AWS::CodeArtifact::Domain](https://docs.aws.amazon.com/AWSCloudFormation/latest/UserGuide/aws-resource-codeartifact-domain.html)
- [AWS::CodeArtifact::Repository](https://docs.aws.amazon.com/AWSCloudFormation/latest/UserGuide/aws-resource-codeartifact-repository.html)
- [AWS::CodeArtifact::PackageGroup](https://docs.aws.amazon.com/AWSCloudFormation/latest/UserGuide/aws-resource-codeartifact-packagegroup.html)

## <span id="page-378-0"></span>Evitando a exclusão de recursos CodeArtifact

CodeArtifact os repositórios contêm dependências críticas de aplicativos que podem não ser fáceis de recriar se forem perdidas. Para proteger CodeArtifact recursos contra exclusão acidental ao gerenciar CodeArtifact recursos com CloudFormation, inclua os UpdateRetainPolicy atributos DeletionPolicy e com um valor de Retain em todos os domínios e repositórios. Isso evitará a exclusão se o recurso for removido do modelo de pilha ou se a pilha inteira for excluída

acidentalmente. O trecho do YAML a seguir mostra um domínio e um repositório básicos com estes atributos:

```
Resources: 
     MyCodeArtifactDomain: 
         Type: 'AWS::CodeArtifact::Domain' 
         DeletionPolicy: Retain 
         UpdateReplacePolicy: Retain 
         Properties: 
              DomainName: "my-domain" 
     MyCodeArtifactRepository: 
         Type: 'AWS::CodeArtifact::Repository' 
         DeletionPolicy: Retain 
         UpdateReplacePolicy: Retain 
         Properties: 
              RepositoryName: "my-repo" 
              DomainName: !GetAtt MyCodeArtifactDomain.Name
```
Para obter mais informações sobre esses atributos, consulte [DeletionPolicy](https://docs.aws.amazon.com/AWSCloudFormation/latest/UserGuide/aws-attribute-deletionpolicy.html)e [UpdateReplacePolicyn](https://docs.aws.amazon.com/AWSCloudFormation/latest/UserGuide/aws-attribute-updatereplacepolicy.html)o Guia AWS CloudFormation do usuário.

## Saiba mais sobre AWS CloudFormation

Para saber mais sobre isso AWS CloudFormation, consulte os seguintes recursos:

- [AWS CloudFormation](https://aws.amazon.com/cloudformation/)
- [AWS CloudFormation Guia do usuário](https://docs.aws.amazon.com/AWSCloudFormation/latest/UserGuide/Welcome.html)
- [AWS CloudFormation Guia do usuário da interface de linha de comando](https://docs.aws.amazon.com/cloudformation-cli/latest/userguide/what-is-cloudformation-cli.html)

# <span id="page-380-0"></span>Solução de problemas do AWS CodeArtifact

As informações a seguir podem ajudar a solucionar problemas comuns com o CodeArtifact.

Para obter informações de solução de problemas específicas ao formato, consulte os seguintes tópicos:

- [Solução de problemas do Maven](#page-244-0)
- [Solução de problemas do Swift](#page-274-0)

## Não consigo visualizar as notificações

Problema: quando você está no console do Developer Tools e escolhe Notifications(Notificações) em Settings (Configurações), um erro de permissões é exibido.

Possíveis correções: como as notificações são um atributo do console de Ferramentas do Desenvolvedor, o CodeArtifact não é compatível com elas no momento. Nenhuma das políticas gerenciadas do CodeArtifact inclui permissões que permitem aos usuários visualizar ou gerenciar notificações. Se você usa outros serviços no console de Ferramentas do Desenvolvedor e esses serviços oferecem suporte a notificações, as políticas gerenciadas desses serviços incluem as permissões necessárias para visualizar e gerenciar notificações desses serviços.

# Marcando atributos

Uma tag é um rótulo de atributo personalizado que você ou a AWS atribui a um recurso da AWS. Cada tag da AWS tem duas partes:

- Uma chave de tag (por exemplo CostCenter, Environment, Project ou Secret). Chaves de tag fazem distinção entre maiúsculas e minúsculas.
- Um campo opcional conhecido como um valor de tag (por exemplo, 111122223333, Production ou um nome de equipe). Omitir o valor da tag é o mesmo que usar uma string vazia. Como chaves de tag, os valores das tags diferenciam maiúsculas de minúsculas.

Juntos, esses são conhecidos como pares de chave-valor.

As tags ajudam a identificar e organizar os recursos da AWS. Muitos serviços da AWS oferecem suporte à marcação para que você possa atribuir a mesma tag a recursos de diferentes serviços para indicar que os recursos estão relacionados. Por exemplo, você pode atribuir a mesma tag a um repositório do que você atribui a um projeto do AWS CodeBuild.

Consulte dicas e práticas recomendadas para o uso de tags no whitepaper [Práticas recomendadas](https://docs.aws.amazon.com/whitepapers/latest/tagging-best-practices/tagging-best-practices.html) [para marcação de recursos da AWS](https://docs.aws.amazon.com/whitepapers/latest/tagging-best-practices/tagging-best-practices.html).

É possível marcar os seguintes tipos de recursos no CodeArtifact:

- [Marcar um repositório em CodeArtifact](#page-53-0)
- [Marcar um domínio em CodeArtifact](#page-172-0)

Você pode usar o console, AWS CLI, as APIs do CodeArtifact ou os SDKs AWS para:

- Adicione tags a um domínio ou repositório ao criá-lo\*.
- Adicione, gerencie e remova tags de um domínio ou repositório.

\* Você não pode adicionar tags a um domínio ou repositório ao criá-lo no console.

Além de identificar, organizar e monitorar seus recursos com etiquetas, você pode usar etiquetas em políticas do IAM para ajudar a controlar quem pode visualizar e interagir com o seu recurso. Para obter exemplos de políticas de acesso baseadas em tags, consulte [Usar tags para controlar o acesso](#page-359-0)  [aos recursos do CodeArtifact.](#page-359-0)

## Alocação de custos do CodeArtifact com tags

É possível usar tags para alocar custos de armazenamento e solicitação no CodeArtifact.

### Alocação de custos de armazenamento de dados no CodeArtifact

Os custos de armazenamento de dados estão vinculados aos domínios, portanto, para alocar seus custos de armazenamento do CodeArtifact, você pode usar qualquer tag aplicada aos seus domínios. Para obter informações sobre como adicionar tags a domínios, consulte [Marcar um](#page-172-0)  [domínio em CodeArtifact.](#page-172-0)

## Alocação de custos de solicitação no CodeArtifact

A maior parte do uso de solicitações está vinculada aos repositórios, portanto, para alocar seus custos de solicitações do CodeArtifact, você pode usar qualquer tag aplicada aos seus repositórios. Para obter informações sobre como adicionar tags a repositórios, consulte [Marcar um repositório em](#page-53-0) [CodeArtifact.](#page-53-0)

Alguns tipos de solicitação estão associados a domínios em vez de repositórios, portanto, o uso da solicitação e os custos relacionados às solicitações serão alocados às tags no domínio. A melhor maneira de determinar se um tipo de solicitação está associado a um domínio ou repositório é usar as [Ações definidas pela tabela AWS do CodeArtifact](https://docs.aws.amazon.com/service-authorization/latest/reference/list_awscodeartifact.html#awscodeartifact-actions-as-permissions) na Referência de Autorização de Serviço. Encontre o tipo de solicitação na coluna Ações e veja o valor na coluna Tipos de recursos correspondente. Se o tipo de recurso for domínio, as solicitações desse tipo serão cobradas do domínio. Se o tipo de recurso for repositório ou pacote, as solicitações desse tipo serão cobradas no repositório. Algumas ações mostram os dois tipos de recursos. Para essas ações, o recurso faturado depende do valor passado na solicitação.

# Cotas em AWS CodeArtifact

A tabela a seguir descreve as cotas de recursos em CodeArtifact. Para ver as cotas de recursos junto com a lista de endpoints de serviço CodeArtifact, consulte [cotas AWS de serviço](https://docs.aws.amazon.com/general/latest/gr/aws_service_limits.html) no. Referência geral da Amazon Web Services

Você pode [solicitar um aumento da cota de serviço](https://console.aws.amazon.com/support/home#/case/create%3FissueType=service-limit-increase) para as seguintes cotas CodeArtifact de recursos. Para obter mais informações sobre como solicitar um aumento de Service Quotas, consulte [AWS Service Quotas.](https://docs.aws.amazon.com/general/latest/gr/aws_service_limits.html)

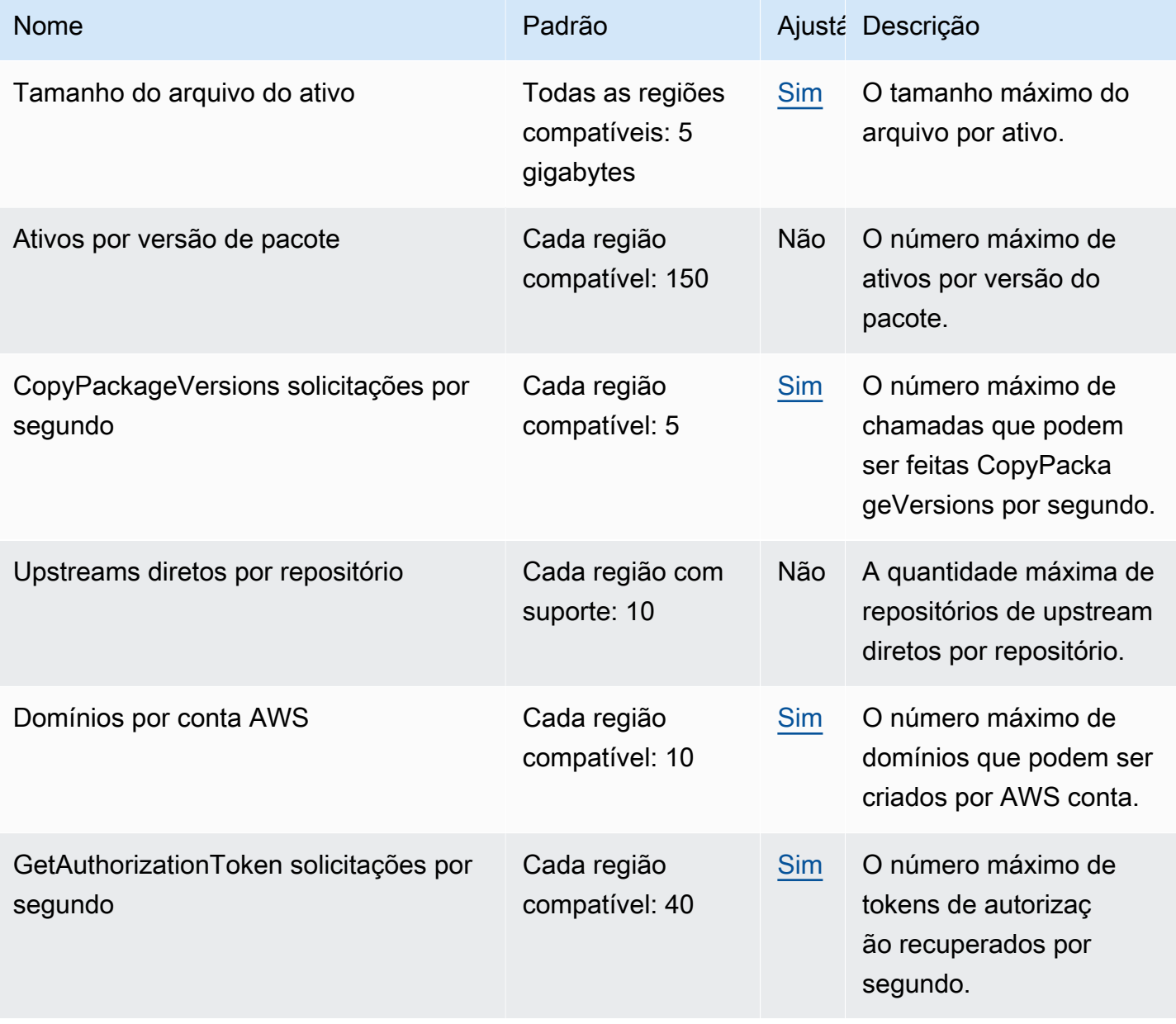

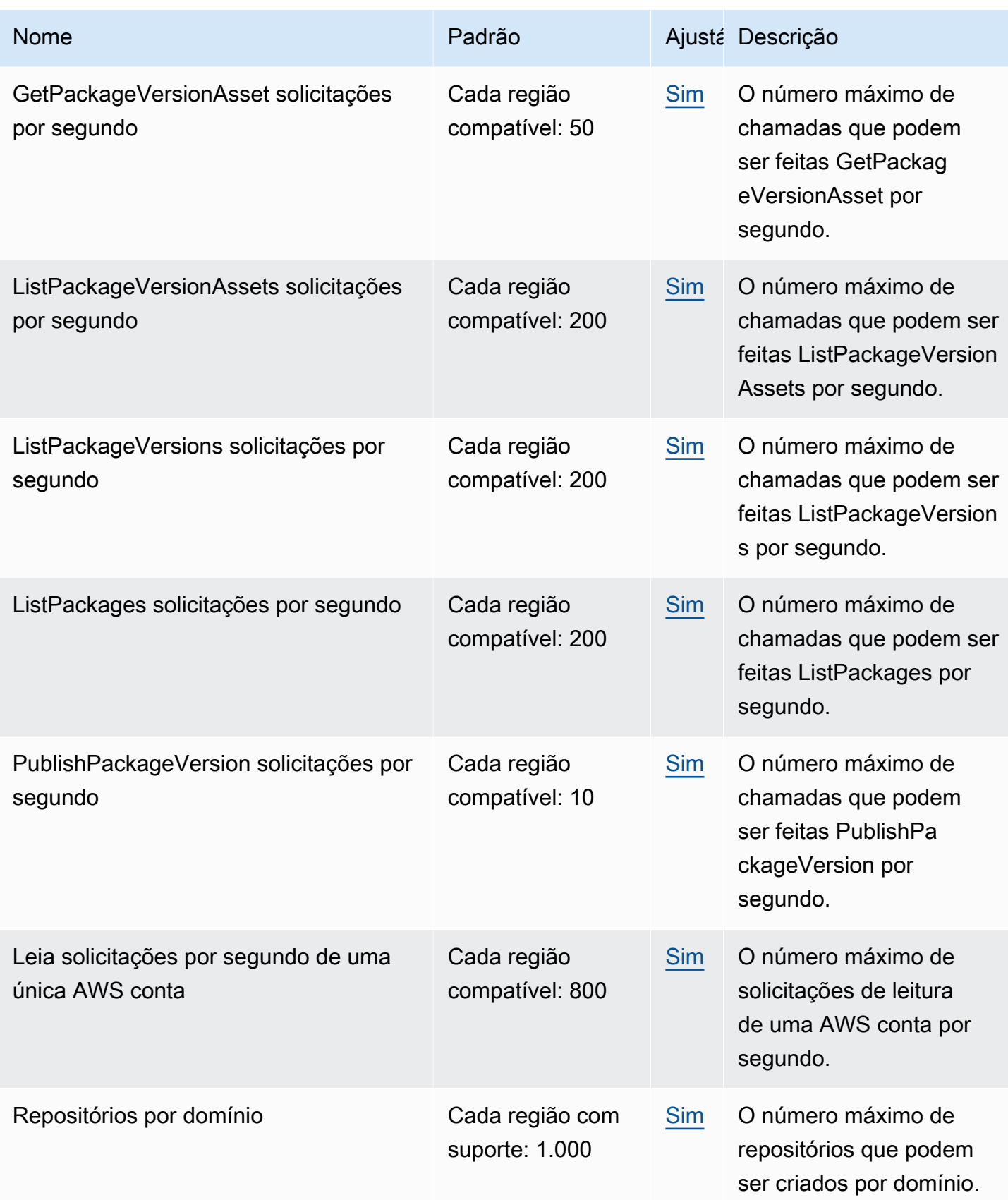

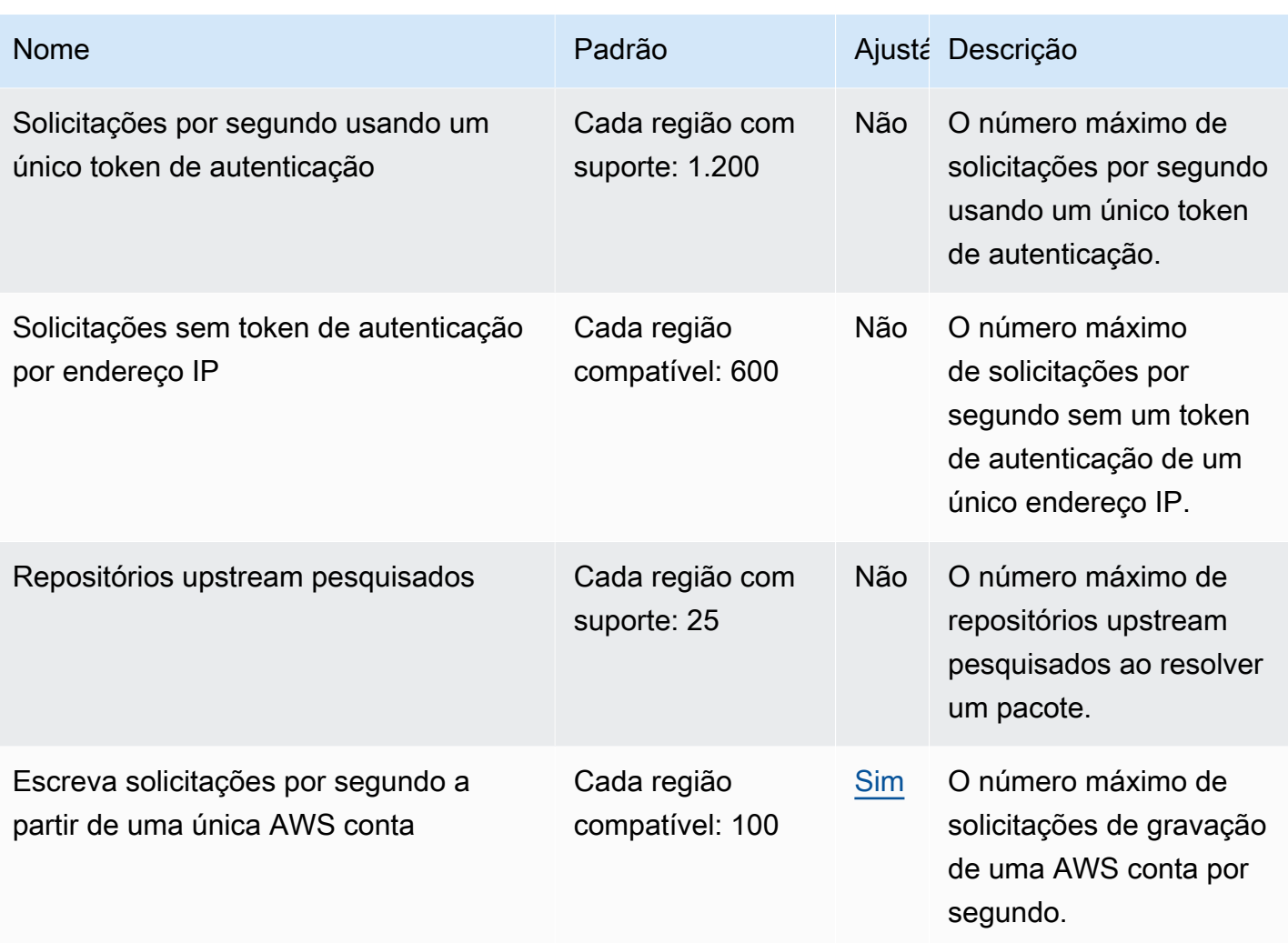

#### **a** Note

Em geral, cada solicitação de leitura feita para CodeArtifact conta como uma solicitação contabilizada em uma cota. No entanto, para o formato de pacote Ruby, uma única solicitação de leitura para a /api/v1/dependencies operação pode solicitar dados sobre vários pacotes.

Por exemplo, a solicitação pode ser semelhante ahttps://

\${CODEARTIFACT\_REPO\_ENDPOINT}/api/v1/dependencies?

gems=gem1,gem2.gem3. Neste exemplo, a solicitação conta como três solicitações em relação à cota.

Observe que as várias solicitações se aplicam apenas às cotas de serviço, não ao faturamento. No exemplo, você será cobrado somente por uma solicitação, embora ela conte como três solicitações na cota de serviço.

# <span id="page-386-0"></span>AWS CodeArtifact histórico do documento do guia do usuário

A tabela a seguir descreve mudanças importantes na documentação do CodeArtifact.

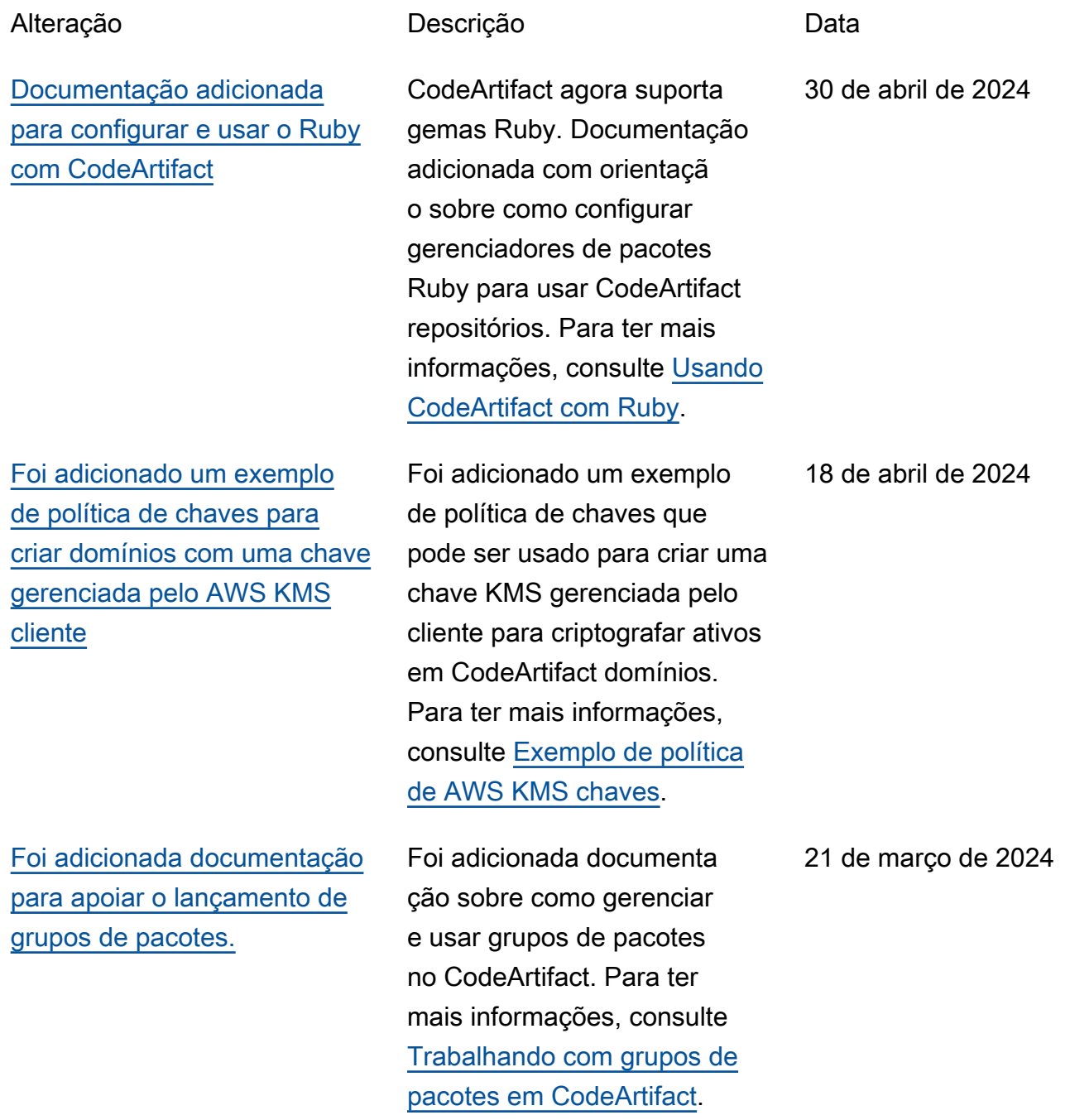

[Foram adicionados outros](#page-386-0) [gerenciadores de pacotes](#page-386-0)  [válidos à documentação sobre](#page-386-0) [o comando aws codeartifact](#page-386-0) [login.](#page-386-0)

[Foi adicionada uma entrada](#page-386-0) [à documentação de solução](#page-386-0)  [de problemas do Swift sobre](#page-386-0)  [o Xcode pendurado em](#page-386-0) [máquinas de CI](#page-386-0)

[Informações adicionad](#page-386-0) [as sobre como soluciona](#page-386-0) [r problemas de lentidão](#page-386-0) [do tempo de instalação de](#page-386-0) [pacotes npm com o npm 8.x](#page-386-0) [ou posterior](#page-386-0)

Adicionadodotnet, nuget, e swift à lista de gerenciad ores de pacotes válidos para usar com o aws codeartif act login comando. Para ter mais informações, consulte [AWS CodeArtifact autentica](#page-326-0) [ção e tokens.](#page-326-0)

Foram adicionadas informaçõ es, incluindo uma solução, sobre um problema que pode fazer com que o Xcode trave em máquinas de CI devido à solicitação de senha do chaveiro. Para ter mais informações, consulte [O](#page-275-0)  [Xcode trava na máquina CI](#page-275-0)  [devido à solicitação de senha](#page-275-0)  [do chaveiro.](#page-275-0)

Foram adicionadas informaçõ es sobre como contornar os lentos tempos de instalação do pacote npm CodeArtifact, o que pode causar tempos de compilação lentos. Para ter mais informações, consulte [Solução de problemas de](#page-184-0)  [instalações lentas com npm](#page-184-0) [8.x ou posterior](#page-184-0).

18 de fevereiro de 2024

6 de fevereiro de 2024

29 de dezembro de 2023

[Informações atualizadas sobre](#page-386-0) [o comportamento dos ativos e](#page-386-0) [metadados do pacote Python](#page-386-0)  [no CodeArtifact](#page-386-0)

[Documentação reorganiz](#page-386-0)  [ada sobre monitoramento](#page-386-0) **[CodeArtifact](#page-386-0)** 

[Foram adicionadas mais](#page-386-0) [informações sobre o](#page-386-0) [gerenciamento de CodeArtif](#page-386-0) [act recursos com AWS](#page-386-0)  **[CloudFormation](#page-386-0)** 

Informações atualizadas sobre como CodeArtifact os repositór ios retêm e atualizam os ativos e metadados da versão do pacote Python. Para ter mais informações, consulte [Solicitar](#page-206-0) [pacotes Python de upstreams](#page-206-0) [e conexões externas](#page-206-0).

Informações reorganizadas sobre CodeArtifact eventos de monitoramento e informaçõ es adicionadas sobre a visualização de CodeArtifact solicitações com CloudWatc h métricas da Amazon. Para ter mais informações, consulte [Monitoramento CodeArtifact.](#page-309-0)

Foram adicionadas referênci as e links para a documenta ção sobre o gerenciamento de CodeArtifact recursos com CloudFormation, incluindo uma seção sobre como impedir a exclusão de CodeArtifact recursos gerenciados com CloudForm ation. Para ter mais informaçõ es, consulte [Evitando](#page-378-0) [a exclusão de recursos](#page-378-0)  [CodeArtifact .](#page-378-0)

14 de dezembro de 2023

14 de dezembro de 2023

7 de dezembro de 2023

[Foi adicionada documenta](#page-386-0) [ção detalhando CodeArtifact o](#page-386-0) [suporte do AWS KMS External](#page-386-0)  [Key Stores \(XKS\)](#page-386-0)

[Atualização da documenta](#page-386-0) [ção existente e adição de](#page-386-0)  [uma nova documentação de](#page-386-0) [solução de problemas](#page-386-0)

[Atualização da documentação](#page-386-0) [para incluir o comando publish](#page-386-0) [do Swift Package Manager](#page-386-0)

Foi adicionada uma seção com informações sobre CodeArtifact o suporte às chaves KMS, incluindo o uso de chaves XKS com. CodeArtif act Para ter mais informaçõ es, consulte [Tipos de AWS](#page-160-0) [KMS teclas compatíveis com](#page-160-0) [CodeArtifact](#page-160-0).

Adição de um tópico de solução de problemas do Maven e inclusão de links para a documentação de solução de problemas do Swift e do Maven no tópico geral de solução de problemas. Para ter mais informações, consulte [Solução de problemas do](#page-380-0)  [AWS CodeArtifact](#page-380-0).

O Swift 5.9 introduziu um comando swift packageregistry publish para criar e publicar um pacote Swift em um repositório de pacotes. Atualização da documentação do Swift para incluir instruções para usar esse comando. Para ter mais informações, consulte [Usando](#page-261-0)  [CodeArtifact com Swift.](#page-261-0)

31 de outubro de 2023

28 de setembro de 2023

25 de setembro de 2023

[Documentação adicionada](#page-386-0)  [para configuração CodeArtif](#page-386-0) [act com Swift](#page-386-0)

[Orientação adicional sobre](#page-386-0) [como CodeArtifact lidar com](#page-386-0) [versões retiradas do pacote](#page-386-0)  [Python](#page-386-0)

[Correção do comando da linha](#page-386-0)  [de comando na documentação](#page-386-0) [do Yarn](#page-386-0)

CodeArtifact agora suporta pacotes Swift. Foi adicionada documentação com orientaçõ es sobre como configurar o Swift para usar CodeArtifact repositórios. Para ter mais informações, consulte [Usando](#page-261-0)  [CodeArtifact com Swift.](#page-261-0)

Foi adicionada documenta ção com informações sobre como saber se uma versão de pacote Python foi retirada, como CodeArtifact lidar com versões de pacotes retiradas e respostas a perguntas comuns. Para ter mais informações, consulte [Versões](#page-206-1) [de pacotes retirados](#page-206-1).

Corrigido um comando de linha de comando incorreto que busca um token de CodeArtifact autorização e o armazena em uma variável de ambiente na documentação do [Yarn.](#page-184-1)

20 de setembro de 2023

2 de agosto de 2023

20 de julho de 2023

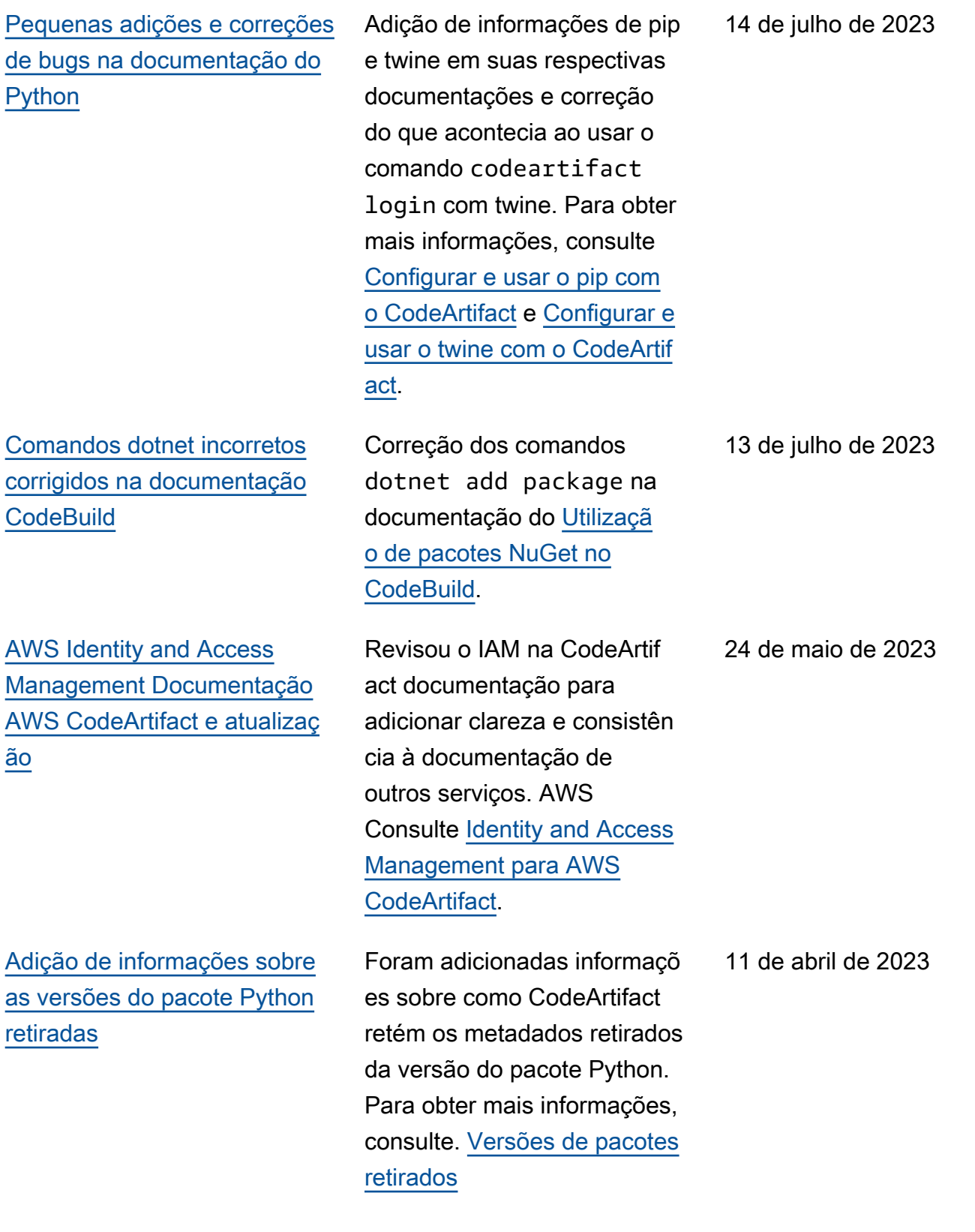

[para publicação](#page-386-0)

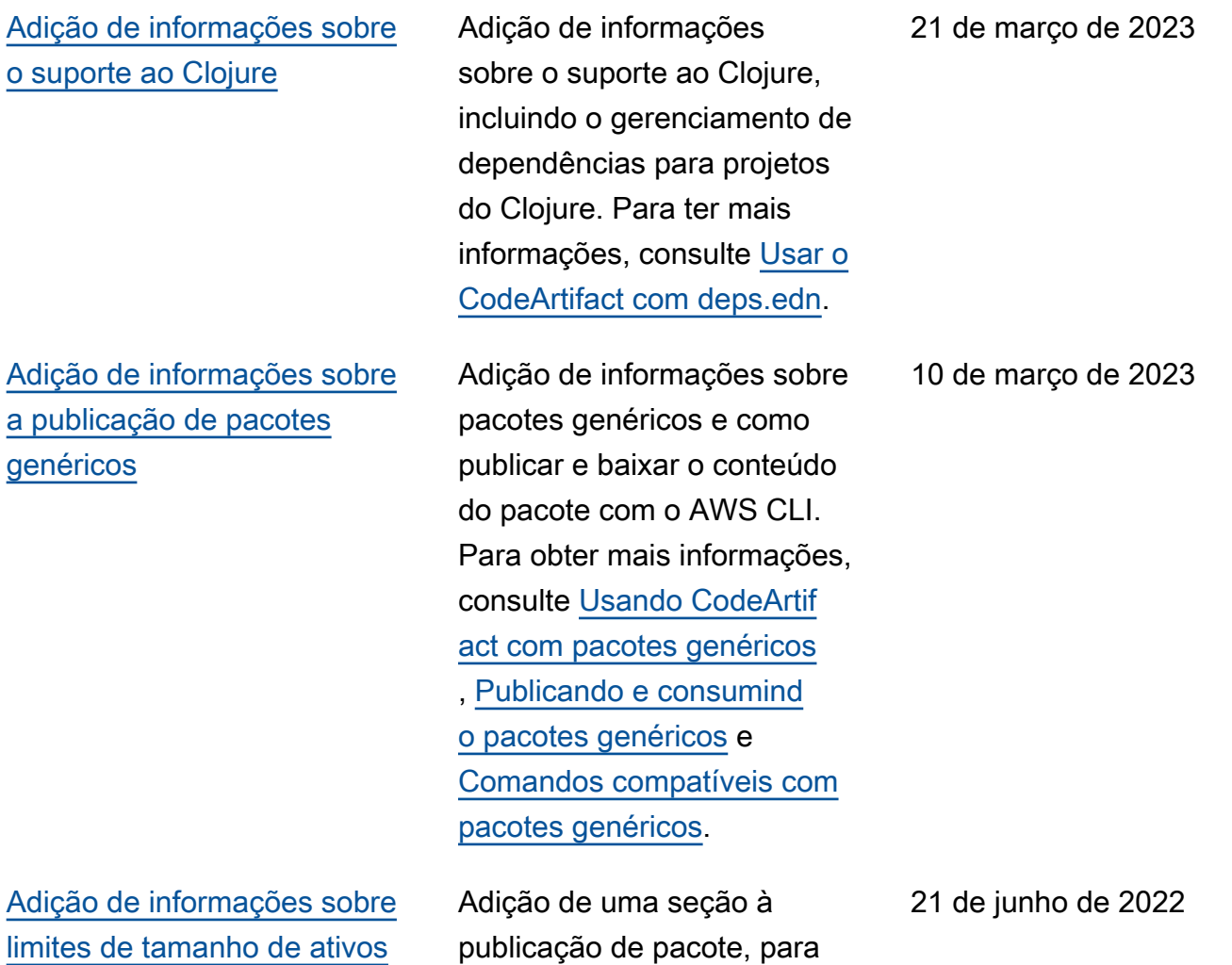

explicar os limites de tamanho

para publicação de ativos.

### [Refatoramento da documenta](#page-386-0) [ção da conexão externa](#page-386-0)

[Atualizou as informações](#page-386-0)  [do CodeArtifact evento para](#page-386-0) [Amazon CloudWatch Events](#page-386-0)

[Instruções de configura](#page-386-0) [ção adicionadas para uso](#page-386-0) [CodeArtifact a partir de uma](#page-386-0)  [VPC sem DNS privado](#page-386-0)

Moveu a documentação da conexão externa e a reorganiz ou para focar no objetivo final do usuário, que é conectar seu CodeArtifact repositór io a repositórios de pacotes públicos. Também foram adicionadas mais orientaçõ es e informações sobre os diferentes métodos para alcançar essa meta. Para ter mais informações, consulte [Conectar um CodeArtifact](#page-66-0) [repositório a um repositório](#page-66-0)  [público.](#page-66-0)

Adição de mais informaçõ es ao campo account e adição do campo repositor yAdministrator . Para ter mais informações, consulte [CodeArtifact formato e](#page-311-0) [exemplo de evento.](#page-311-0)

Se você não puder ou não quiser habilitar o DNS privado em seu codeartif act.repositories VPC endpoint, você deve usar uma configuração diferente para o endpoint de repositórios usar a partir de uma VPC. CodeArtif act Consulte [Usar o endpoint](#page-375-0) [codeartifact.repos](#page-375-0)  itories [sem DNS privado](#page-375-0) Para mais informações.

9 de maio de 2022

7 de março de 2022

8 de fevereiro de 2022

[Adição da documentação](#page-386-0) [detalhada para atualizar o](#page-386-0) [status das versões do pacote](#page-386-0)

[Atualização da documenta](#page-386-0) [ção das versões do pacote de](#page-386-0)  [cópias com informações de](#page-386-0)  [permissões mais detalhadas](#page-386-0)

Expansão da documenta ção de status da versão do pacote de atualização em seu próprio tópico. Foi adicionada documenta ção para atualizar o status da versão de um pacote, incluindo as permissões necessárias do IAM, exemplos de AWS CLI comandos para vários cenários e possíveis erros. Consulte [Atualizar o](#page-120-0)  [status da versão do pacote](#page-120-0) Para mais informações.

Foram adicionadas mais informações sobre as permissões necessárias de IAM e políticas baseadas em recursos para chamar o aws codeartifact copypackage-versions comando para copiar versões de pacotes de um repositório para outro dentro do mesmo domínio em. CodeArtifact Junto com as informações adicionais, agora há exemplos das políticas baseadas em recursos exigidas para o repositório de origem e destino. Consulte [Permissõe](#page-104-0) [s obrigatórias do IAM para](#page-104-0) [copiar pacotes](#page-104-0) Para mais informações.

1º de setembro de 2021

25 de agosto de 2021

[Atualização da documentação](#page-386-0) [para executar uma compilação](#page-386-0)  [do Gradle no IntelliJ IDEA](#page-386-0)

Atualizou a documentação para executar uma compilaçã o do Gradle no IntelliJ IDEA com etapas para configura r o Gradle para buscar plugins. CodeArtifact Também foi adicionada uma opção para criar um novo token de CodeArtifact autorização para cada nova execução com uma chamada embutida paraaws codeartifact get-authorizationtoken . Consulte [Executar](#page-214-0) [uma compilação do Gradle](#page-214-0)  [no IntelliJ IDEA](#page-214-0) Para mais informações.

[Documentação adicionada](#page-386-0)  [para configurar e usar o Yarn](#page-386-0)  [com AWS CodeArtifact](#page-386-0)

Foi adicionada documenta ção para configurar e usar o Yarn 1.X e o Yarn 2.X para gerenciar pacotes npm com o. CodeArtifact Consulte [Configurar e usar o Yarn com](#page-184-1)  [o CodeArtifact](#page-184-1) Para mais informações.

23 de agosto de 2021

30 de julho de 2021
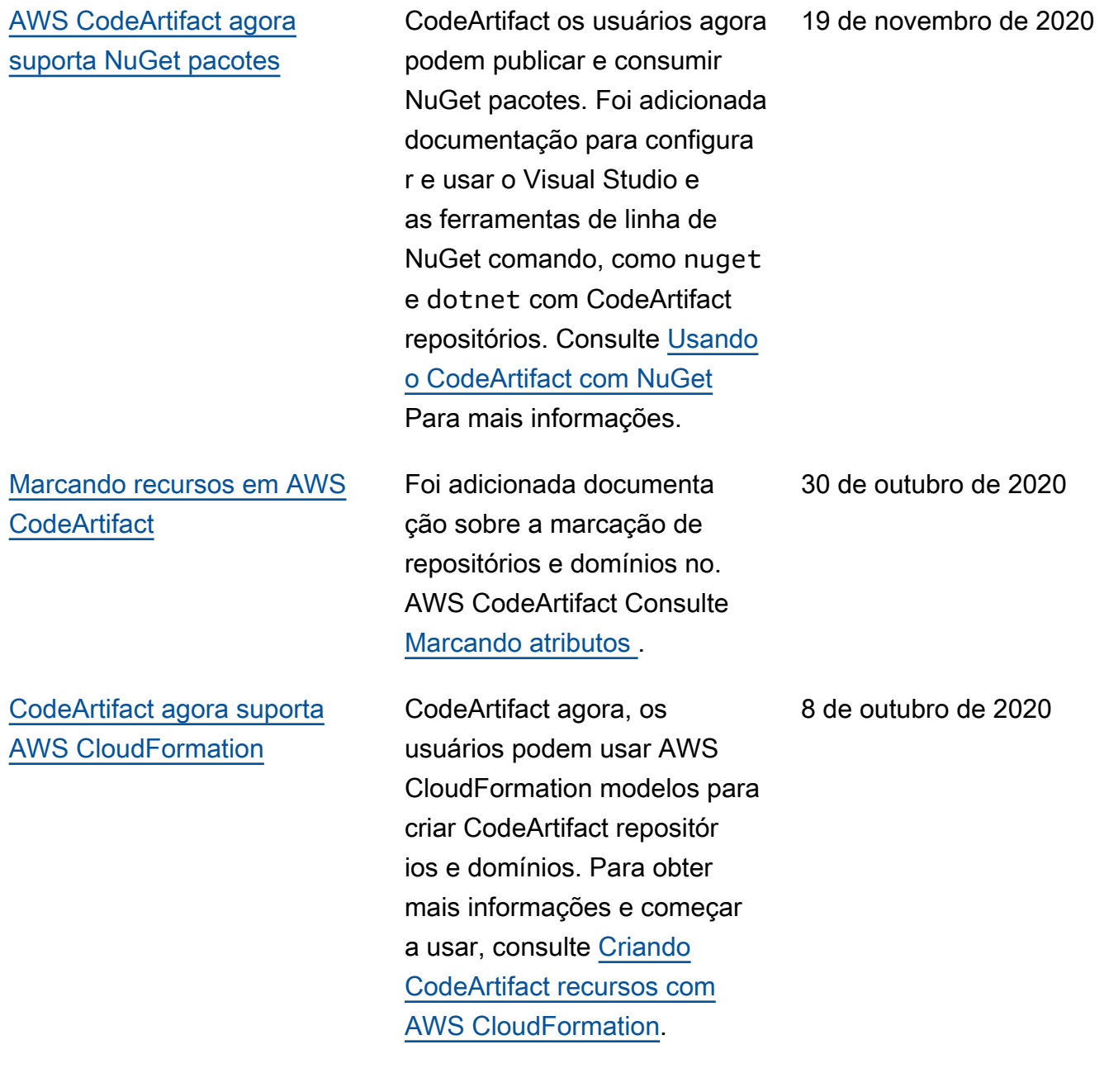

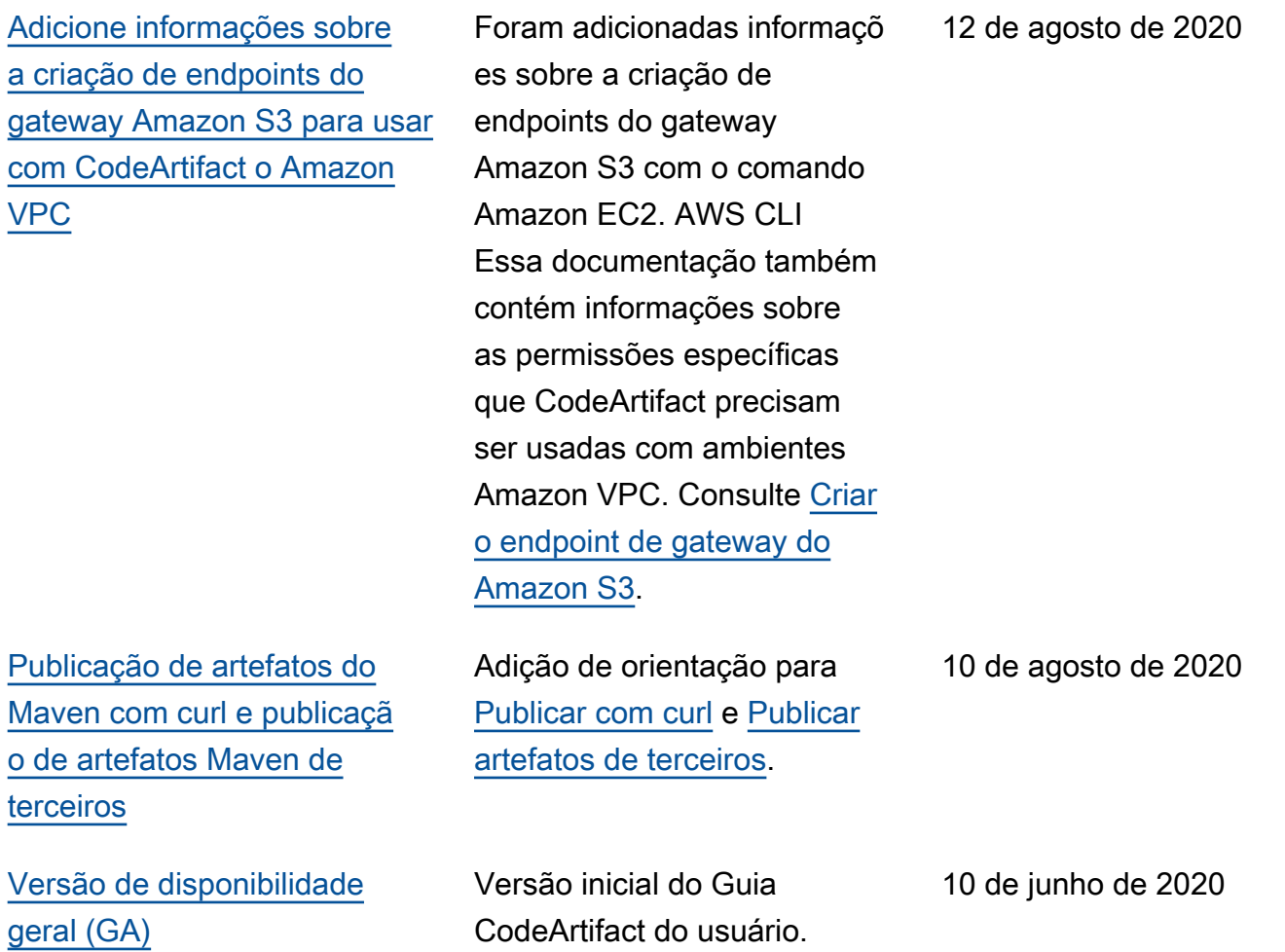

As traduções são geradas por tradução automática. Em caso de conflito entre o conteúdo da tradução e da versão original em inglês, a versão em inglês prevalecerá.